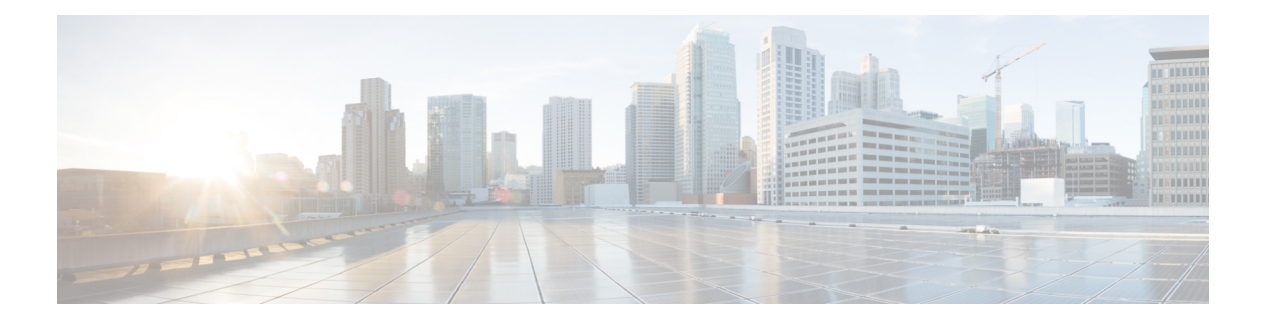

# **OpenAPI**

OpenAPI provides a REST API for Secure Workload features.

- OpenAPI [Authentication,](#page-1-0) on page 2
- [Workspaces](#page-2-0) and Security Policies, on page 3
- [Scopes,](#page-57-0) on page 58
- [Alerts,](#page-62-0) on page 63
- [Roles,](#page-65-0) on page 66
- [Users,](#page-69-0) on page 70
- [Inventory](#page-73-0) filters, on page 74
- Flow [Search,](#page-77-0) on page 78
- [Inventory,](#page-84-0) on page 85
- [Workload,](#page-88-0) on page 89
- [Platform](#page-97-0) Settings, on page 98
- [Enforcement,](#page-100-0) on page 101
- Client Server [configuration,](#page-108-0) on page 109
- [Software](#page-112-0) Agents, on page 113
- Secure Workload software [download,](#page-119-0) on page 120
- Secure [Workload](#page-121-0) Agents Upgrade, on page 122
- User Uploaded [Filehashes,](#page-122-0) on page 123
- [User-Defined](#page-124-0) Labels, on page 125
- Virtual Routing and [Forwarding,](#page-133-0) on page 134
- [Orchestrators,](#page-136-0) on page 137
- [Orchestrator](#page-142-0) Golden Rules, on page 143
- FMC [Orchestrator](#page-143-0) Domains, on page 144
- RBAC (Role-Based Access Control) [Considerations,](#page-145-0) on page 146
- High Availability and Failover [Considerations,](#page-146-0) on page 147
- Kubernetes RBAC Resource [Considerations,](#page-146-1) on page 147
- [Service](#page-147-0) Health, on page 148
- Secure [Connector,](#page-148-0) on page 149
- Policy Enforcement Status for External [Orchestrators,](#page-149-0) on page 150
- Download [Certificates](#page-150-0) for Managed Data Taps and Datasinks, on page 151
- [Change](#page-151-0) Logs, on page 152
- [Non-Routable](#page-154-0) Endpoints, on page 155

# <span id="page-1-0"></span>**OpenAPI Authentication**

OpenAPI uses a digest-based authentication scheme. The workflow is as follows:

- **1.** Log in to the Secure Workload UI Dashboard.
- **2.** Generate an API key and an API secret with the desired capabilities.
- **3.** Use Secure Workload API SDK to send REST requests in JSON format.
- **4.** To use the Python SDK, you install the SDK using pip install tetpyclient.
- **5.** After the Python SDK is installed, here is some boilerplate code for instantiating the RestClient:

```
from tetpyclient import RestClient
API_ENDPOINT="https://<UI_VIP_OR_DNS_FOR_TETRATION_DASHBOARD>"
# ``verify`` is an optional param to disable SSL server authentication.
# By default, cluster dashboard IP uses self signed cert after
# deployment. Hence, ``verify=False`` might be used to disable server
# authentication in SSL for API clients. If users upload their own
# certificate to cluster (from ``Platform > SSL Certificate``)
# which is signed by their enterprise CA, then server side authentication
# should be enabled; in such scenarios, in the code below, verify=False
# should be replaced with verify="path-to-CA-file"
# credentials.json looks like:
# {
# "api_key": "<hex string>",
# "api_secret": "<hex string>"
# }
restclient = RestClient(API_ENDPOINT,
               credentials file='<path to credentials file>/credentials.json',
               verify=False)
# followed by API calls, for example API to retrieve list of agents.
# API can be passed /openapi/v1/sensors or just /sensors.
resp = restclient.get('/sensors')
```
# **Generate API Key and Secret**

**Step 1** In the upper right corner of Secure Workload UI, click the logged in account and choose **API** Keys.

- **Step 2** Click **Create API Key**.
- **Step 3** (Optional) Enter a description for the API key.
- **Step 4** Select the required capabilities for the key and secret.

Select the limited set of capabilities that are intended for using the API Key+Secret pair.

**Note** The availability of the API capabilities varies based on the user role.

#### **Table 1: API Capabilities**

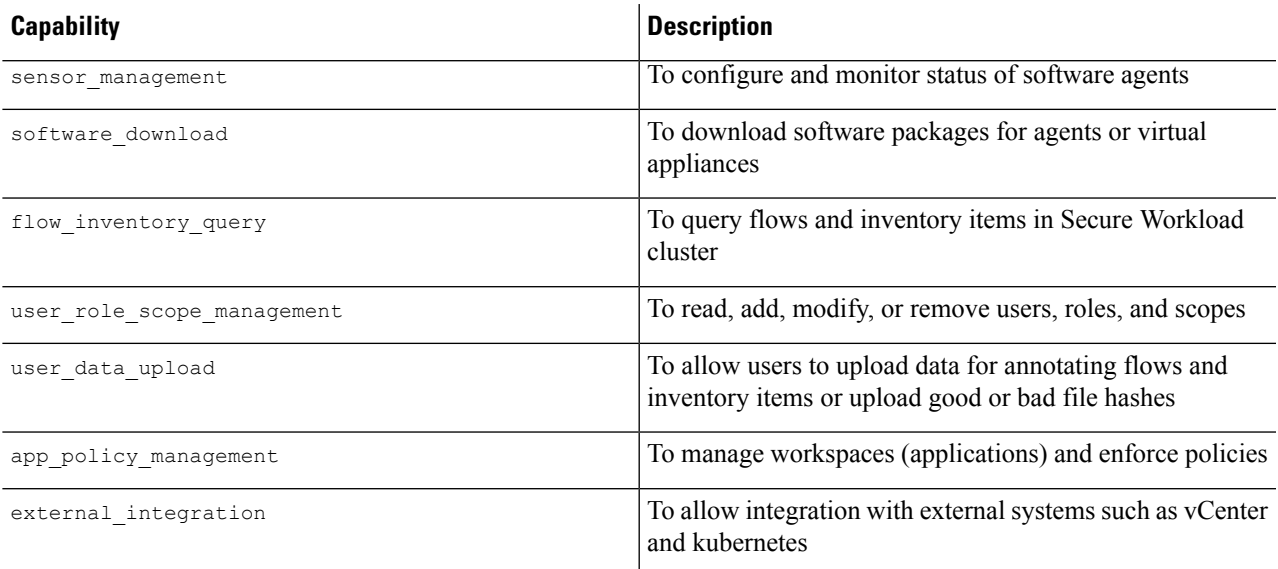

#### **Table 2: API Capabilities for Site Administrators**

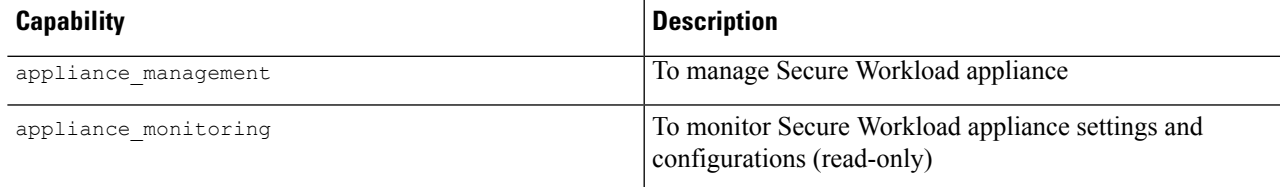

#### **Step 5** Click **Create**.

API key and secret are generated and must be copied to a file, and saved in a safe location. Alternatively, you can download the JSON file with the key and secret.

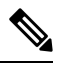

If External Auth with LDAP and LDAP Authorization are enabled, access to OpenAPI using API Keys stop because Secure Workload roles that are derived from LDAP MemberOf groups are reassessed after the user session terminates. Therefore, to ensure uninterrupted OpenAPI access, it is recommended that any user with API keys have the **Use Local Authentication** option that is enabled in the Edit User Details flow for the user. **Note**

# <span id="page-2-0"></span>**Workspaces and Security Policies**

The following pages describe the OpenAPI endpoints to manage [Segmentation.](cisco-secure-workload-user-guide-v37_chapter6.pdf#nameddest=unique_86)

# **Workspaces**

Workspaces (formerly known as "application workspaces" or "Applications") are the containers for defining, analyzing and enforcing policies for the workloads in a particular scope. For more information about how

they work see the [Workspaces](cisco-secure-workload-user-guide-v37_chapter6.pdf#nameddest=unique_12) documentation. This set of APIs requires the app\_policy\_management capability associated with the API key.

# **Workspace Object**

The workspace ("application") JSON object is returned as a single object or an array of objects depending on the API endpoint. The object's attributes are described below:

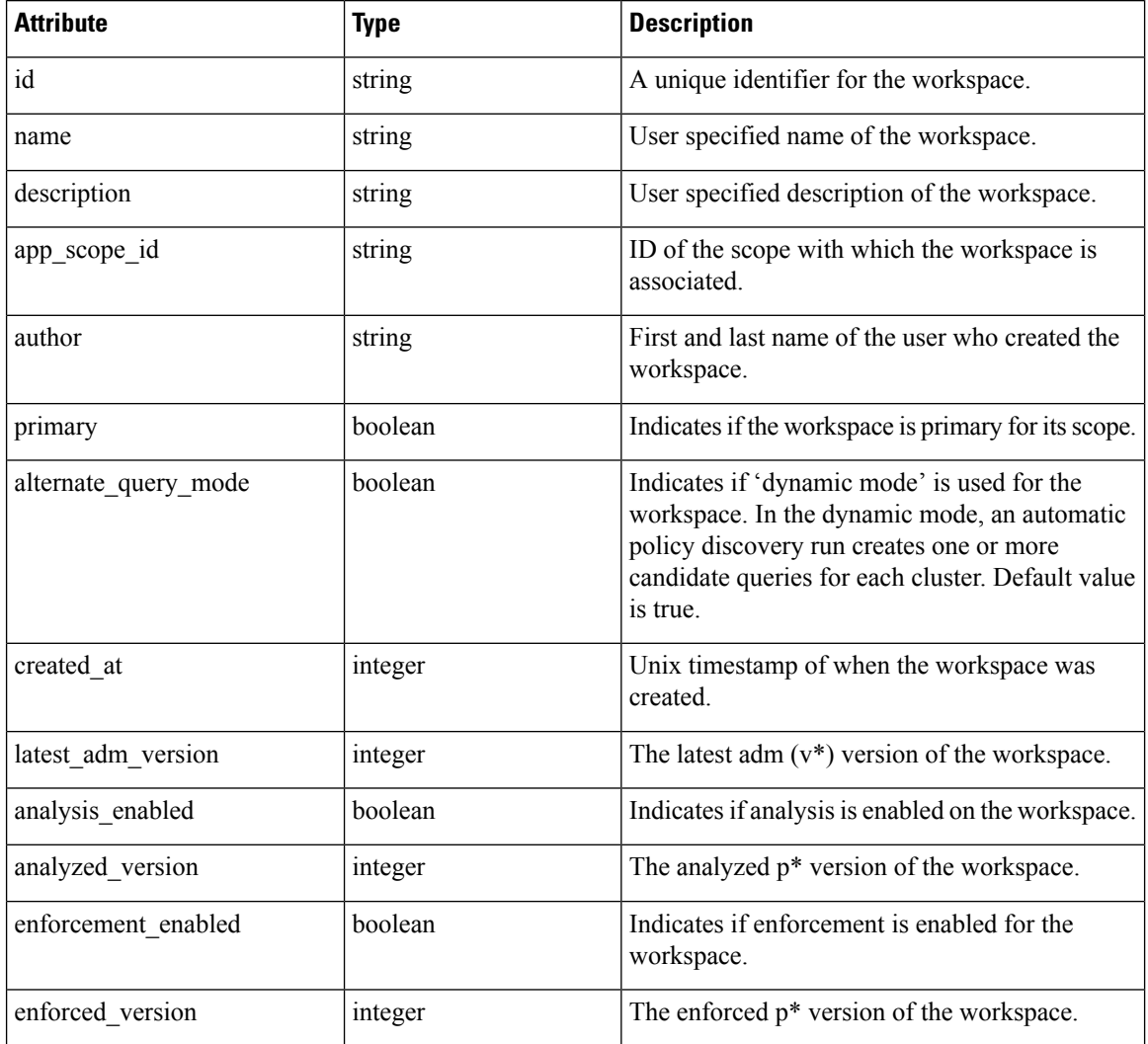

# **List Applications**

This endpoint will return an array of workspaces ("applications").

GET /openapi/v1/applications

#### **Table 3: Parameters**

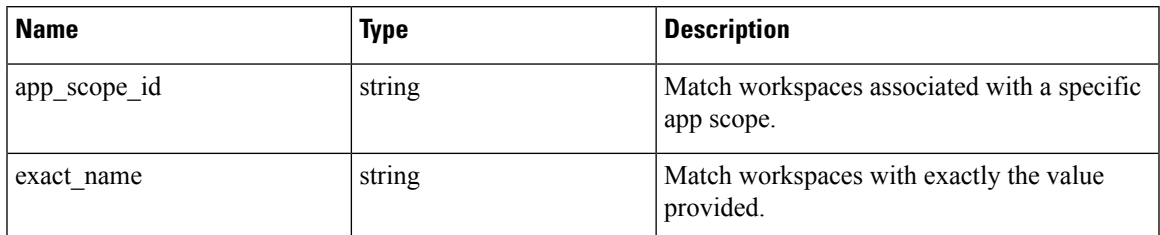

Response object: Returns an array of workspace objects.

#### **Sample python code**

```
restclient.get('/applications')
```
### **Retrieve a Single Workspace**

This endpoint will return the requested workspace ("application") as a single JSON object.

GET /openapi/v1/applications/{application\_id}

Parameters: The request URL contains the following parameters

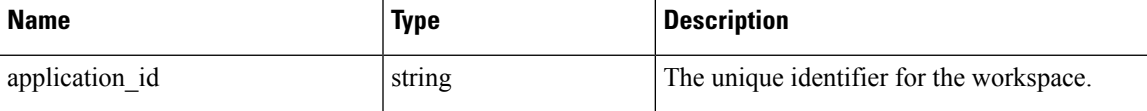

Response object: Returns the workspace object for the specified ID.

#### **Sample python code**

```
application_id = '5d02b493755f0237a3d6e078'
restclient.get('/applications/%s' % application_id)
```
## **Create a Workspace**

This endpoint creates a workspace ("application"). It is possible to define policies by posting a JSON body containing the cluster and policy definitions.

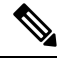

If a primary workspace exists for the same scope and new policies are provided, the policies will be added as a new version to the existing workspace. **Note**

POST /openapi/v1/applications

Parameters: The JSON query body contains the following keys

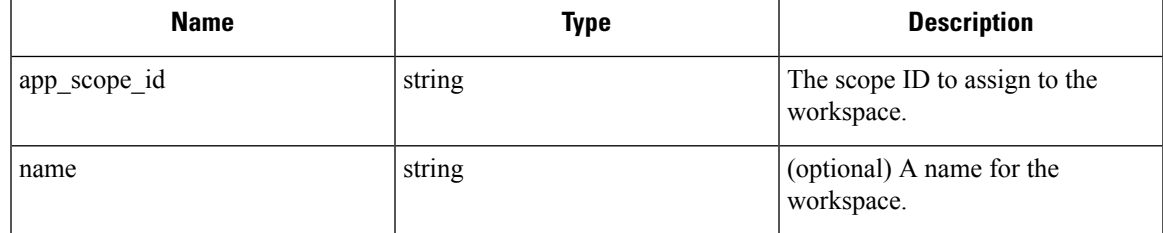

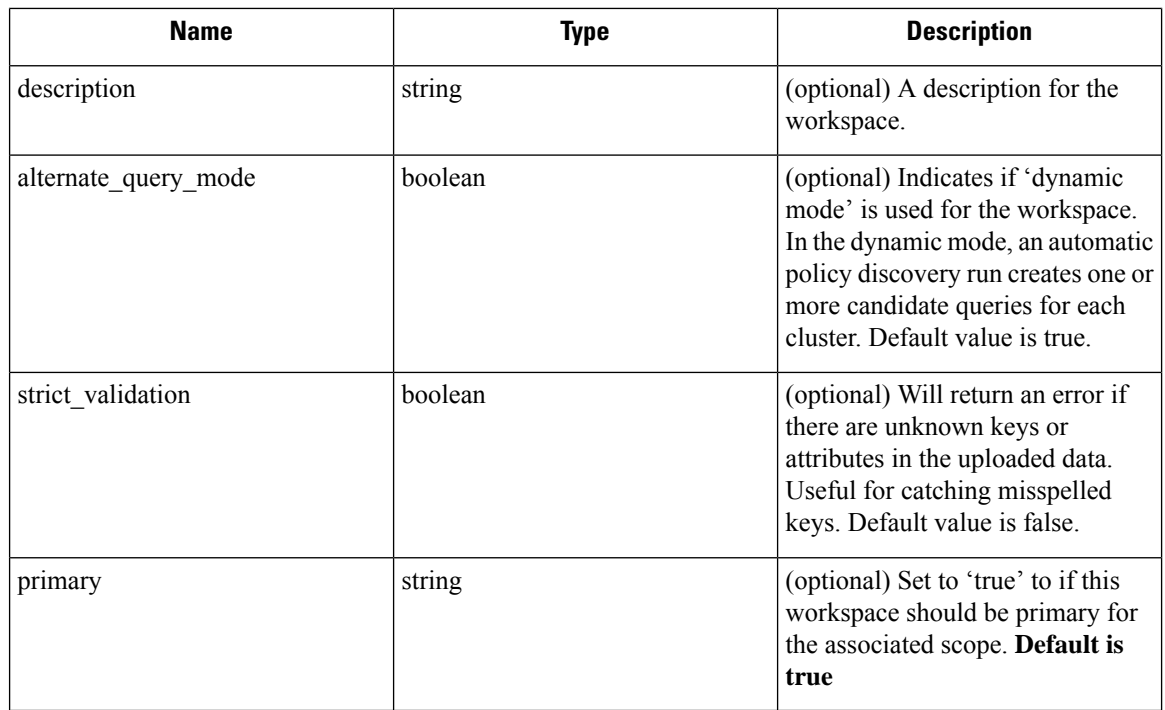

Extra optional parameters may be included describing policies to be created within the workspace.

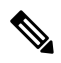

**Note** The scheme corresponds to that returned during export from the UI and the **Details** endpoint.

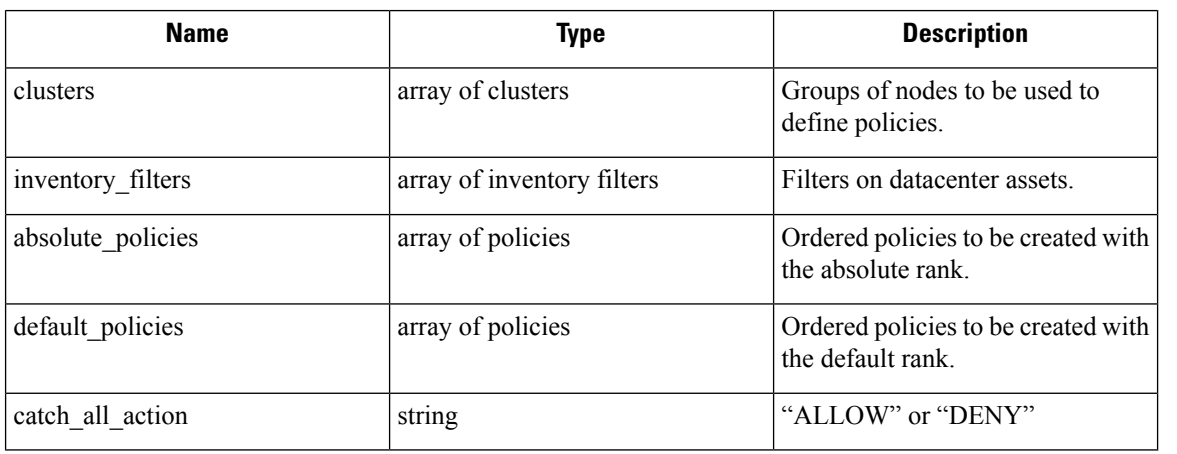

Cluster object attributes:

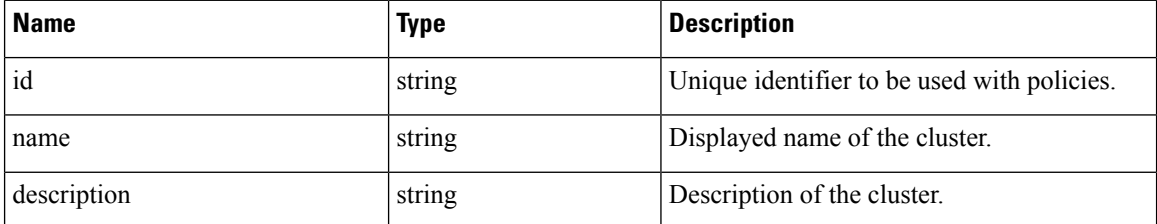

I

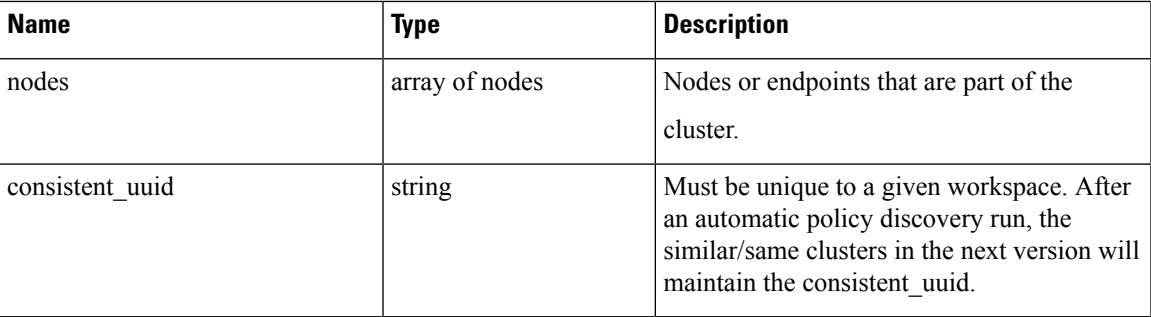

Node object attributes:

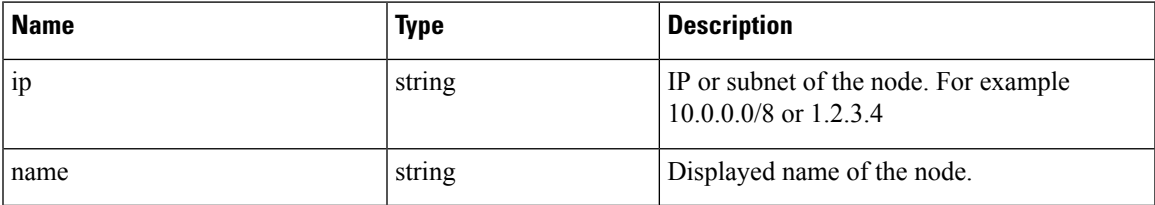

Inventory Filter object attributes:

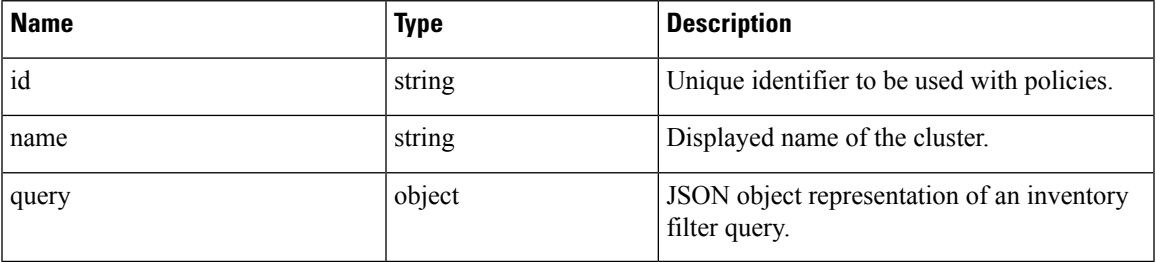

Policy object attributes:

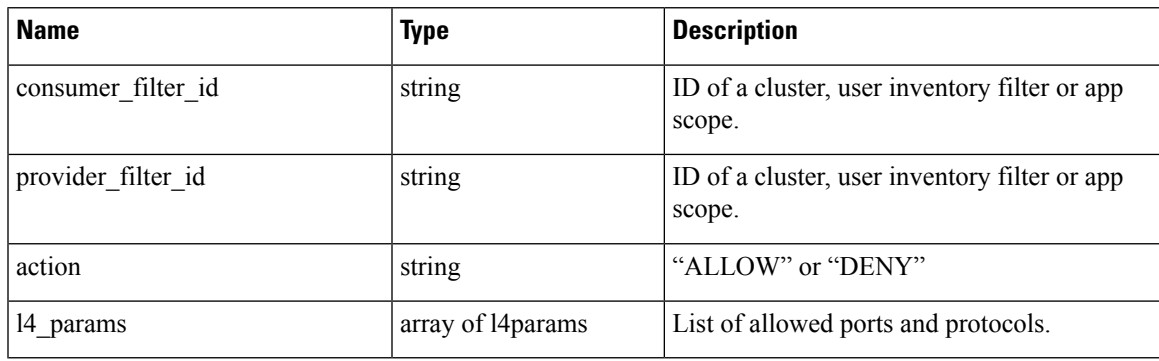

L4Params object attributes:

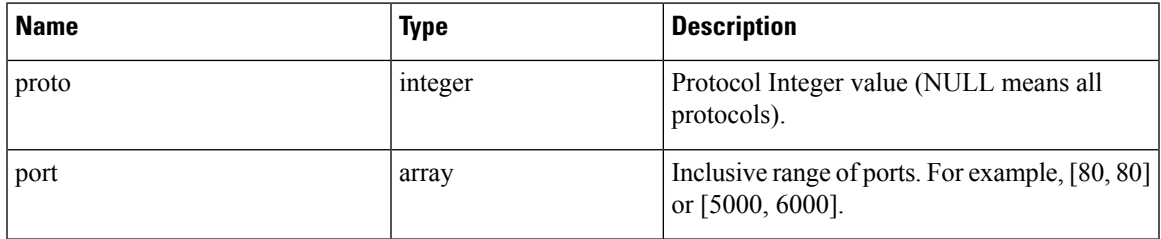

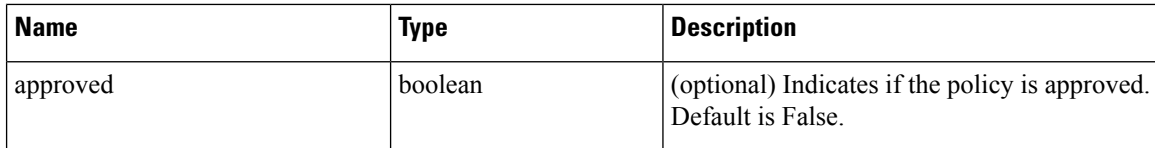

Response object: Returns the newly created workspace object.

#### **Sample python code**

```
name = 'test'
  scope_id = '5ce480cc497d4f1b4b9a9e8d'
  filter id = '5ce480cd497d4f1b4b9a9ea4'
  application = {'app scope id': scope id,
      'name': name,
      'absolute policies': [
          {
       # consumer/provider filter IDs can be ID of a cluster identified during automatic
policy discovery (formerly known as ADM),
       # user inventory filter or app scope.
              'provider_filter_id': filter_id,
              'consumer_filter_id': filter_id,
              'action': 'ALLOW',
       # ALLOW policy for TCP on port 80.
              'l4_params': [
                  {
                       'proto': 6, # TCP
                      'port': [80, 80], # port range
                  }
              ],
          }
      ],
      'catch_all_action': 'ALLOW'
  }
  restclient.post('/applications', json_body=json.dumps(application))
```
### **Import a New Version**

Imports policies and creates a new v\* version for the workspace ("application").

POST /openapi/v1/applications/{application\_id}/import

The parameters are the same as the create workspace endpoint.

Response object: Returns the workspace object.

### **Validate a Set of Policies**

Validates a set of policies without creating a new version.

POST /openapi/v1/applications/validate\_policies

An *app\_scope\_id* is required. The rest of the parameters are the same as the create workspace endpoint. Response object:

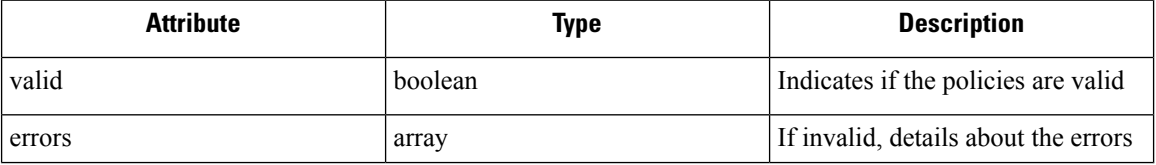

### **Delete a Workspace**

Removes a workspace ("application").

DELETE /openapi/v1/applications/{application\_id}

Enforcement must be disabled on the workspace before it can be deleted.

If the workspace, or its clusters, are used on by other Applications (via a Provided Service relationship) this endpoint will return 422 Unprocessable Entity. The returned Error object will contain a details attribute with the count of dependent objects along with the ids of the first 10 of each type. This information can be used to locate and remove the blocking dependencies.

Parameters: The request URL contains the following parameters

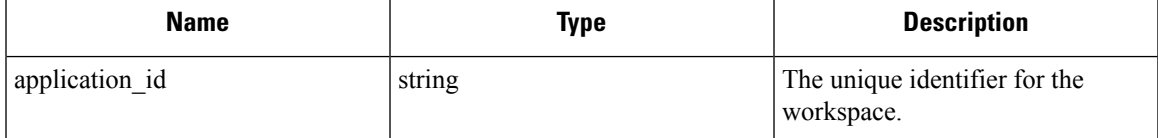

Response object: None

**Sample python code**

```
application_id = '5d02b493755f0237a3d6e078'
restclient.delete('/applications/%s' % application_id)
```
## **Update a Workspace**

This end point updates an existing workspace ("application").

PUT /openapi/v1/applications/{application\_id}

Parameters: The request URL contains the following parameters

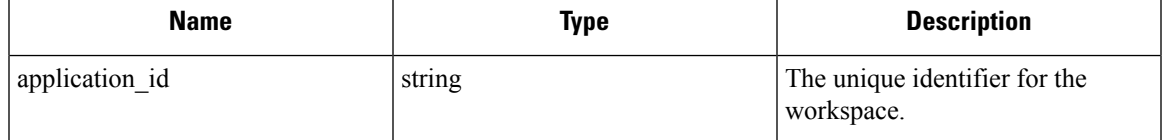

The JSON query body contains the following keys

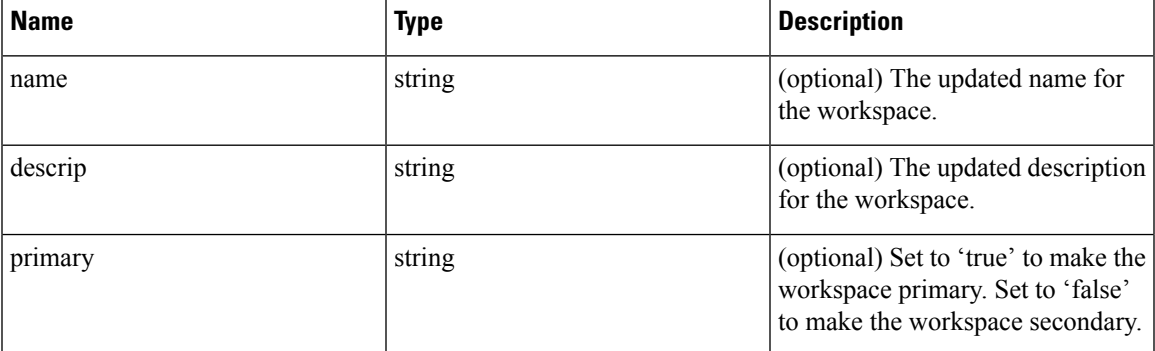

Response object: The updated workspace object for the specified ID.

```
application_id = '5d02b493755f0237a3d6e078'
req_payload = {
      'name': 'Updated Name',
      'description': 'Updated Description',
      'primary': 'true'
}
resp = restclient.put('/applications/%s' % application_id,
                      json_body=json.dumps(req_payload))
```
### **Retrieve Workspace Details**

This endpoint returns a full exportJSON file for the workspace. This will include policy and cluster definitions.

GET /openapi/v1/applications/{application\_id}/details

Parameters: The request URL contains the following parameters

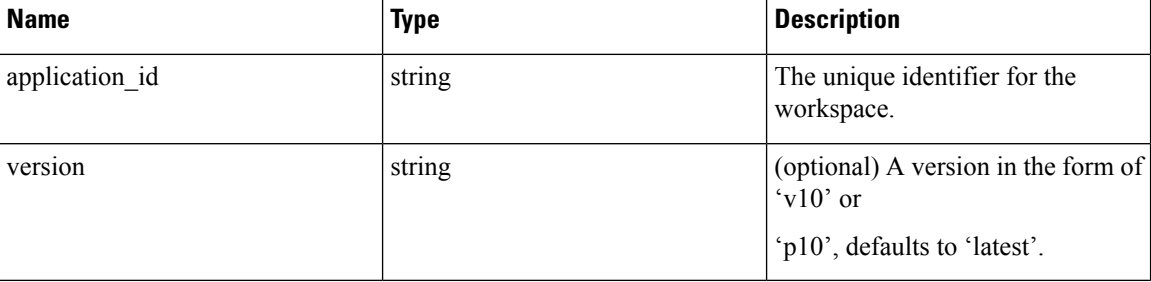

Response object: Returns the clusters and policies for the given workspace version.

**Sample python code**

```
application_id = '5d02b493755f0237a3d6e078'
# For v* version v10 and for p* version p10
version = 'v10'
resp = restclient.get('/applications/%s/details?version=%s' % (application_id, version))
```
### **List Workspace Versions**

This endpoint will return a list of all the versions for a given workspace.

GET /openapi/v1/applications/{application\_id}/versions

Parameters: The request URL contains the following parameters

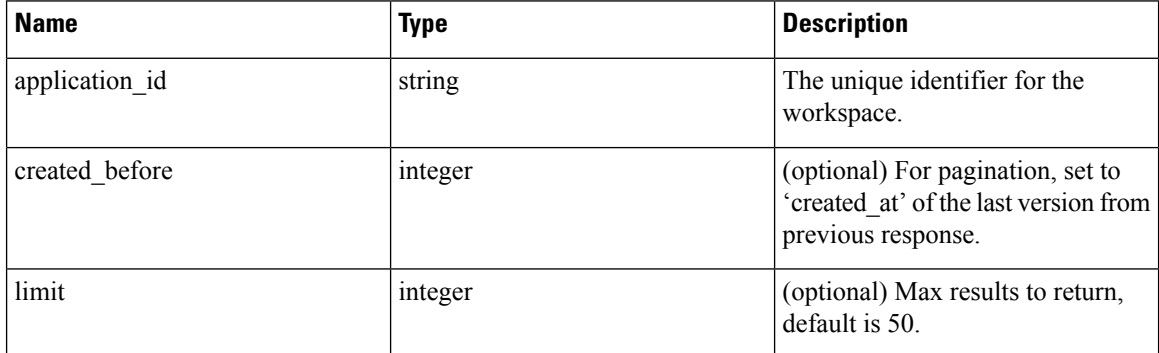

Response object: An array of objects with the following attributes:

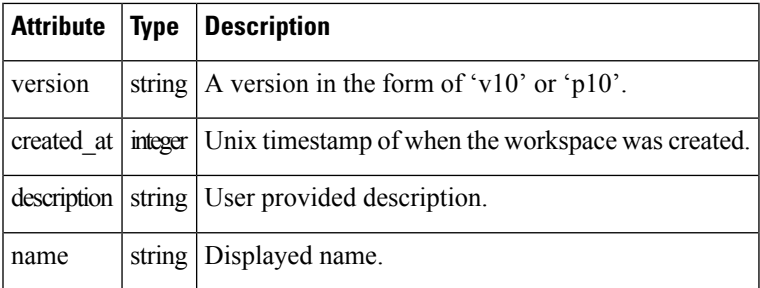

#### **Sample python code**

```
application_id = '5d02b493755f0237a3d6e078'
created before = 1612325705limit = 10resp = restclient.get('/applications/%s/versions?created_before=%s&limit=%s' %
                      (application id, created before, limit))
```
## **Delete Workspace Version**

This endpoint will remove the given version including clusters and policies. Enforced or Analyzed versions can not be deleted. If members are referenced by another workspace, through an external policy, the response will return error with a list of the references.

DELETE /openapi/v1/applications/{application\_id}/versions/{version}

Parameters: The request URL contains the following parameters

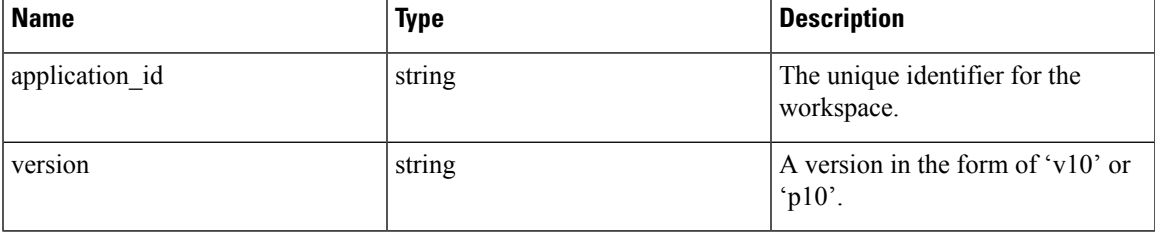

Response object: None

### **Sample python code**

```
application_id = '5d02b493755f0237a3d6e078'
version = 'v10'resp = restclient.delete('/applications/%s/versions/%s' %
                         (application_id, version))
```
### **Compare Workspace versions**

This endpoint computes the difference between the provided workspace versions. It will return the added, removed and optionally the unchanged policies. Cluster changes are included if the cluster is present in both versions, defined by a matching consistent\_uuid, and the query has changed.

GET /openapi/v1/applications/{application\_id}/version\_diff

Parameters: The request URL contains the following parameters

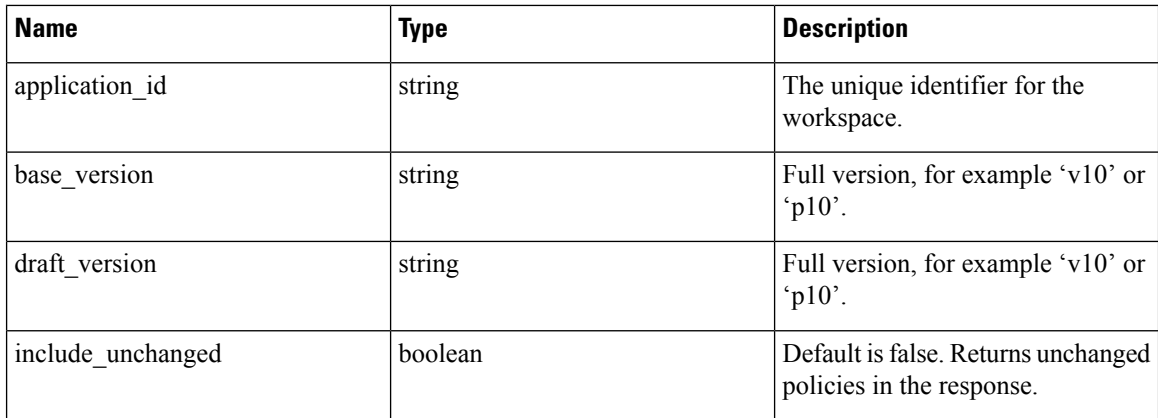

Response object: Returns an object with the following attributes:

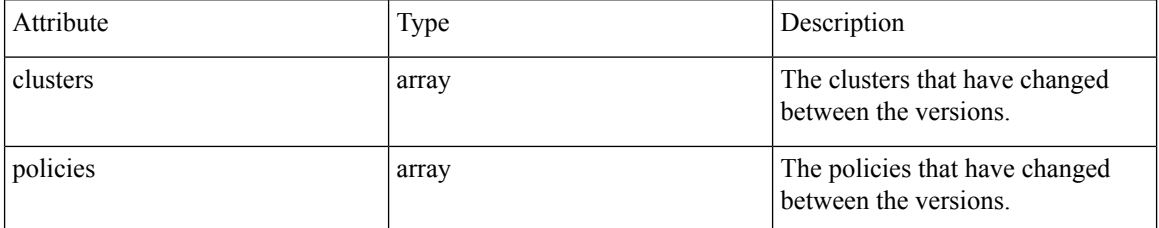

# **Analyze latest policies**

Enable analysis on the latest set of policies in the workspace.

POST /openapi/v1/applications/{application\_id}/enable\_analysis

Parameters: The request URL contains the following parameters

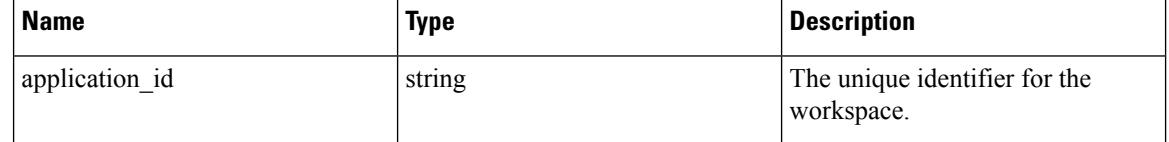

Parameters: The optional JSON query body contains the following keys

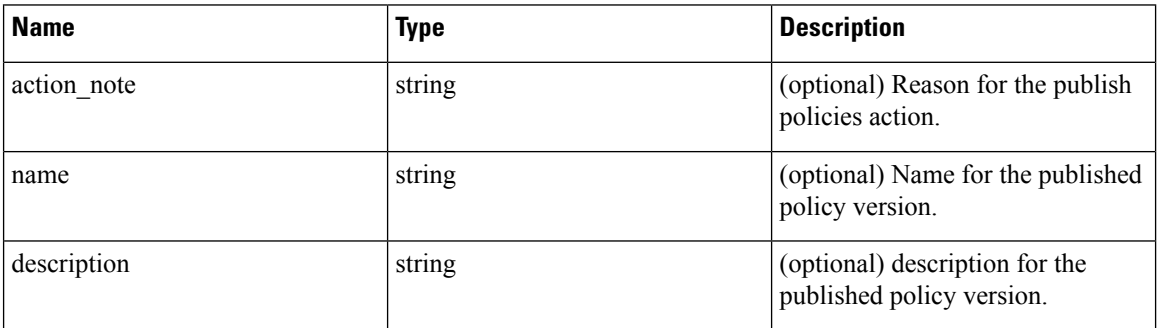

Response object: Returns an object with the following attributes:

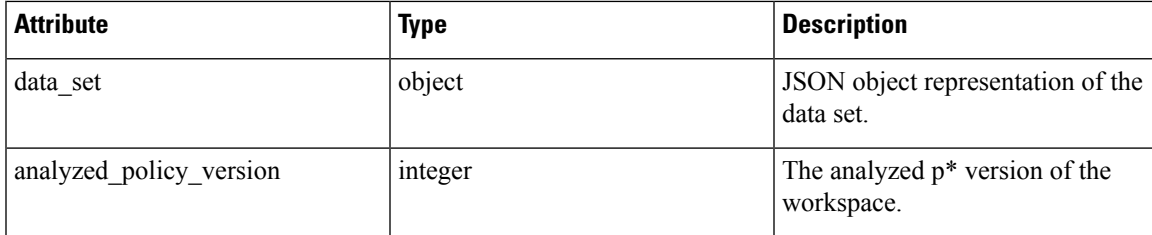

#### **Sample python code**

```
application_id = '5d02b493755f0237a3d6e078'
req_payload = {
  'action_note': 'Policy analysis',
  'name': 'Test run 1',
  'description': 'New workloads added.'
}
resp = restclient.post('/applications/%s/enable_analysis' % application_id,
                       json_body=json.dumps(req_payload))
```
### **Disable policy analysis on a single workspace**

Disable policy analysis on the workspace.

POST /openapi/v1/applications/{application\_id}/disable\_analysis

Parameters: The request URL contains the following parameters

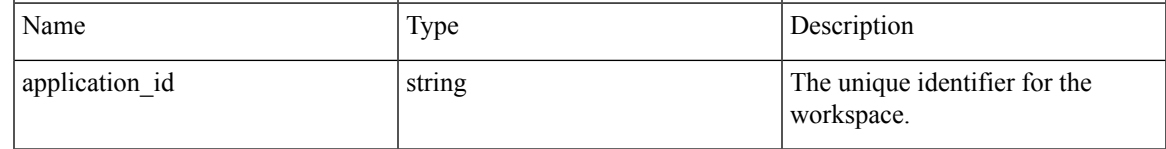

Response object: Returns an object with the following attributes:

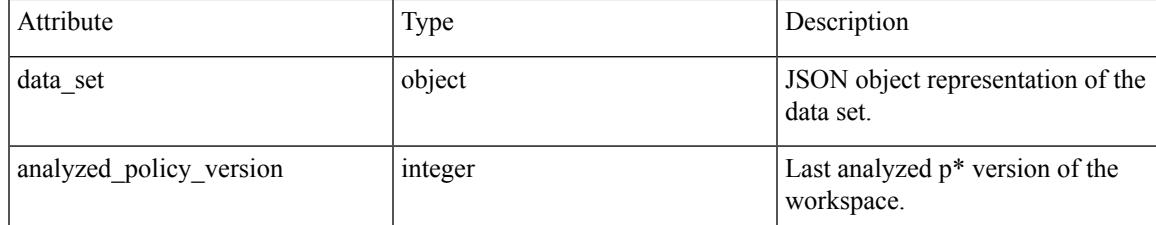

### **Sample python code**

```
application_id = '5d02b493755f0237a3d6e078'
resp = restclient.post('/applications/%s/disable_analysis' % application_id)
```
### **Enforce a single workspace**

Enable enforcement on the latest set of policies in the workspace.

POST /openapi/v1/applications/{application id}/enable enforce

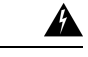

**Warning** New host firewall rules will be inserted and any existing rules will be deleted on the relevant hosts.

Parameters: The request URL contains the following parameters

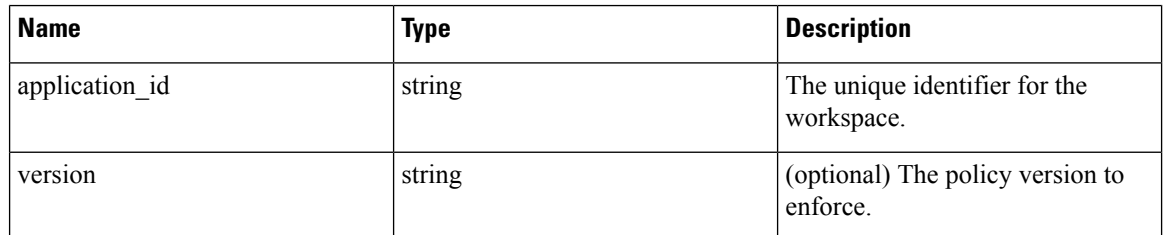

If a version is not provided the latest policies of the workspace will be enforced. versions is preferred to be of the form 'p\*', if just an integer is provided the corresponding 'p\*' version will be enforced.

Response object: Returns an object with the following attributes:

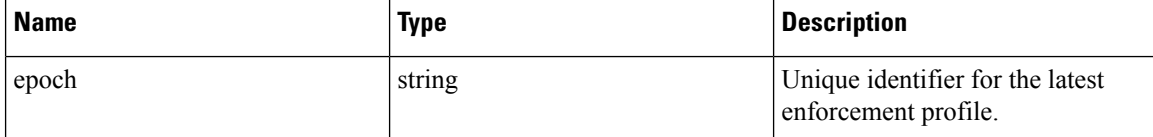

#### **Sample python code**

```
application_id = '5d02b493755f0237a3d6e078'
req_payload = {
  'version': 'p10'
}
resp = restclient.post('/applications/%s/enable_enforce' % application_id,
                       json_body=json.dumps(req_payload))
```
### **Disable enforcement for a single workspace**

Disable enforcement on the workspace.

POST /openapi/v1/applications/{application\_id}/disable\_enforce

# ◬

**Warning** New host firewall rules will be inserted and any existing rules will be deleted on the relevant hosts.

Parameters: The request URL contains the following parameters

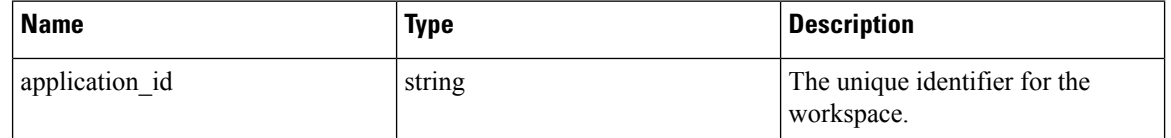

Response object: Returns an object with the following attributes:

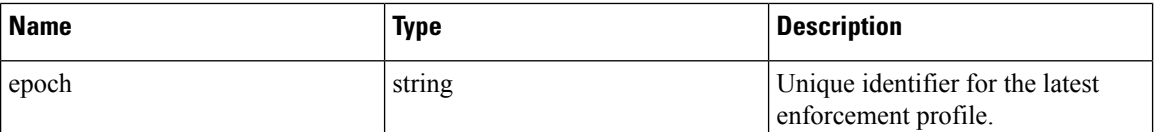

### **Sample python code**

```
application_id = '5d02b493755f0237a3d6e078'
resp = restclient.post('/applications/%s/disable_enforce' %
                       application_id)
```
## **Initiate Automatic Policy Discovery**

Automatically discover policies for the workspace. (Formerly known as "submitting an ADM run").

POST /openapi/v1/applications/{application\_id}/submit\_run

Parameters: The request URL contains the following parameters

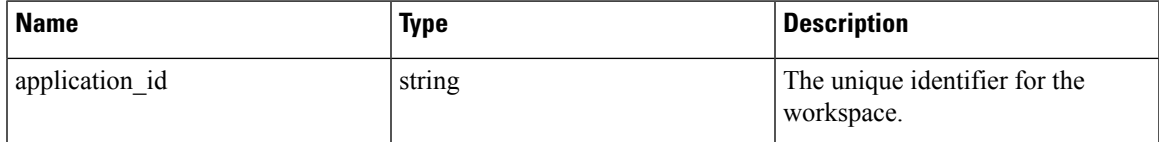

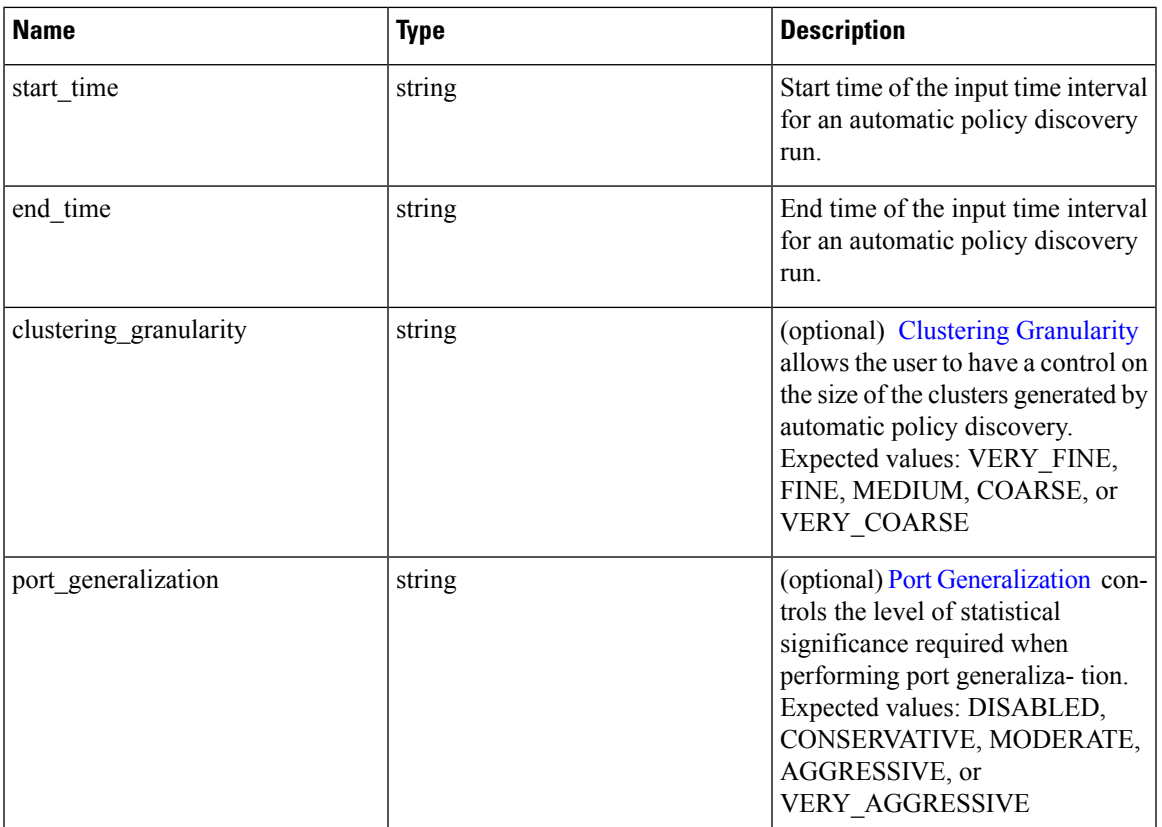

Parameters: The JSON query body contains the following keys

I

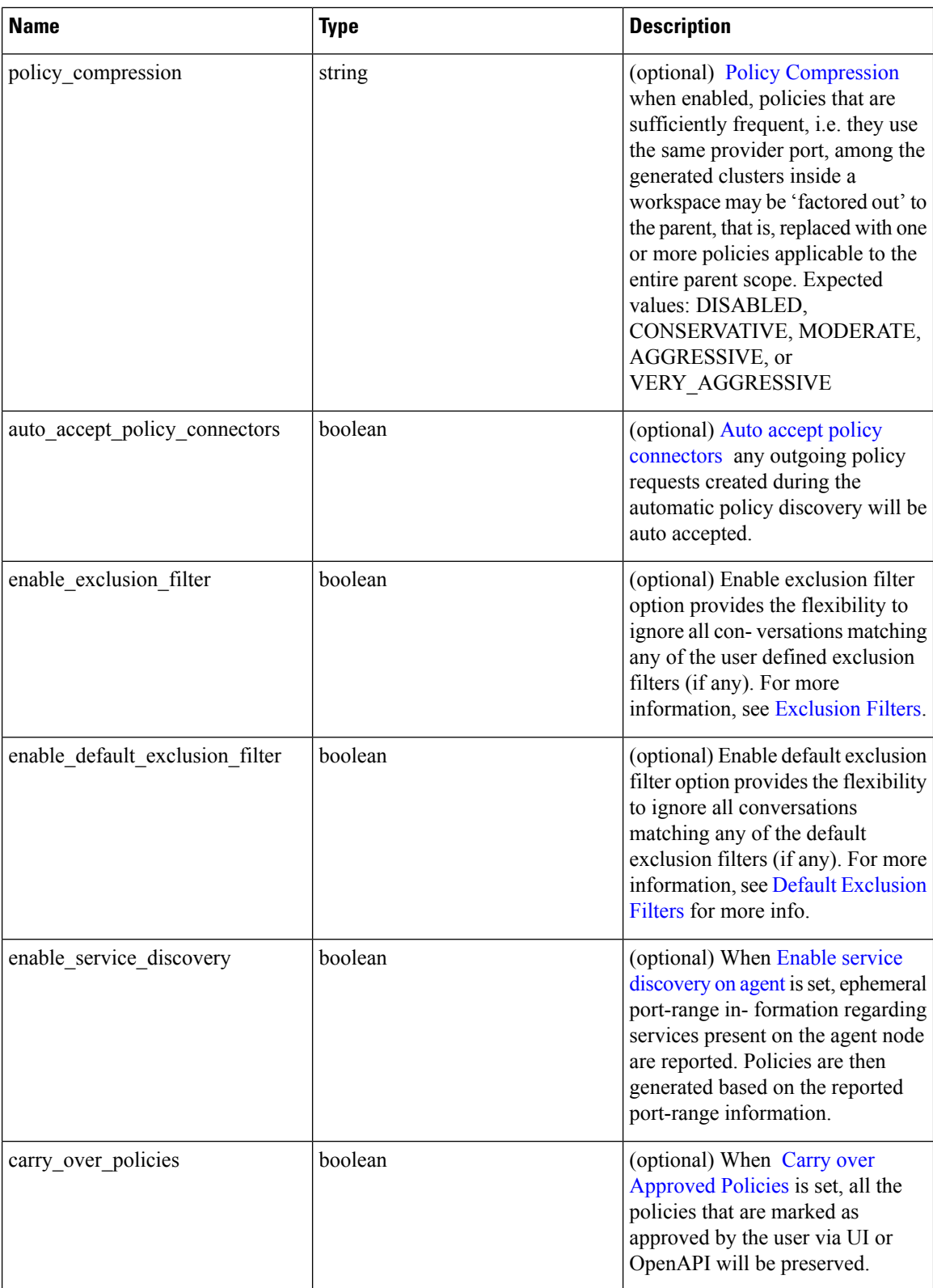

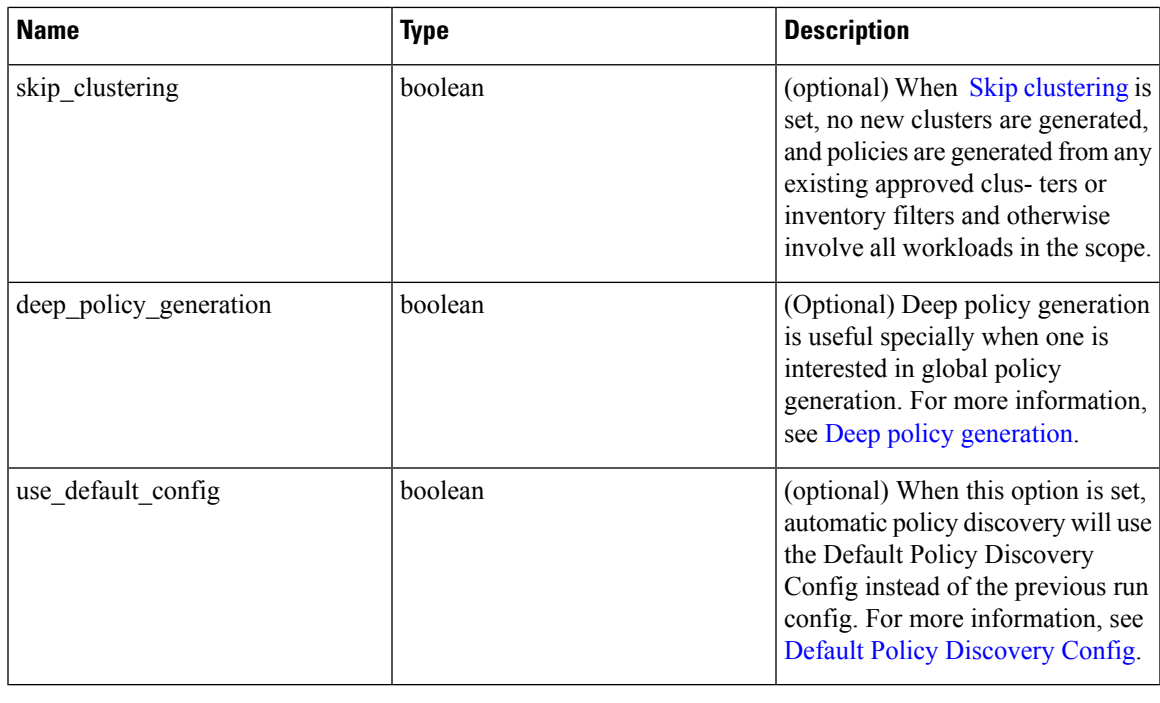

# $\mathscr{D}$

Unspecified optional parameter default values will be taken from the previous automatic policy discovery run config if automatic policy discovery was performed earlier in the workspace or else the default values will be taken from the Default Policy Discovery Config. **Note**

Response object: Returns an object with the following attributes:

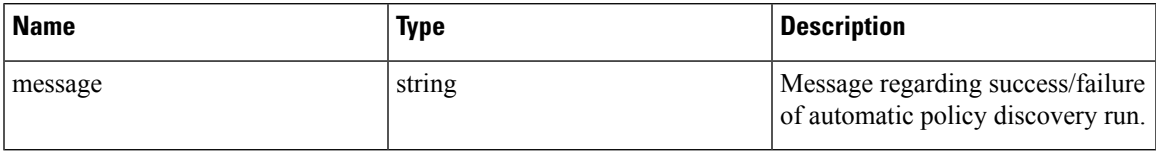

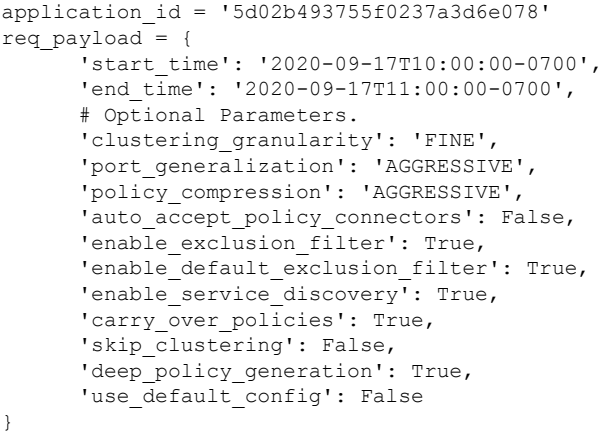

```
resp = restclient.post('/applications/%s/submit_run' % application_id,
                       json_body=json.dumps(req_payload))
```
# **Get Status of a Policy Discovery Run**

Query the status of an automatic policy discovery run in the workspace.

GET /openapi/v1/applications/{application\_id}/adm\_run\_status

Parameters: The request URL contains the following parameters

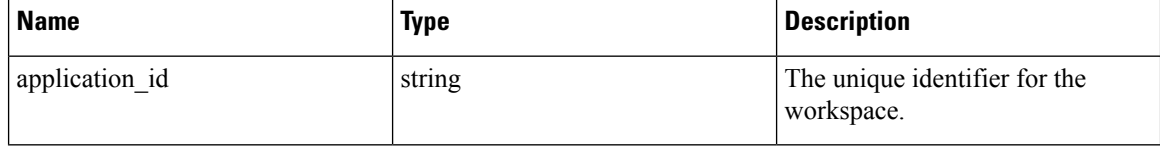

Response object: Returns an object with the following attributes:

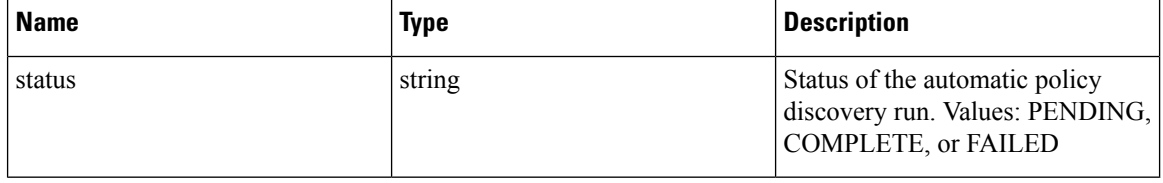

#### **Sample python code**

```
application_id = '5d02b493755f0237a3d6e078'
resp = restclient.get('/applications/%s/adm_run_status' % application_id)
```
# **Policies**

This set of APIs can be used to manage add, edit or delete Policies. version parameter is required for create and update catch all actions. They require the user role scope management capability associated with the API key.

## **Policy object**

The policy object attributes are described below:

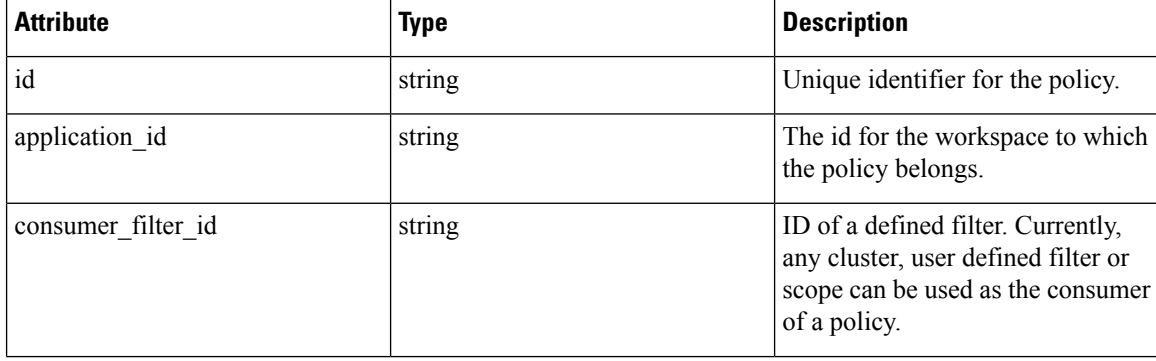

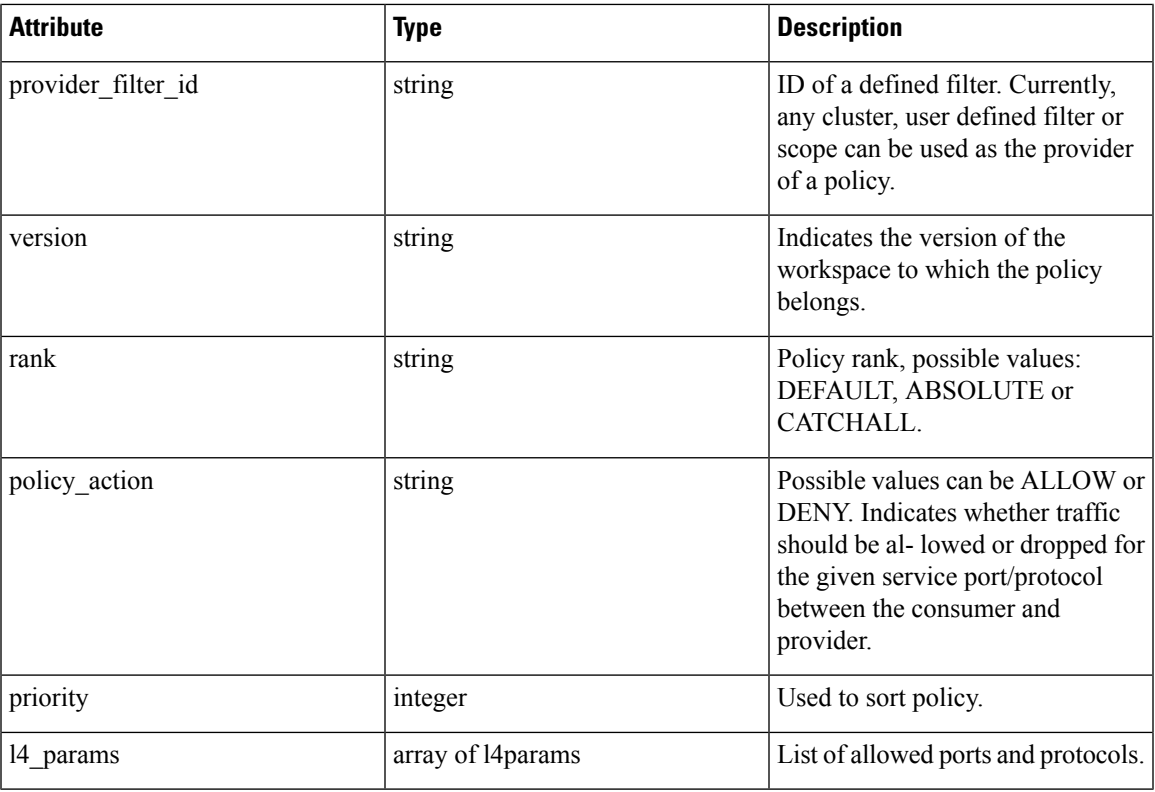

L4Params object attributes:

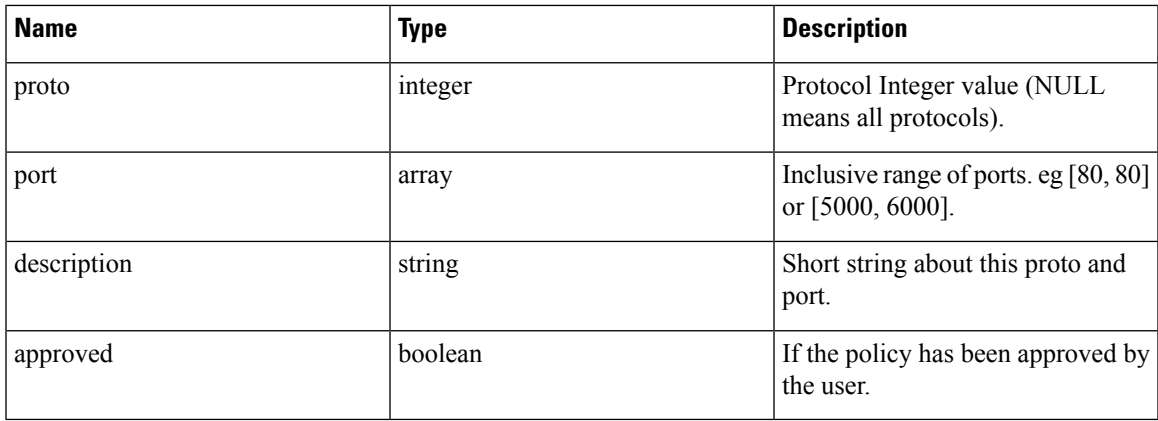

# **Get Policies**

This endpoint returns a list of policies in a particular workspace. This API is available to API keys with app\_policy\_management capability.

GET /openapi/v1/applications/{application\_id}/policies

Parameters: The request URL contains the following parameters

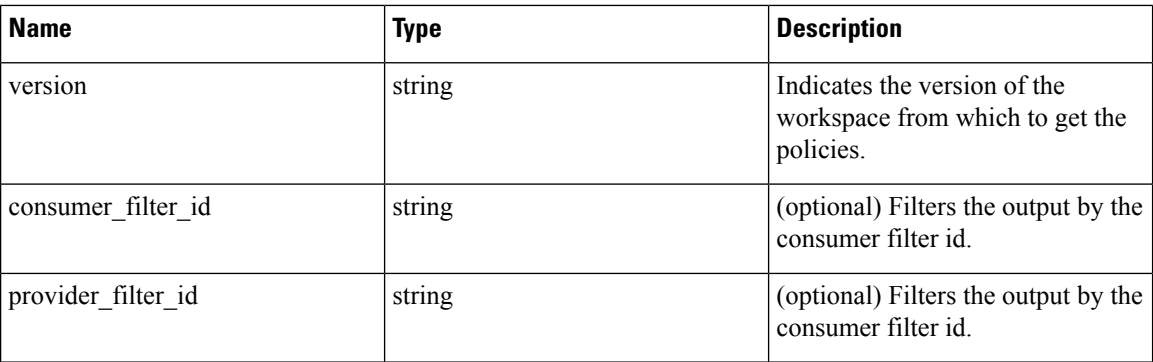

Policy IDs can change from version to version. To obtain the list of policies from a published version, the version number should be prefixed with a 'p'. For example, to fetch all the policies in published version 3 we can perform a request such as:

GET /openapi/v1/applications/{application\_id}/policies?version=p3

Returns an object of all policies in this particular workspace as shown below

```
{
 absolute policies: [ ... ],
 default policies: [ ... ],
 catch all action:
}
```
#### **Sample Python code**

```
application_id = '5f88c996755f023f3bafe163'
restclient.get('/applications/%s/policies' % application_id, params={'version': '1'})
```
#### **Get Default Policies**

This endpoint returns a list of Default policies for a given workspace. This API is available to API keys with app\_policy\_management capability.

GET /openapi/v1/applications/{application\_id}/default\_policies

#### Parameters:

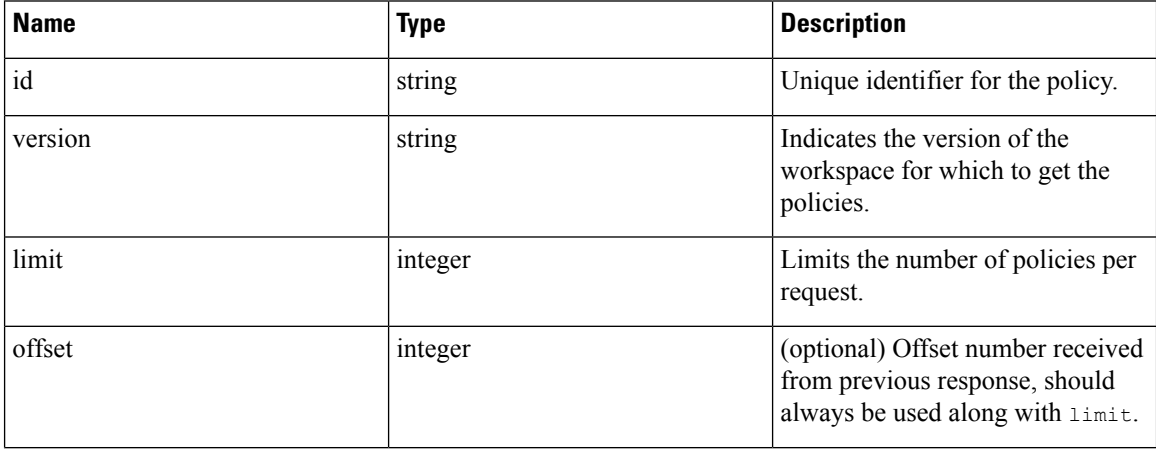

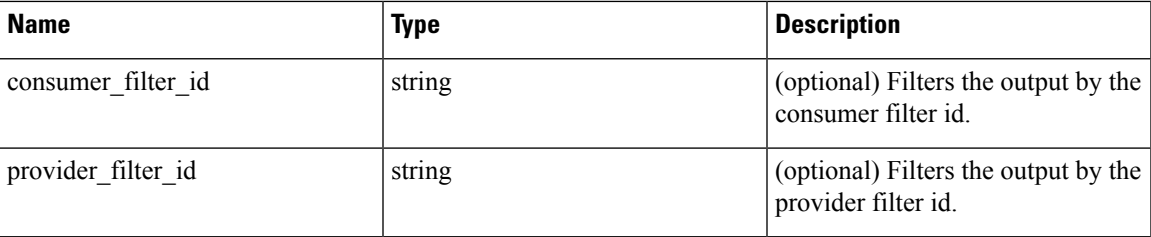

Returns a list of default policies for the provided version of this workspace. The response contains the requested number of polices and an offset, to get the next set policies use this offset in the subsequent requests. Absence of an offset in the response indicates that all the policies are already retrieved.

#### **Sample Python code**

```
application_id = '5f88c996755f023f3bafe163'
 restclient.get('/applications/%s/default_policies' % application_id, params={'version':
'1', 'limit': 3, 'offset': 3})
```
#### **Sample response**

```
{
  "results": [
 PolicyObject4,
 PolicyObject5,
 PolicyObject6
  ],
  "offset": 6
}
```
### **Get Absolute Policies**

This endpoint returns a list of Absolute policies in a given workspace. This API is available to API keys with app\_policy\_management capability.

GET /openapi/v1/applications/{application\_id}/absolute\_policies

#### Parameters:

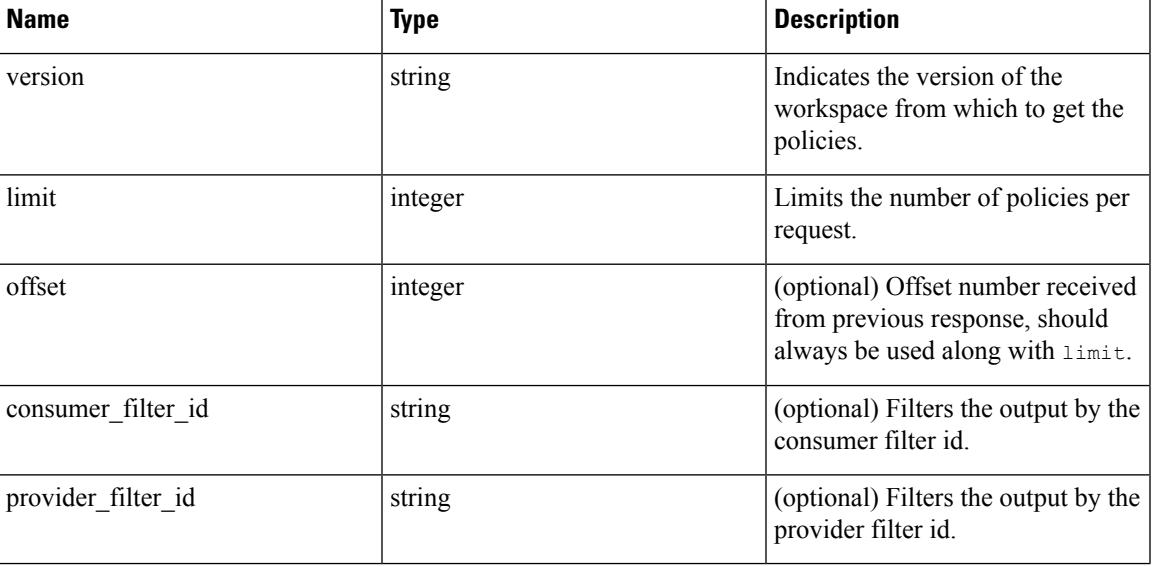

Returns a list of absolute policies in the provided version of this workspace. The response contains the requested number of polices and an  $\circ$ ffset, to get the next set policies use this  $\circ$ ffset in the subsequent requests. Absence of an offset in the response indicates that all the policies are already retrieved.

#### **Sample Python code**

```
application_id = '5f88c996755f023f3bafe163'
restclient.get('/applications/%s/absolute policies' % application id, params={'version':
'1', 'limit': 3})
```
#### **Sample response**

```
{
 "results": [
 PolicyObject1,
 PolicyObject2,
 PolicyObject3
  \cdot"offset": 3
}
```
#### **Get Catch All Policies**

This endpoint returns a Catch All policy for a given workspace. This API is available to API keys with app\_policy\_management capability.

GET /openapi/v1/applications/{application\_id}/catch\_all

Parameters:

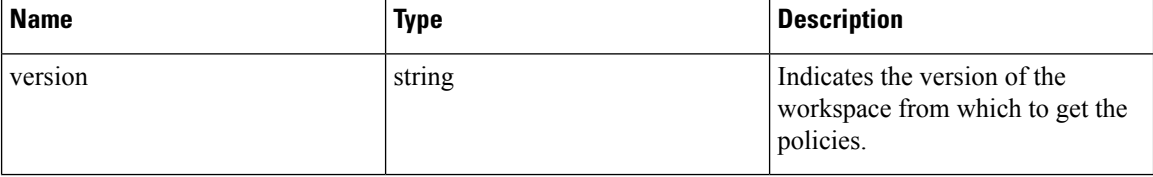

Returns a single policy object representing the catch all policy of the given version of the workspace.

#### **Sample Python code**

```
application_id = '5f88c996755f023f3bafe163'
restclient.get('/applications/%s/catch_all' % application id, params={'version': '1'})
```
### **Get Specific Policy**

This endpoint returns an instance of a policy.

GET /openapi/v1/policies/{policy\_id}

Returns the policy object associated with the specified ID.

```
policy_id = '5f88ca1e755f0222f85ce85c'
restclient.get('/policies/%s' % policy_id)
```
# **Search for a Specific Policy With Policy Identifier**

This endpoint searches for the specified policy using Policy Identifier Parameters as a composite key.

POST /openapi/v1/policies/search

The query body consists of a JSON body with the following schema:

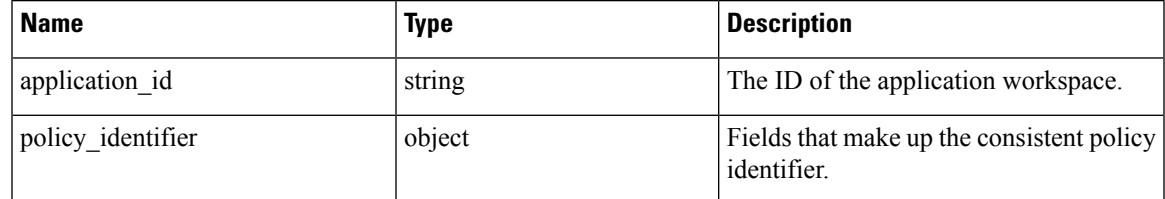

The policy identifier fields are made up using the following schema:

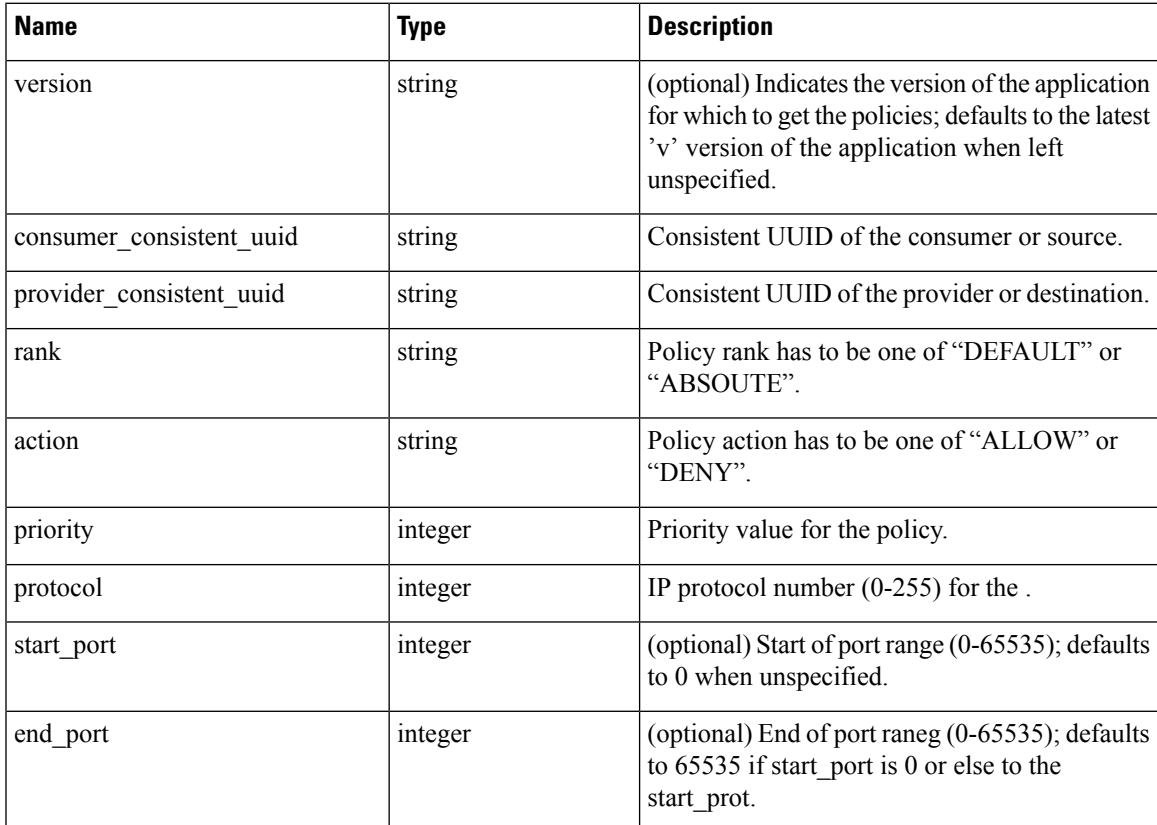

```
application_id = '5f88ca1e755f0222f85ce85c'
consumer_id = '5f88ca1e755f0222f85ce85d'
provider_id = '5f88ca1e755f0222f85ce85d'
rank = 'DEFAULT'
action = 'ALLOW'
priority = 100
\text{protocol} = 6start port = 80version = 'p3'
```

```
req_body = f'''
{{
    "application id": "{application id}",
    "policy_identifier": {{
        "consumer_consistent_uuid": "{consumer_id}",
        "provider_consistent_uuid": "{provider_id}",
        "rank": "{rank}",
        "action": "{action}",
        "priority": {priority},
        "protocol": "{protocol}",
        "start port": "{start port}",
        "version": "{version}"
    }}
}}'''
restclient.post('/policies/search', json_body=req_body)
```
# **Create a Policy**

This endpoint is used to create new policies.

POST /openapi/v1/applications/{application\_id}/policies

Parameters:

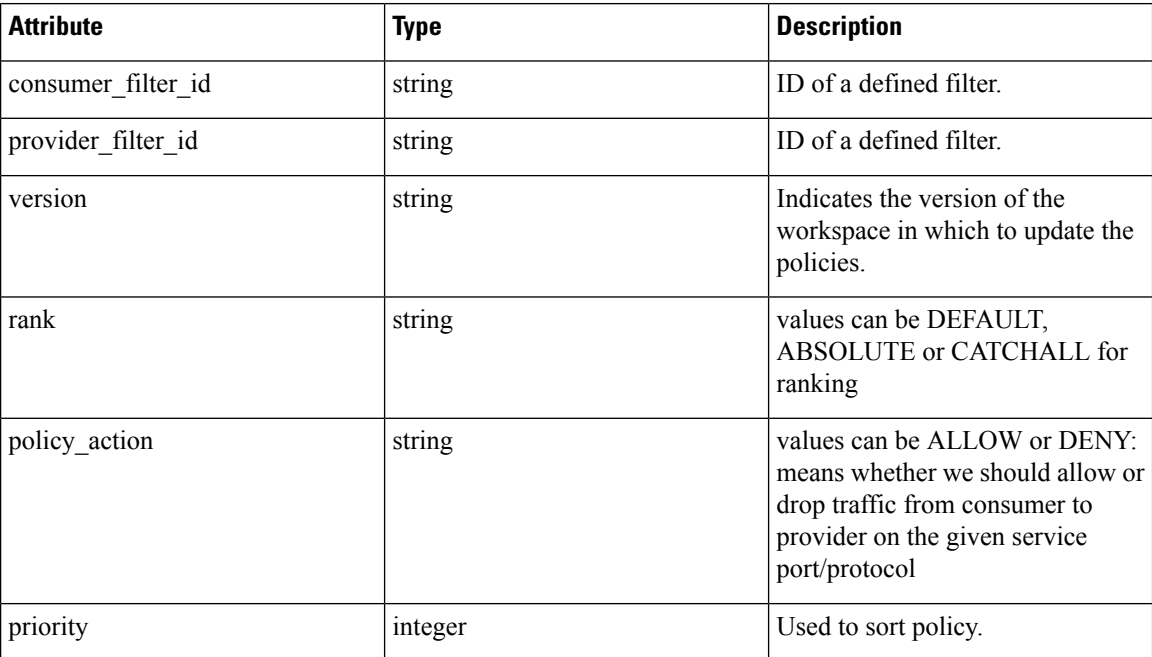

```
req_payload = {
    "version": "v1",
    "rank" : "DEFAULT",
    "policy_action" : "ALLOW",
    "priority" : 100,
    "consumer_filter_id" : "123456789",
    "provider_filter_id" : "987654321",
  }
 resp = restclient.post('/openapi/v1/applications/{application_id}/policies',
json_body=json.dumps(req_payload))
```
#### **Create a Default Policy**

This endpoint is used to create new default policies. This endpoint creates a default policy similar to the create a policy endpoint.

POST /openapi/v1/applications/{application\_id}/default\_policies

#### **Create an Absolute Policy**

This endpoint is used to create new absolute policies. This endpoint creates a absolute policy similar to the create a policy endpoint.

POST /openapi/v1/applications/{application\_id}/absolute\_policies

# **Update a Policy**

This endpoint updates a policy.

PUT /openapi/v1/policies/{policy\_id}

#### Parameters:

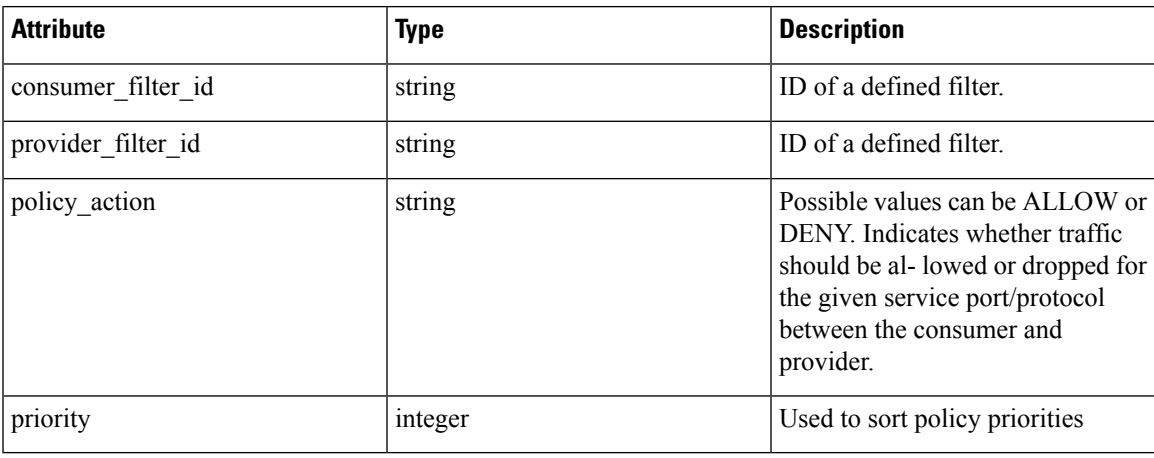

Returns the modified policy object associated with specified ID.

#### **Update a Catch All**

This endpoint updates Catch All for a particular workspace.

PUT /openapi/v1/applications/{application\_id}/catch\_all

#### Parameters:

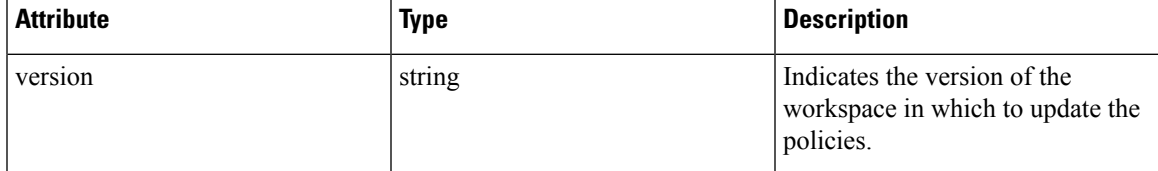

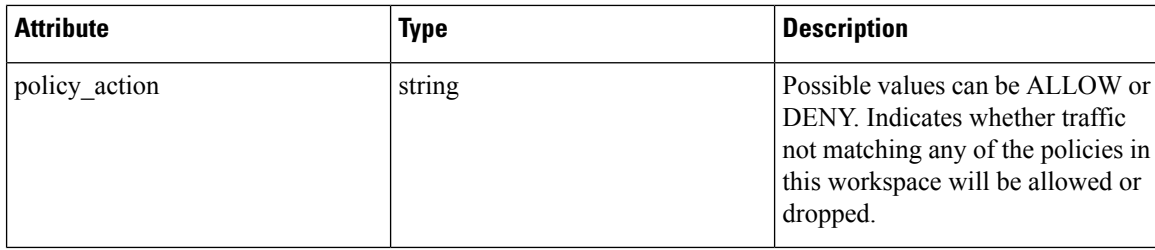

# **Adding Service Ports to a Policy**

This endpoint is used to create service ports for a specific policy.

```
POST /openapi/v1/policies/{policy_id}/l4_params
```
Parameters:

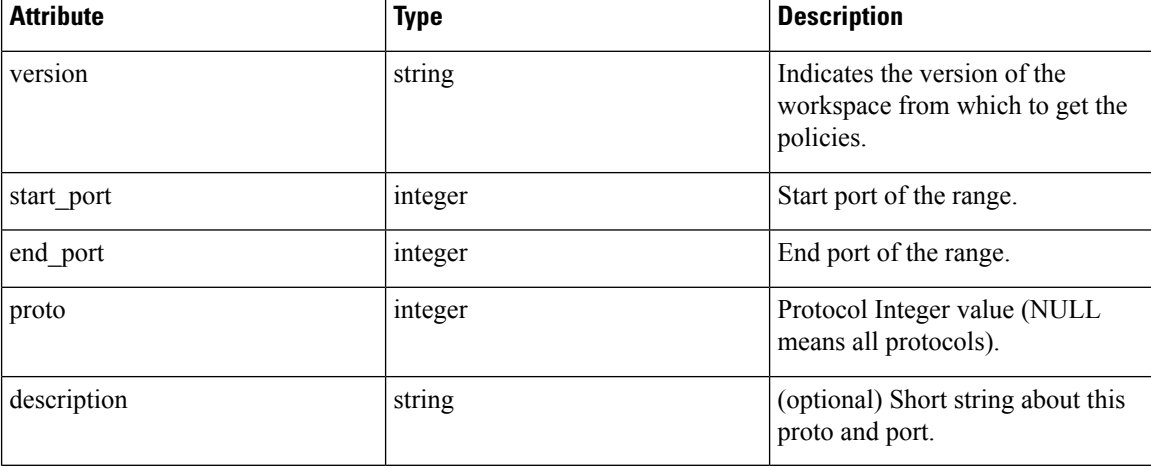

## **Updating Service Ports of a Policy**

This endpoint updates the specified service port of a Policy.

```
PUT /openapi/v1/policies/{policy_id}/l4_params/{l4_params_id}
```
Parameters:

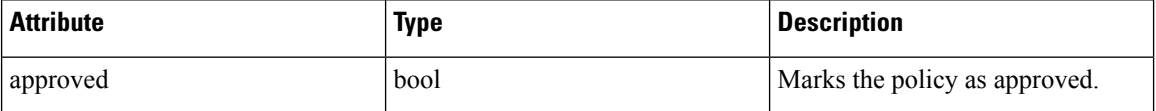

# **Deleting Service Ports of a Policy**

This endpoint deletes the specified service port of a policy. (Optional) See Exclusion Filters for more details.

```
DELETE /openapi/v1/policies/{policy_id}/l4_params/{l4_params_id}
```
Parameters:

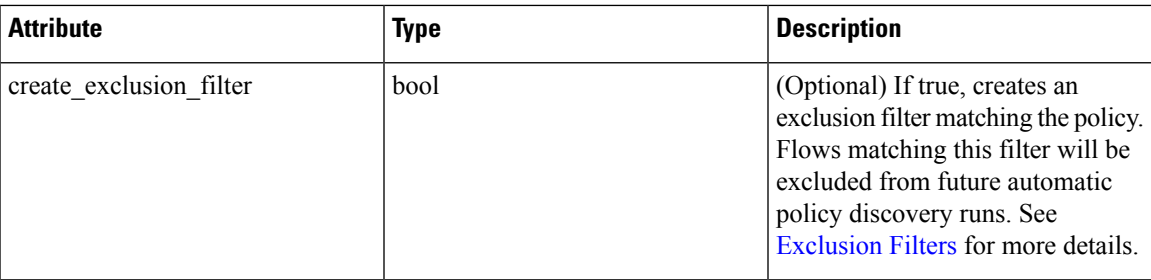

# **Deleting a Policy**

This endpoint deletes the specified Policy. No exclusion filters are created.

```
DELETE /openapi/v1/policies/{policy_id}
```
# **Deleting a Policy with Identifier**

This endpoint deletes the specified policy using Policy Identifier Parameters. No exclusion filters are created.

DELETE /openapi/v1/policies/destroy\_with\_identifier

The query body consists of a JSON body with the following schema:

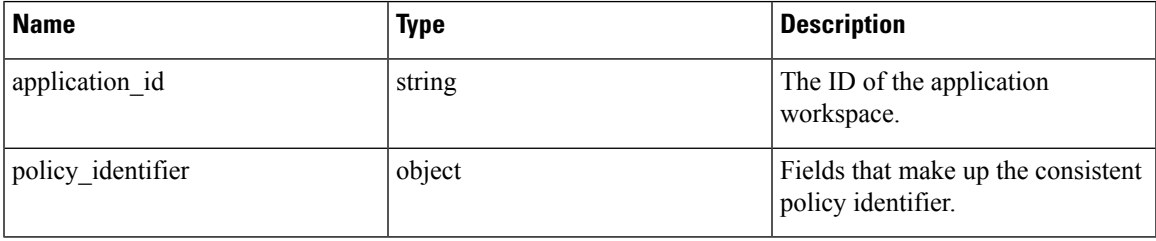

The policy identifier fields are made up using the following schema:

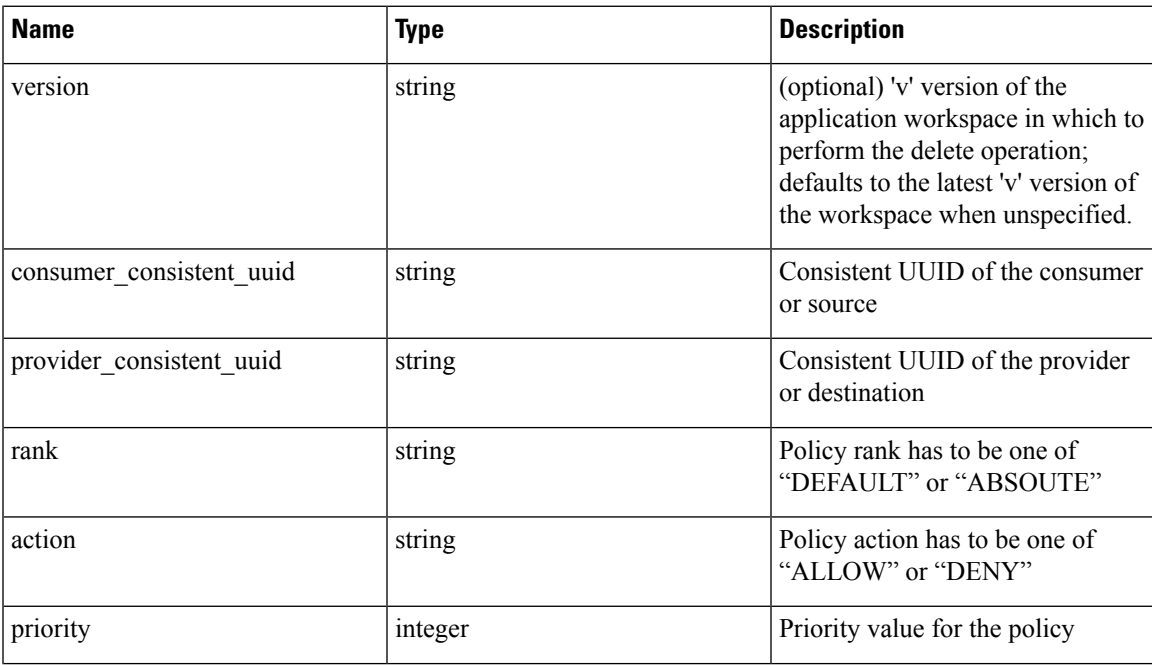

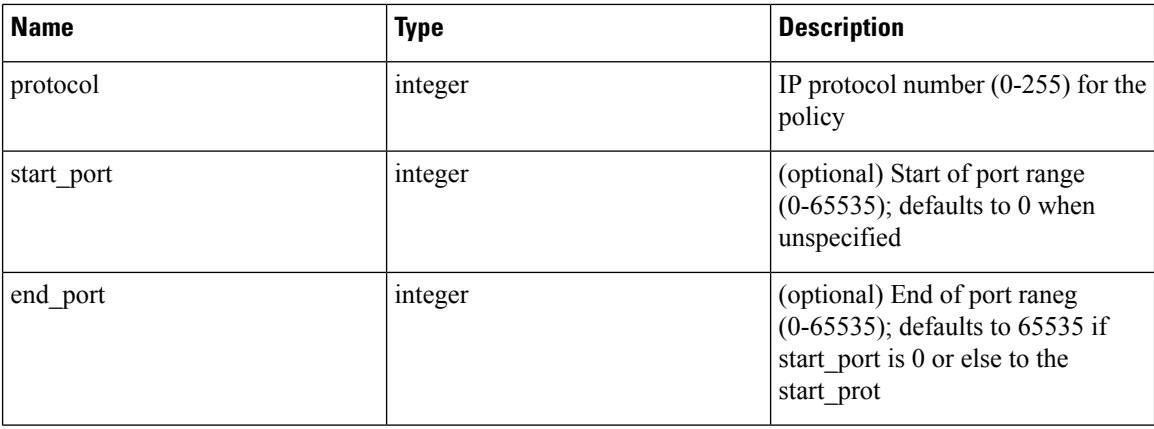

#### **Sample Python code**

```
application_id = '5f88ca1e755f0222f85ce85c'
consumer_id = '5f88ca1e755f0222f85ce85d'
providerid = '5f88ca1e755f0222f85ce85d'\arctan = 'ALLOW'rank = 'DEFAULT'
protocol = 6
start port = 80priority = 100
version = '5'req_body = f'''
{{
    "application id": "{application id}",
    "policy_identifier": {{
        "consumer consistent uuid": "{consumer_id}",
        "provider_consistent_uuid": "{provider_id}",
        "rank": "{rank}",
        "priority": {priority},
        "action": "{action}",
        "protocol": "{protocol}",
        "start port": "{start port}",
        "version": "{version}"
    }}
}}'''
restclient.delete('/policies/destroy_with_identifier', json_body=req_body)
```
### **Policy Quick Analysis**

This endpoint can be used to find matching set of policies for any hypothetical flow against the analyzed/enforced polices in a root scope. For more details refer Quick [Analysis](cisco-secure-workload-user-guide-v37_chapter6.pdf#nameddest=unique_671)

This API is only available to users with a minimum read access to root scope and requires app\_policy\_management capability associated with the API key.

POST /openapi/v1/policies/{rootScopeID}/quick\_analysis

The query body consists of a JSON body with the following schema:

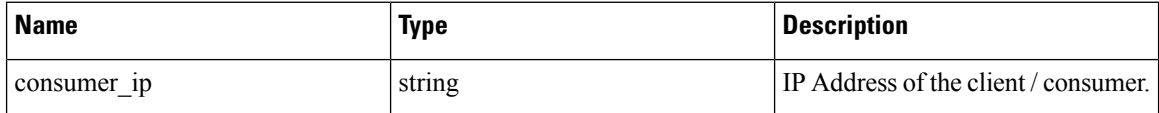

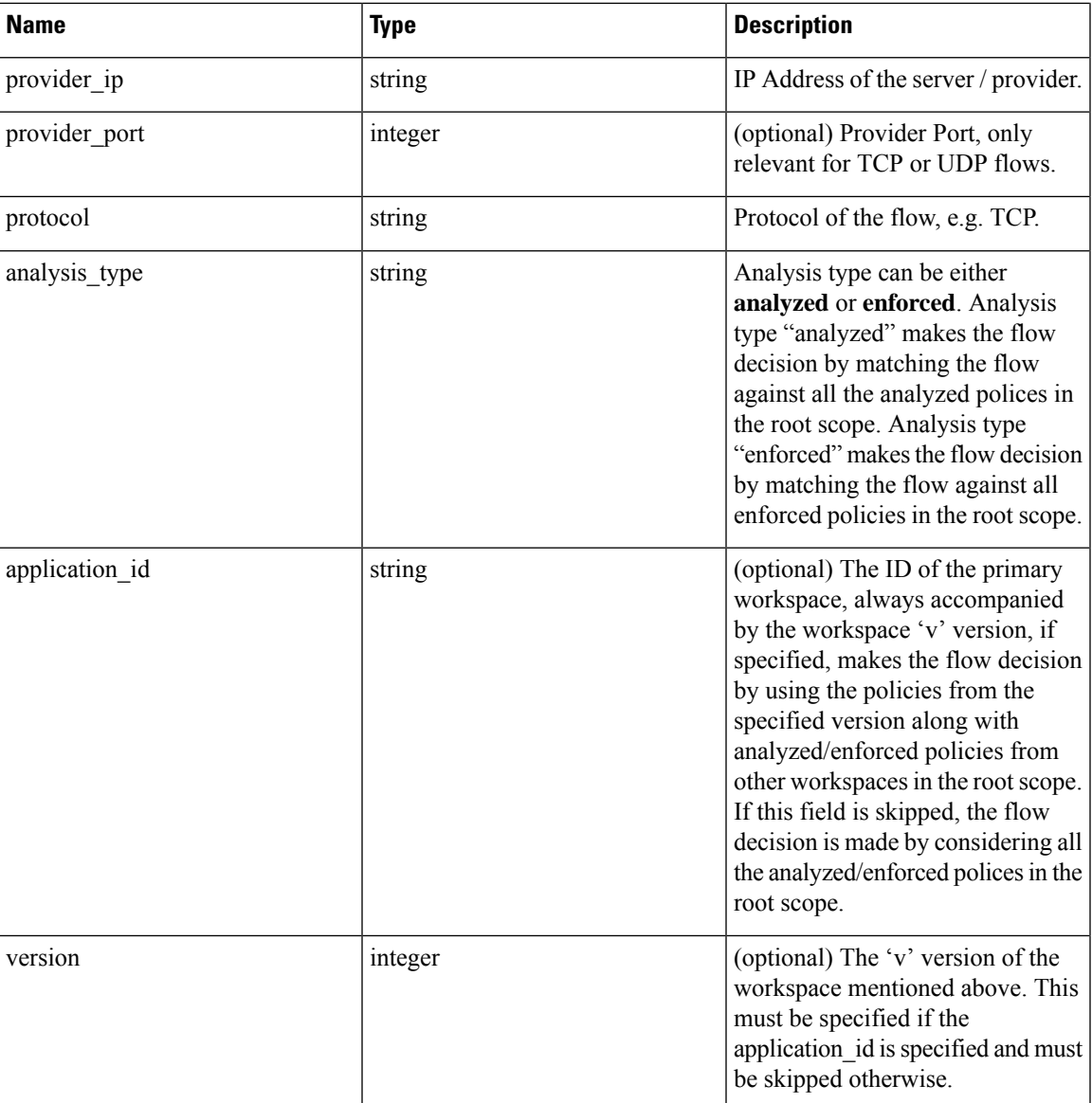

#### **Sample request**

The body of the request should be a JSON formatted query.

An example of a query body where the flow decision is based on all analyzed polices:

```
req_payload = {
    "consumer_ip": "4.4.1.1",
    "provider_ip": "4.4.2.1",
    "provider_port": 9081,
    "protocol": "TCP",
    "analysis_type": "analyzed"
}
```

```
resp = restclient.post('/openapi/v1/policies/{rootScopeID}/quick_analysis',
json_body=json.dumps(req_payload))
```
An example of a query body where the flow decision is based on the policies from the workspace's 'v' version along with the analyzed polices from all other workspaces in the root scope:

```
req payload = {
        "consumer_ip": "4.4.1.1",
        "provider_ip": "4.4.2.1",
        "provider_port": 9081,
        "protocol": "TCP",
        "analysis type": "analyzed",
        "application_id": "5e7e5f56497d4f0bc26c7bb3",
        "version": 1
    }
    resp = restclient.post('/openapi/v1/policies/{rootScopeID}/quick_analysis',
json_body=json.dumps(req_payload))
```
#### **Sample response**

{

The response is a JSON object in the body with the following properties:

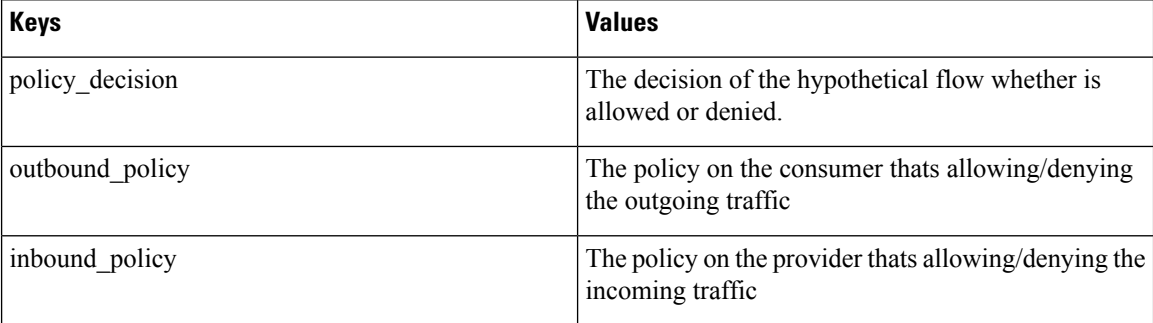

```
"policy decision": "ALLOW",
"outbound policy": {
   "policy_rank": "DEFAULT",
    "start port": 9082,
   "14 detail id": "5e7e600f497d4f7341f4f6d0",
   "src_filter_id": "5e7e600e497d4f7341f4f459",
    "end_port": 9082,
    "cluster_edge_id": "5e7e600f497d4f7341f4f6d1",
    "dst filter_id": "5e7d0efc497d4f44b6b09351",
    "action": "ALLOW",
   "protocol": "TCP",
   "app_scope_id": "5e7e5f3a497d4f0bc26c7bb0"
},
"inbound policy": {
    "policy_rank": "DEFAULT",
    "start port": 9082,
    "l4_detail_id": "5e7e600f497d4f7341f4f6d0",
    "src_filter_id": "5e7e600e497d4f7341f4f459",
    "end port": 9082,
    "cluster_edge_id": "5e7e600f497d4f7341f4f6d1",
   "dst filter i\bar{d}": "5e7d0efc497d4f44b6b09351",
   "action": "ALLOW",
   "protocol": "TCP",
   "app_scope_id": "5e7e5f3a497d4f0bc26c7bb0"
}
```
}

### **Policy Statistics**

This endpoint returns the number of packets, bytes and conversations observed for a policy over a time interval. A conversation can be broadly described as a flow observation matching a policy that is aggregated with a granularity of one hour. The number of conversations measured for a given policy within one hour represents the number of distinct pairs of consumer and provider inventory items that have communicated over the network during that one hour.

Although this endpoint accepts Policy Identifier Parameters as input, it is strongly recommended to use policy and L4 parameter IDs from an published version of the workspace.

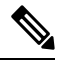

**Note**

After a new version of the application workspace is published, it can take up to 6 hours before results become available. All the timestamp resolutions will also have a minimum granularity of 6 hours.

To get the policy statistics for a policy across enforced versions of an application workspace the URL path is:

POST /openapi/v1/policies/stats/enforced

To get the policy statistics for a policy across analyzed versions of an application workspace the URL path is:

POST /openapi/v1/policies/stats/analyzed

The query body consists of a JSON body with the following schema:

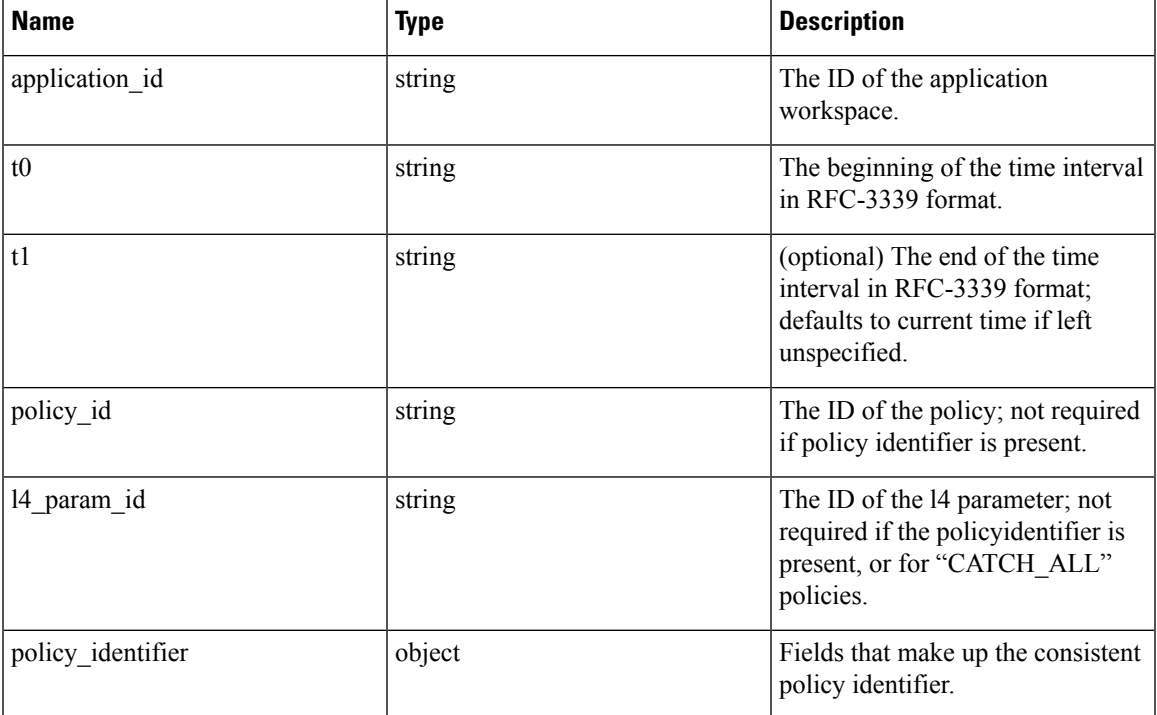

#### **Table 4:**

The policy identifier fields are made up using the following schema:

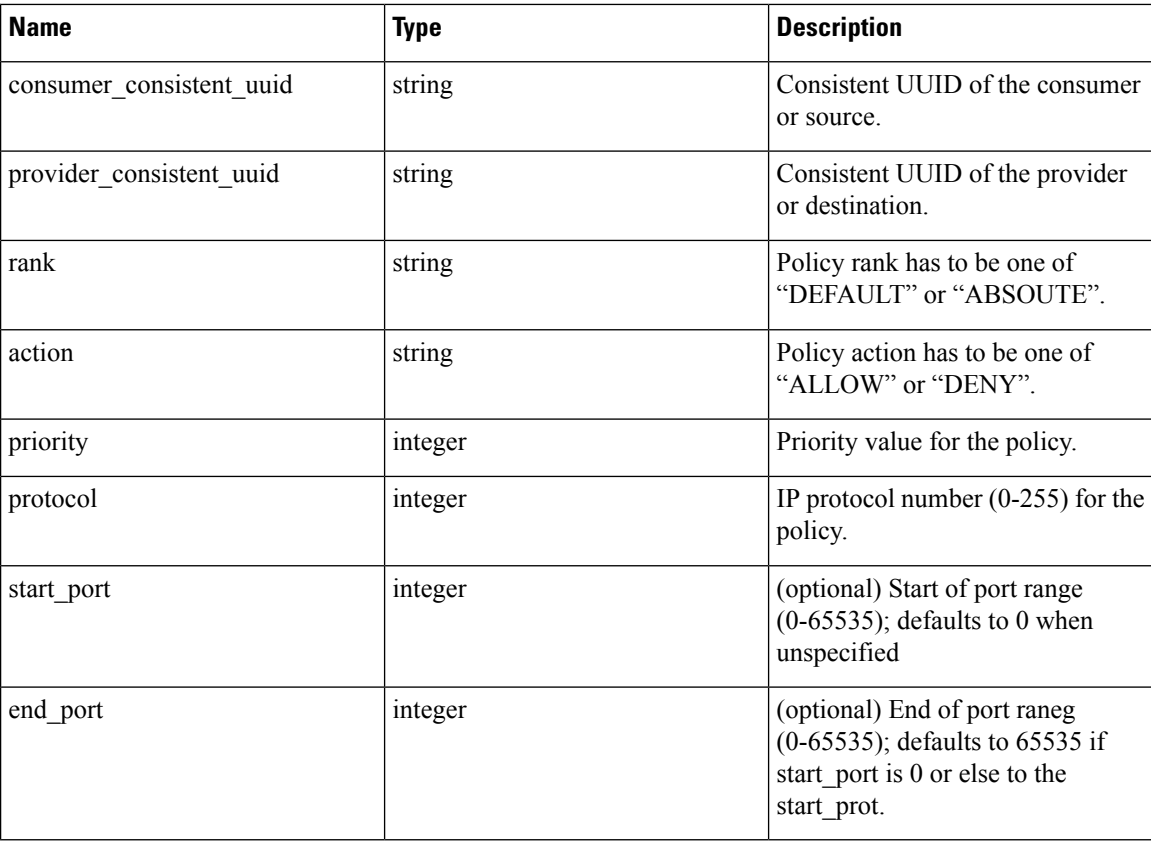

```
application_id = '5f88ca1e755f0222f85ce85c'
consumer_id = '5f88ca1e755f0222f85ce85d'
provider_id = '5f88ca1e755f0222f85ce85d'
action = 'ALLOW'
rank = 'DEFAULT'
protocol = 6
start port = 80priority = 100
req body = f''''\{ \{"application_id": "{application_id}",
    "t0":"2022-07-06T00:00:00Z",
    "t1":"2022-07-28T19:00:00Z",
    "policy_identifier": {{
        "consumer_consistent_uuid": "{consumer_id}",
        "provider_consistent_uuid": "{provider_id}",
        "rank": "{rank}",
         "priority": {priority},
         "action": "{action}",
        "protocol": "{protocol}",
        "start_port": "{start_port}"
    }}
}}'''
restclient.post('/policies/stats/analyzed', json_body=req_body)
# For CATCH_ALL policies:
root_app_scope_id = '6f88ca1e755f0222f85ce85e'
```

```
rank = 'CATCH_ALL'
\arctan = \arctan \sqrt{x}req_body = f'''
{{
    "application_id": "{application_id}",
    "t0":"2022-07-06T00:00:00Z",
    "t1":"2022-07-28T19:00:00Z",
    "policy_identifier": {{
        "consumer consistent uuid": "{root app scope id}",
        "provider_consistent_uuid": "{root_app_scope_id}",
        "rank": "{rank}",
        "action": "{action}"
    }}
}}'''
restclient.post('/policies/stats/analyzed', json_body=req_body)
```
#### **Sample response**

The response is a JSON object in the body with the following properties.

#### **Table 5:**

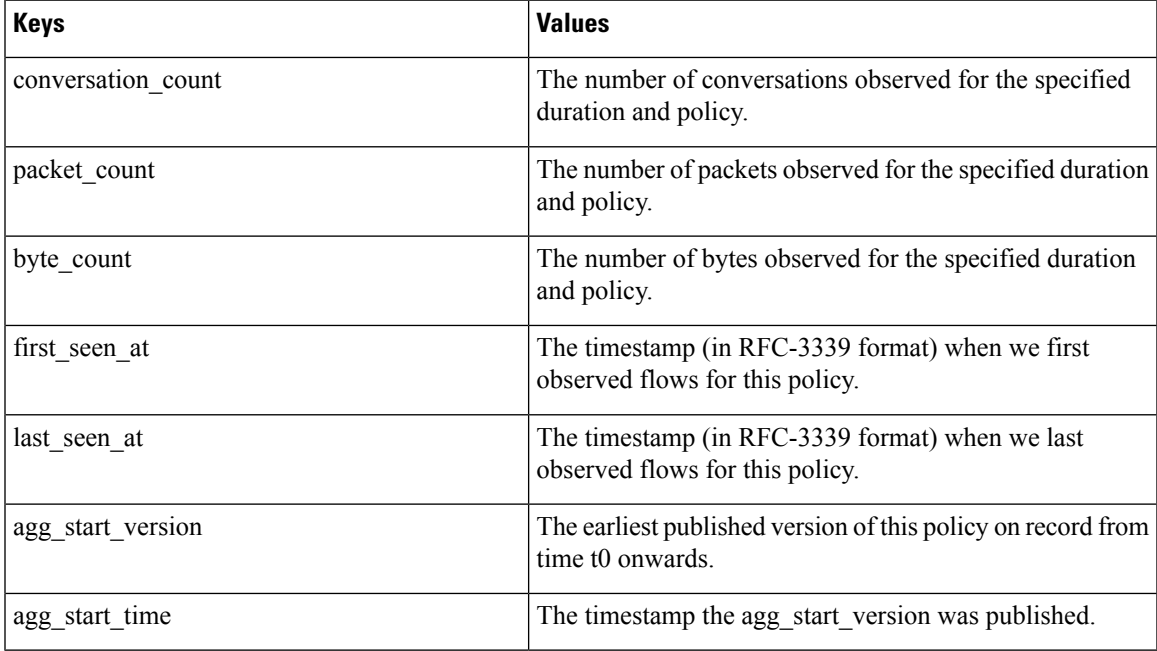

```
{
 "conversation_count": 72,
 "packet count": 800,
 "byte_count": 1960,
 "first_seen_at": "2022-09-09T11:00:00.000Z",
 "last_seen_at": "2022-09-09T11:00:00.000Z",
 "agg_start_version": 4,
  "agg_start_time": "2022-08-10T23:00:00.000Z"
}
```
### **Unused Policies**

This endpoint returns the policy identifiers in an published workspace for which no conversations are observed over a specified time interval.

#### **Policy Identifier**

All policies and ADM-generated clusters can change their IDs across application workspace versions even if the underlying filter queries or policy port and protocol do not change. In order to keep track of flow hit counts for a particular policy across workspace versions we use consistent UUIDs for the filters that do not change across versions and a composite key called the *policy identifier* comprising the provider and consumer consistent UUIDs along with rank, action, priority, port and protocol.

Thus, policy identifiers serve as a composite key that can both identify and describe the important aspects of a policy across application workspace versions, whereas policy IDs (such as those used in the regular CRUD endpoints) can change across versions of the workspace.

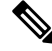

Provider/Consumer consistent UUIDs and policy identifiers do not uniquely identify a filter or policy as they are shared across different application workspace versions. **Note**

To perform CRUD operations on a particular cluster or policy it is recommended to resolve the identifier to a concrete policy for a specific application workspace version the search endpoint.

Regular CRUD operations can be performed using policy IDs whereas only Policy Statistics and Destroy With Identifier accept the policy identifier as input. This is mainly for convenience to avoid the intermediate call to search, and instead directly validate and destroy all unused policies in a workspace.

It is strongly recommended that policy and filter IDs are used wherever possible and to not manually generate policy identifiers for the Policy Statistics or Destroy With Identifier API endpoints. However, the following example illustrates one way of generating policy identifiers from the policy object:

```
resp = restclient.get(f'/policies/631b0590497d4f09b537b973')
policy = resp.json() # policy object
policy_identifer = {
    'consumer_consistent_uuid': policy['consumer_filter']['consistent_uuid'],
    'provider consistent uuid': policy['provider filter']['consistent uuid'],
    'rank': policy['rank'],
    'action': policy['action'],
    'priority': policy['priority'],
    'protocol': policy['l4_params'][0]['proto'],
    'start_port': policy['l4_params'][0]['port'][0],
    'end port': policy['l4 params'][0]['port'][1]
```
 $\mathscr{D}$ 

}

**Note**

After a new version of the application workspace is published it can take up to 6 hours before results become available. All the timestamp resolutions will also have a minimum granularity of 6 hours.

To get the unused policies across enforced versions of an application workspace the URL path is:

POST /openapi/v1/unused\_policies/{application\_id}/enforced

To get the unused policies across analyzed versions of an application workspace the URL path is:

POST /openapi/v1/unused\_policies/{application\_id}/analyzed

The query body consists of a JSON body with the following schema:

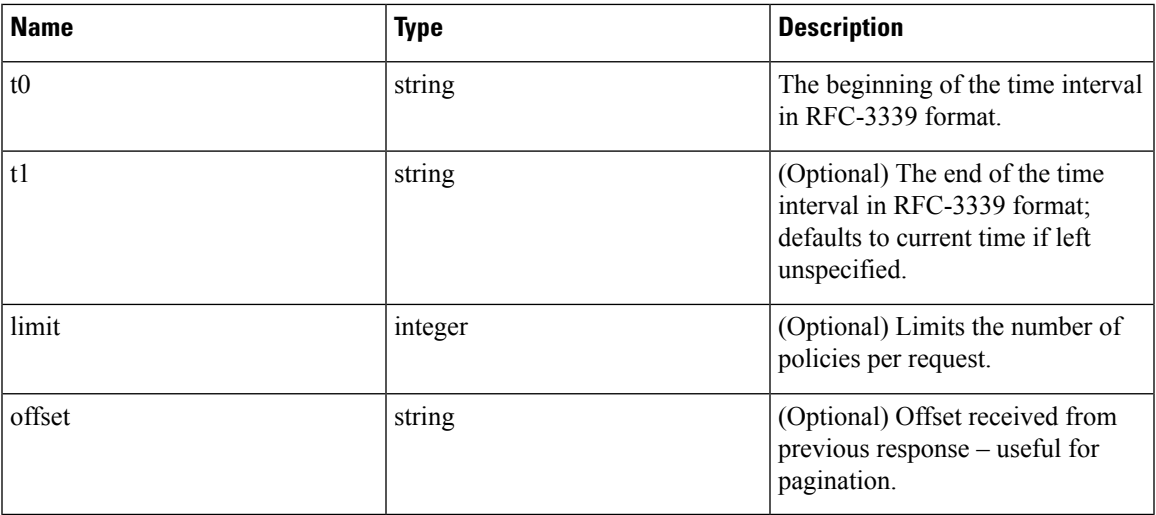

```
application id = '62e1915e755f026f2bcdd805'resp = restclient.post(f'/unused_policies/{application_id}/analyzed', json_body=f'''
{{
    "t0":"2022-07-06T00:00:00Z",
    "t1":"2022-07-28T19:00:00Z"
}}''')'
```
#### **Sample response**

{

The response is a JSON object in the body with the following properties.

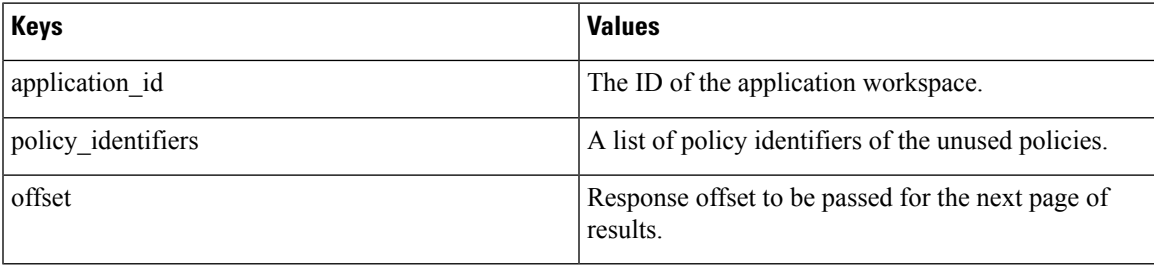

To generate the next page of results, take the object received by the response in offset and pass it as the value for the offset of the next query.

```
"application_id": "63054a97497d4f2dc113a9c4",
"policy_identifiers": [
 {
   "consumer_consistent_uuid": "62fff45c497d4f5064973c4d",
    "provider_consistent_uuid": "62fff45c497d4f5064973c4d",
   "version": "p1",
   "rank": "DEFAULT",
    "policy_action": "ALLOW",
    "priority": 10,
    "proto": 6,
    "start_port": 10000,
    "end_port": 10000,
    "agg_start_version": 1,
    "agg_start_time": "2022-08-10T23:00:00.000Z"
```

```
},
    {
      "consumer_consistent_uuid": "62fff45c497d4f5064973c4d",
      "provider_consistent_uuid": "62fff45c497d4f5064973c4d",
      "version": "p1",
      "rank": "DEFAULT"
      "policy_action": "ALLOW",
      "priority": 10,
      "protocol": 6,
      "start_port": 10001,
      "end_port": 10001,
      "agg_start_version": 1,
      "agg_start_time": "2022-08-10T23:00:00.000Z"
   }
 ],
 "offset": "eyJvZmZzZXQiOjZ9"
}
```
# **Policy Templates**

This set of APIs can be used to add, edit or delete Policy Templates and require the app\_policy\_management capability associated with the API key.

### **Get Policy Templates**

This endpoint returns a list of policy templates for a particular root scope. This API is available to API keys with app\_policy\_management capability.

GET /openapi/v1/application templates?root app scope id={root app scope id}

Parameters: The request URL contains the following parameters

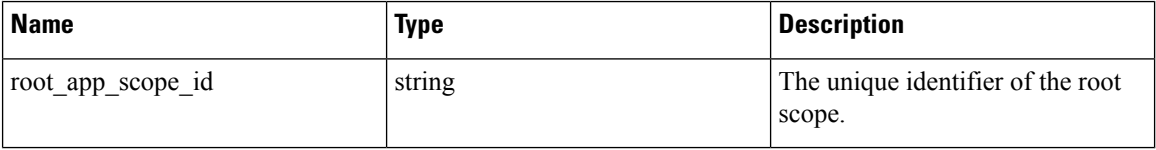

Response object: Returns a list of policy template objects for the specified root scope.

#### **Sample python code**

```
root_app_scope_id = '<root-app-scope-id>'
restclient.get('/application_templates?root_app_scope_id=%s' % root_app_scope_id)
```
### **Get Specific Policy Template**

This endpoint returns an instance of policy templates.

GET /openapi/v1/application templates/{template id}

Parameters: The request URL contains the following parameters

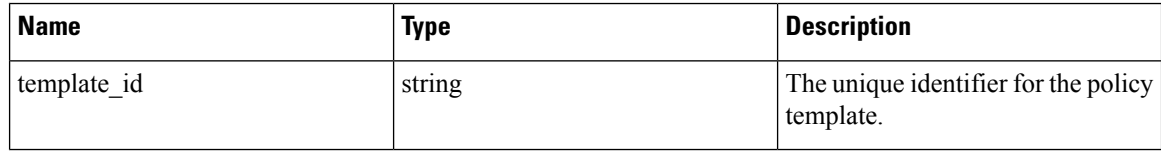
Response object: Returns the policy template object with the specified ID.

### **Sample python code**

```
template_id = '<template-id>'
restclient.get('/application_templates/%s' % template_id)
```
## **Create a Policy Template**

This endpoint is used to create a new policy template.

POST /openapi/v1/application\_templates

The JSON request body contains the following keys

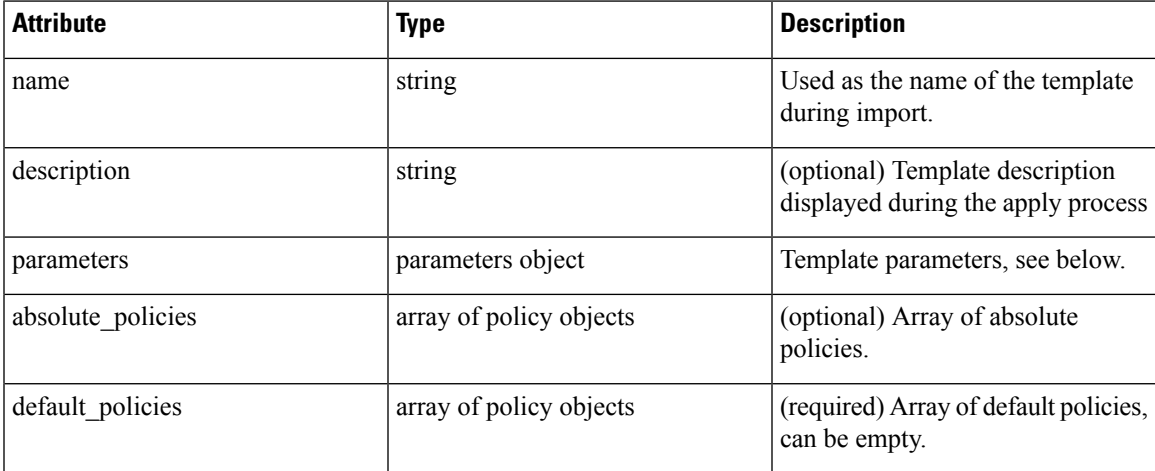

Response object: Returns the created policy template object.

### **Sample python code**

```
root_app_scope_id = '<root-app-scope-id>'
payload = {'root_app_scope_id': root_app_scope_id,
           'name': "policy_name",
           'default policies': [
              {
                 'action': 'ALLOW',
                 'priority': 100,
                 'l4_params': [
                  {
                     'proto': 17,
                     'port': [80, 90]
                  }
                ]
              }
            ]
          }
restclient.post('/application_templates',
                json_body=json.dumps(payload))
```
## **Update a Policy Template**

This endpoint updates a policy template.

PUT /openapi/v1/application\_templates/{template\_id}

Parameters: The request URL contains the following parameters

| <b>Name</b> | <b>Type</b> | <b>Description</b>                                |
|-------------|-------------|---------------------------------------------------|
| template id | string      | The unique identifier for the policy<br>template. |

The JSON request body contains the following keys

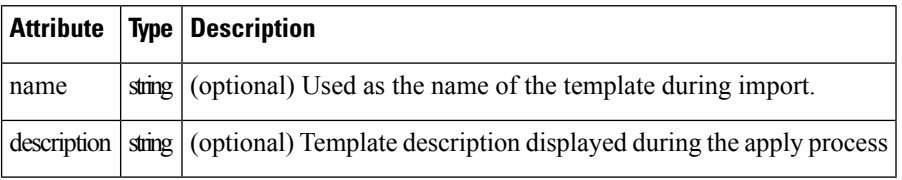

Response object: Returns the modified policy template object with the specified ID.

### **Sample python code**

```
new name = <new-name>
payload = { 'name': new name }template_id = '<template-id>'
restclient.post('/application_templates/%s' % template_id,
                json_body=json.dumps(payload))
```
## **Deleting a Policy Template**

This endpoint deletes the specified policy template.

DELETE /openapi/v1/application\_templates/{template id}

Parameters: The request URL contains the following parameters

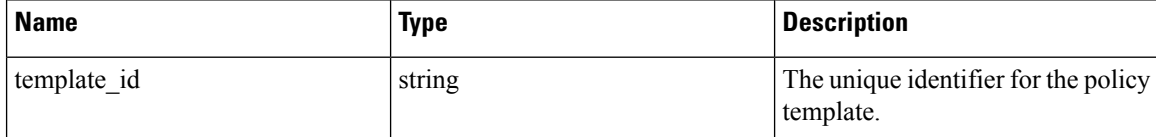

Response object: None

**Sample python code**

```
template_id = '<template-id>'
restclient.delete('/application_templates/%s' % template_id)
```
## **Download a Policy Template**

This endpoint downloads a policy template.

GET /openapi/v1/application templates/{template id}/download

Parameters: The request URL contains the following parameters

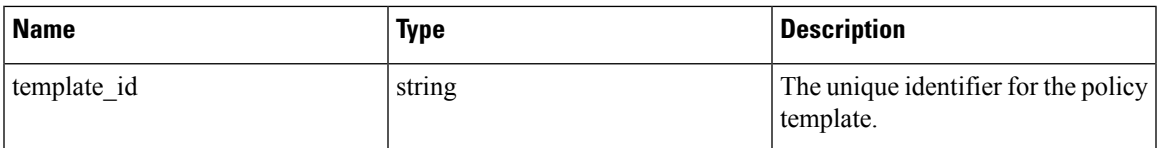

Response object: Returns the full policy template definition with the specified ID.

### **Sample python code**

```
template_id = '<template-id>'
restclient.get('/application_templates/%s/download' % template_id)
```
# **Clusters**

Thisset of APIs can be used to add, edit or delete Clusters, which are members of workspaces("applications"). They require the user\_role\_scope\_management capability associated with the API key.

## **Cluster object**

The cluster object attributes are described below:

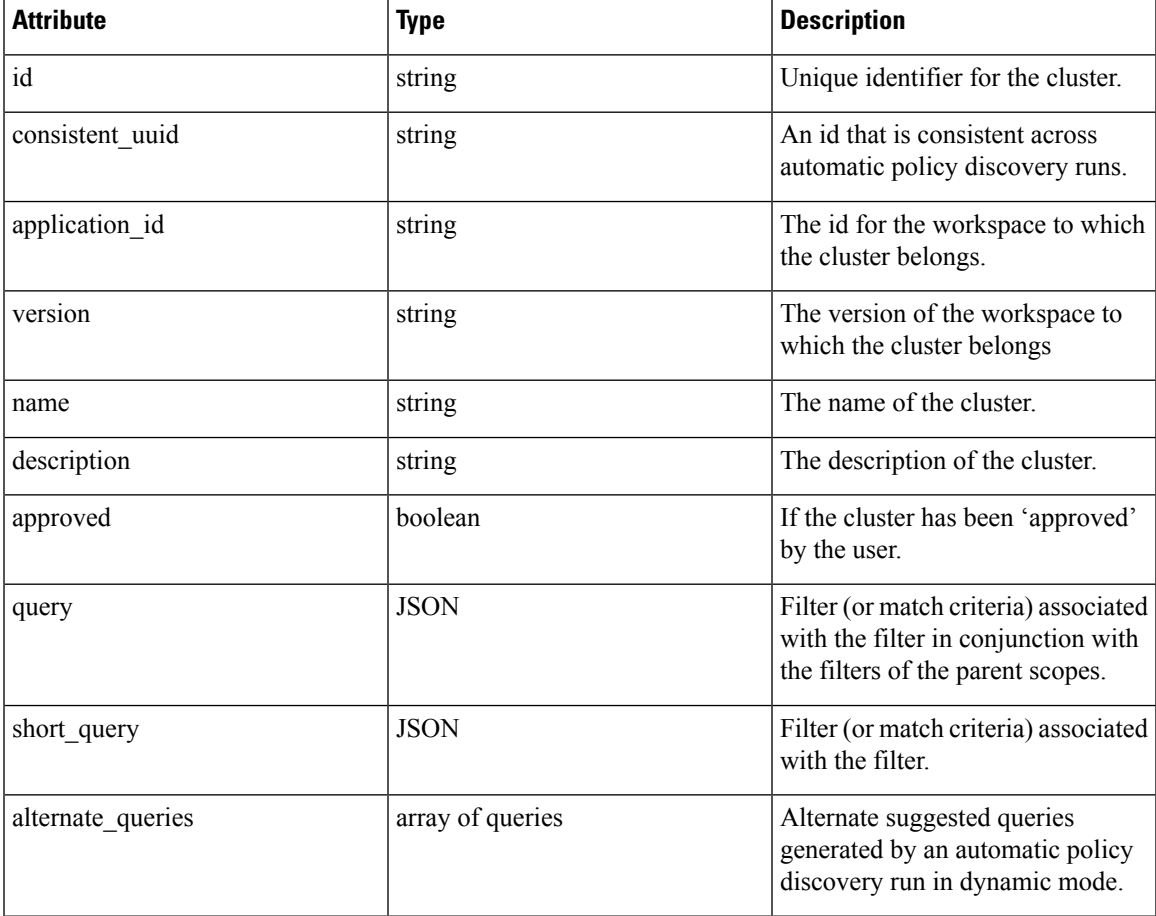

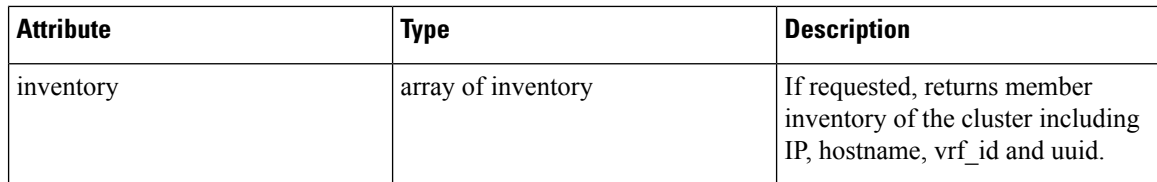

## **Get Clusters**

This endpoint returns a list of clusters for a particular workspace ("application"). This API is available to API keys with app\_policy\_management capability.

GET /openapi/v1/applications/{application\_id}/clusters

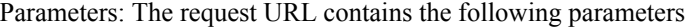

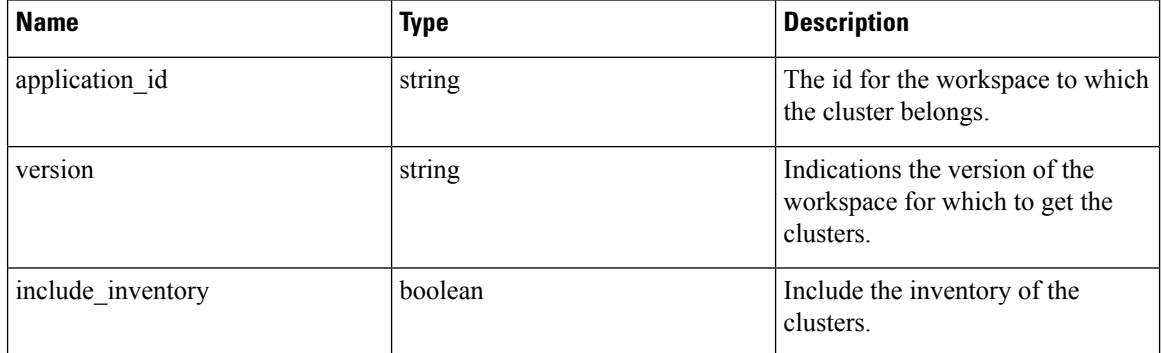

Response object: Returns an array of all clusters for this particular workspace and version.

### **Sample python code**

```
application_id = '5d02b493755f0237a3d6e078'
restclient.get('/applications/%s/clusters' % application_id)
```
## **Get Specific Cluster**

This endpoint returns an instance of a cluster.

GET /openapi/v1/clusters/{cluster\_id}

Parameters: The request URL contains the following parameters

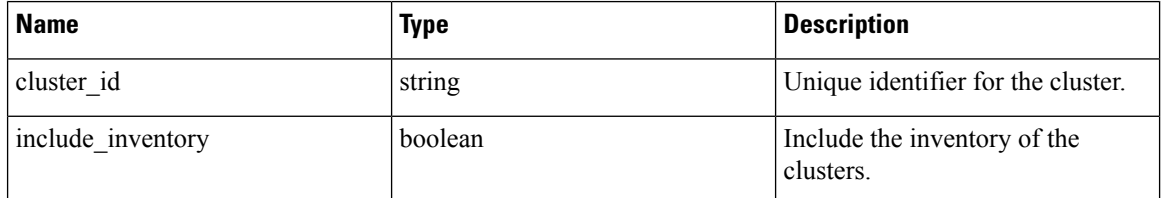

Response object: Returns the cluster object associated for the specified ID.

### **Sample python code**

cluster\_id = '5d02d021497d4f0949ba74e4'

```
restclient.get('/clusters/%s' % cluster_id)
```
## **Create a Cluster**

This endpoint is used to create a new cluster.

POST /openapi/v1/applications/{application\_id}/clusters

Parameters: The request URL contains the following parameters

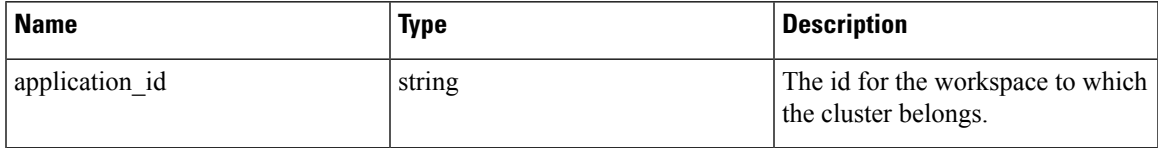

The JSON query body contains the following keys

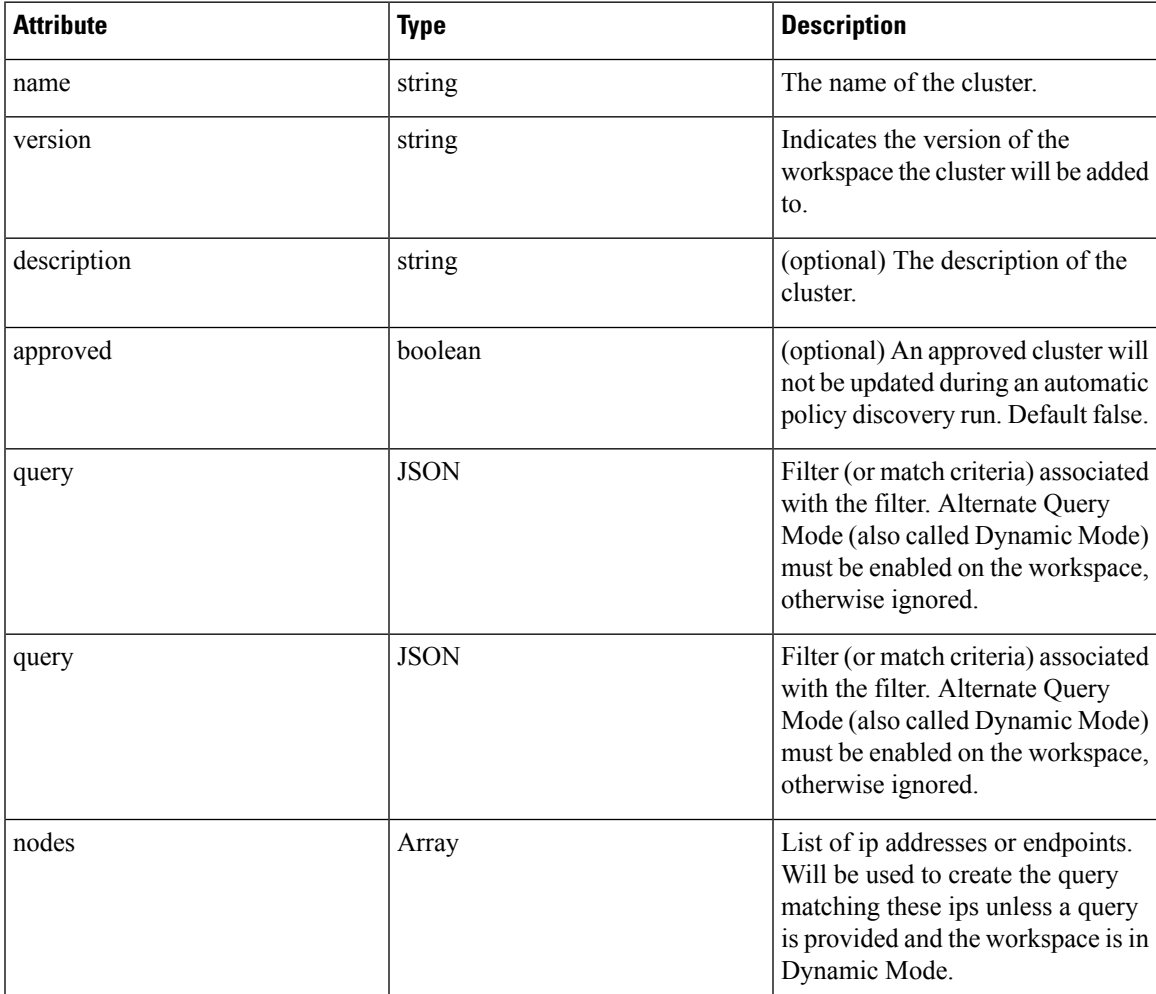

Nodes object attributes:

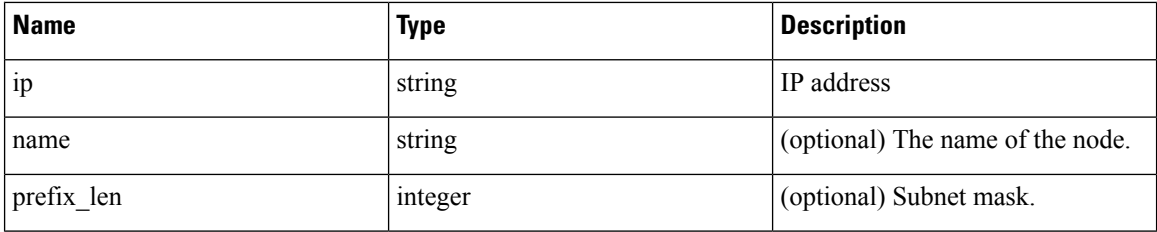

**Note** The nodes will be used to create a query unless a query is provided and the workspace is in Dynamic Mode.

Response object: Returns the newly created cluster object.

### **Sample python code**

```
application_id = '5d02b493755f0237a3d6e078'
payload = {
  'name': 'test_cluster',
  'version': 'v2',
  'description': 'basic granularity',
  'approved': False,
  'query': {
      'type': 'eq',
      'field': 'host_name',
      'value': 'centos6001'
  }
}
restclient.post('/applications/%s/clusters' % application_id)
```
## **Update a Cluster**

This endpoint updates a cluster.

PUT /openapi/v1/clusters/{cluster\_id}

Parameters: The request URL contains the following parameters

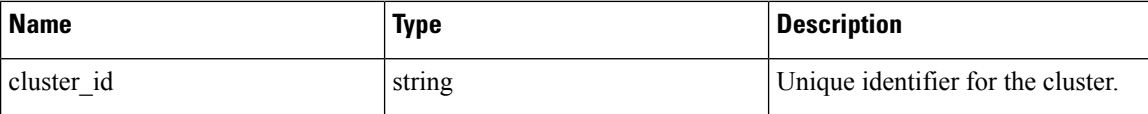

The JSON query body contains the following keys

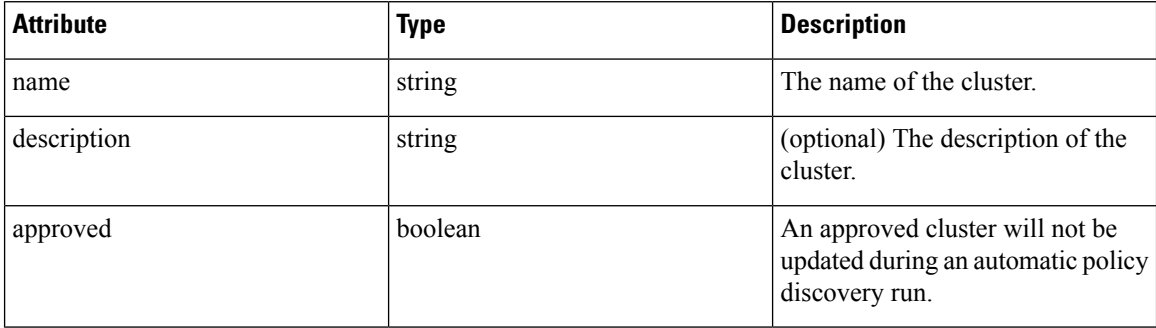

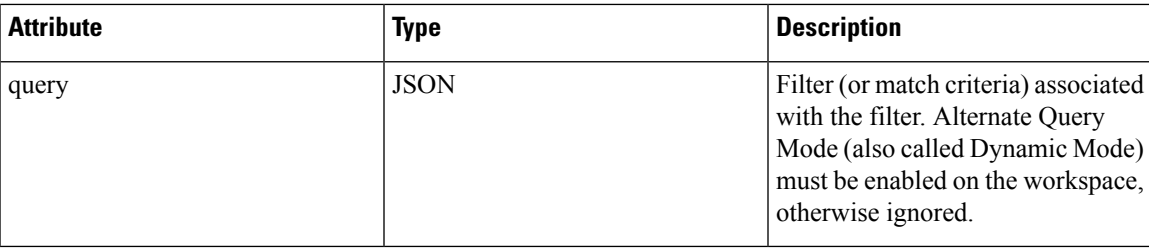

Response object: Returns the modified cluster object associated with specified ID.

### **Sample python code**

```
cluster_id = '5d02d2a4497d4f5194f104ef'
payload = {
  'name': 'new_test_cluster',
}
restclient.put('/clusters/%s' % cluster_id, json_body=json.dumps(payload))
```
## **Deleting a Cluster**

This endpoint deletes the specified Cluster. If the cluster is used by any policies the cluster will not be deleted and a list of dependents will be returned.

DELETE /openapi/v1/clusters/{cluster\_id}

Parameters: The request URL contains the following parameters

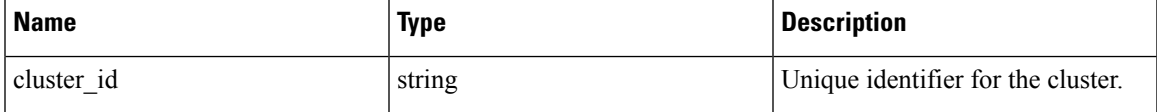

Response object: None

### **Sample python code**

```
cluster_id = '5d02d2a4497d4f5194f104ef'
restclient.delete('/clusters/%s' % cluster_id)
```
# **Conversations**

Conversations are aggregated flowsin the time range of an automatic policy discovery run where the consumer port is removed. More detailed description about the conversations can be found in [Conversations](cisco-secure-workload-user-guide-v37_chapter6.pdf#nameddest=unique_601).

This API enables you to search the conversations generated during an automatic policy discovery run for a given workspace. It requires app policy management capability associated with the API key to invoke this API.

## **Search Conversations in a Policy Discovery Run**

This end point enables you to search the conversations in an automatic policy discovery run for a given workspace. You can also specify a subset of supported dimensions and metrics which you may want to see as part of the downloaded conversations. Optionally, you can query for a subset of conversations using filters on supported dimensions and metrics.

POST /openapi/v1/conversations/{application\_id}

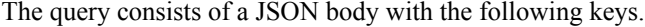

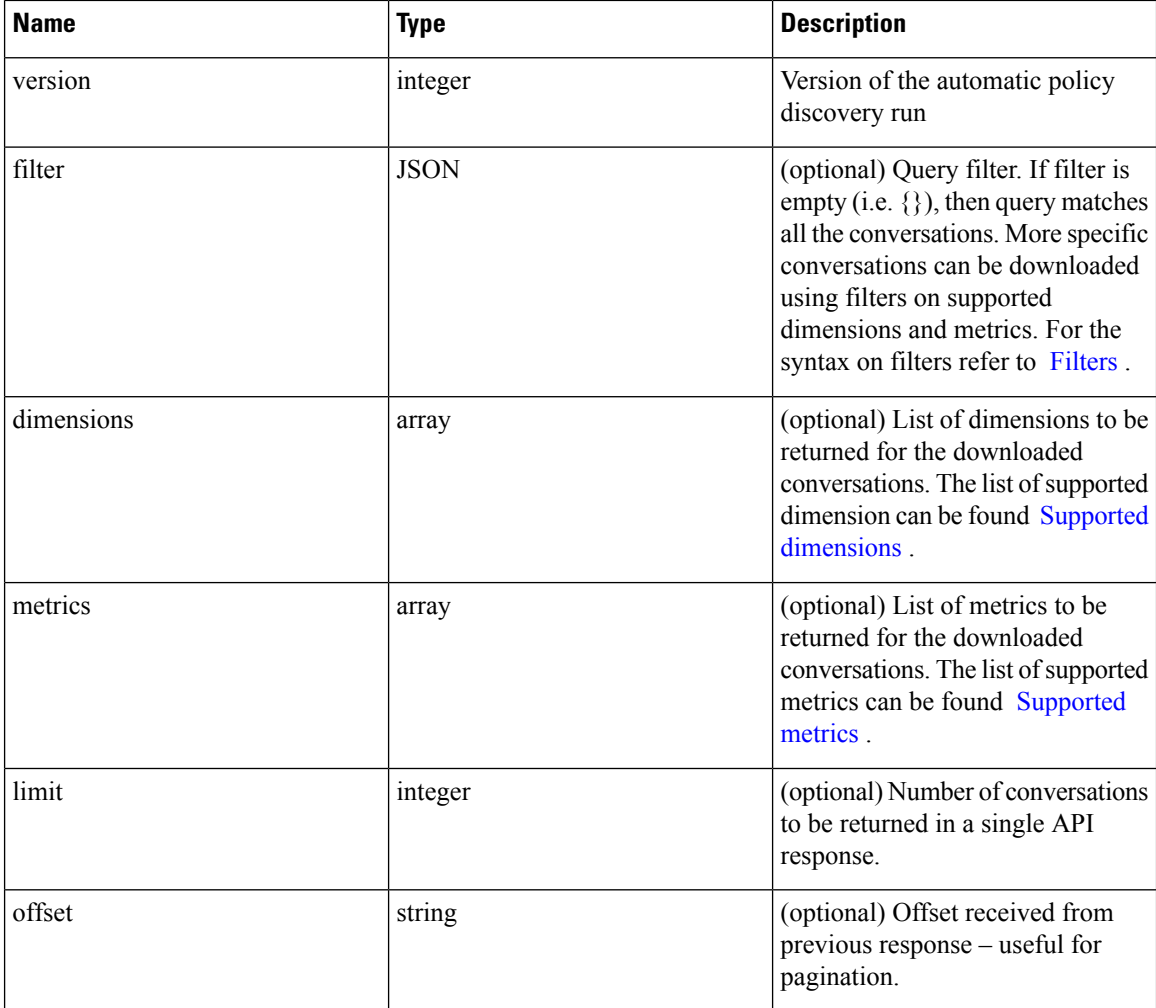

The body of the request should be a JSON formatted query. An example of a query body is shown below.

```
\{"version": 1,
   "filter": {
       "type": "and",
        "filters":[
            {
                "type": "eq",
                "field": "excluded",
                "value": False
            },
            {
                "type": "eq",
                "field": "protocol",
                "value": "TCP"
            },
       ]
    },
    "dimensions": ["src_ip", "dst_ip", "port"],
```
i.

```
"metrics": ["byte count", "packet count"],
    "limit" : 2,
    "offset": <offset-object>
}
```
### **Response**

The response is a JSON object in the body with the following properties.

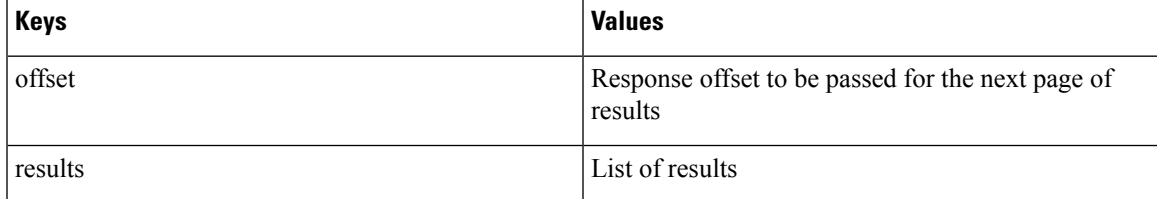

To generate the next page of results, take the object received by the response in offset and pass it as the value for the offset of the next query.

```
req payload = {``version": 1, "}"limit": 10,
                  "filter": {"type": "and",
                      "filters": [
                           {"type": "eq", "field": "excluded", "value": False},
                           {"type": "eq", "field": "protocol", "value": "TCP"}
                       ]
                  }
    }
    resp = restclient.post('/conversations/{application_id}',
json_body=json.dumps(req_payload))
   print resp.status_code
    if resp.status code == 200:
        parsed_resp = json.loads(resp.content)
        print json.dumps(parsed resp, indent=4, sort keys=True)
```
## **Top N Conversations in a Policy Discovery Run**

This end point enables you to search the top conversations for an automatic policy discovery run for a given workspace based on a metric and grouped by a dimension. The current supported metrics are [Supported](#page-47-0) [metrics](#page-47-0) and the current supported group by dimensions are Supported [dimensions](#page-46-0) you can query for a subset of conversations using filters on supported dimensions and metrics.For example, you can search for the source IP address with the most byte traffic conversations using a query with the  $\sec$  ip dimension with the byte\_count metric.

POST /openapi/v1/conversations/{application\_id}/topn

The query consists of a JSON body with the following keys.

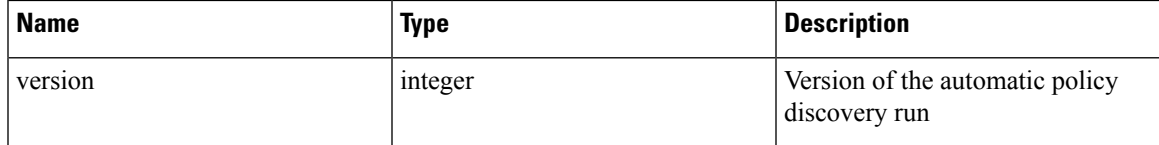

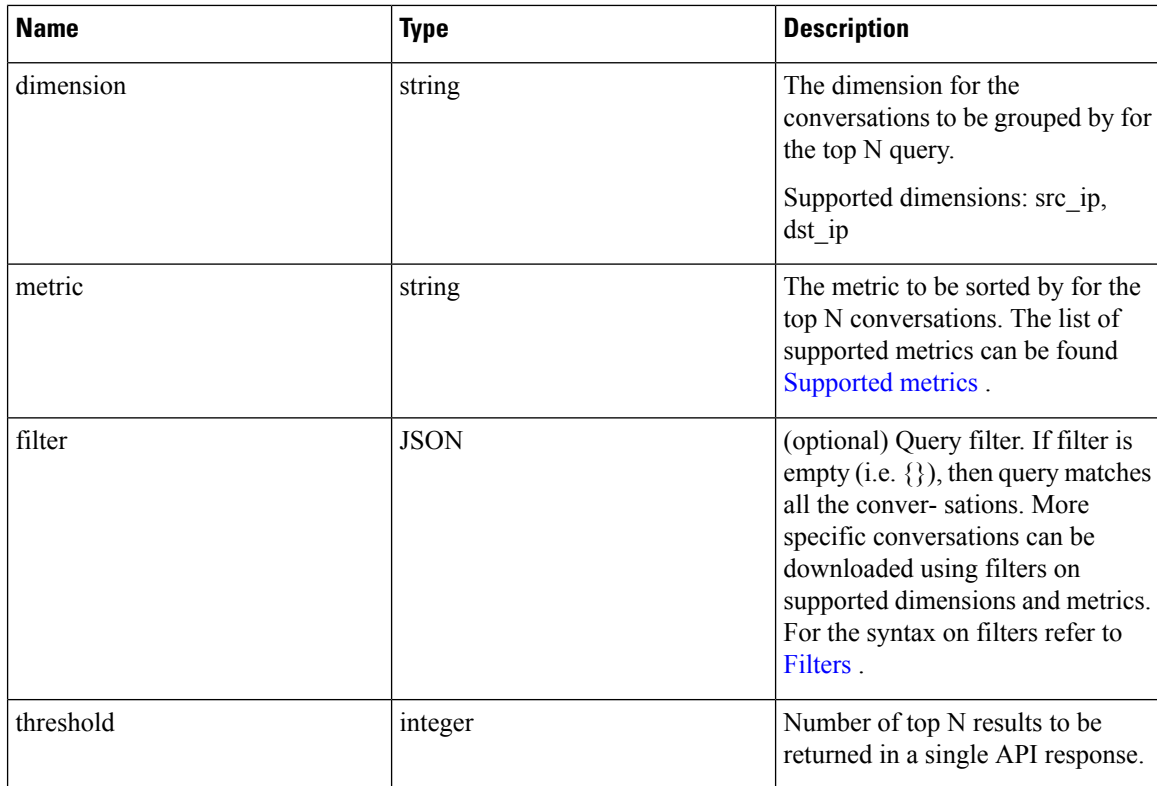

The body of the request should be a JSON formatted query. An example of a query body is shown below.

```
{
   "version": 1,
   "dimension": "src_ip",
   "metric": "byte_count",
    "filter": {
       "type": "and",
        "filters":[
            {
                "type": "eq",
                "field": "excluded",
                "value": False
            },
            {
                "type": "eq",
                "field": "protocol",
                "value": "TCP"
            },
       ]
   },
   "threshold" : 10
}
```
### **Response**

The response is a JSON object in the body with the following properties.

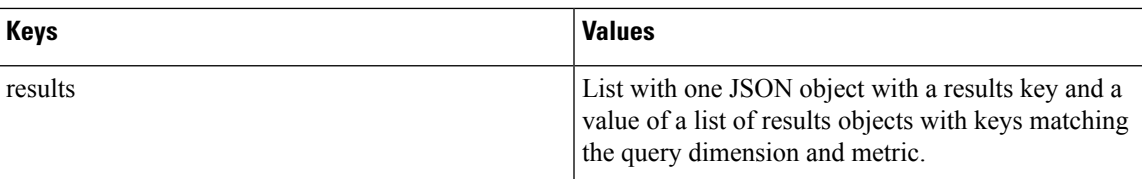

```
[ {"result": [
    {
      "byte_count": 1795195565,
      "src_ip": "192.168.1.6"
    },
    {
      "byte_count": 1781002379,
      "src_ip": "192.168.1.28"
    },
    ...
 ] } ]
    req_payload = {"version": 1, "dimension": "src_ip", "metric": "byte_count",
      "filter": {"type": "and",
        "filters": [
          {"type": "eq", "field": "excluded", "value": False},
          {"type": "eq", "field": "protocol", "value": "TCP"},
         {"type": "eq", "field": "consumer_filter_id", "value": "16b12a5614c5af5b68afa7ce"},
          {"type": "subnet", "field": "src_ip", "value": "192.168.1.0/24"}
        ]
      },
      "threshold" : 10
    }
    resp = restclient.post('/conversations/{application_id}/topn',
json_body=json.dumps(req_payload))
   print resp.status_code
   if resp.status \overline{code} == 200:
        parsed res\overline{p} = json.loads(resp.content)
        print json.dumps(parsed_resp, indent=4, sort_keys=True)
```
## <span id="page-46-0"></span>**Supported dimensions**

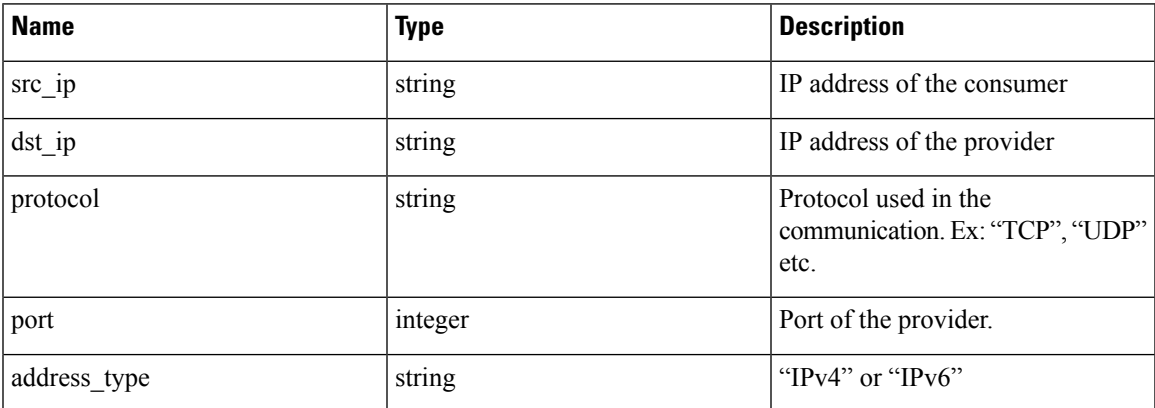

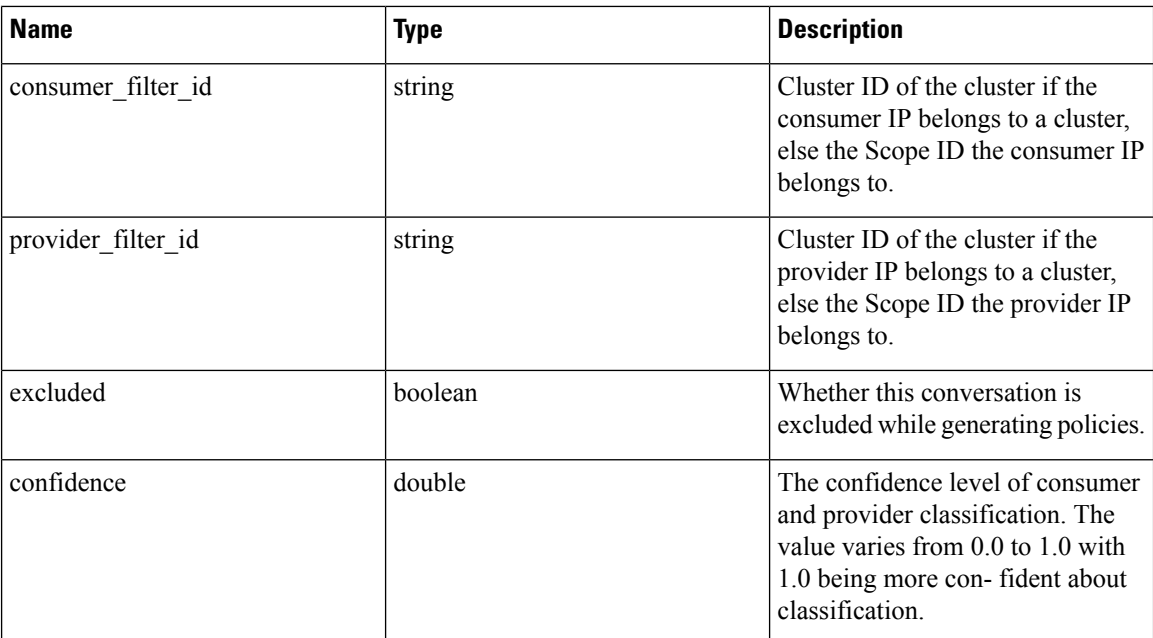

## <span id="page-47-0"></span>**Supported metrics**

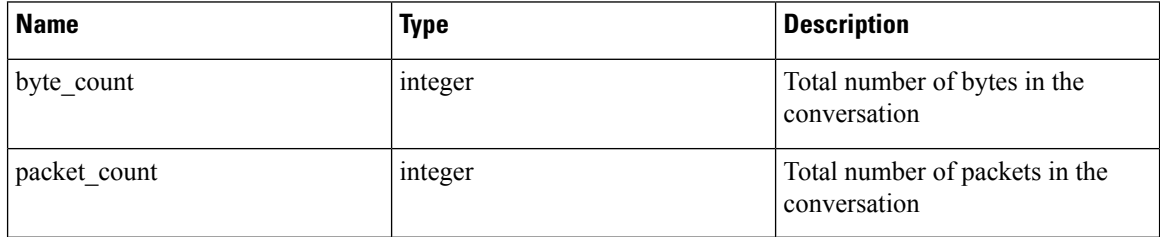

# **Exclusion Filters**

This set of APIs can be used to add, edit or delete Exclusion Filters and require the user\_role\_scope\_management capability associated with the API key.

Exclusion Filters exclude flows from the automatic policy discovery clustering algorithm. See [Exclusion](cisco-secure-workload-user-guide-v37_chapter6.pdf#nameddest=unique_599) [Filters](cisco-secure-workload-user-guide-v37_chapter6.pdf#nameddest=unique_599) for more information.

## **Exclusion Filter object**

The exclusion filter object attributes are described below:

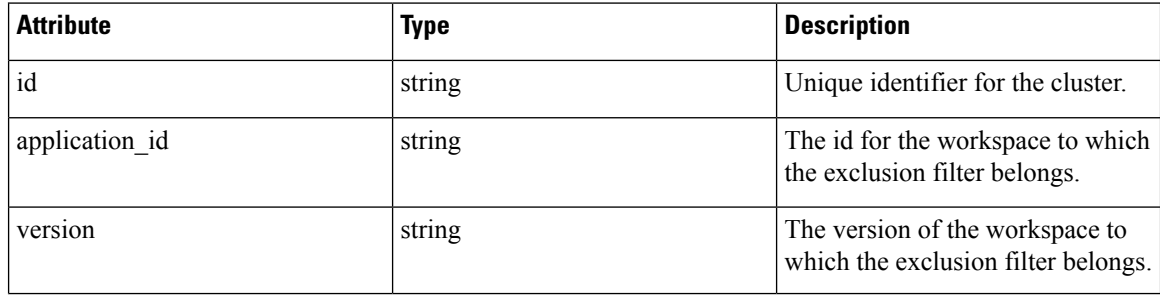

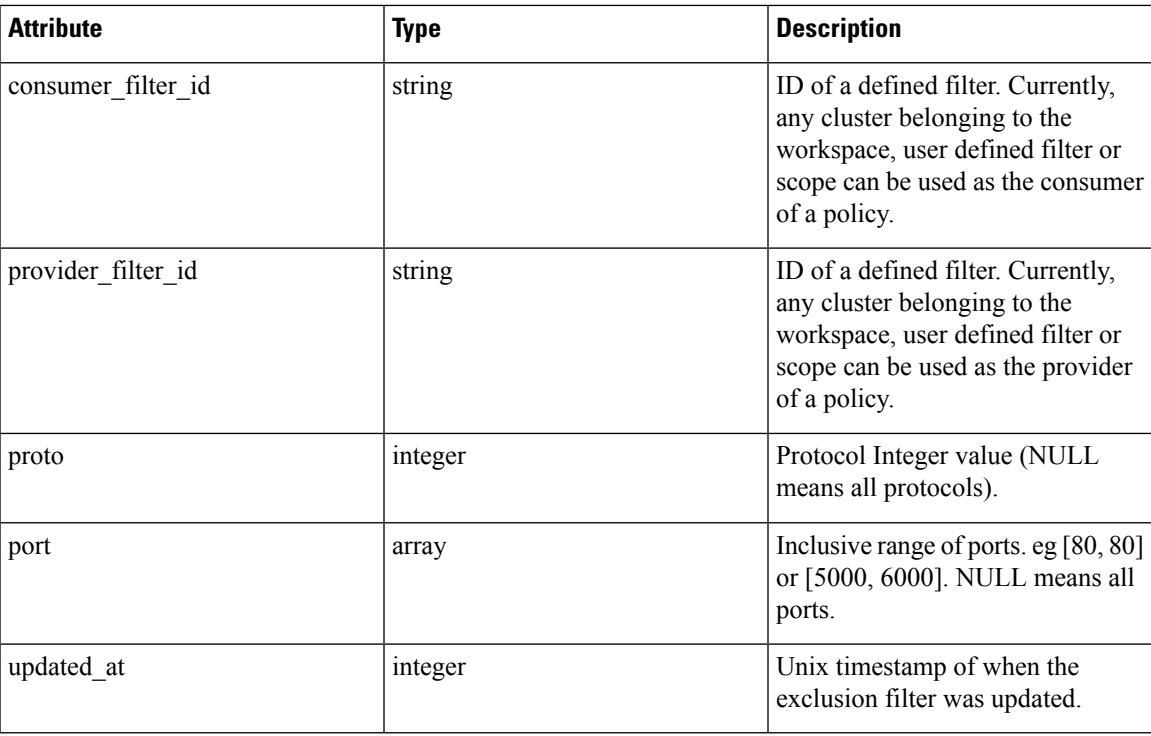

## **Get Exclusion Filters**

This endpoint returns a list of exclusion filters for a particular workspace. This API is available to API keys with app\_policy\_management capability.

GET /openapi/v1/applications/{application\_id}/exclusion\_filters

Parameters: The request URL contains the following parameters

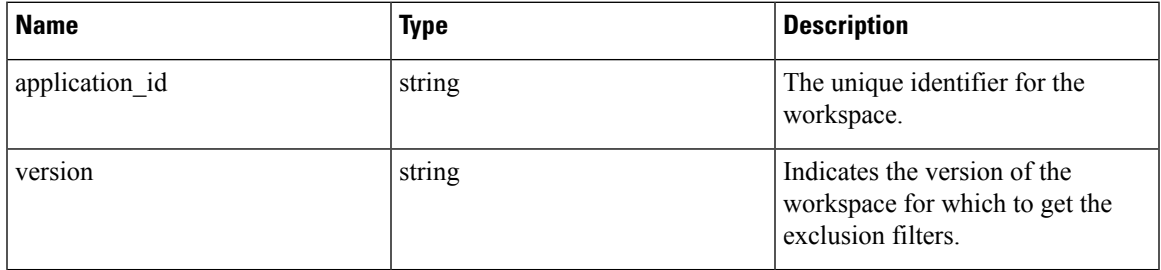

Response object: Returns a list of exclusion filter objects for the specified workspace and version.

## **Sample python code**

```
application_id = '<application-id>'
params = {'version': 'v10'}
restclient.get('/applications/%s/exclusion_filters' % application_id,
               params=params)
```
## **Get Specific Exclusion Filter**

This endpoint returns an instance of an exclusion filters.

GET /openapi/v1/exclusion\_filters/{exclusion\_filter\_id}

Parameters: The request URL contains the following parameters

| ∣ Name              | <b>Type</b> | <b>Description</b>                                 |
|---------------------|-------------|----------------------------------------------------|
| exclusion filter id | string      | The unique identifier for the<br>exclusion filter. |

Response object: Returns the exclusion filter object with the specified ID.

### **Sample python code**

```
exclusion_filter_id = '<exclusion-filter-id>'
restclient.get('/exclusion filters/%s' % exclusion filter id)
```
## **Create an Exclusion Filter**

This endpoint is used to create a new exclusion filter.

POST /openapi/v1/applications/{application\_id}/exclusion\_filters

Parameters: The request URL contains the following parameters

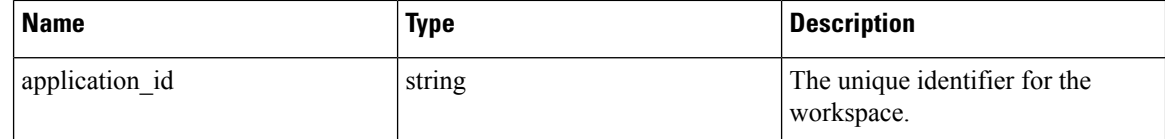

The JSON request body contains the following keys

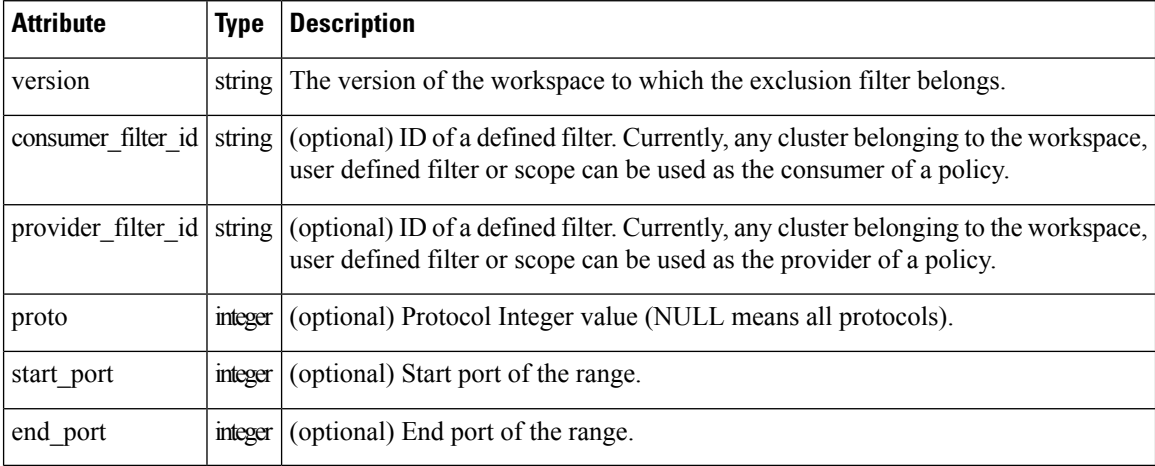

Missing optional parameters will be considered as wildcards (match any).

Response object: Returns the created exclusion filter object.

#### **Sample python code**

```
provider_filter_id = '<provider-filter-id>'
consumer_filter_id = '<consumer-filter-id>'
payload = {'version': 'v0',
           'consumer filter id': consumer filter id,
```

```
'provider filter id': provider filter id,
           'proto': 6,
           'start port': 800,
           'end port': 1000}
application_id = 'caplication-id'
restclient.post('/applications/%s/exclusion_filters' % application_id,
                json_body=json.dumps(payload))
```
## **Update an Exclusion Filter**

This endpoint updates an exclusion filter.

PUT /openapi/v1/exclusion filters/{exclusion filter id}

Parameters: The request URL contains the following parameters

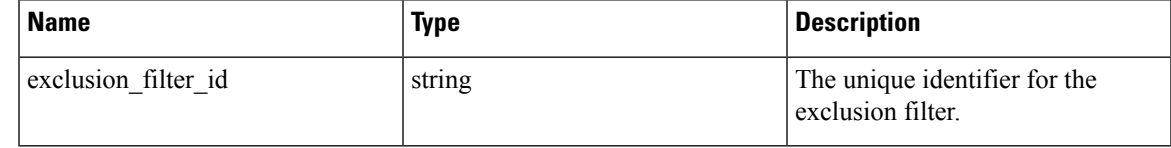

The JSON request body contains the following keys

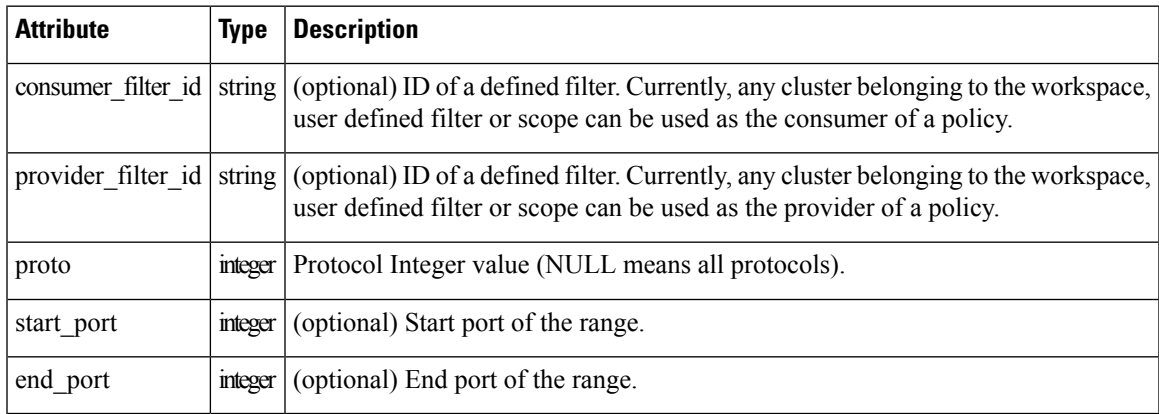

Response object: Returns the modified exclusion filter object with the specified ID.

### **Sample python code**

```
payload = {'proto': 17}
exclusion filter id = '<exclusion-filter-id>'
restclient.post('/exclusion_filters/%s' % exclusion_filter_id,
                json_body=json.dumps(payload))
```
## **Deleting an Exclusion Filter**

This endpoint deletes the specified exclusion filter.

DELETE /openapi/v1/exclusion\_filters/{exclusion\_filter\_id}

Parameters: The request URL contains the following parameters

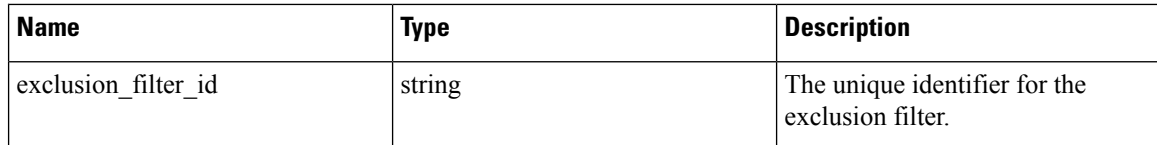

Response object: None

**Sample python code**

```
exclusion_filter_id = '<exclusion-filter-id>'
restclient.delete('/exclusion_filters/%s' % exclusion_filter_id)
```
# **Default Exclusion Filters**

This set of APIs can be used to add, edit or delete Default Exclusion Filters and require the app\_policy\_management capability associated with the API key.

Exclusion Filters exclude flows from the automatic policy discovery clustering algorithm. See [Exclusion](cisco-secure-workload-user-guide-v37_chapter6.pdf#nameddest=unique_599) [Filters](cisco-secure-workload-user-guide-v37_chapter6.pdf#nameddest=unique_599) for more information.

## **Default Exclusion Filter object**

The exclusion filter object attributes are described below:

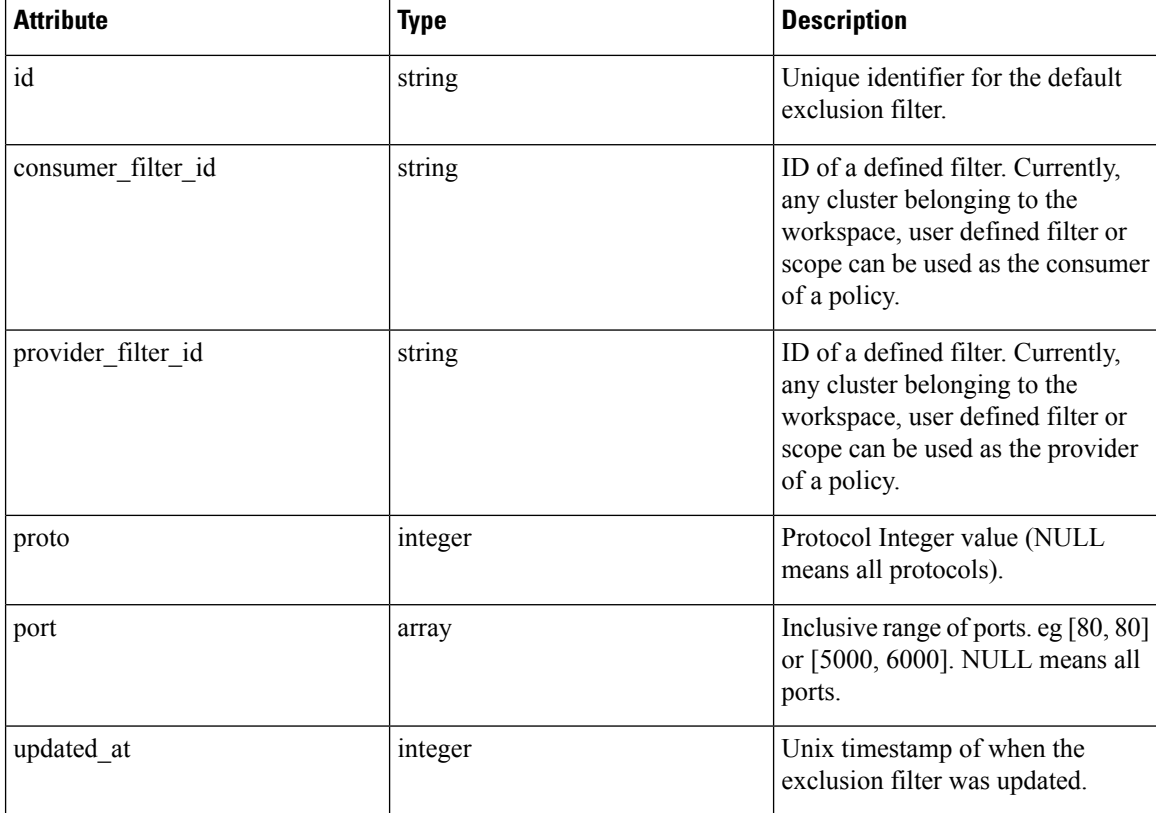

## **Get Default Exclusion Filters**

This endpoint returns a list of default exclusion filters. This API is available to API keys with app\_policy\_management capability.

GET /openapi/v1/default\_exclusion\_filters?root\_app\_scope\_id={root\_app\_scope\_id}

Parameters: The request URL contains the following parameters

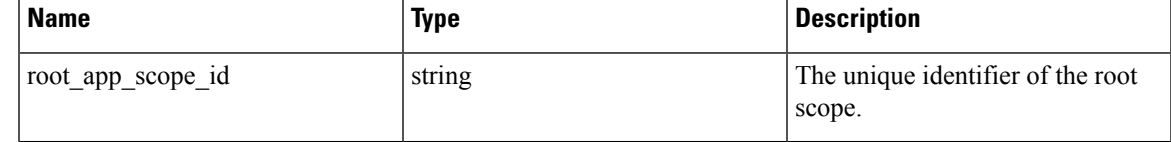

Response object: Returns a list of default exclusion filter objects for the root scope.

### **Sample python code**

```
root_app_scope_id = '<root-app-scope-id>'
restclient.get('/default_exclusion_filters?root_app_scope_id=%s' % root_app_scope_id)
```
## **Get Specific Default Exclusion Filter**

This endpoint returns an instance of a default exclusion filters.

default\_exclusion\_filter\_id = '<default-exclusion-filter-id>'

restclient.get('/default\_exclusion\_filters/%s' % default\_exclusion\_filter\_id)

Parameters: The request URL contains the following parameters

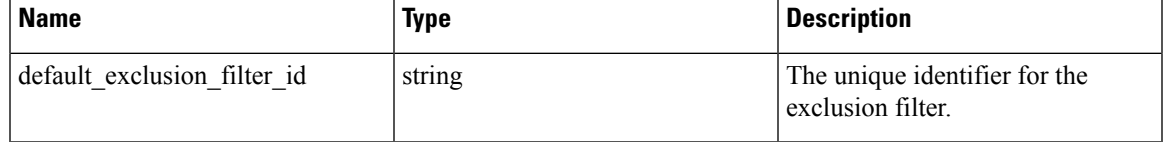

Response object: Returns the default exclusion filter object with the specified ID.

### **Sample python code**

```
default exclusion filter id = '<default-exclusion-filter-id>'
restclient.get('/default_exclusion_filters/%s' % default_exclusion_filter_id)
```
## **Create a Default Exclusion Filter**

This endpoint is used to create a new default exclusion filter.

```
POST /openapi/v1/default_exclusion_filters?root_app_scope_id={root_app_scope_id}
```
Parameters: The request URL contains the following parameters

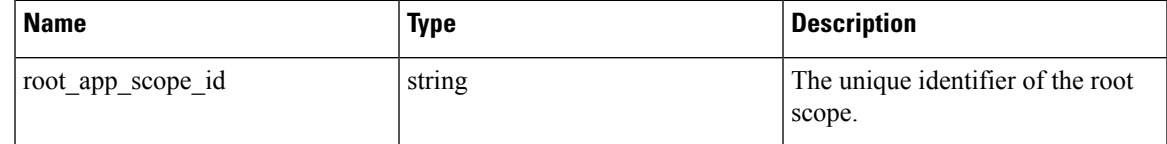

The JSON request body contains the following keys

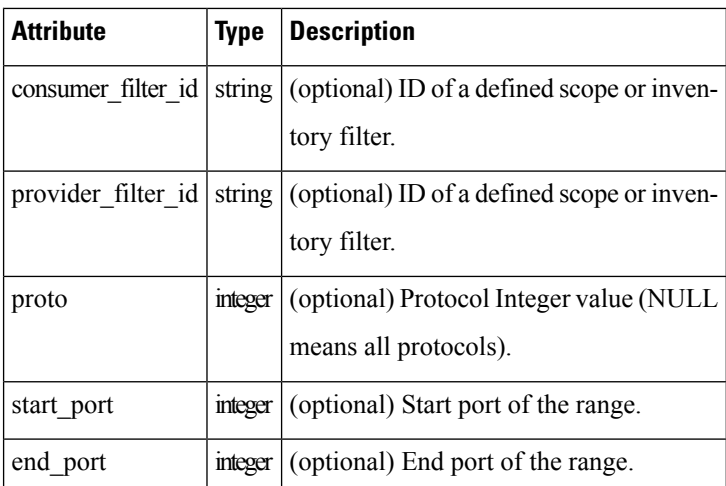

Response object: Returns the created default exclusion filter object.

### **Sample python code**

```
provider_filter_id = '<provider-filter-id>'
consumer_filter_id = '<consumer-filter-id>'
payload = {'consumer filter id': consumer filter id,
            'provider filter id': provider filter id,
           'proto': 6,'start port': 800,
           'end_port': 1000}
root_app_scope_id = '<root-app-scope-id>'
restclient.post('/default_exclusion_filters?root_app_scope_id=%s' % root_app_scope_id,
                json_body=json.dumps(payload))
```
## **Update a Default Exclusion Filter**

This endpoint updates a default exclusion filter.

PUT /openapi/v1/default\_exclusion\_filters/{default\_exclusion\_filter\_id}

Parameters: The request URL contains the following parameters

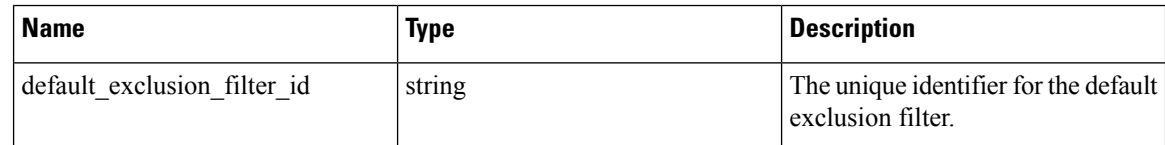

The JSON request body contains the following keys

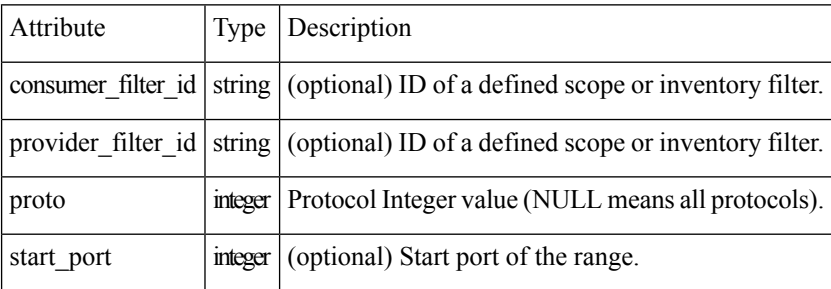

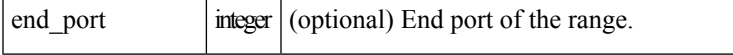

Response object: Returns the modified default exclusion filter object with the specified ID.

#### **Sample python code**

```
payload = {'proto': 17}
default exclusion filter id = '<default-exclusion-filter-id>'
restclient.post('/default_exclusion_filters/%s' % default_exclusion_filter_id,
                json_body=json.dumps(payload))
```
## **Deleting a Default Exclusion Filter**

This endpoint deletes the specified default exclusion filter.

```
DELETE /openapi/v1/default exclusion filters/{default exclusion filter id}
```
Parameters: The request URL contains the following parameters

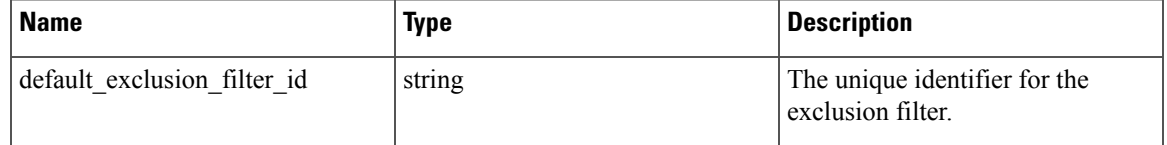

Response object: None

**Sample python code**

```
default exclusion filter id = '<default-exclusion-filter-id>'
restclient.delete('/default_exclusion_filters/%s' % default_exclusion_filter_id)
```
# **Live Analysis**

Live analysis or Policy Analysis is an important aspect of generating security policies. It allows you to evaluate the impact of a set of policies – where generated by automatic policy discovery or manually added by users – before actually enforcing those policies on the workloads. Live analysis allows users to run what-if analysis on live traffic without disrupting any application traffic.

The set of APIs available in this section allow downloading flows and the effect of current set of published policies in a workspace on those flows. It requires app\_policy\_management capability associated with the API key to invoke these set of APIs.

Flows available via Live Analysis have some attributes(dimensions and metrics) and the download API allows user to filter flows by different criteria on dimensions.

## **Flow dimensions available in Live Analysis**

This endpoint is useful to know the columns on which search criteria (or *filters*) can be specified for downloading flows available via Live Analysis. Most common use case would be to download *permitted*, *escaped* or *rejected* flows this can be achieved by passing a search criteria on category dimension to the download API. When used with **type: eq** the flow's inbound and outbound category must match. When used with **type: contains** the flows inbound or outbound category must match

GET /openapi/v1/live\_analysis/dimensions

## **Flow metrics available in Live Analysis**

This endpoint returns the list of metrics (e.g. byte count, packet count) associated with live analysis. One use case for this endpoint would be to project a subset of metrics in the download API, i.e. instead of downloading all the metrics, users can specify a small subset of metrics they are interested in.

GET /openapi/v1/live analysis/metrics

## **Download flows available via Live Analysis**

This endpoint returns the list of flows matching the filter criteria. Each flow object in the result has attributes that are a union of live analysis dimensions (returned by the live analysis dimensions API above) as well as the live analysis metrics (returned by the live analysis metrics API above). Optionally, user can also specify a small subset of dimensions or metrics if they are not interested in the full set of available dimensions and metrics – this projection of a smaller subset of dimensions or metrics also have the side effect of making API calls fast.

POST /openapi/v1/live analysis/{application id}

The query body consists of a JSON body with the following keys.

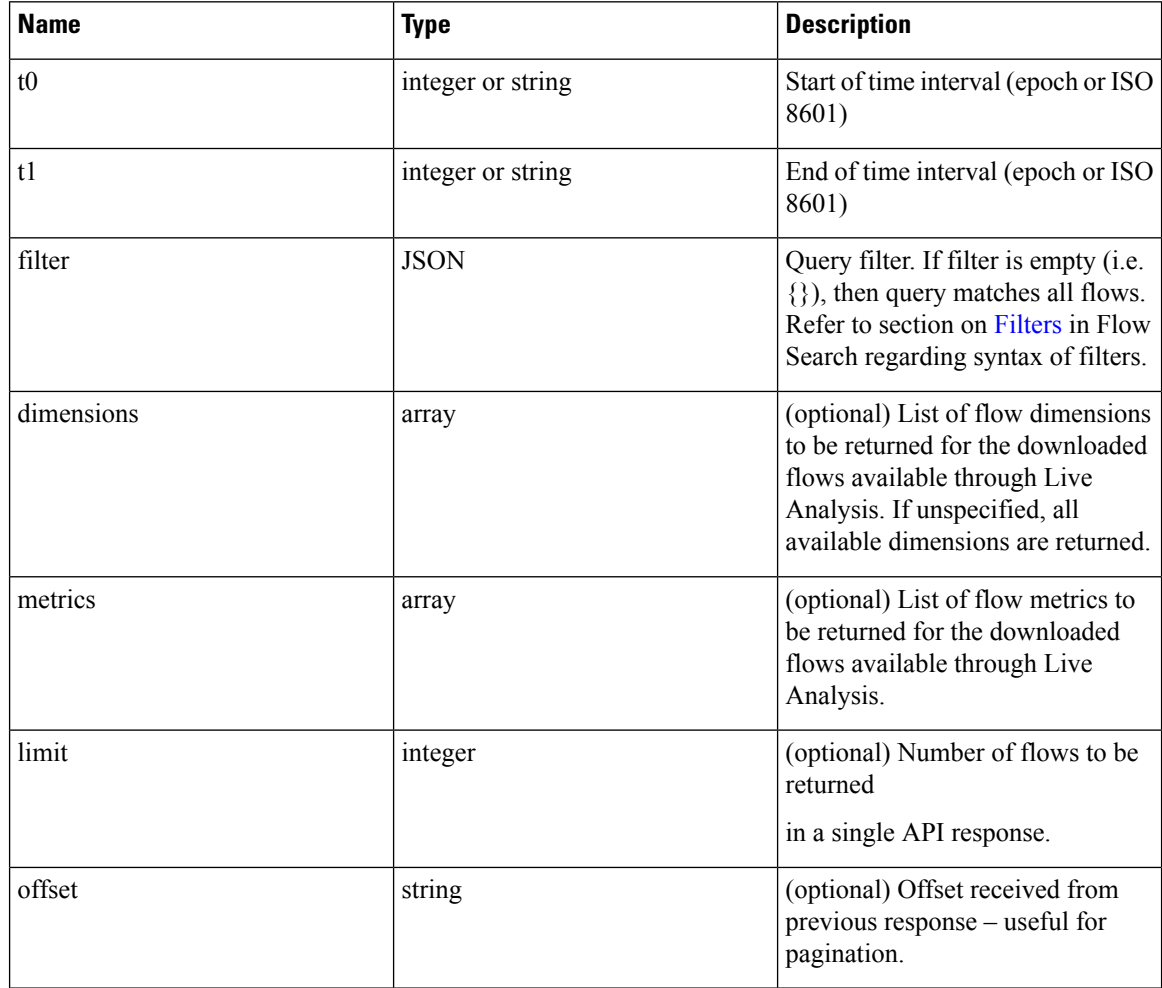

The body of the request should be a JSON formatted query. An example of a query body is shown below.

```
{
    "t0": "2016-06-17T09:00:00-0700",
    "t1": "2016-06-17T17:00:00-0700",
    "filter": {
        "type": "and",
        "filters": [
            {
                 "type": "contains",
                 "field": "category",
                 "value": "escaped"
            },
            {
                "type": "in",
                "field": "dst_port",
                "values": ["80", "443"]
            }
        ]
    },
    "limit": 100,
    "offset": <offset-object>
}
```
### **Response**

The response is a JSON object in the body with the following properties.

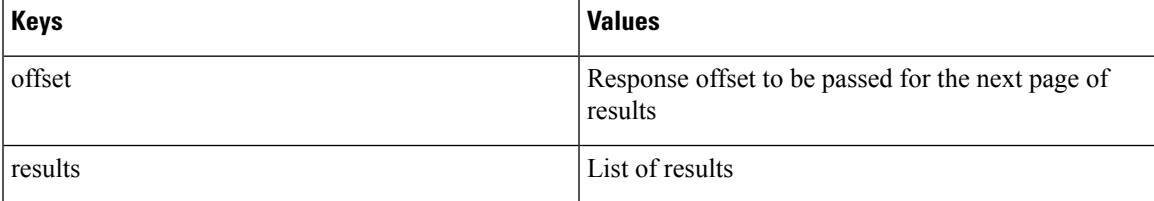

To generate the next page of results, take the object received by the response in  $\sigma$ ffset and pass it as the value for the offset of the next query.

### **Sample python code**

```
req payload = {\text{``t0":}} "2016-11-07T09:00:00-0700",
                  "t1": "2016-11-07T19:00:00-0700",
                  "limit": 10,
                  "filter": {"type": "and",
                      "filters": [
                           {"type": "contains", "field": "category", "value": "escaped"},
                           {"type": "regex", "field": "src_hostname", "value": "web*"}
                       ]
                  }
    }
   resp = restclient.post('/live_analysis/{application_id}',
json_body=json.dumps(req_payload))
   print resp.status_code
    if resp.status code == 200:
        parsed resp = json.loads(resp.contrib)print json.dumps(parsed_resp, indent=4, sort_keys=True)
```
# **Scopes**

This set of APIs can be used to manage Scopes (or AppScopes) in Secure Workload cluster deployment. They require the user\_role\_scope\_management capability associated with the API key. The API to get the list of scopes is also available to API keys with app\_policy\_management or sensor\_management capability.

# **Scope object**

The scope object attributes are described below:

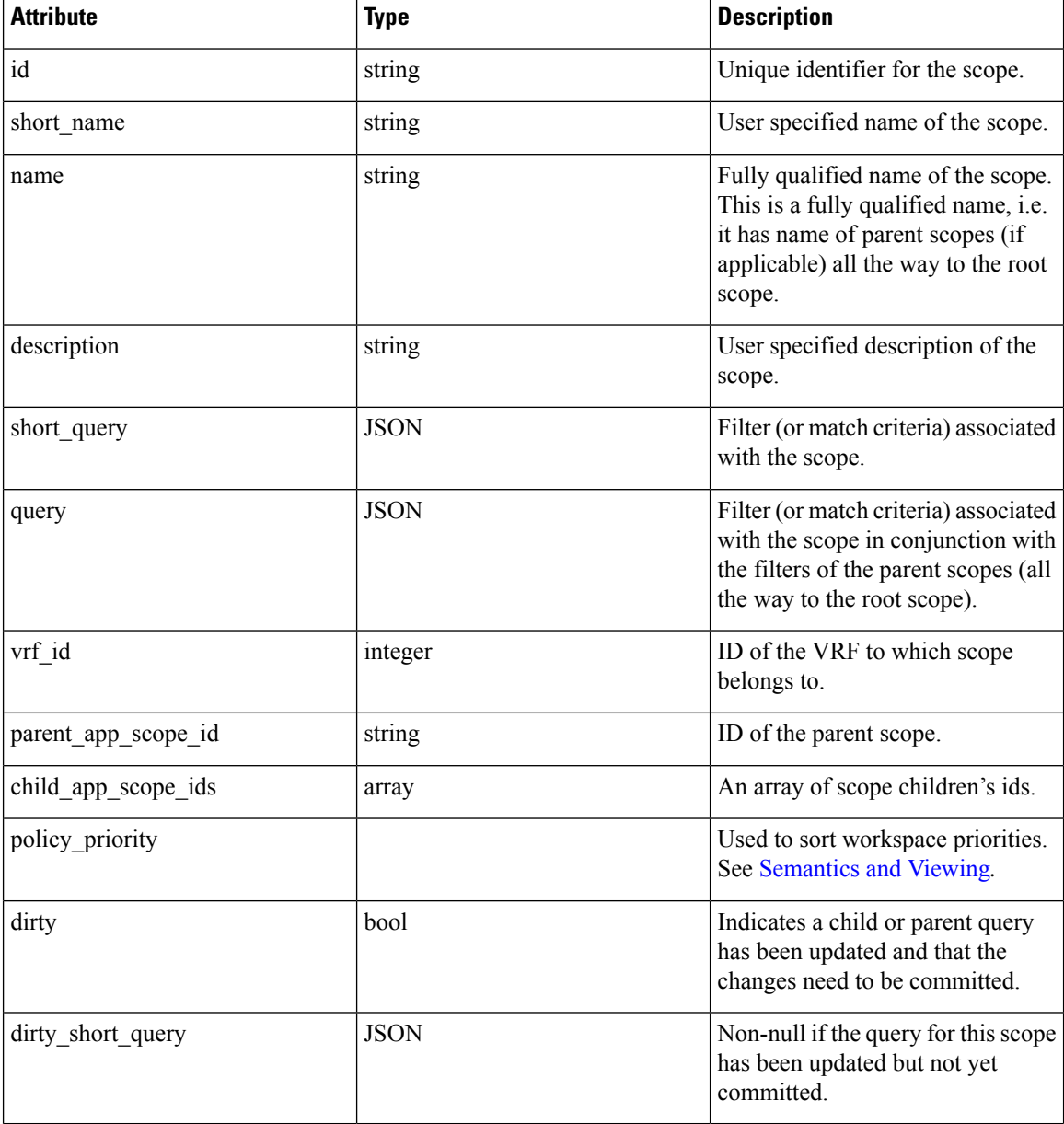

# **Get scopes**

This endpoint returns a list of scopes known to Secure Workload appliance. This API is available to API keys with either app\_policy\_management or user\_role\_scope\_management capability.

GET /openapi/v1/app\_scopes

### Parameters:

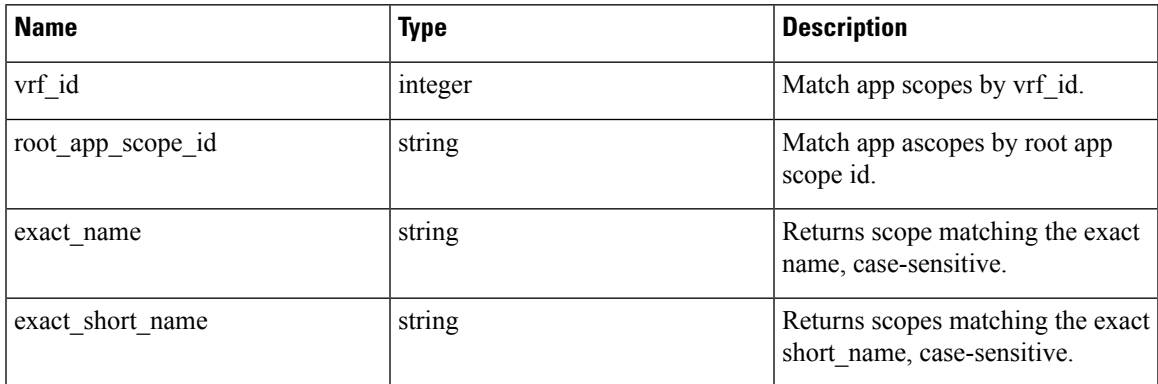

Returns a list of scope objects.

# **Create a scope**

This endpoint is used to create new scopes.

POST /openapi/v1/app\_scopes

Parameters:

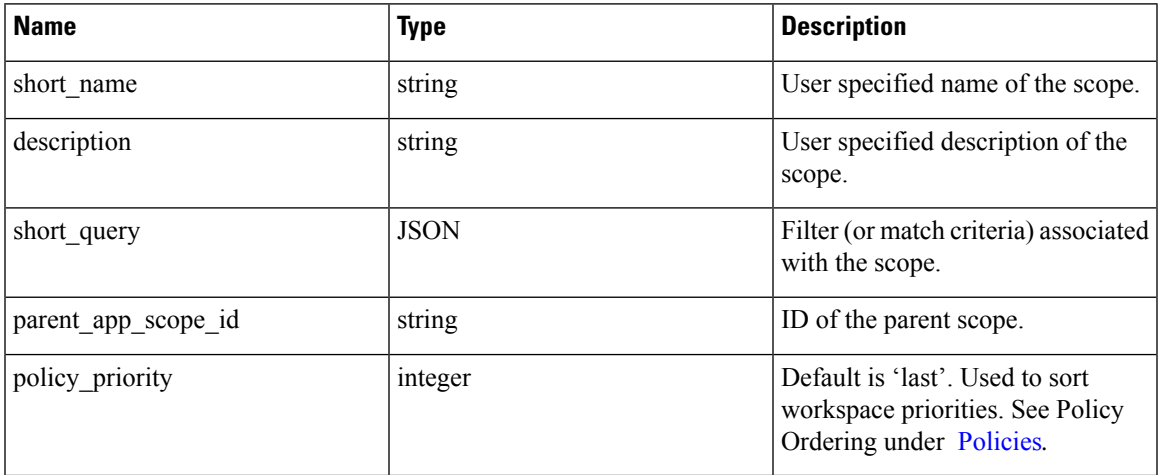

### **Sample python code**

```
req_payload = {
   "short_name": "App Scope Name",
   "short query": {
       "type":"eq",
       "field":"ip",
       "value": <....>
```

```
},
    "parent_app_scope_id": <parent_app_scope_id>
}
resp = restclient.post('/app_scopes', json_body=json.dumps(req_payload))
```
To create a scope based on subnet, use the following short\_query:

```
"short query":
  {
    "type":"subnet",
    "field":"ip",
    "value": "1.0.0.0/8"
  },
```
# **Get specific scope**

This endpoint returns an instance of a scope.

GET /openapi/v1/app scopes/{app scope id}

Returns the scope object associated with the specified ID.

# **Update a scope**

This endpoint updates a scope. Changes to the name and description are applied immediately. Changes to the short query mark the scope as 'dirty' and set the dirty short query attribute. Once all scope query changes, under a given root scope, are made, one needs to ping the [Commit](#page-60-0) scope query changes endpoint to commit all the required updates.

PUT /openapi/v1/app scopes/{app\_scope\_id}

Parameters:

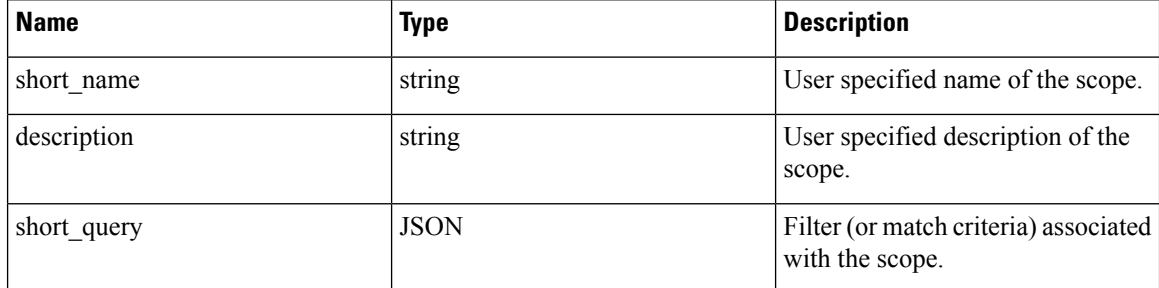

Returns the modified scope object associated with specified ID.

# **Delete a specific scope**

This endpoint deletes the specified scope.

```
DELETE /openapi/v1/app_scopes/{app_scope_id}
```
If the Scope is associated with a workspace, Policy, User Inventory Filter, etc. this endpoint will return 422 Unprocessable Entity. The returned Error object will contain a details attribute with the count of dependent objects along with the ids of the first 10 of each type. This information can be used to locate and remove the blocking dependencies.

# **Get scopes in policy priority order**

This endpoint lists the scopes in the order that their corresponding primary workspace will be enforced.

GET /openapi/v1/app\_scopes/{root\_app\_scope\_id}/policy\_order

Returns an array of scope objects.

# **Update the policy order**

This endpoint will update the order at which policies are applied.

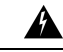

**Warning**

This endpoint changes the order at which policies are applied. As a result new host firewall rules will be inserted and any existing rules will be deleted on the relevant hosts.

POST /openapi/v1/app\_scopes/{root\_app\_scope\_id}/policy\_order

Parameters:

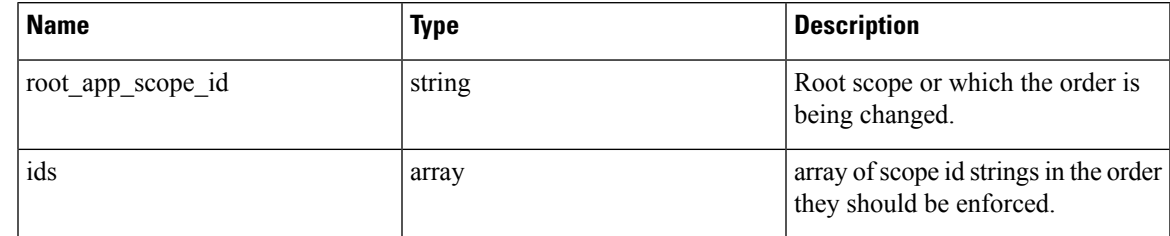

The ids array parameter must include all members of the root scope, including the root.

# <span id="page-60-0"></span>**Commit scope query changes**

This endpoint triggers an asynchronous background job to update all 'dirty' children under a given rootscope. This job updates scopes and workspaces, see [Scopes](cisco-secure-workload-user-guide-v37_chapter15.pdf#nameddest=unique_1002) for more details.

POST /openapi/v1/app\_scopes/commit\_dirty

Parameters:

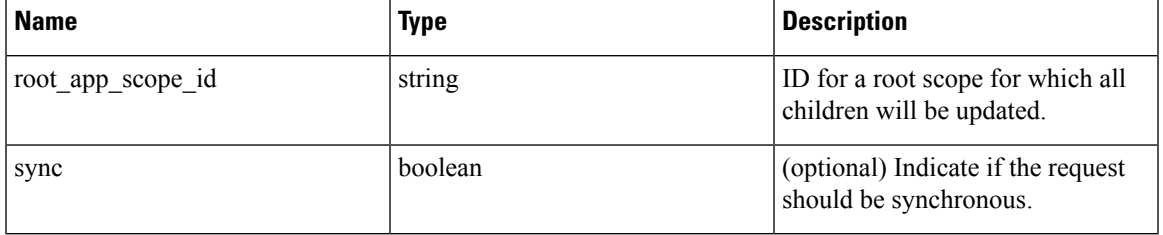

Returns 202 to indicate the job has been enqueued. To check if the job has completed, poll the root scope's 'dirty' attribute to see if it has been set to false.

Users may pass the sync parameter to have the job run immediately. The request will return when done with a 200 status code. This request may take some time if many updates need to be applied.

# **Submit a group suggestion request**

Submit a group suggestion request for a scope.

PUT /openapi/v1/app\_scopes/{app\_scope\_id}/suggest\_groups

Parameters: The request URL contains the following parameters

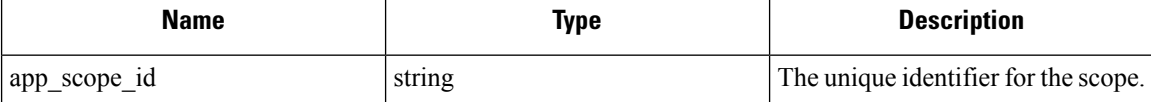

Parameters: The JSON query body contains the following keys

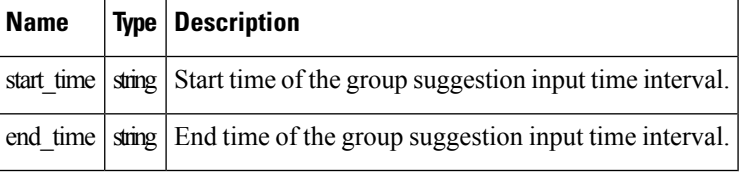

Response object: Returns an object with the following attributes:

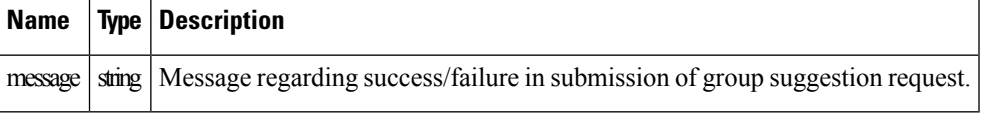

### **Sample python code**

```
app_scope_id = '5d02b493755f0237a3d6e078'
req_payload = {
      .<br>'start time': '2020-09-17T10:00:00-0700',
      'end time': '2020-09-17T11:00:00-0700',
}
resp = restclient.put('/app_scopes/%s/suggest_groups' % app_scope_id,
                       json_body=json.dumps(req_payload))
```
# **Get group suggestion status**

Query group suggestion status of the scope.

GET /openapi/v1/app\_scopes/{app\_scope\_id}/suggest\_groups\_status

Parameters: The request URL contains the following parameters

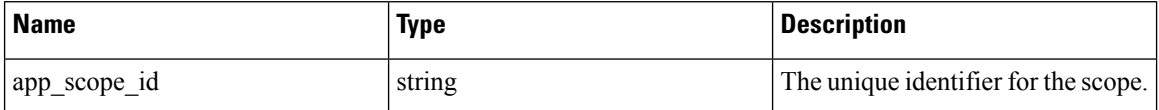

Response object: Returns an object with the following attributes:

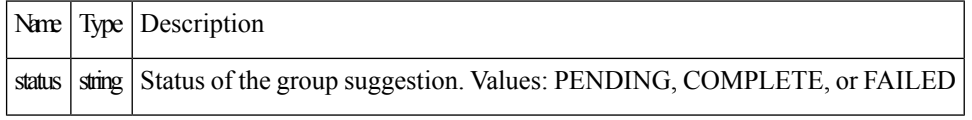

**Sample python code**

```
app_scope_id = '5d02b493755f0237a3d6e078'
resp = restclient.get('/app_scopes/%s/suggest_groups_status' % app_scope_id)
```
# **Alerts**

This set of APIs can be used to manage user alerts. They require the user\_alert\_management capability associated with the API key.

- Alert [Object,](#page-62-0) on page 63
- Get [Alerts,](#page-63-0) on page 64
- [Create](#page-63-1) an Alert, on page 64
- Get [Specific](#page-64-0) Alert, on page 65
- [Update](#page-64-1) an Alert, on page 65
- Delete [Specific](#page-65-0) Alert, on page 66

# <span id="page-62-0"></span>**Alert Object**

Each alert configuration object contains the following fields:

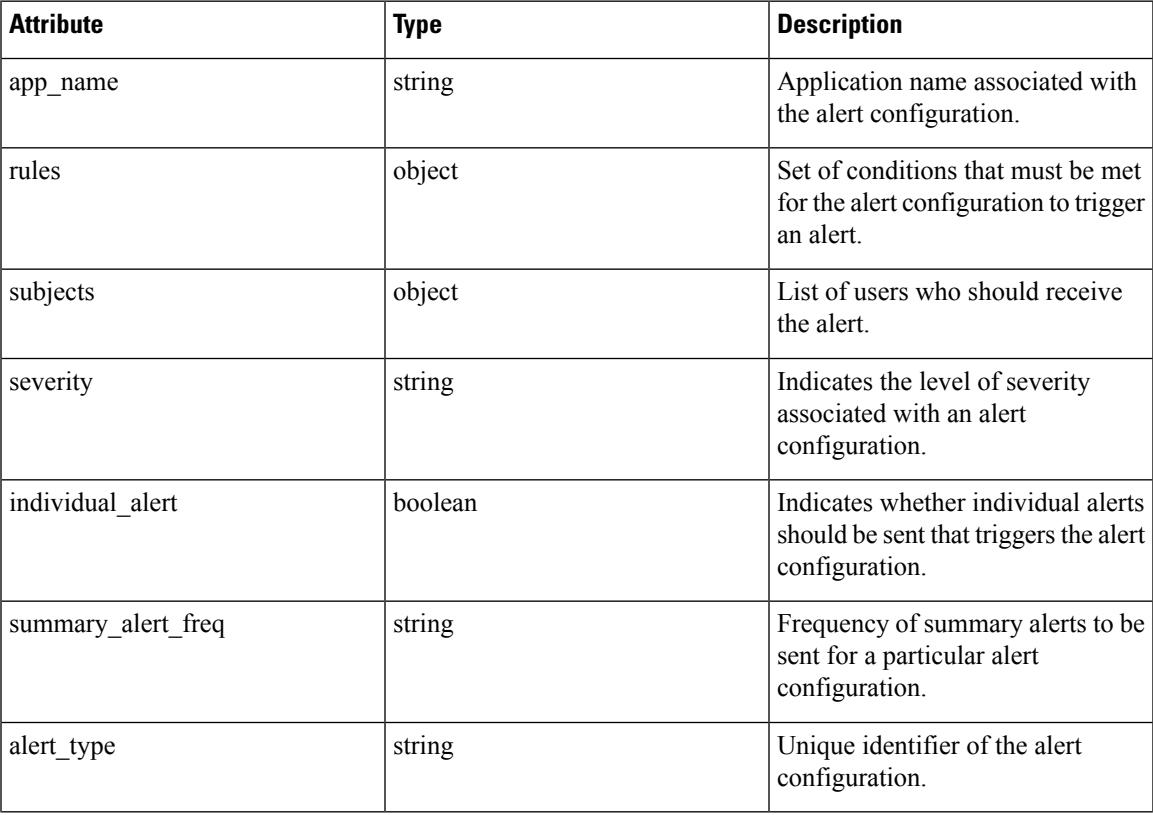

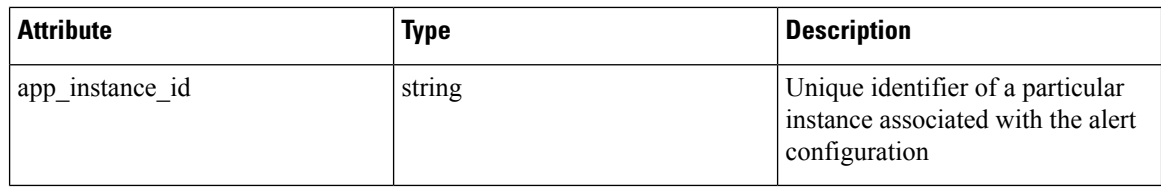

# <span id="page-63-0"></span>**Get Alerts**

This endpoint retrieves the list of alert configurations for a user. Alerts can be filtered to a given root scope. If no scope is provided, all alerts, for all scopes the user has access to, are returned. Service provider alerts will only be returned if the user is a site admin.

```
GET /openapi/v1/alert_confs
```
Parameters:

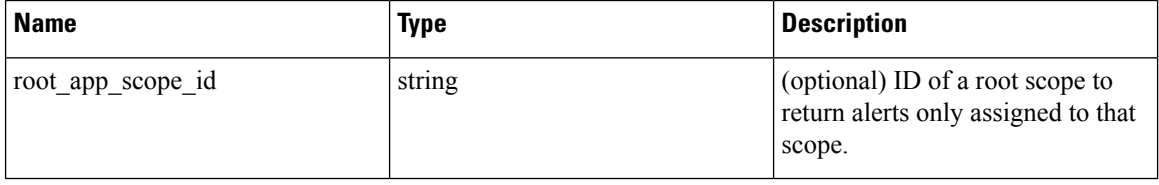

Response object: Returns a list of user alert objects.

# <span id="page-63-1"></span>**Create an Alert**

This endpoint is used to create a new alert.

POST openapi/v1/alert\_confs

Parameters:

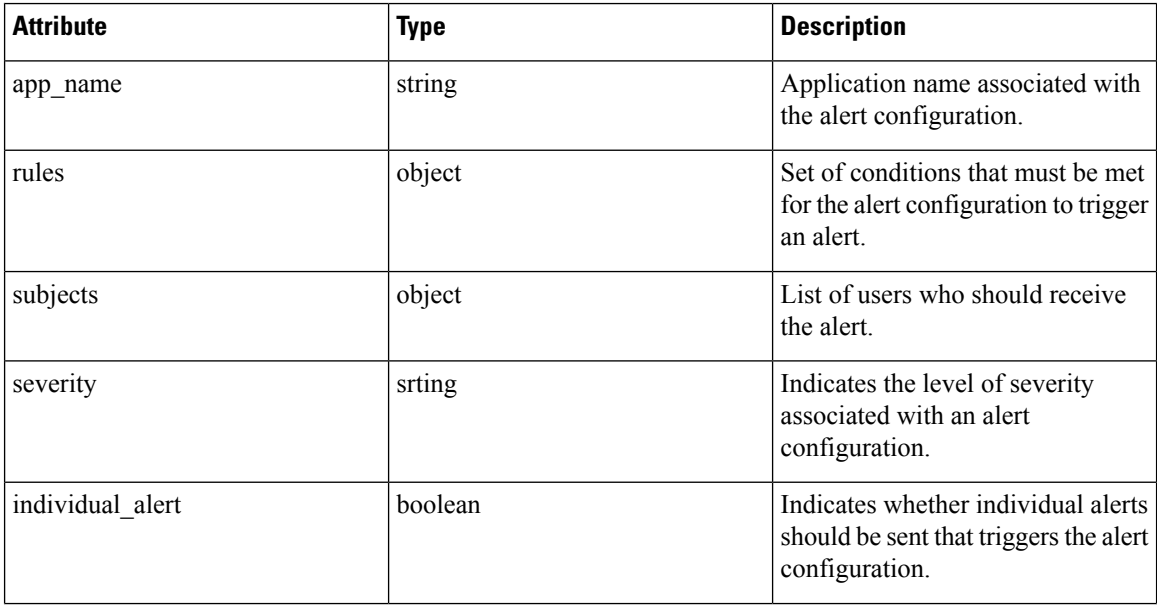

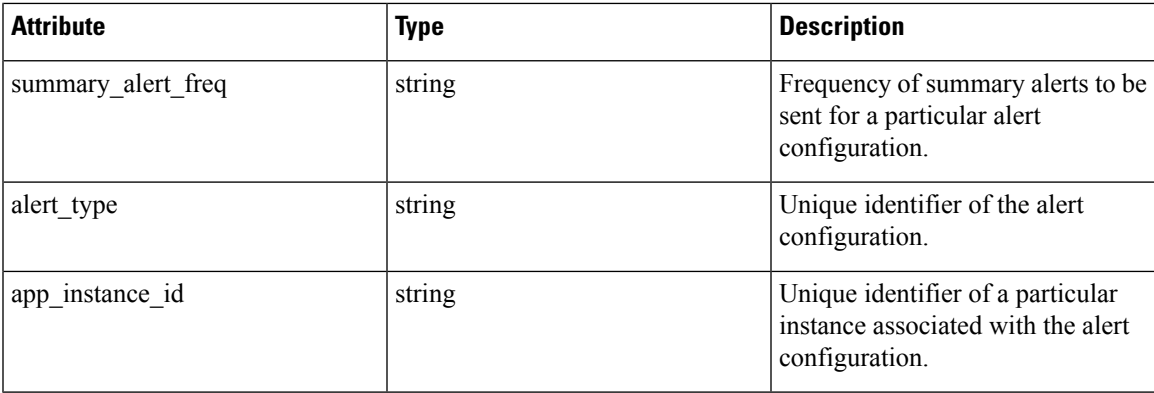

The requesting user must have access to the provided scope. An alert without a scope is a 'Service Provider Alert' and only a site admin may create them.

Response object: Returns the newly created alert object.

# <span id="page-64-0"></span>**Get Specific Alert**

This endpoint returns a specific alert object.

GET /openapi/v1/alert\_confs/

Parameters: The request URL contains the following parameters

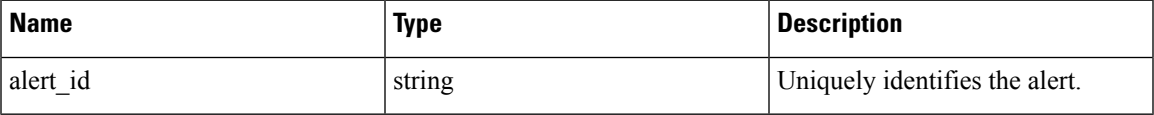

Response object: Returns an alert object associated with the specified ID.

# <span id="page-64-1"></span>**Update an Alert**

This endpoint is used to update an existing alert.

```
PUT /openapi/v1/alert_confs/
```
Parameters: The request URL contains the following parameters

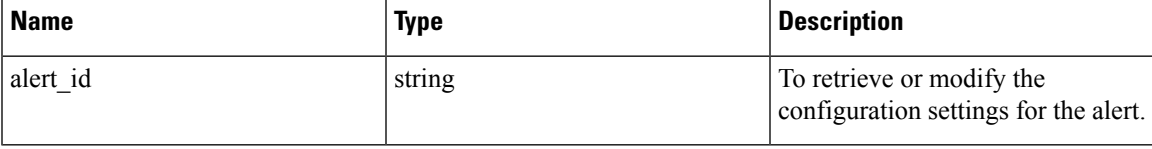

The JSON request body contains the following parameters

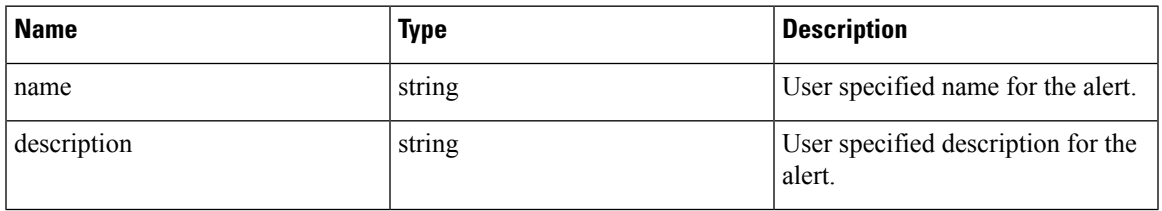

The requesting user must have access to the provided scope. A alert without a scope is called a 'Service Provider Alert' and only site admin may update them.

Response object: The updated alert object with the specified ID.

# <span id="page-65-0"></span>**Delete Specific Alert**

This endpoint deletes the specified alert.

DELETE /openapi/v1/alert\_confs/{alert\_id}

Parameters: The request URL contains the following parameters

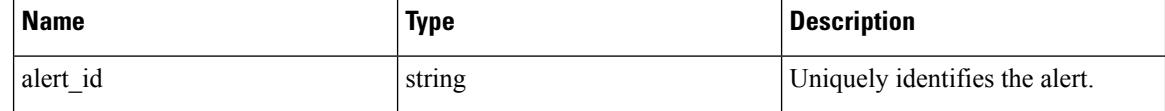

Response object: None.

# <span id="page-65-1"></span>**Roles**

This set of APIs can be used to manage user roles. They require the user role scope management capability associated with the API key.

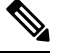

**Note** These APIs are only available to site admins and owners of root scopes.

# **Role object**

The role object attributes are described below:

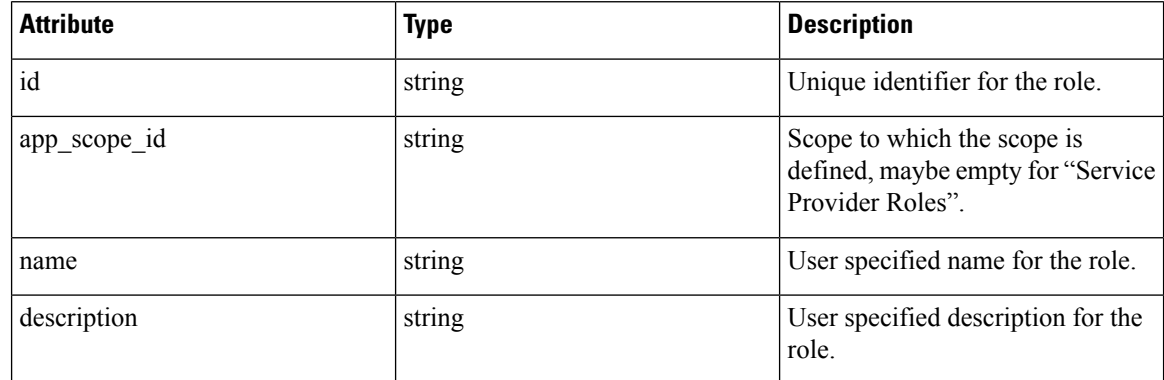

# **Get roles**

This endpoint returns a list of roles accessible to the user. Roles can be filtered to a given root scope. If no scope if provided, all roles, for all scopes the user has access to, are returned. Service provider roles will only be returned if the user is a site admin.

GET /openapi/v1/roles

Parameters:

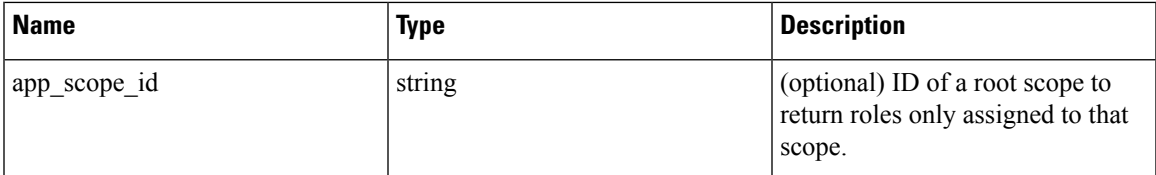

Response object: Returns a list of user role objects.

### **Sample python code**

```
resp = restclient.get('/roles')
```
# **Create a role**

This endpoint is used to create a new role.

```
POST /openapi/v1/roles
```
Parameters:

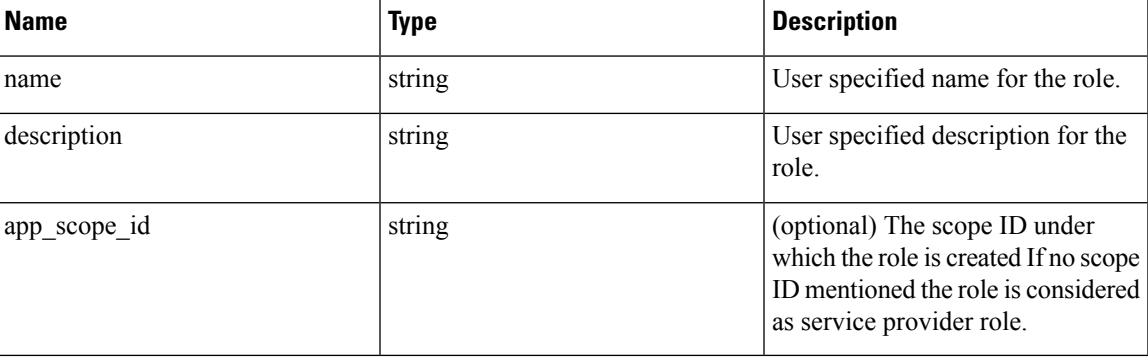

The requesting user must have access to the provided scope. A role without a scope is called a 'Service Provider Role' and only site admin may create them.

Response object: Returns the newly created role object.

### **Sample python code**

```
app_scope_id = '<app-scope-id>'
req\_payload = {'name': 'Role Name',
      'description': 'Role Description',
      'app_scope_id': app_scope_id
}
restclient.post('/roles', json_body=json.dumps(req_payload))
```
# **Get specific role**

This endpoint returns a specific role object.

```
GET /openapi/v1/roles/{role_id}
```
Parameters: The request URL contains the following parameters

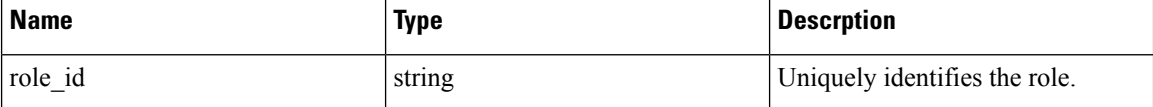

Response object: Returns a role object associated with the specified ID.

### **Sample python code**

```
role_id = '<role-id>'
restclient.get('/roles/%s' % role_id)
```
## **Update a role**

This endpoint is used to update an existing role.

```
PUT /openapi/v1/roles/{role_id}
```
Parameters: The request URL contains the following parameters

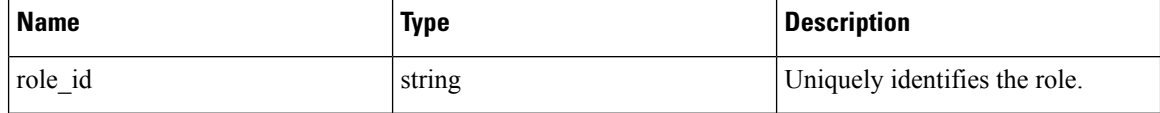

The JSON request body contains the following parameters

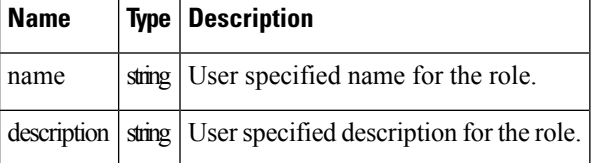

The requesting user must have access to the provided scope. A role without a scope is called a 'Service Provider Role' and only site admin may update them.

Response object: The updated role object with the specified ID.

### **Sample python code**

```
role_id = '<role-id>'
req_payload = {
      'name': 'Role Name',
      'description': 'Role Description',
}
restclient.put('/roles/%s' % role_id, json_body=json.dumps(req_payload))
```
# **Give a role access to scope**

This endpoint gives a role the specified access level to a scope.

POST /openapi/v1/roles/{role\_id}/capabilities

Capabilities can only be added to the roles that the user has access to. If the roles is assigned to a scope, capabilities must correspond to that scope or its children. Service provider roles (those not assigned to a scope) can add capabilities for any scope.

Parameters: The request URL contains the following parameters

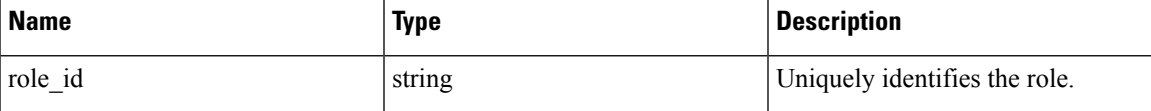

The JSON request body contains the following parameters

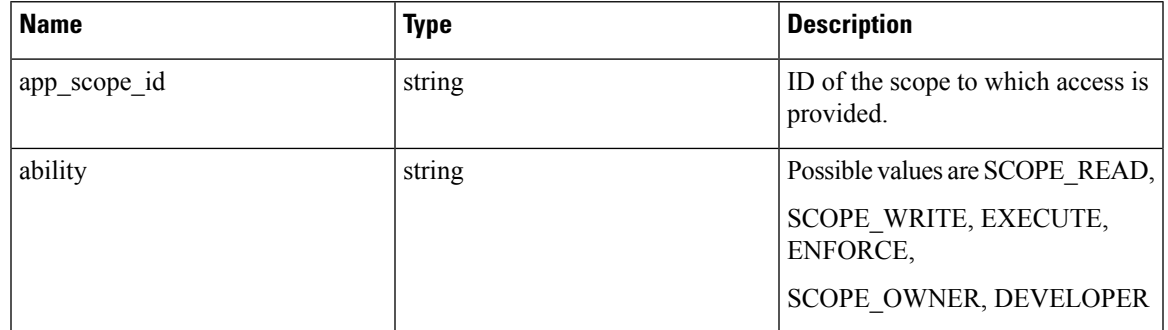

For more description of abilities, refer to [Roles](#page-65-1) .

Response object:

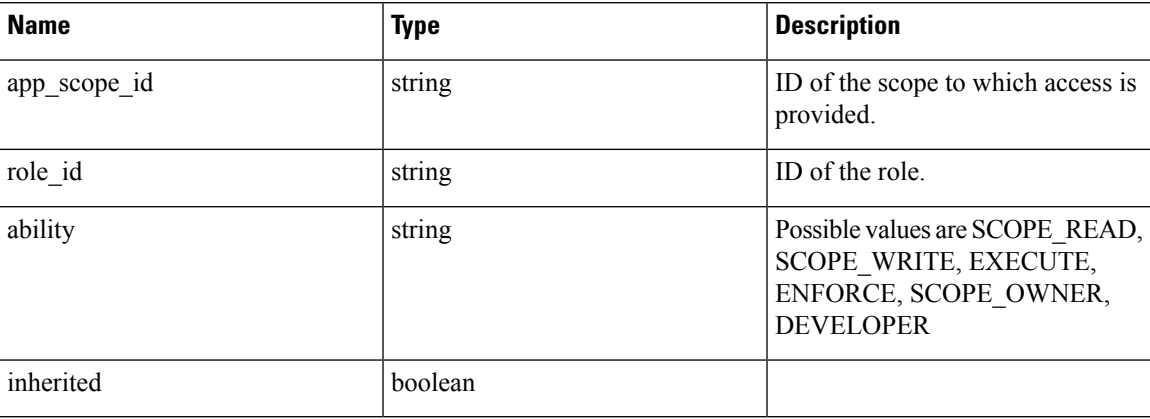

### **Sample python code**

```
role_id = '<role-id>'
req_payload = {
  'app scope id': '<app-scope-id>',
  'ability': 'SCOPE_READ'
}
restclient.post('/roles/%s/capabilities' % role_id,
                json_body=json.dumps(req_payload))
```
# **Delete specific role**

This endpoint deletes the specified role.

DELETE /openapi/v1/roles/{role\_id}

Parameters: The request URL contains the following parameters

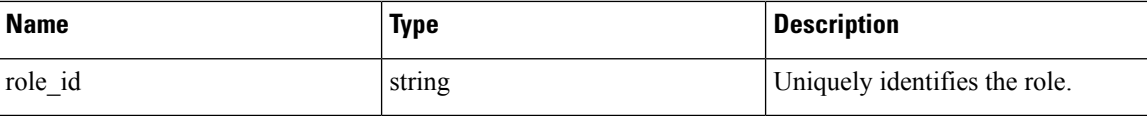

Response object: None.

### **Sample python code**

```
role_id = '<role-id>'
restclient.delete('/roles/%s' % role_id)
```
# **Users**

This set of APIs manages users. They require the user role scope management capability associated with the API key.

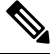

**Note** These APIs are only available to site admins and owners of root scopes.

# **User object**

The user object attributes are described below:

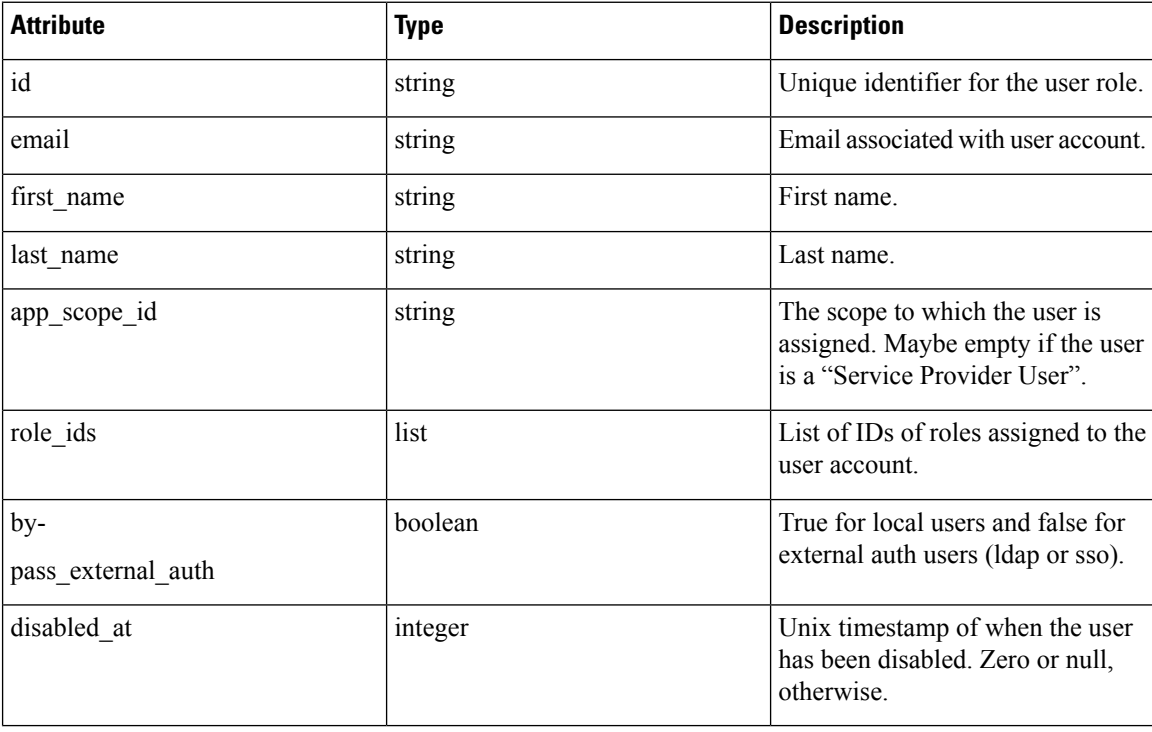

# **Get users**

This endpoint returns a list of user objects known to the Secure Workload appliance.

GET /openapi/v1/users

Parameters: The request URL contains the following parameters

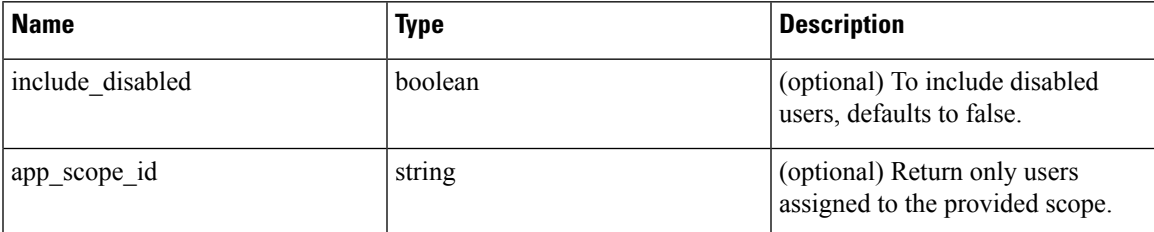

Response object: Returns a list of user objects. Only site admins can see 'Service provider users', i.e. those not assigned to a scope.

### **Sample python code**

GET /openapi/v1/users

# **Create a new user account**

This endpoint is used to create a new user account.

POST /openapi/v1/users

Parameters: The JSON request body contains the following parameters

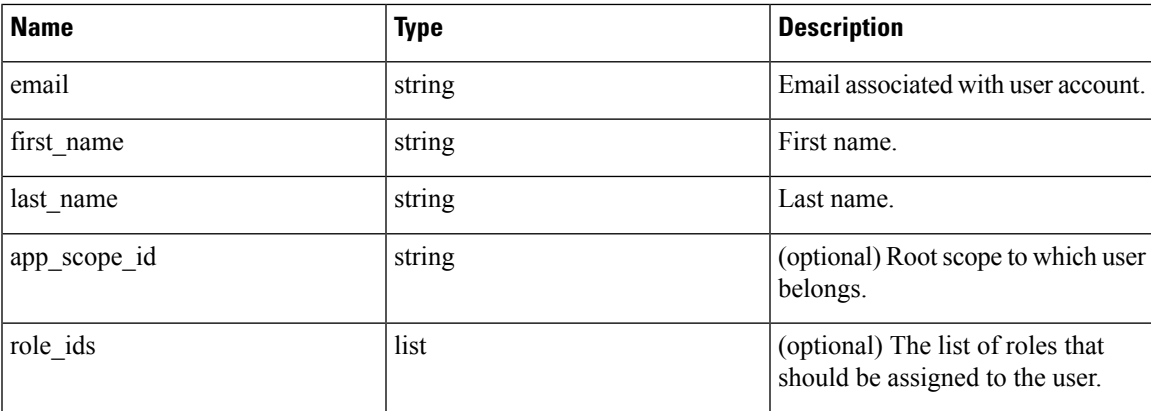

The app\_scope\_id is the ID of the root scope to which the user is to be assigned. If the app\_scope\_id is not present then the user is a 'Service Provider user.' Only site admins can create service provider users. The role\_ids are the ids of the roles that were created under the specified app scope.

Response object: Returns the newly created user object.

### **Sample python code**

```
req_payload = {
    "first_name": "fname",
    "last name": "lname",
```

```
"email": "foo@bar.com"
    "app_scope_id": "root_appscope_id",
    "role_ids": ["roleid1", "roleid2"]
}
resp = restclient.post('/users', json body=json.dumps(req payload))
```
# **Get specific user**

This endpoint returns specific user object.

GET /openapi/v1/users/{user\_id}

Parameters: The request URL contains the following parameters

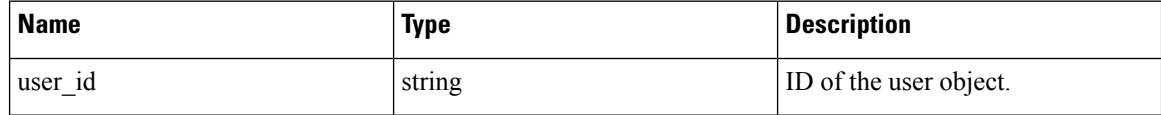

Response object: Returns a user object associated with specified ID.

### **Sample python code**

```
user id = '5ce480db497d4f1ca1fc2b2b'
resp = restclient.get('/users/%s' % user_id)
```
# **Update a user**

This endpoint updates an existing user.

PUT /openapi/v1/users/{user\_id}

Parameters: The request URL contains the following parameters

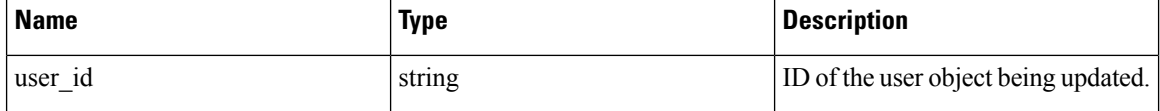

The JSON request body contains the following parameters

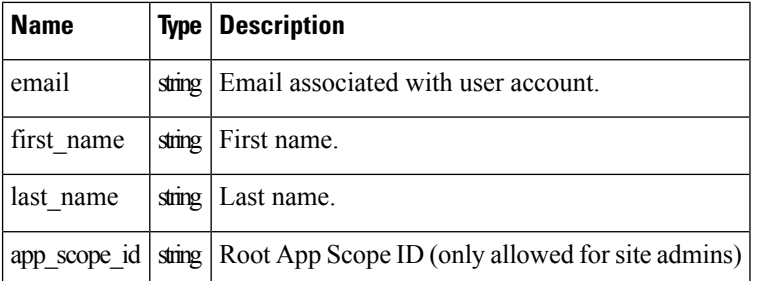

Response object: Returns the newly updated user object.

#### **Sample python code**

```
req payload = {
    "first_name": "fname",
    "last name": "lname",
    "email": "foo@bar.com"
```
```
"app_scope_id": "root_appscope_id",
}
restclient.put('/users', json_body=json.dumps(req_payload))
```
## **Enable/reactivate a deactivated user**

This endpoint is used to re-enable a deactivated user.

POST /openapi/v1/users/{user\_id}/enable

Parameters: The request URL contains the following parameters

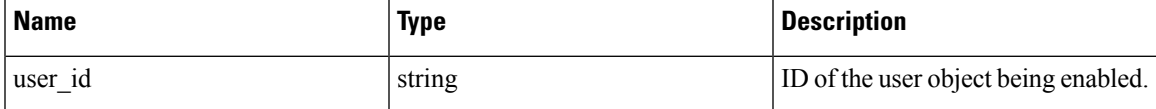

Response object: Returns the reactivated user object associated with the specified ID.

#### **Sample python code**

```
user id = '5ce480db497d4f1ca1fc2b2b'
resp = restclient.post('/users/%s/enable' % user_id)
```
## **Add role to the user account**

This endpoint is used to add a role to a user account.

PUT /openapi/v1/users/{user\_id}/add\_role

Parameters: The request URL contains the following parameters

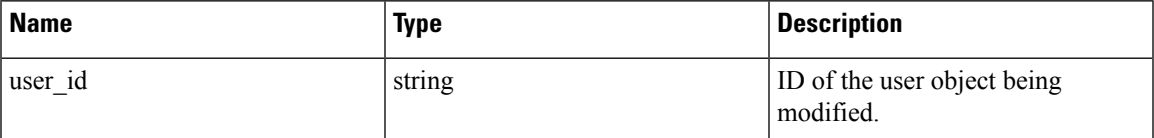

The JSON request body contains the following parameters

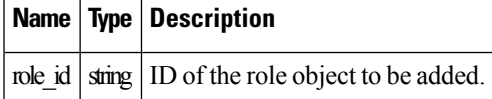

Response object: Returns the modified user object associated with the specified ID.

#### **Sample python code**

```
user id = '5ce480db497d4f1ca1fc2b2b'
req\_payload = {"role_id": "5ce480d4497d4f1c155d0cef",
}
resp = restclient.put('/users/%s/add_role' % user_id,
                      json_body=json.dumps(req_payload))
```
## **Remove role from the user account**

This endpoint is used to remove a role from a user account.

DELETE /openapi/v1/users/{user\_id}/remove\_role

Parameters: The request URL contains the following parameters

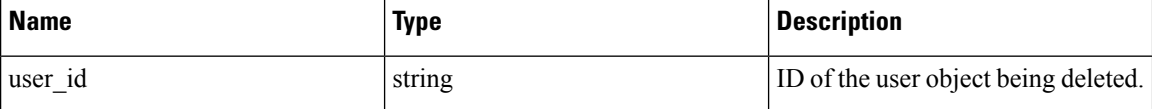

The JSON request body contains the following parameters

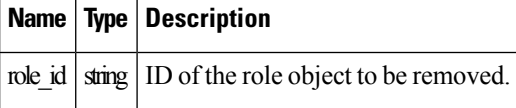

Response object: Returns the modified user object associated with the specified ID.

#### **Sample python code**

```
user id = '5ce480db497d4f1ca1fc2b2b'
req_payload = {
    "role_id": "5ce480d4497d4f1c155d0cef",
}
resp = restclient.delete('/users/%s/remove_role' % user_id,
                         json_body=json.dumps(req_payload))
```
## **Delete specific user**

This endpoint deletes the specified user account.

DELETE /openapi/v1/users/{user\_id}

Parameters: The request URL contains the following parameters

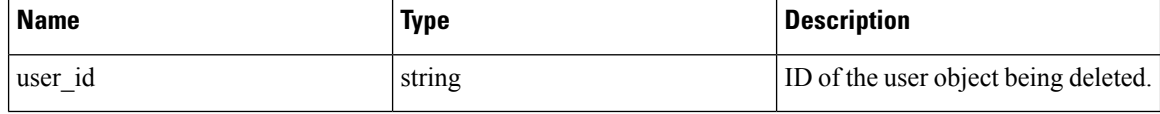

Response object: Returns the deleted user object associated with the specified ID.

#### **Sample python code**

```
user id = '5ce480db497d4f1ca1fc2b2b'
resp = restclient.delete('/users/%s' % user_id)
```
# **Inventory filters**

Inventory filters encode the match criteria for inventory search queries. This set of APIs provide functionality similar to what is described in Inventory [Filters](cisco-secure-workload-user-guide-v37_chapter5.pdf#nameddest=unique_133) . They require either sensor management or app policy management capability associated with the API key.

# **Inventory Filter Object**

The inventory filter JSON object is returned as a single object or an array of objects depending on the API endpoint. The object's attributes are described below:

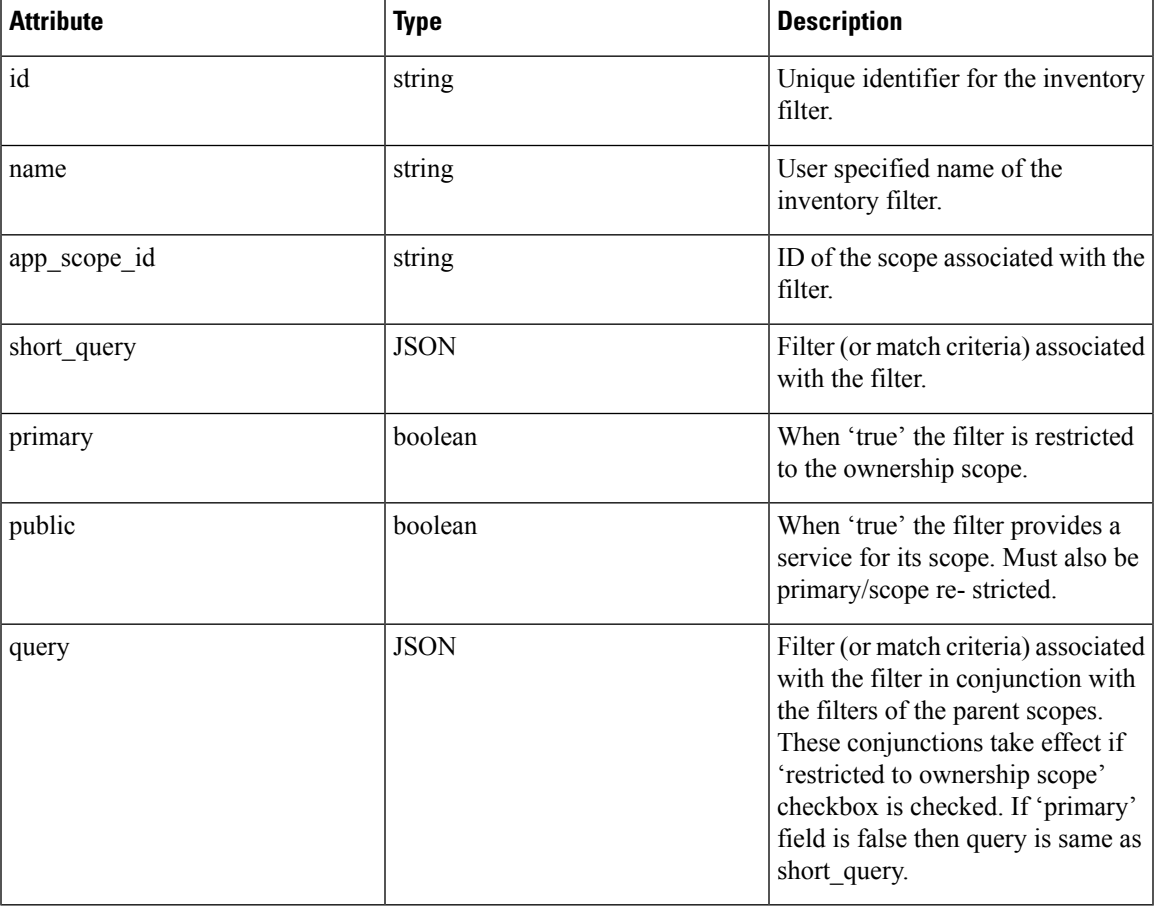

# **Get inventory filters**

This endpoint returns a list of inventory filters visible to the user.

GET /openapi/v1/filters/inventories

#### Parameters:

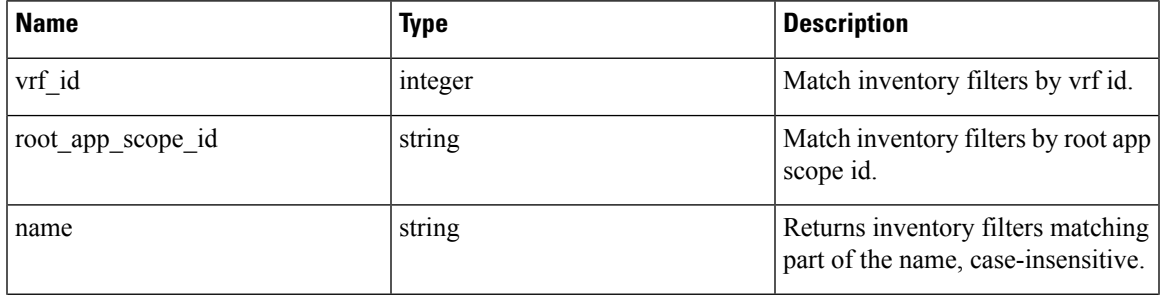

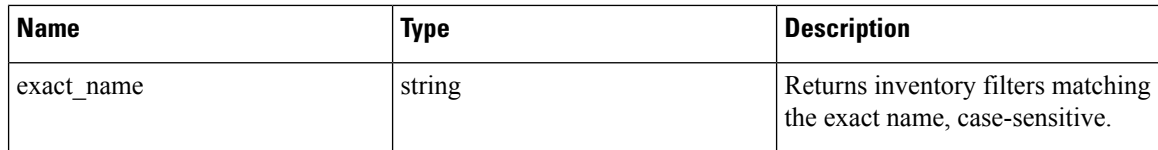

# **Create an inventory filter**

This endpoint is used to create an inventory filter.

POST /openapi/v1/filters/inventories

Parameters:

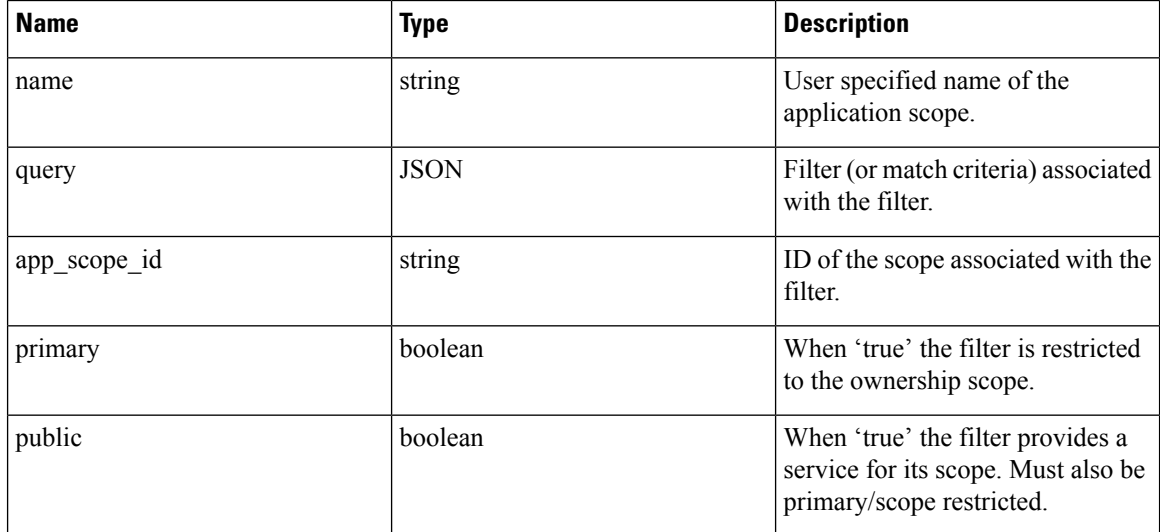

#### **Sample python code**

```
req_payload = {
  "app_scope_id": <app_scope_id>,
  "name": "sensor_config_inventory_filter",
  "query": {
    "type": "eq",
   "field": "ip",
    "value": <sensor_interface_ip>
  },
}
resp = restclient.post('/filters/inventories', json_body=json.dumps(req_payload))
```
## **Validate an inventory filter query**

This endpoint will validate a query's structure against the required schema.

```
POST /openapi/v1/filters/inventories/validate_query
```
Parameters:

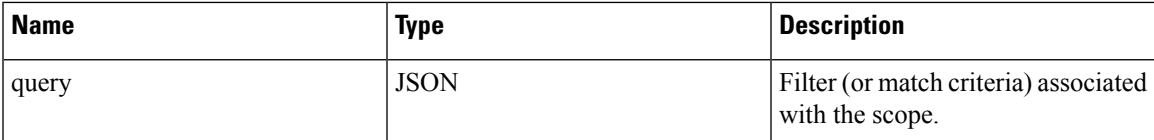

Response object:

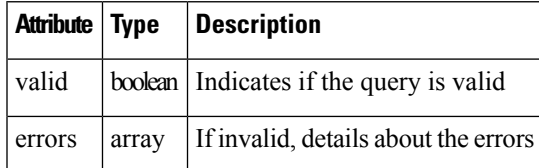

# **Get specific inventory filter**

This endpoint returns an instance of an inventory filter.

GET /openapi/v1/filters/inventories/{inventory filter id}

Returns an inventory filter object associated with specified ID.

# **Update specific inventory filter**

This endpoint is used to update an inventory filter.

```
PUT /openapi/v1/filters/inventories/{inventory filter id}
```
Parameters:

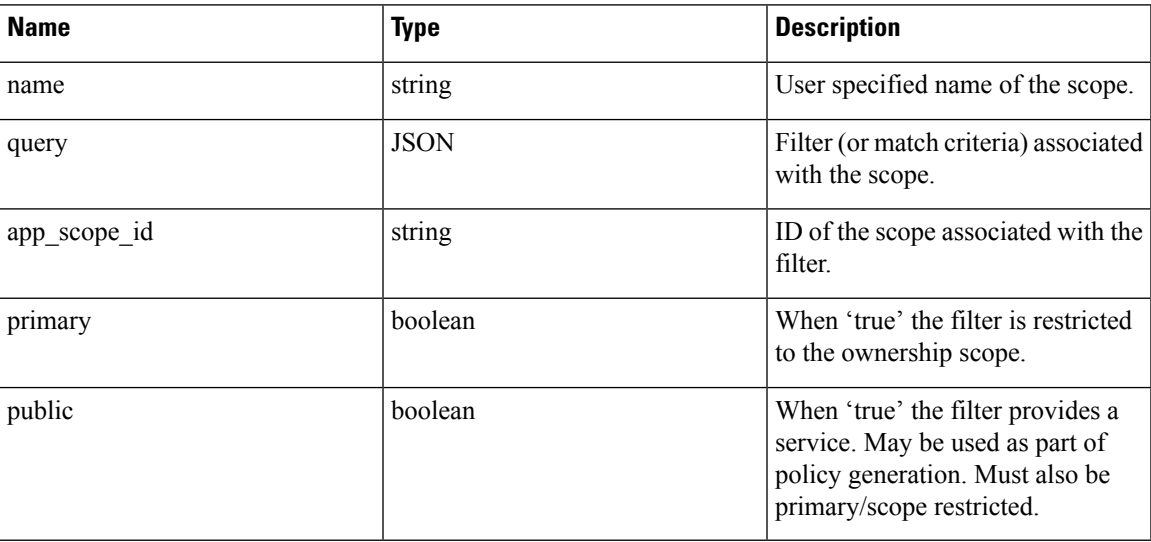

# **Delete a specific inventory filter**

This endpoint deletes the specified inventory filter.

DELETE /openapi/v1/filters/inventories/{inventory filter id}

# **Flow Search**

The flow search feature provides similar functionality as described in [Flows.](cisco-secure-workload-user-guide-v37_chapter8.pdf#nameddest=unique_464) These set of APIs require the flow\_inventory\_query capability associated with the API key.

## **Query for Flow Dimensions**

This endpoint returns the list of flow columns on which search criteria (or *filters*) can be specified for flow search queries (below). For more information on column descriptions, see [Columns](cisco-secure-workload-user-guide-v37_chapter8.pdf#nameddest=unique_817) and Filters.

GET /openapi/v1/flowsearch/dimensions

Parameters: None

Response object:

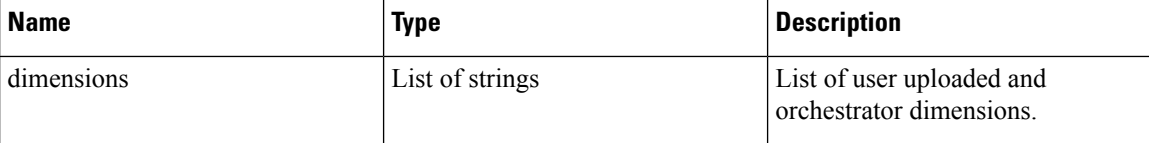

#### **Sample python code**

restclient.get('/flowsearch/dimensions')

## **Query for Flow Metrics**

This endpoint returns the list of metrics, for example, byte count and packet count, associated with flow observations.

GET /openapi/v1/flowsearch/metrics

Parameters: None

Response object:

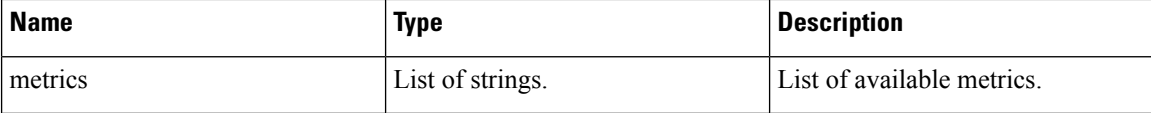

#### **Sample python code**

restclient.get('/flowsearch/metrics')

## **Query for Flows**

This endpoint returns the list of flows matching the filter criteria. Each flow object in the result has attributes that are a union of flow dimensions (returned by the flow dimensions API above) as well as the flow metrics (returned by the flow metrics API above).

POST /openapi/v1/flowsearch

The list of columns that can be specified in the filter criteria can be obtained by /openapi/v1/flowsearch/ dimensions API.

Parameters: The query body consists of a JSON body with the following keys.

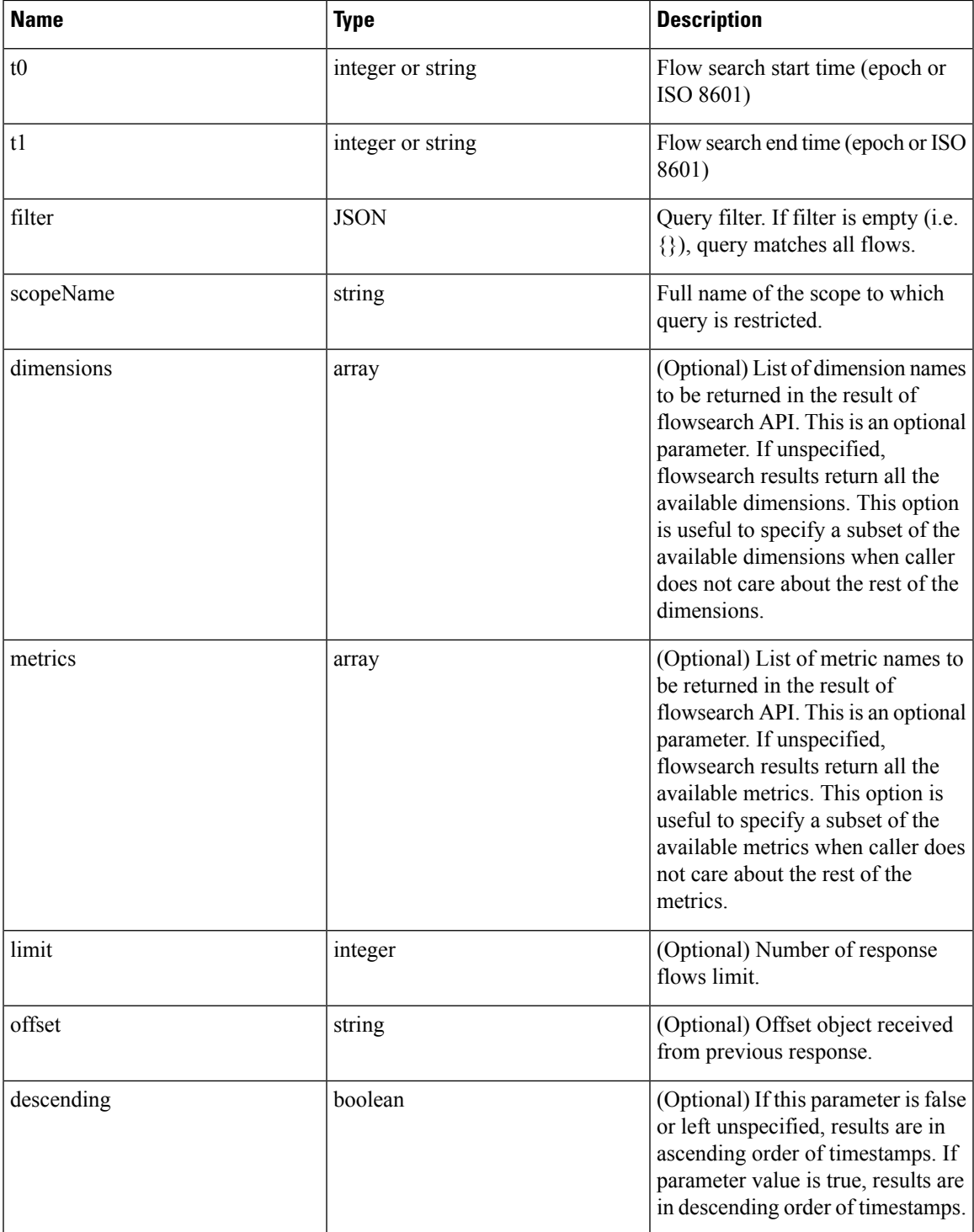

The body of the request should be a JSON formatted query. An example of a query body is shown below.

{

}

```
"t0": "2016-06-17T09:00:00-0700",
"t1": "2016-06-17T17:00:00-0700",
"filter": {
    "type": "and",
    "filters": [
        {
            "type": "contains",
            "field": "dst_hostname",
            "value": "prod"
        },
        {
            "type": "in",
            "field": "dst_port",
            "values": ["80", "443"]
        }
    ]
},
"scopeName": "Default:Production:Web",
"limit": 100,
"offset": <offset-object>
```
### <span id="page-79-0"></span>**Filters**

The filter supports primitive filters and logical filters ("not", "and", "or") comprised of one or more primitive filters. Format of primitive filter is as follows:

{"type" : "<OPERATOR>", "field": "<COLUMN\_NAME>", "value": "<COLUMN\_VALUE>"}

For primitive filters, operator can be a comparison operator like eq, ne, lt, lte, gt or gte. Operator could also be in, regex, subnet, contains or range.

Some examples of primitive filters might include:

```
{"type": "eq", "field": "src_address", "value": "7.7.7.7"}
{"type": "regex", "field": "src_hostname", "value": "prod.*"}
{"type": "subnet", "field": "src_addr", "value": "1.1.11.0/24"}
# Note, 'in' clause uses 'values' key instead of 'value'
{"type": "in", "field": "src_port", "values": [80, 443]}
```
You can also specify complex filters using boolean operations like not, and or or. Following are some examples of these type of filters:

```
# "and" and "or" operators need to specify list of "filters"
{"type": "and",
    "filters": [
        {"type": "in", "field": "src_port", "values": [80, 443]},
        {"type": "regex", "field": "src_hostname", "value": "prod.*"}
   ]
}
# "not" operator needs to specify a "filter"
{"type": "not",
    .<br>"filter": {"type": "subnet", "field": "src_addr", "value": "1.1.11.0/24"}
}
```
More formally, schema of filter in the flow search request is as follows:

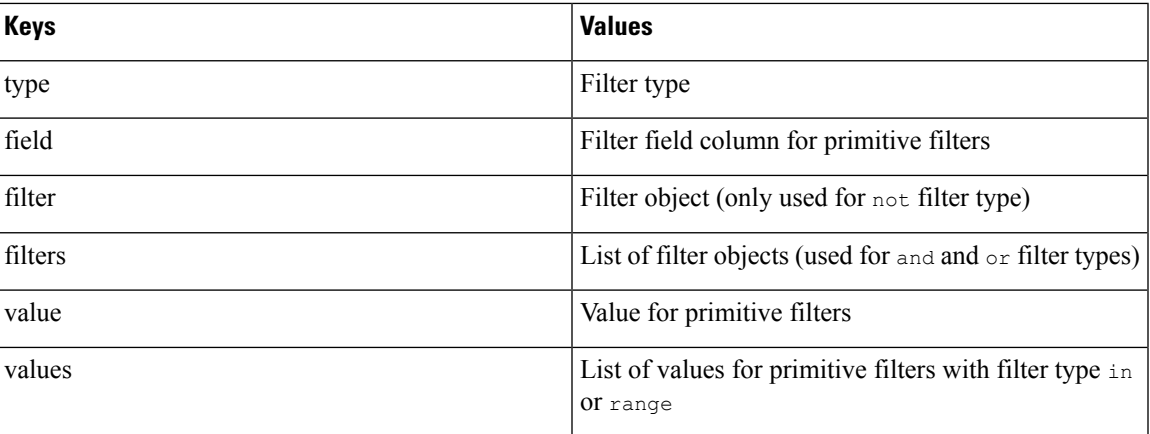

### **Primitive Filter Types**

**eq, ne—Searches flows for equality or inequality respectively in column specified by "field" with value** specified by "value". Supports the following fields: src\_hostname, dst\_hostname, src\_address, dst address, src\_port, dst\_port, src\_scope\_name, dst\_scope\_name, vrf\_name, src\_enforcement\_epg\_name, dst\_enforcement\_epg\_name, proto. These operators also work on user labelled columns.

**lt, lte, gt, gte**—Searches flows where values of column specified by "field" are less than, less than equal to, greater than or greater than equal to (as applicable) the value specified by "value". Supports the following fields: [src\_port, dst\_port].

**range**—Searches flows for values of column specified by "field" between range start and range end specified by "values" list (this list must be of size 2 for *"range"* filter type – first value is the range start and second is the range end). Supports the following fields: [src\_port, dst\_port].

**in**—Searches flows for membership in column specified by "field" with membership list specified by "values". Supports the following fields: src\_hostname, dst\_hostname, src\_address, dst\_address, src\_port, dst\_port, src\_scope\_name, dst\_scope\_name, vrf\_name, src\_enforcement\_epg\_name, dst enforcement epg name, proto. This operator also works on user labelled columns.

**regex, contains—Searches flows for regex matches or containment matches respectively in col- umn specified** by "field" with regex specified by "value". Supports the following fields: src\_hostname, dst\_hostname, src\_scope\_name, dst\_scope\_name, vrf\_name, src\_enforcement\_epg\_name, dst\_enforcement\_epg\_name. These operators also work on user labelled columns. Filters with  $r = g \epsilon x$  type must use Java style regex patterns as "value".

**subnet**—Searches flows for subnet membership specified by "field" as a string in CIDR notation. Supports the following fields: ["src\_address", "dst\_address"]

### **Logical Filter Types**

- **not**—Logical "not" filter of object specified by "filter".
- **and**—Logical "and" filter of list of filter objects specified by "filters".
- **or**—Logical "or" filter of list of filter objects specified by "filters".

Response object:

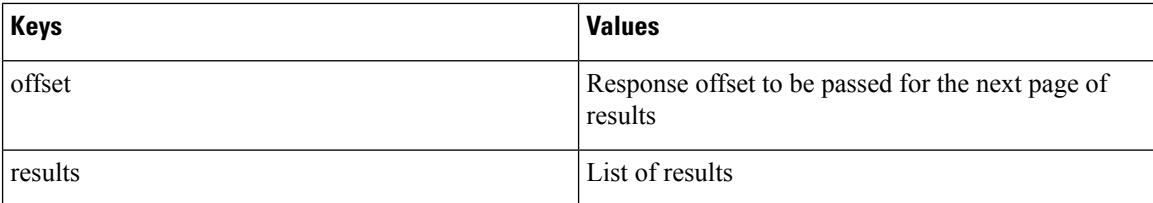

To generate the next page of results, take the object received by the response in  $\sigma$ ffset and pass it as the value for the offset of the next query.

#### **Sample python code**

```
req_payload = {"t0": "2016-11-07T09:00:00-0700",
               "t1": "2016-11-07T19:00:00-0700",
               "scopeName": "Default:Prod:Web",
               "limit": 10,
               "filter": {"type": "and",
                   "filters": [
                    {"type": "subnet", "field": "src_address", "value": "1.1.11.0/24"},
                       {"type": "regex", "field": "src_hostname", "value": "web*"}
                    ]
               }
}
resp = restclient.post('/flowsearch', json_body=json.dumps(req_payload))
print resp.status_code
if resp.status_code == 200:
    parsed resp = json.loads(resp.contrib)print json.dumps(parsed resp, indent=4, sort keys=True)
```
## **TopN Query for Flows**

This endpoint returns a top N sorted list of values of specified dimension where rank in the list is determined by the aggregate of specified metric.

POST /openapi/v1/flowsearch/topn

#### Parameters:

The list of columns that can be specified in the filter criteria can be obtained by

/openapi/v1/flowsearch/dimensions API. The body of the request should be a JSON formatted query. An example of a query body is shown below. Parameters  $\pm 0$  and  $\pm 1$  in the request body can be in epoch format or in ISO 8601 format. TopN API only allows querying maximum time range of one day. The dimension on which the grouping has to be done should be specified through dimension. The metric by which top N results need to ranked should be specified in metric field in the JSON body. You should specify a threshold with a minimum value of 1 which signifies the 'N' in 'TopN'. The maximum value of this threshold is 1000. Even if the user specify more than 1000 the API returns only a maximum of 1000 results. In addition, you must specify a parameter called scopeName which is the full name of the scope to which you want to restrict the search. The filter is same as that of filter of Flow Search [Filters,](#page-79-0) on page 80 . If the filter is not mentioned, the topN is applied on all the flow entries.

```
{
 "t0": "2016-06-17T09:00:00-0700", # t0 can also be 1466179200
 "t1": "2016-06-17T17:00:00-0700", # t1 can also be 1466208000
 "dimension": "src_address",
 "metric": "fwd pkts",
```

```
"filter": {"type": "eq", "field": "src_address", "value": "172.29.203.193"}, #optional
 "threshold": 5,
  "scopeName": "Default"
}
```
The query body consists of a JSON body with the following keys.

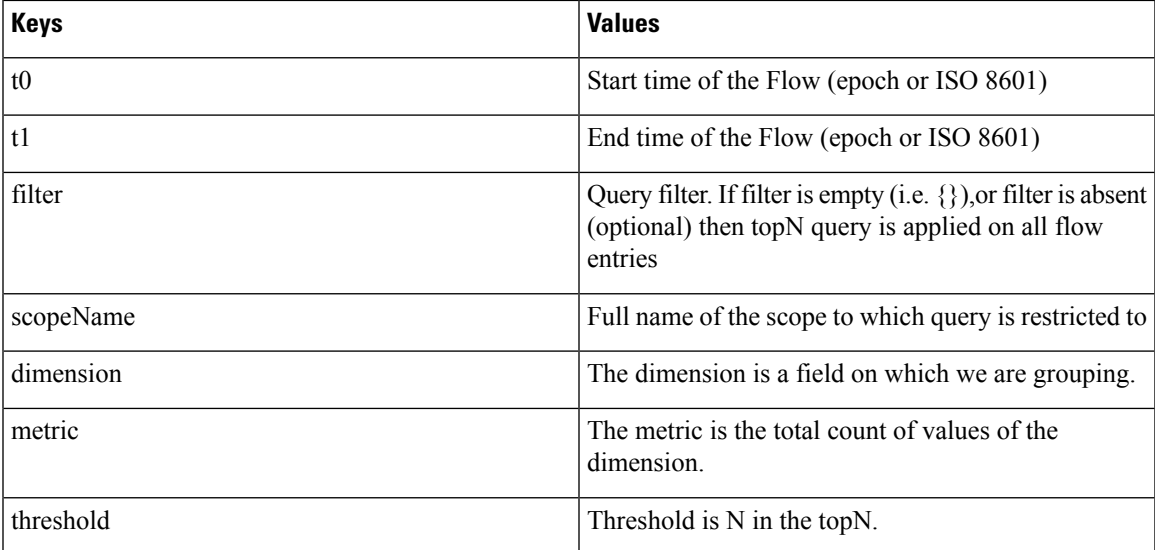

Response object:

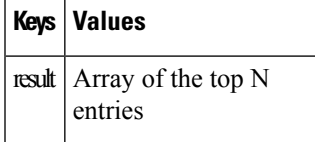

#### **Sample python code**

```
req_payload = {
    "t0": "2017-06-07T08:20:00-07:00",
    "t1": "2017-06-07T14:20:00-07:00",
    "dimension": "src_address",
   "metric": "fwd_pkts",
   "filter": {"type": "ne", "field": "src_address", "value": "172.29.203.193"},
   "threshold": 5,
    "scopeName": "Default"
}
resp = rc.post('/flowsearch/topn',
               json_body=json.dumps(req_payload))
print resp.status_code
if resp.status_code == 200:
   parsed_resp = json.loads(resp.content)
   print json.dumps(parsed_resp)
```
#### **Sample response**

```
\lceil{ "result": [
    {"src_address": "172.31.239.163", "fwd_pkts": 23104},
    {"src_address": "172.31.239.162", "fwd_pkts": 22410},
    {"src_address": "172.31.239.166", "fwd_pkts": 16185},
```

```
{"src_address": "172.31.239.168", "fwd_pkts": 15197},
  {"src_address": "172.31.239.169", "fwd_pkts": 15116}
 ]
}
```
## **Flow Count**

This endpoint returns the number of flow observations matching the specified criteria.

POST /openapi/v1/flowsearch/count

Parameters:

]

The body of the request should be a JSON formatted query. An example of a query body is shown below. Parameters to and t1 in the request body can be in epoch format or in ISO 8601 format. This API only allows querying maximum time range of one day. In addition, you need to specify the scopeName parameter which is the full name of the scope to which you want to restrict the search. If this parameter is not specified, flow observation count API request applies to all scopes to which you have read access. The filter is same as that of filter of Flow Search [Filters](#page-79-0) .

```
{
 "t0": "2016-06-17T09:00:00-0700", # t0 can also be 1466179200
 "t1": "2016-06-17T17:00:00-0700", # t1 can also be 1466208000
 "filter": {"type": "eq", "field": "src_address", "value": "172.29.203.193"},
 "scopeName": "Default"
}
```
The query body consists of a JSON body with the following keys.

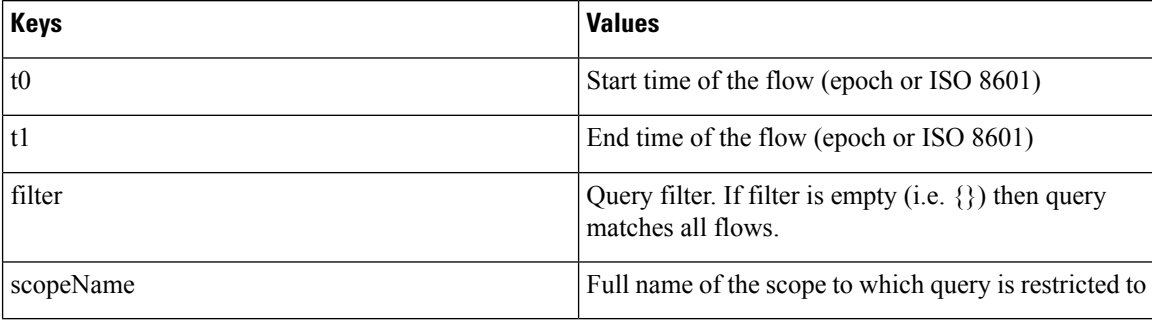

Response object:

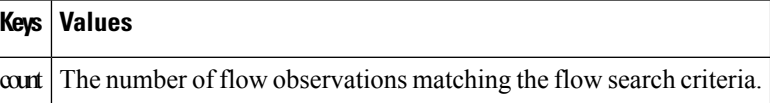

#### **Sample python code**

```
req_payload = {
      "t0": "2017-07-20T08:20:00-07:00",
      "t1": "2017-07-20T10:20:00-07:00",
      "scopeName": "Tetration",
      "filter": {
                  "type": "eq",
                  "field": "dst_port",
                  "value": "5642"
          }
```

```
}
resp = rc.post('/flowsearch/count',
               json_body=json.dumps(req_payload))
print resp.status_code
if resp.status_code == 200:
   parsed_resp = json.loads(resp.content)
   print json.dumps(parsed_resp)
```
#### **Sample response**

{"count":508767}

# **Inventory**

The inventory search APIs provide similar functionality as described in inventory search. These set of APIs require the flow inventory query capability associated with the API key.

## **Query for inventory dimensions**

This endpoint returns the list of inventory columns on which search criteria (or *filters*) can be specified for inventory search queries.

GET /openapi/v1/inventory/search/dimensions

### **Inventory search**

This endpoint returns the list of inventory items matching the specified criteria.

```
POST /openapi/v1/inventory/search
```
The list of columns that can be specified in the filter criteria can be obtained with the /openapi/v1/inventory/ search/dimensions API.

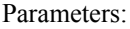

{

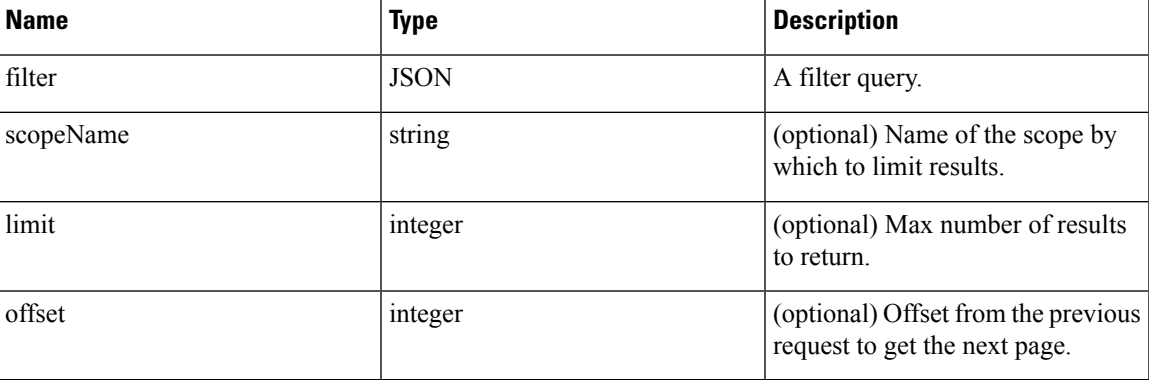

The body of the request must be a JSON formatted query. An example of a query body is shown below.

```
"filter": {
    "type": "contains",
    "field": "hostname",
```

```
"value": "collector"
},
"scopeName": "Default:Production:Web", // optional
"limit": 100,
"offset": "<offset-object>" // optional
```
To get the different types of filters supported refer to [Filters,](#page-79-0) on page 80

The query body consists of a JSON body with the following keys.

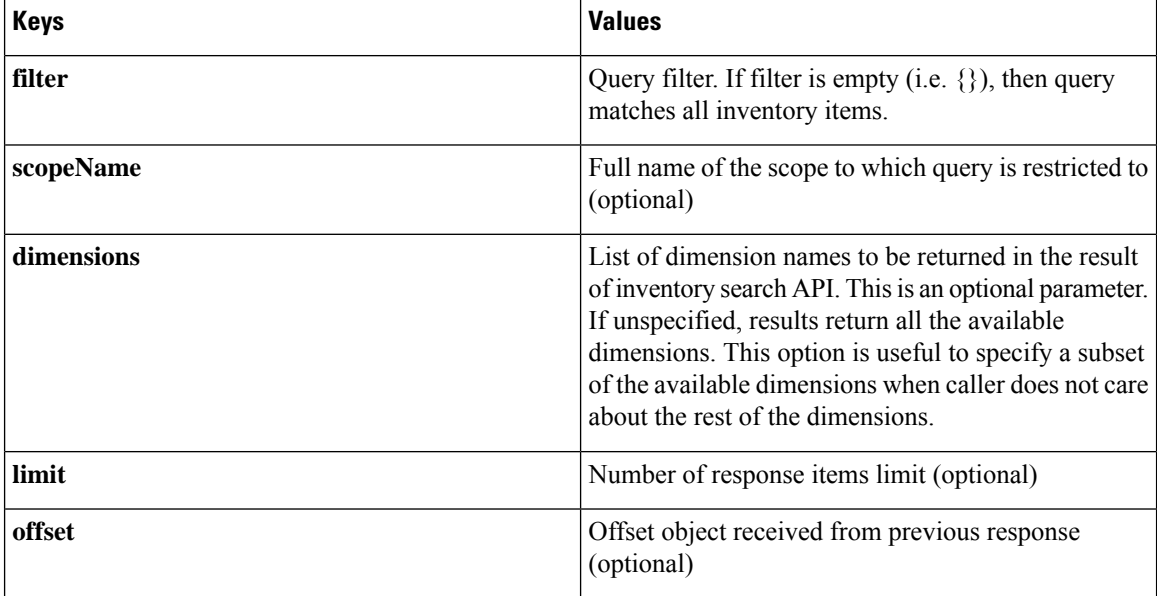

#### **Response**

}

The response is a JSON object in the body with the following properties.

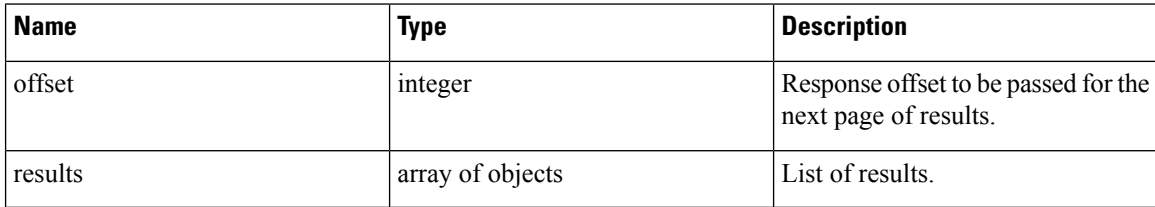

The response may contain an offset field for paginated responses. Users will need to specify the same offset in the subsequent request to get the next set of results.

#### **Sample Python code**

```
req_payload = {
  "scopeName": "Tetration", # optional
  "limit": 2,
  "filter": {"type": "and",
    "filters": [
        {"type": "eq", "field": "vrf_name", "value": "Tetration"},
        {"type": "subnet", "field": "ip", "value": "1.1.1.0/24"},
        {"type": "contains", "field": "hostname", "value": "collector"}
    ]
  }
}
```

```
resp = restclient.post('/inventory/search', json_body=json.dumps(req_payload))
print resp.status_code
if resp.status_code == 200:
   parsed_resp = json.loads(resp.content)
   print json.dumps(parsed resp, indent=4, sort keys=True)
```
## **Inventory Statistics**

This endpoint returns statistics for inventory items.

GET /openapi/v1/inventory/{id}/stats?t0=<t0>&t1=<t1>&td=<td>

#### **Table 6:**

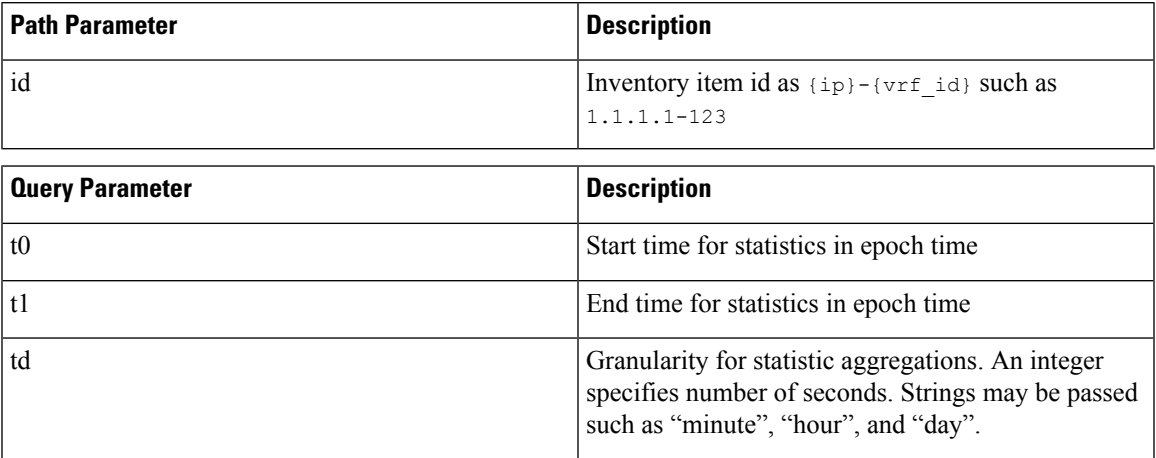

#### **Sample Python code**

resp = restclient.get('/inventory/1.1.1.1-123/stats?t0=1483228800&t1=1485907200&td=day')

## **Inventory count**

This endpoint returns the count of inventory items matching the specified criteria.

POST /openapi/v1/inventory/count

The list of columns that can be specified in the filter criteria can be obtained with the /openapi/v1/inventory/ search/dimensions API.

#### Parameters:

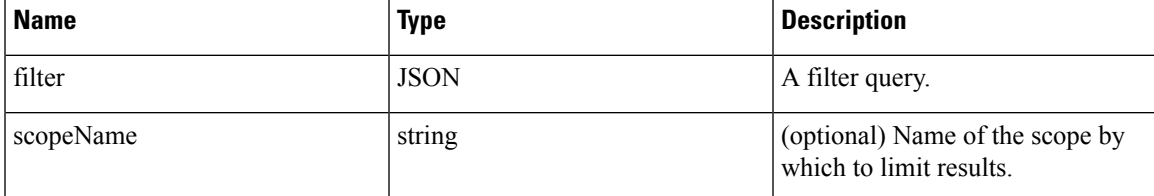

The body of the request must be a JSON formatted query. An example of a query body is shown below.

```
{
   "filter": {
        "type": "and",
        "filters": [
            {
                "type": "contains",
                "field": "hostname",
                "value": "prod"
            },
            {
                "type": "subnet",
                "field": "ip"
                "value": "6.6.6.0/24"
            }
        ]
    },
    "scopeName": "Default:Production:Web", # optional
}
```
#### **Response**

The response is a JSON object in the body with the following properties.

#### **Table 7:**

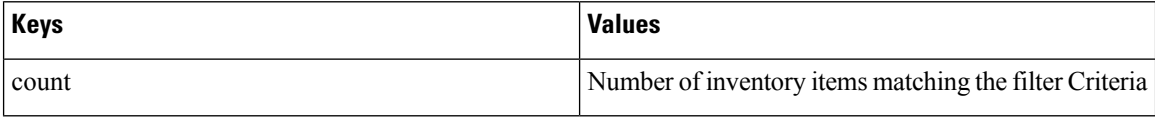

#### **Sample python code**

```
req_payload = {
  "scopeName": "Tetration", # optional
  "filter": {"type": "and",
     "filters": [
       {"type": "eq", "field": "vrf_name", "value": "Tetration"},
        {"type": "subnet", "field": "ip", "value": "1.1.1.0/24"},
        {"type": "contains", "field": "hostname", "value": "collector"}
     ]
  }
}
resp = restclient.post('/inventory/count', json_body=json.dumps(req_payload))
print resp.status_code
if resp.status code == 200:
   parsed_resp = json.loads(resp.content)
   print json.dumps(parsed_resp, indent=4, sort_keys=True)
```
## **Inventory vulnerability**

This endpoint returns CVEs corresponding to IP addresses associate with vulnerable workloads.

This API is only available to users with a minimum read access to root scope.

```
POST /openapi/v1/inventory/cves/{rootScopeID}
```
Parameters:

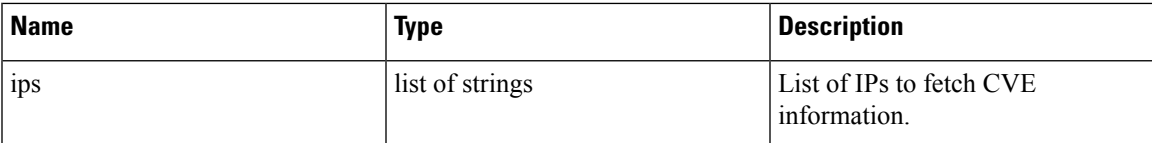

The body of the request must be a JSON formatted query. An example of a query body is shown below.

```
{
    "ips": [
        "10.18.187.72",
        "10.18.187.73"
    ]
}
```
#### **Response**

The response is an array of JSON objects in the body with the following properties.

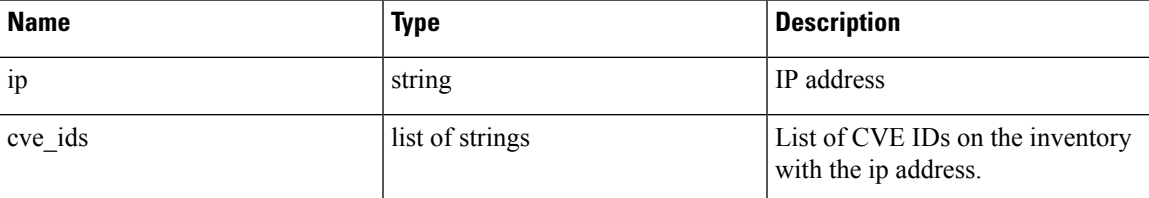

#### **Sample Python code**

```
root scope id = "5fa0d242497d4f7d968c669b"req payload = {
    "ips":["10.18.187.72", "10.18.187.73"]
  }
 resp = restclient.post('/inventory/cves/' + root_scope_id,
json_body=json.dumps(req_payload))
 print resp.status_code
  if resp.status code == 200:
    parsed_resp = json.loads(resp.content)
    print json.dumps(parsed_resp, indent=4, sort_keys=True)
```
# **Workload**

The workload APIs provides programmatic access to the contents of the [Workload](cisco-secure-workload-user-guide-v37_chapter5.pdf#nameddest=unique_125) Profile page. This set of APIs requires sensor\_management or flow\_inventory\_query capability associated with the API key.

## **Workload details**

This endpoint returns the specific workload given agent UUID.

GET /openapi/v1/workload/{uuid}

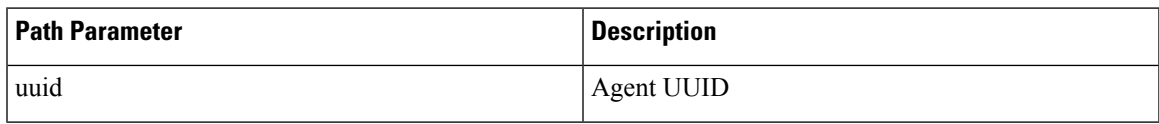

#### **Response**

The response is a workload object associated with the specified UUID. The workload object's attributes schema is described below:

#### **Table 8:**

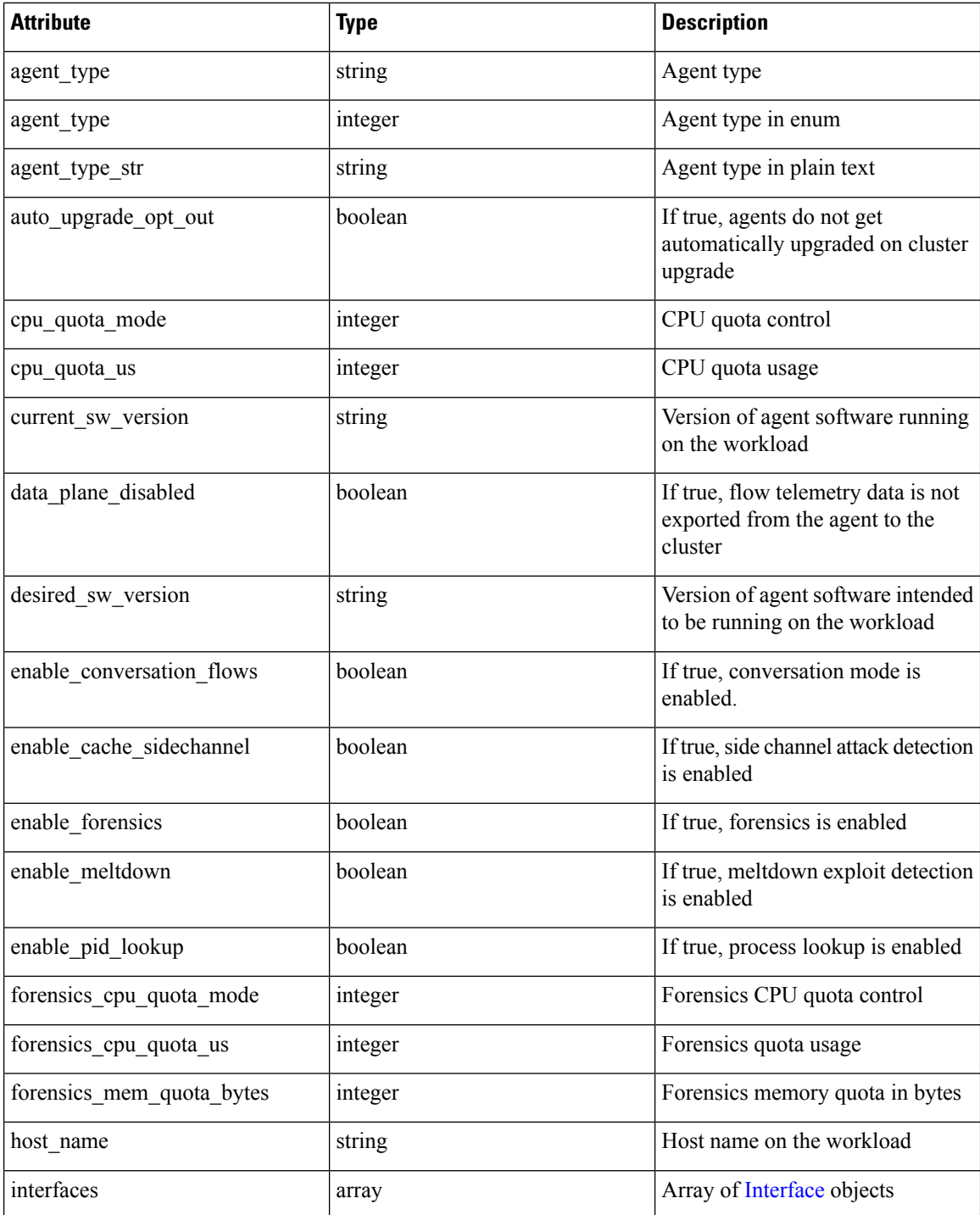

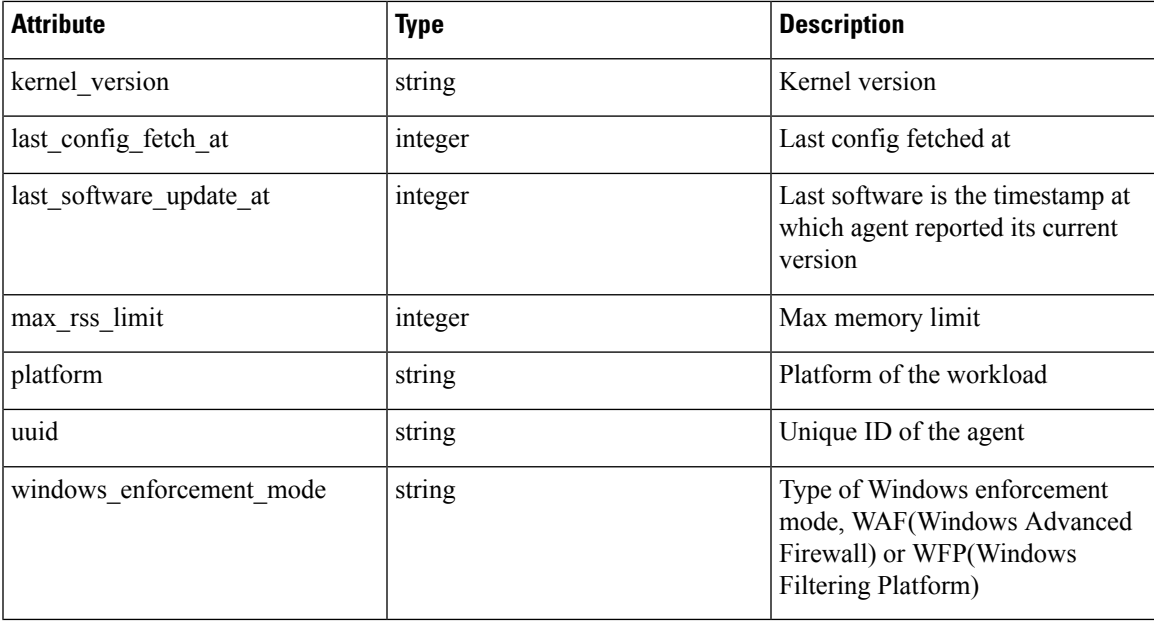

```
agent_uuid = 'aa28b304f5c79b2f22d87a5af936f4a8fa555894'
resp = restclient.get('/workload/\$s' % (agent uuid))
```
# **Workload Statistics**

This endpoint returns statistics for a workload.

GET /openapi/v1/workload/{uuid}/stats?t0=<t0>&t1=<t1>&td=<td>

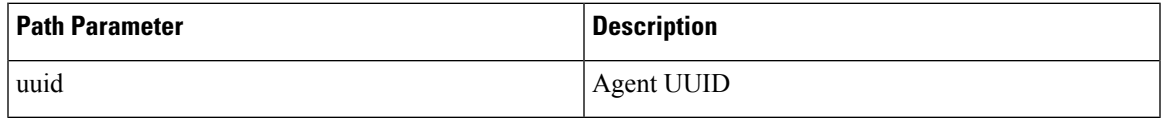

The query URL contains the following parameters

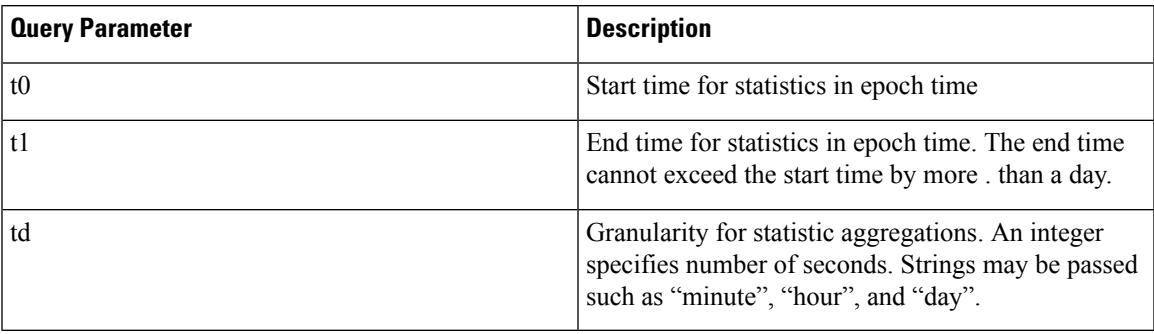

#### **Response**

The response is a JSON object in the body with the following properties.

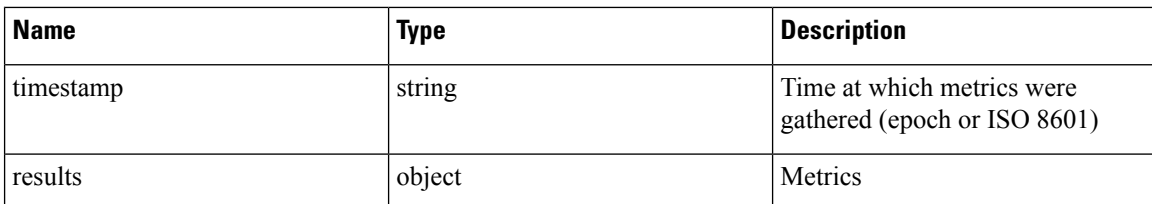

Metrics is a JSON object with the following properties

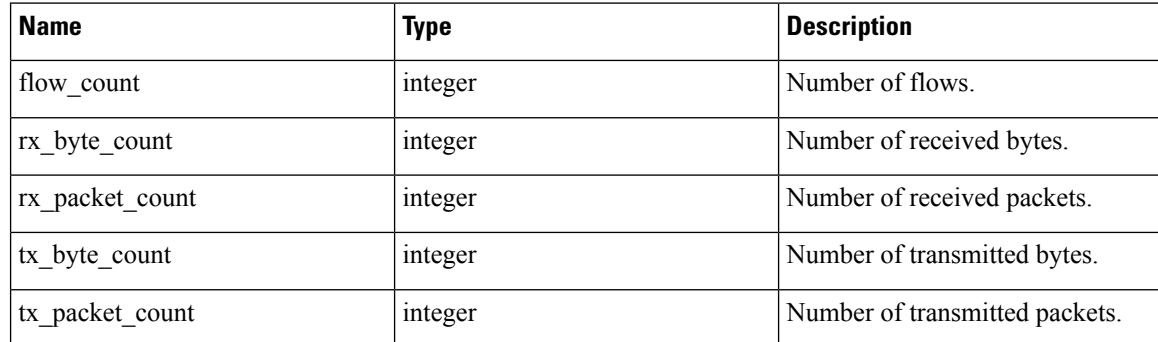

#### **Sample Python code**

```
agent_uuid = 'aa28b304f5c79b2f22d87a5af936f4a8fa555894'
\frac{1}{60} = 15 * 60 * 15 minutes
resp = restclient.get('/workload/%s/stats?t0=1483228800&t1=1485907200&td=%d' % (agent_uuid,
td))
# This code queries workload statistics for a week
t0 = 1483228800
for \_ in range(7):
  t1 = t0 + 24 * 60 * 60
  resp = restclient.get('/workload/%s/stats?t0=%d&t1=%d&td=day' % (agent_uuid, t0, t1))
   t0 = t1
```
## **Installed Software Packages**

This endpoint returns list of packages installed on the workload.

```
GET /openapi/v1/workload/{uuid}/packages
```
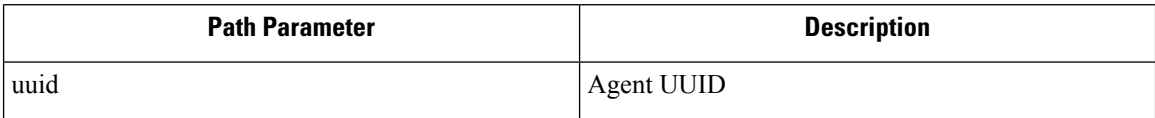

#### **Response**

Thw respone is an array of package JSON objects. The package object's schema is described below:

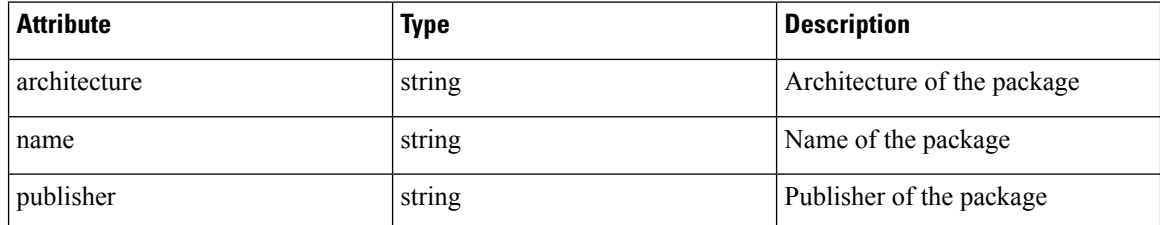

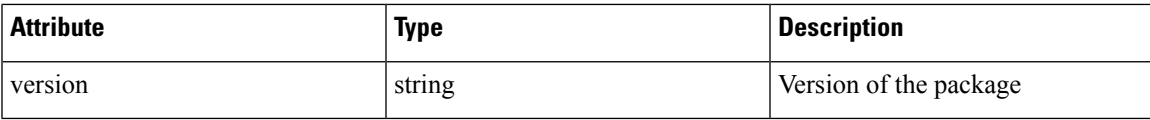

agent uuid = 'aa28b304f5c79b2f22d87a5af936f4a8fa555894' resp = restclient.get('/workload/%s/packages' % (agent\_uuid))

## **Workload Vulnerabilities**

This endpoint returns list of vulnerabilities observed on the workload.

GET /openapi/v1/workload/{uuid}/vulnerabilities

The vulnerabilities object consists of a JSON body with the following keys.

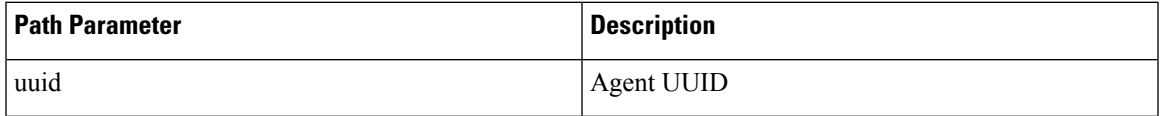

#### **Response**

The respone is an array of vulnerability JSON objects. The vulnerability object's schema is described below:

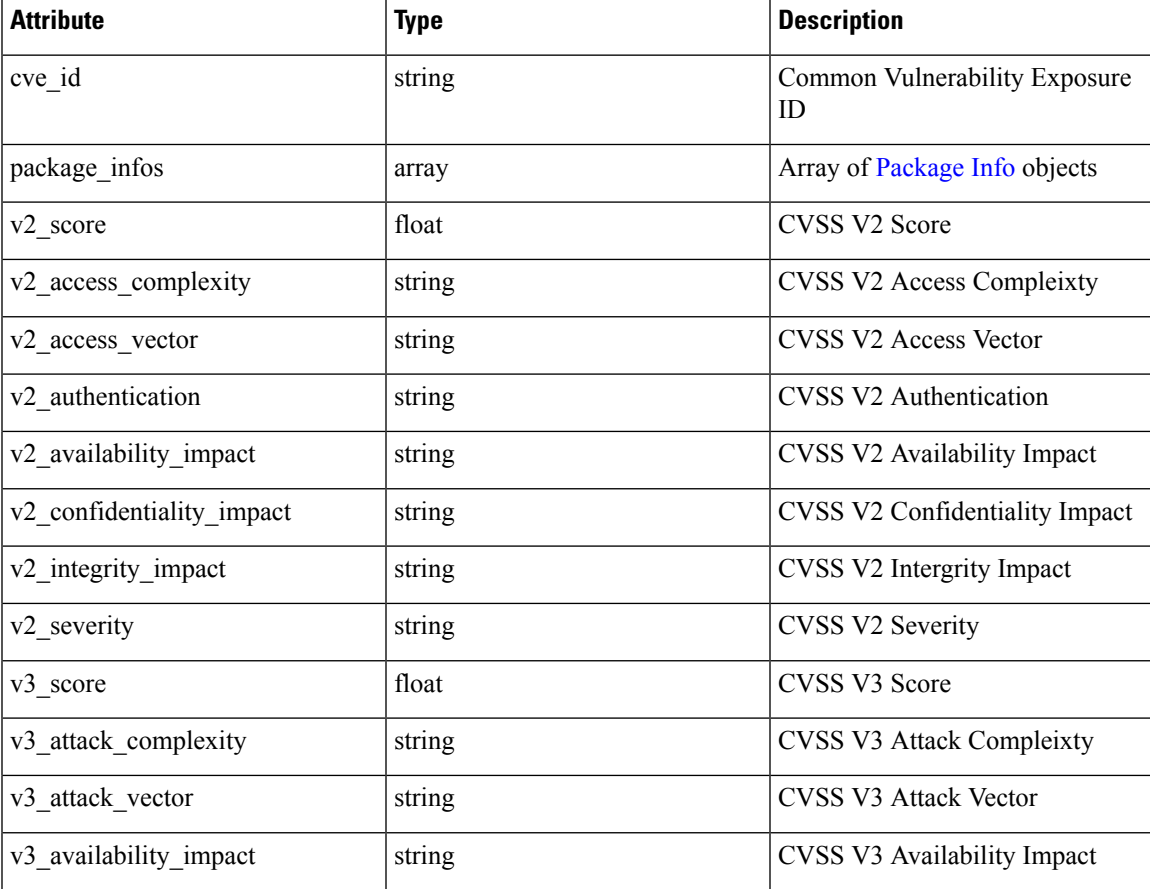

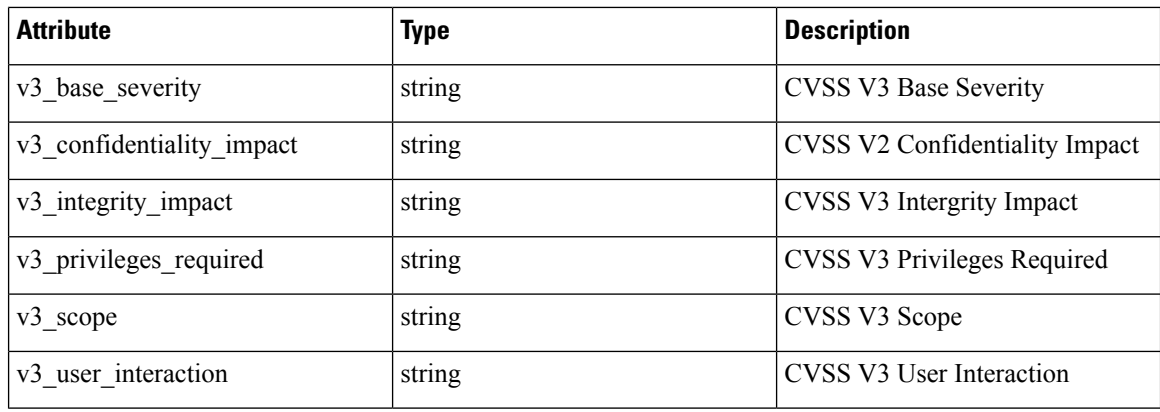

```
agent_uuid = 'aa28b304f5c79b2f22d87a5af936f4a8fa555894'
resp = restclient.get('/workload/%s/vulnerabilities' % (agent_uuid))
```
# **Workload Long Running Processes**

This endpoint returns list of long running processes on the workload. Long running processes are defined as processes that have at least 5 minutes uptime.

GET /openapi/v1/workload/{uuid}/process/list

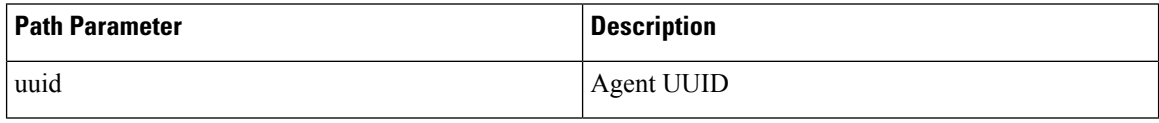

#### **Response**

The respone is a list of processes JSON objects.

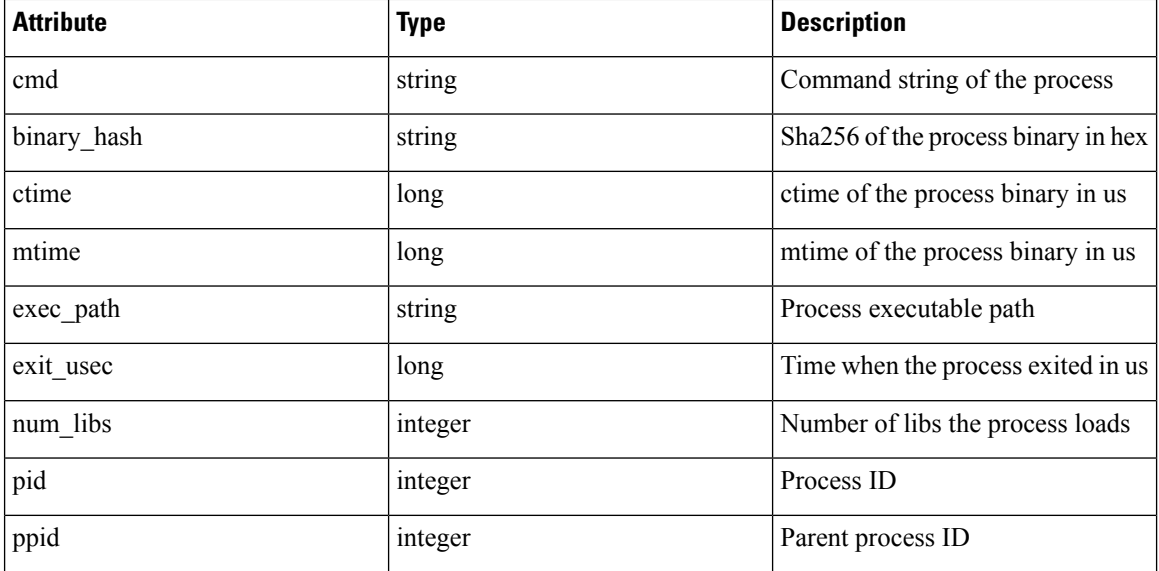

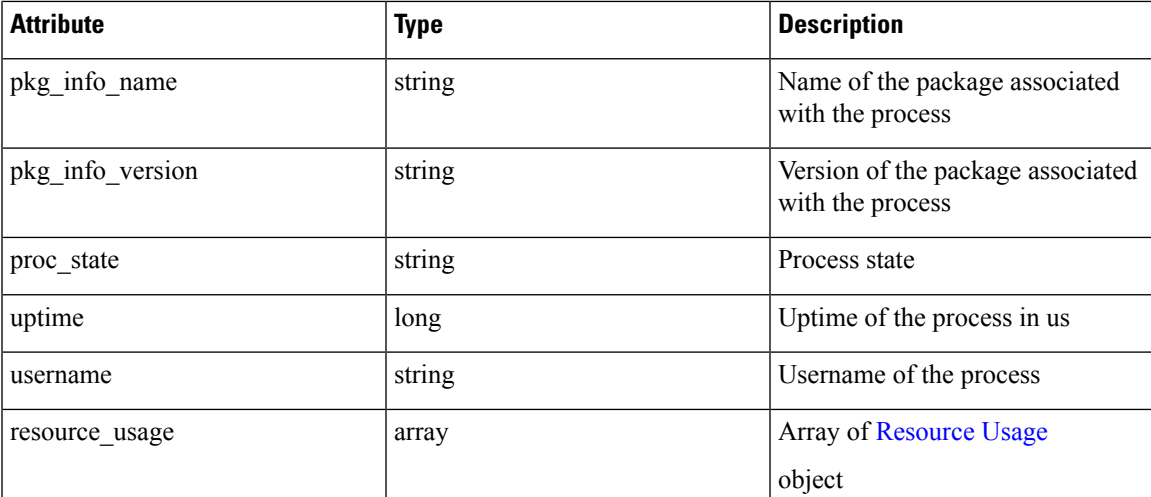

```
agent_uuid = 'aa28b304f5c79b2f22d87a5af936f4a8fa555894'
resp = restclient.get('/openapi/v1/workload/%s/process/list' % (agent_uuid))
```
# **Workload Process Snapshot Summary**

This endpoint returns process snapshot summary on this workload. A process snapshot contains all the processes that are captured by the workload at a given time. Currently one copy of the latest process snapshot is retained. The endpoint supports POST method with empty payload to enable easier future expansion.

POST /openapi/v1/workload/{uuid}/process/tree/ids

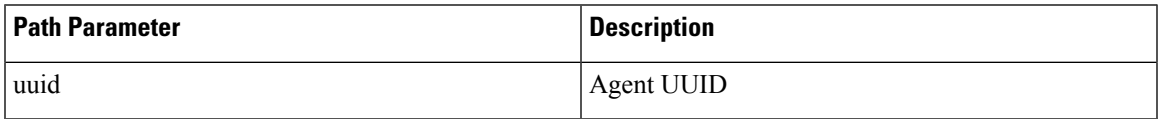

#### **Response**

The respone is a list of process snapshot summary JSON objects.

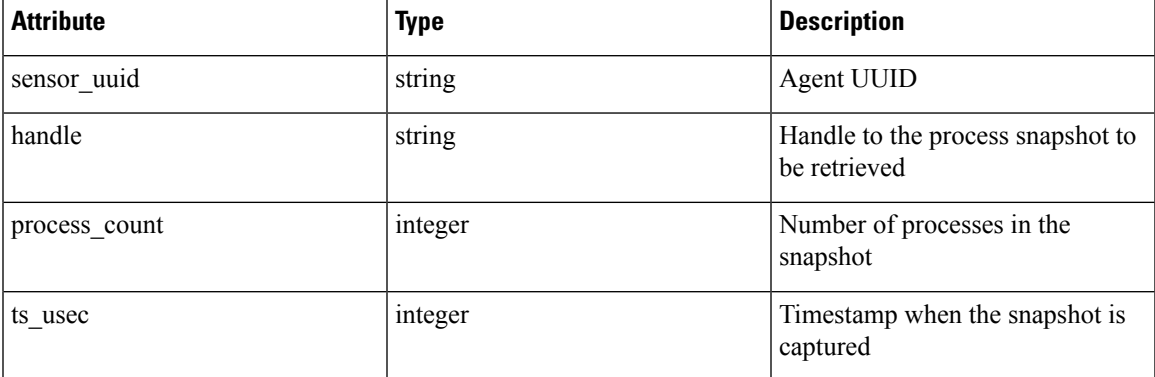

### **Sample Python code**

agent\_uuid = 'aa28b304f5c79b2f22d87a5af936f4a8fa555894'

```
payload = {
}
resp = restclient.post('/openapi/v1/workload/%s/process/tree/ids' %
                      agent uuid, json body=json.dumps(payload))
```
# **Workload Process Snapshot**

This endpoint returns process snapshot on this workload. A process snapshot contains all the processes that are captured by the workload at a given time. Currently one copy of the latest process snapshot is retained. This endpoint needs to be used together with the workload process snapshot summary endpoint.

POST /openapi/v1/workload/{uuid}/process/tree/details

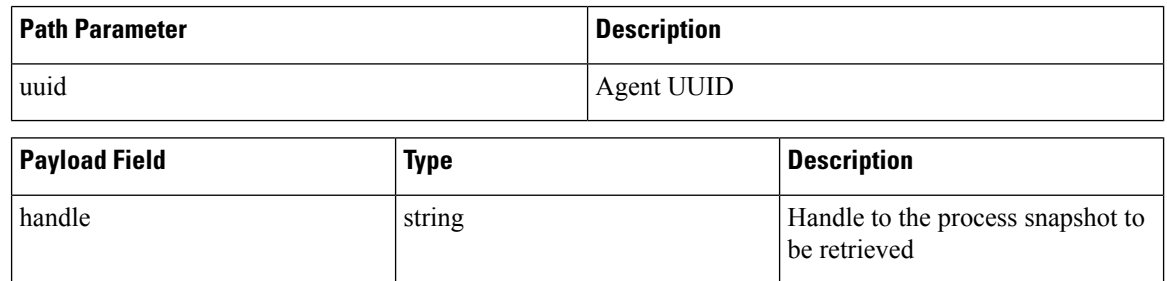

#### **Response**

The respone is a list of processes belonging to the snapshot in JSON.

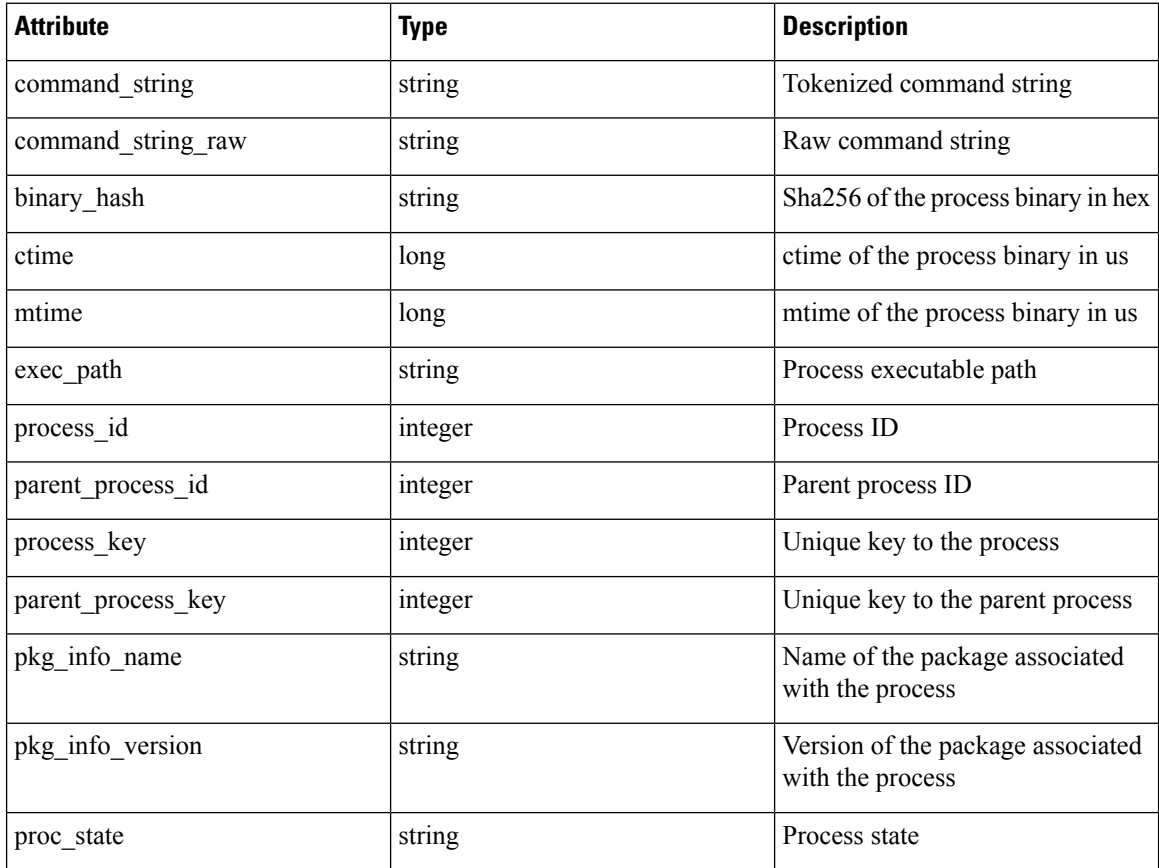

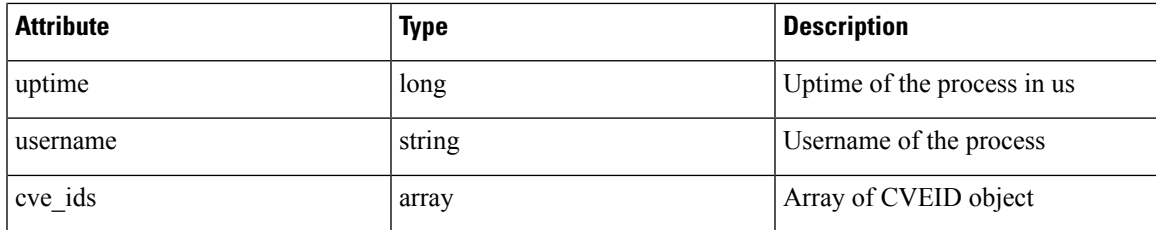

```
agent_uuid = 'aa28b304f5c79b2f22d87a5af936f4a8fa555894'
payload = {
}
resp = restclient.post('/openapi/v1/workload/%s/process/tree/ids' %
            agent_uuid, json_body=json.dumps(payload))
handle = json.loads(resp.text)['process_summary'][0]['summary'][0]['handle']
payload = {
  "handle": handle,
}
resp = restclient.post('/openapi/v1/workload/%s/process/tree/details' %
            agent_uuid, json_body=json.dumps(payload))
```
# **JSON Object Definitions**

#### <span id="page-96-0"></span>**Interface**

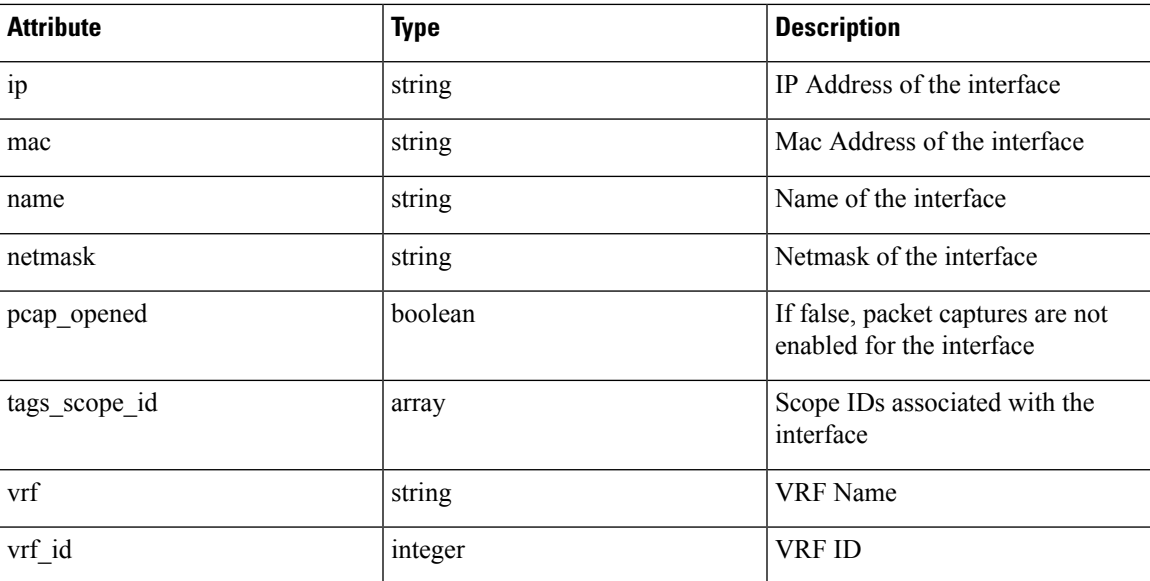

### <span id="page-96-1"></span>**Package Info**

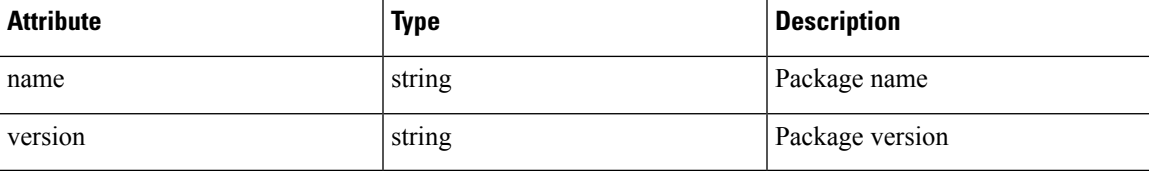

#### <span id="page-97-0"></span>**Resource Usage**

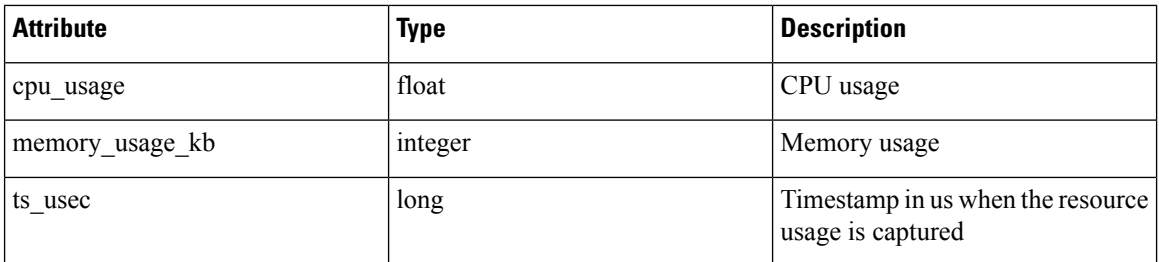

### **CVE ID**

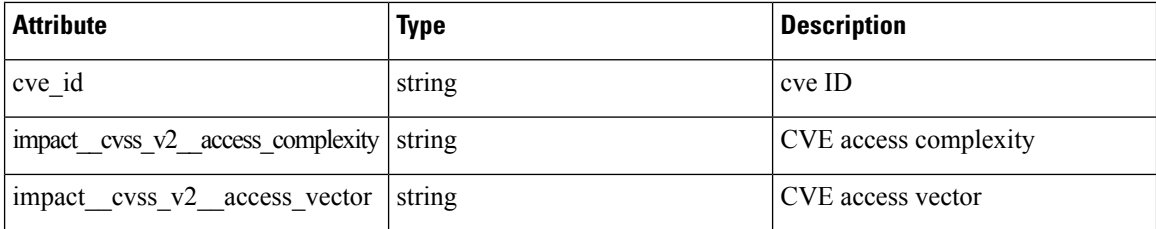

# **Platform Settings**

This set of APIs can be used to add, edit or delete Platform Settings and require the appliance\_management capability associated with the API key.

 $\mathscr{D}$ 

**Note** These APIs are only available customer support and site admins.

# **Get Certs**

This endpoint is used to retrieve the SSL/TLS certificates.

GET /openapi/v1/ platform\_settings/ certs

The response is a JSON object with the following schema:

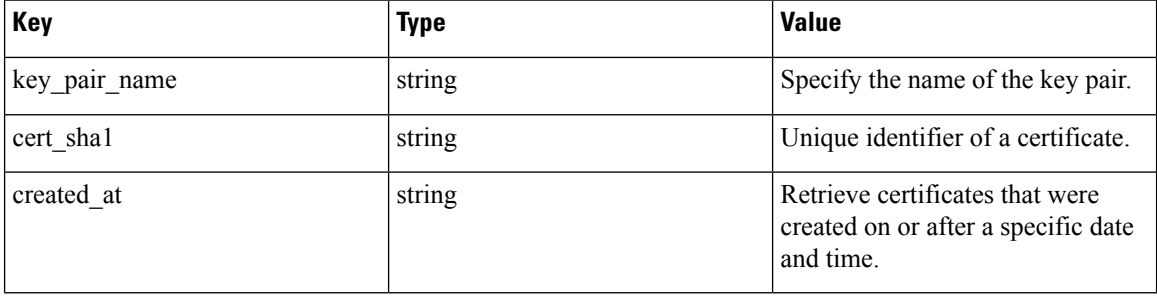

## **Get Usage Analytics Setting**

This endpoint is used for retrieving settings related to usage analytics or telemetry data collection in the platform.

GET /openapi/v1/platform settings/ usage analytics

Parameters:

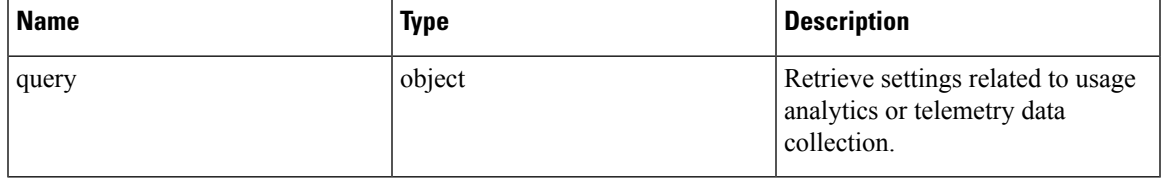

The response is a JSON object with the following schema:

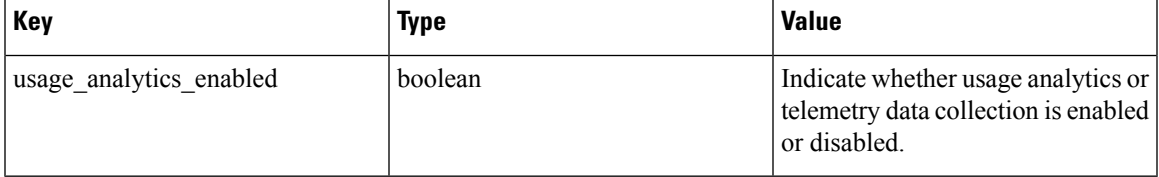

## **Get Login Message**

This endpoint is used to retrieve the customized login message that is displayed to users in the platform.

GET /openapi/v1/platfor settings/ login message

There are no parameters for the get login message endpoint.

## **Get Outbound HTTP Setting**

This endpoint is used to retrieve the current outbound HTTP settings configured for the platform.

GET /openapi/v1/platform\_settings/outbound\_http

The response is a JSON object with the following schema:

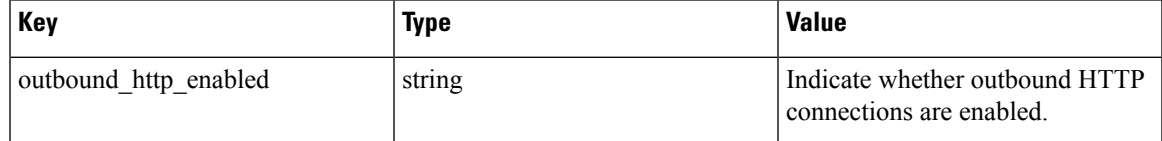

## **Update Outbound HTTP Setting**

This endpoint is used to retrieve the current outbound HTTP settings configured for the platform.

```
POST /openapi/v1/ platform_settings/ outbound_http
```
Parameters:

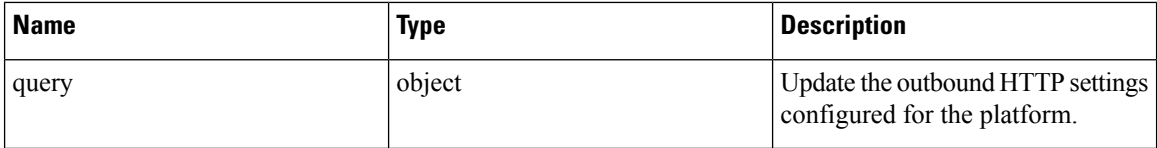

The response is a JSON object with the following schema:

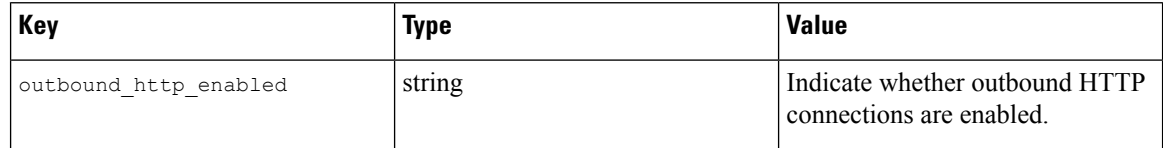

# **Test Outbound HTTP Settings**

This endpoint is used to test the current outbound HTTP settings configured for the platform.

POST openapi/v1/platform\_settings/outbound\_http\_test

The response is a JSON object with the following schema:

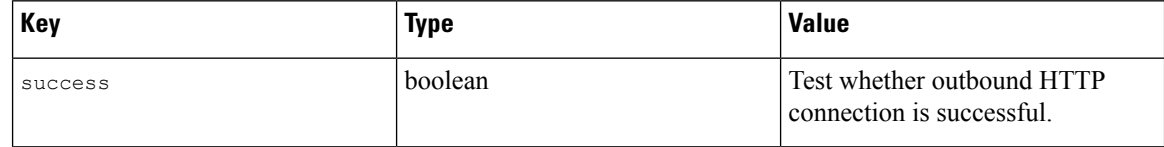

# **Get Outbound HTTP Proxy Setting**

This endpoint is used to retrieve the outbound HTTP proxy settings configured for the platform.

GET /openapi/v1/platform\_settings/outbound\_http\_proxy

The response is a JSON object with the following schema:

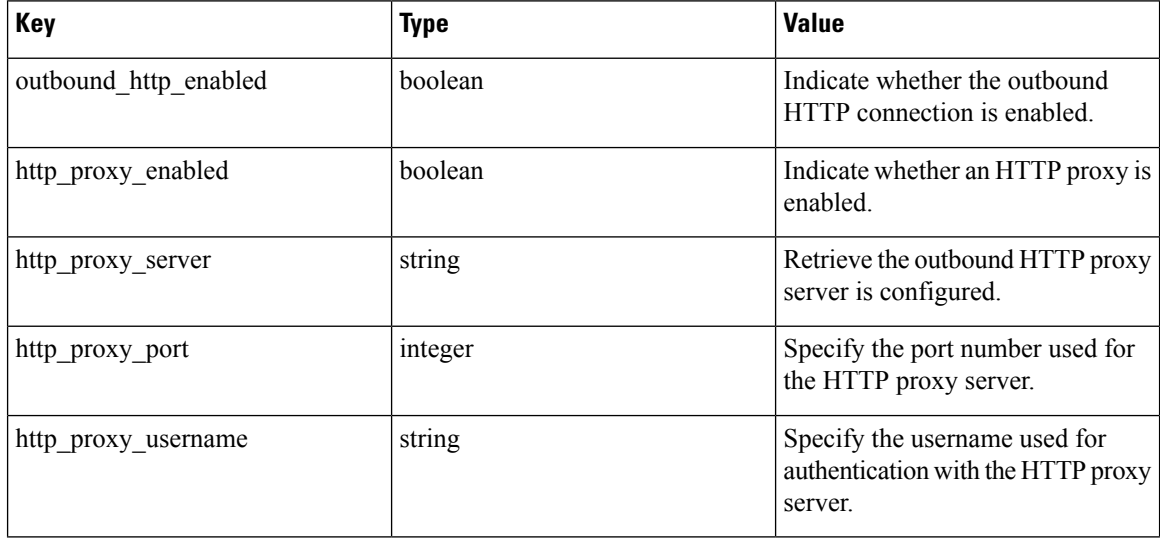

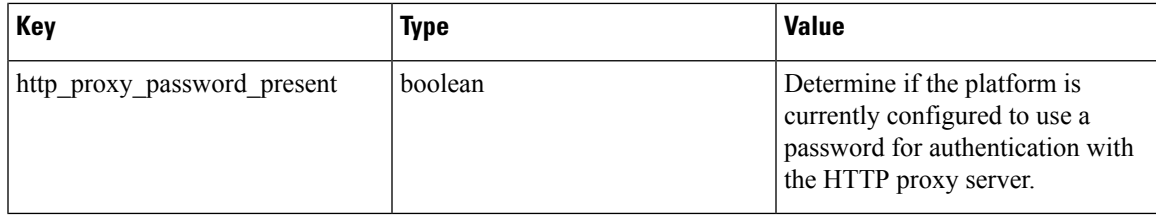

## **Update Outbound HTTP Proxy Setting**

This endpoint is used to retrieve the outbound HTTP proxy settings configured for the platform.

POST /openapi/v1/ platform\_settings/ outbound\_http\_proxy

The response is a JSON object with the following schema:

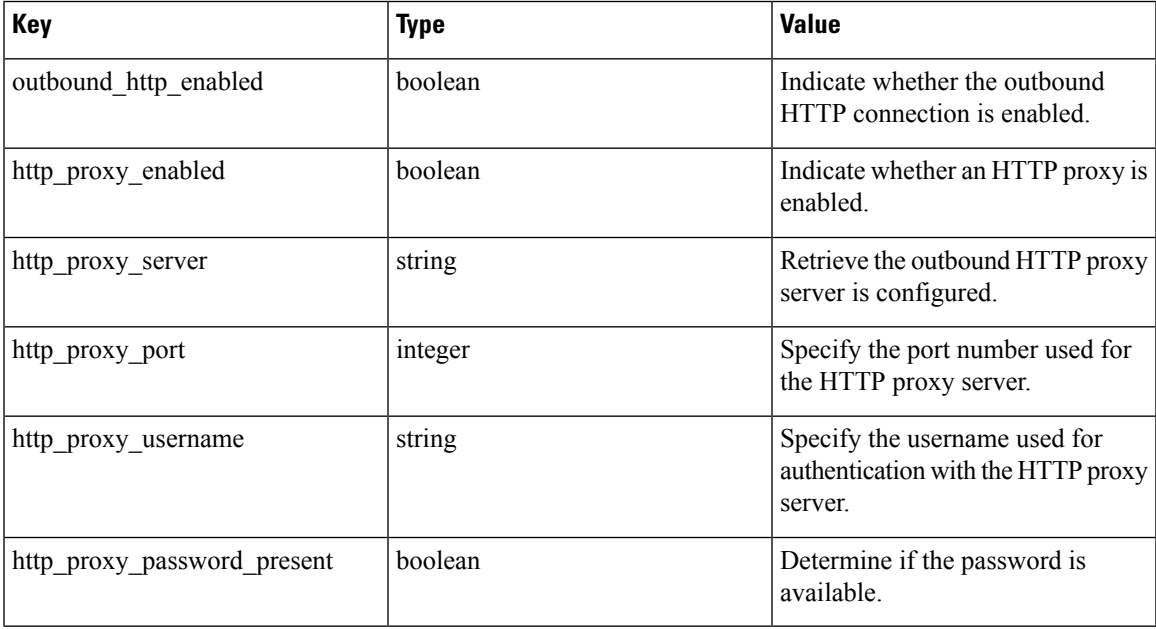

# **Enforcement**

Policy enforcement is the feature where generated policies are pushed to the assets in the scope associated with a workspace and new firewall rules are written. This set of APIs require the app\_policy\_management capability associated with the API key.

For more information, see Enforce [Policies.](cisco-secure-workload-user-guide-v37_chapter6.pdf#nameddest=unique_21)

# **Agent Network Policy Config**

This endpoint returns an [Agent](#page-102-0) object according to the agent ID. It is useful for fetching the network policy, agent configuration, its version, etc.

GET /openapi/v1/enforcement/agents/{aid}/network\_policy\_config

Parameters:

The request URL contains the following parameters

| ∣Name | <b>Type</b> | Description                                      |
|-------|-------------|--------------------------------------------------|
| aid   | string      | Agent UUID for network policy<br>$\vert$ config. |

The JSON query body contains the following keys

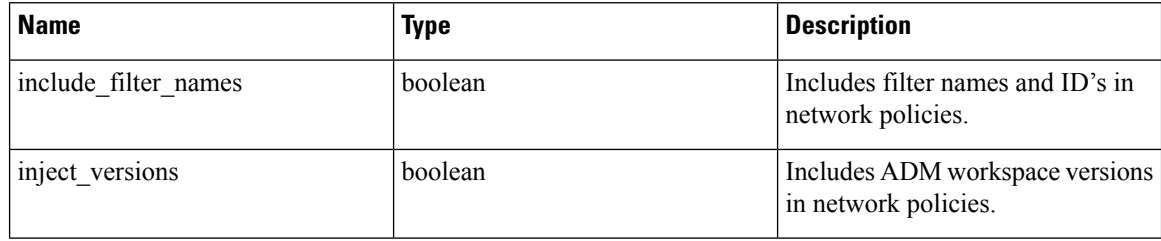

#### **Response**

The response of this endpoint is an [Agent](#page-102-0) object.

# **Concrete Policy Statistics**

This endpoint returns statistics for concrete policies given the agent ID and the concrete policy ID. The endpoint returns an array of [Timeseries](#page-108-0) Concrete Policy Result objects.

GET /openapi/v1/enforcement/agents/{aid}/concrete\_policies/{cid}/stats?t0=<t0>&t1=<t1> ˓→&td=<td>

#### Parameters:

The request URL contains the following parameters

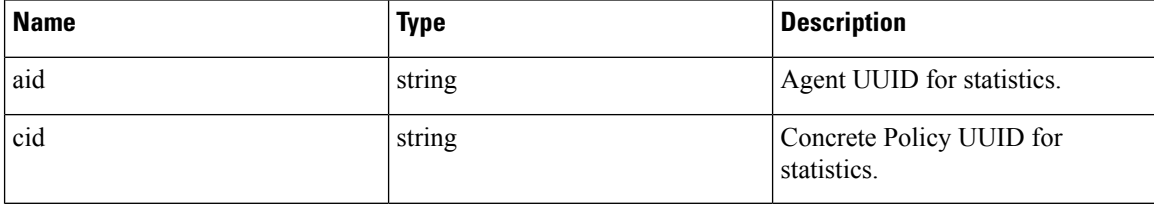

The JSON query body contains the following keys

#### **Table 9:**

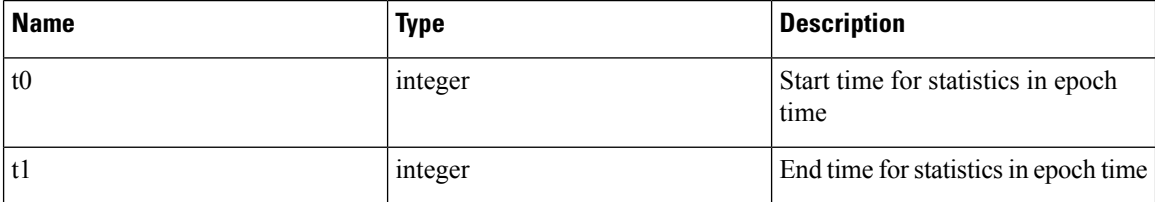

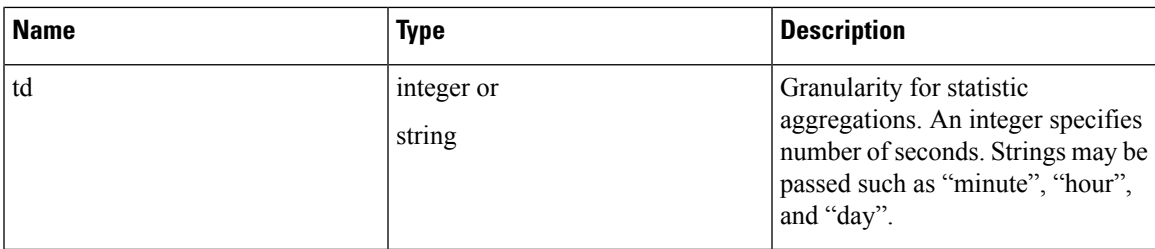

# **JSON Object Definitions**

### <span id="page-102-0"></span>**Agent**

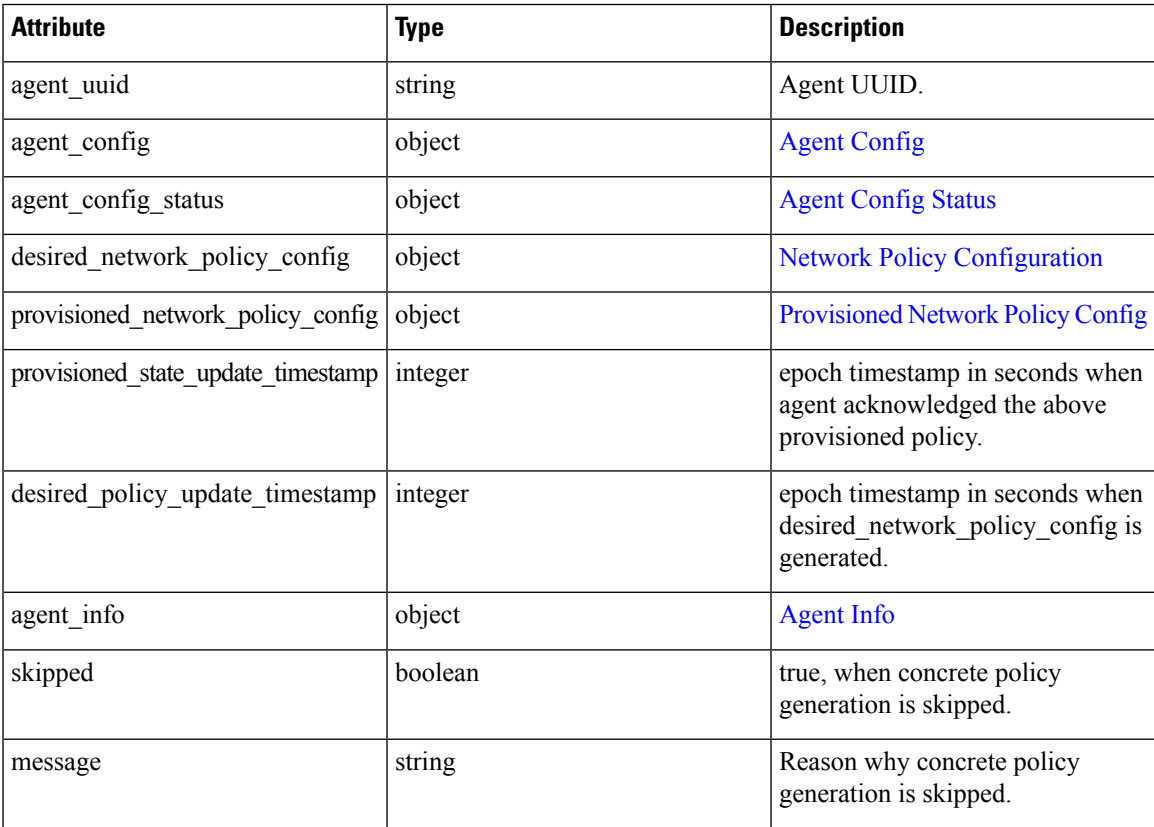

### <span id="page-102-1"></span>**Agent Config**

I

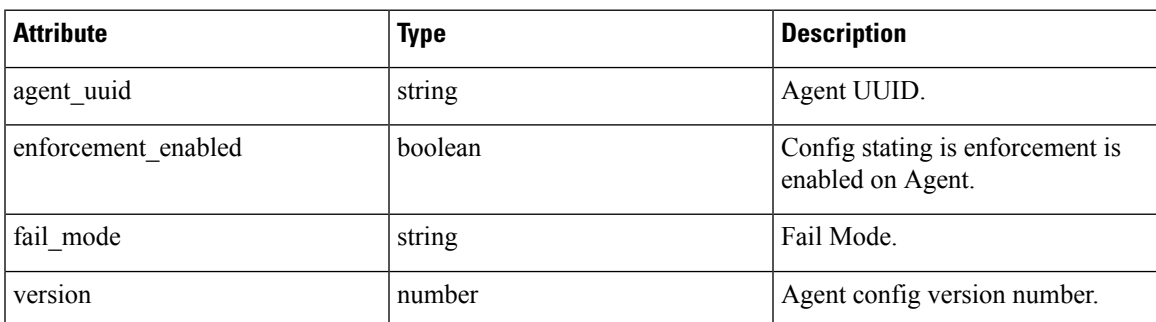

 $\mathbf I$ 

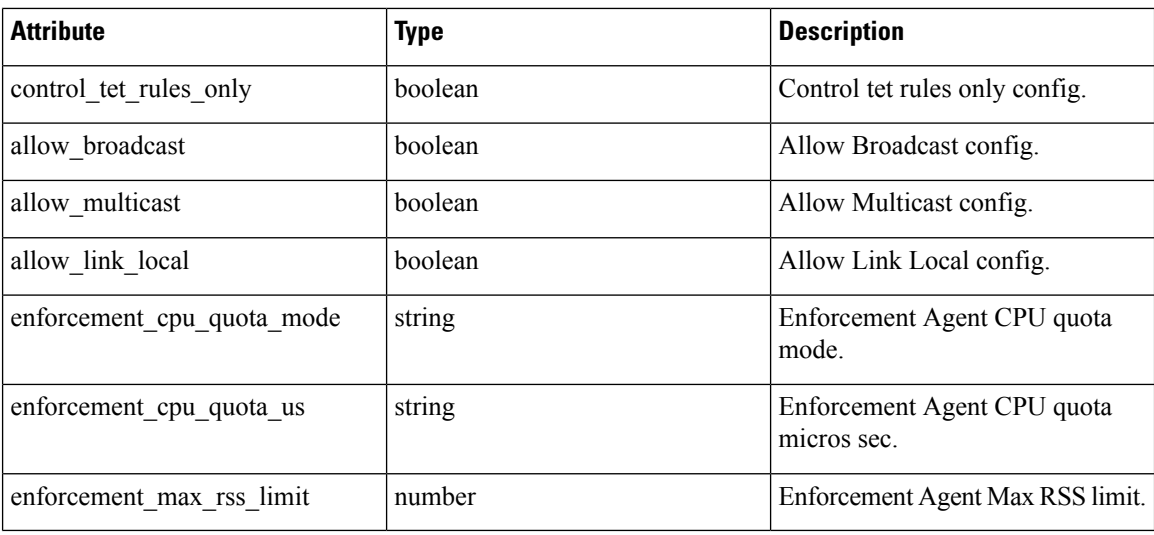

### <span id="page-103-0"></span>**Network Policy Configuration**

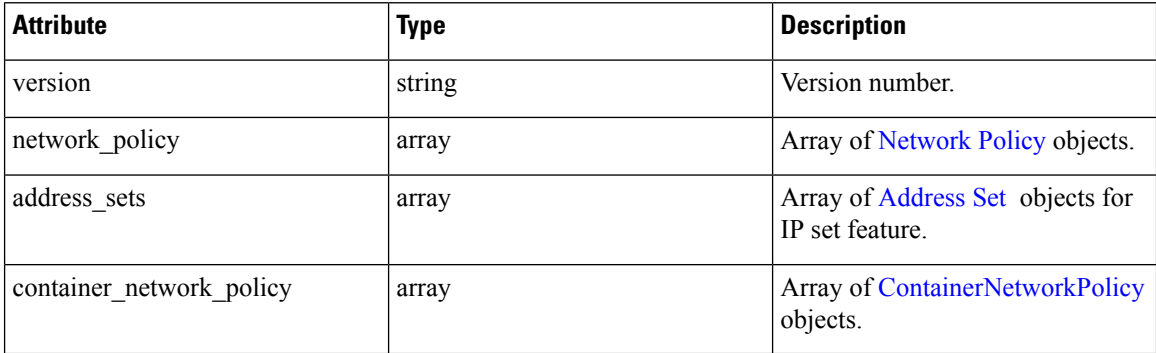

### <span id="page-103-1"></span>**Network Policy**

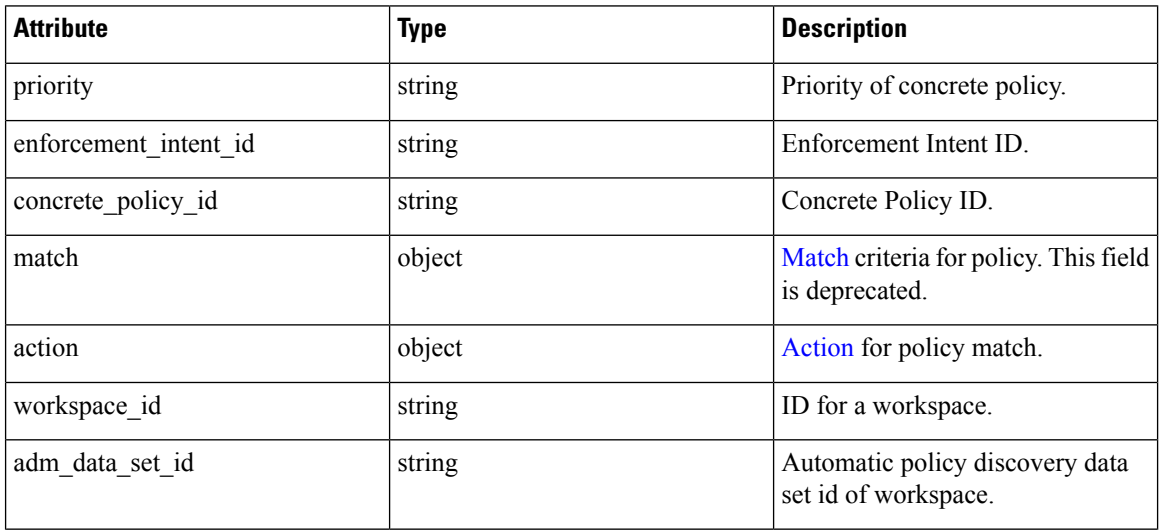

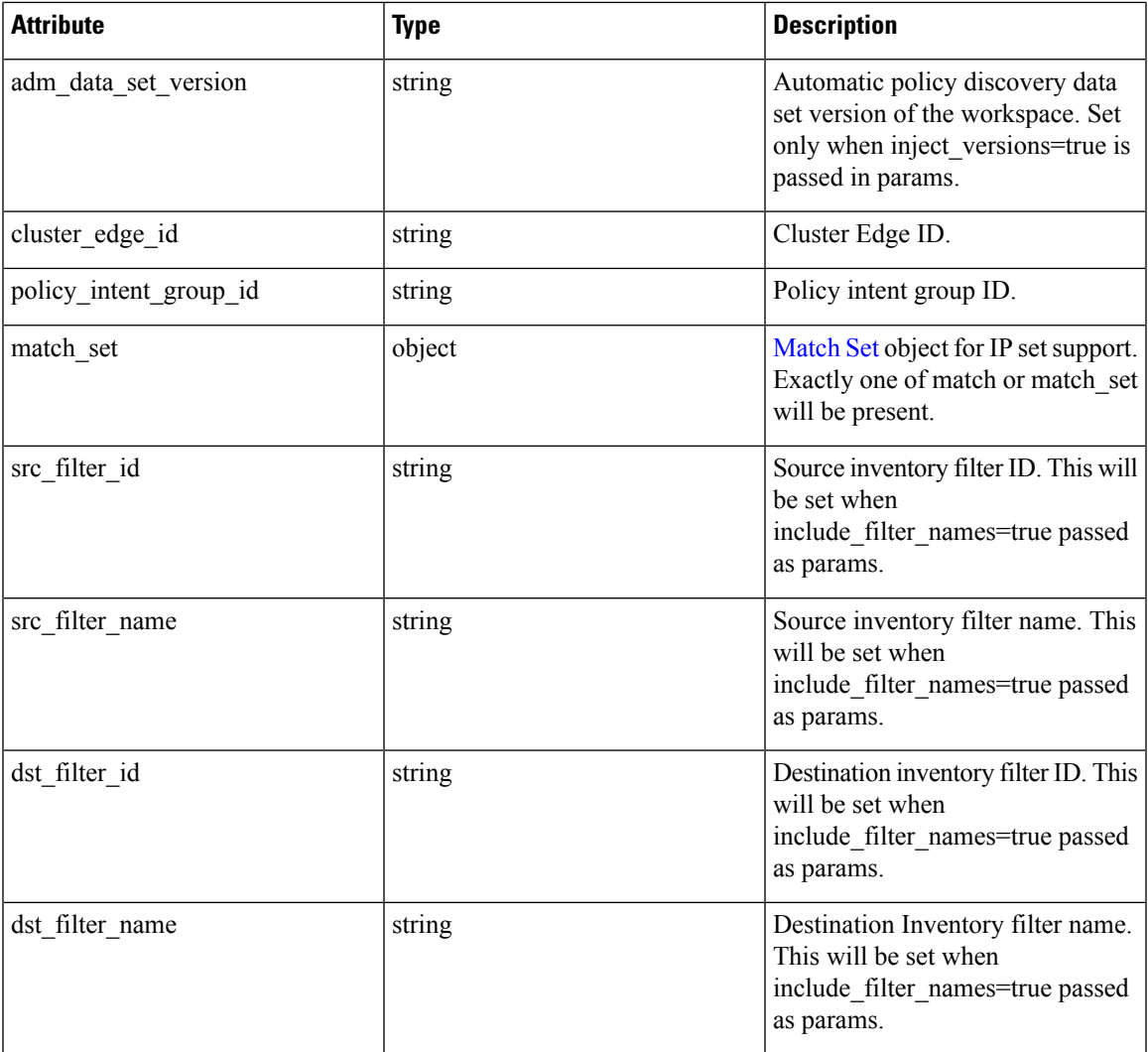

### <span id="page-104-0"></span>**ContainerNetworkPolicy**

<span id="page-104-1"></span>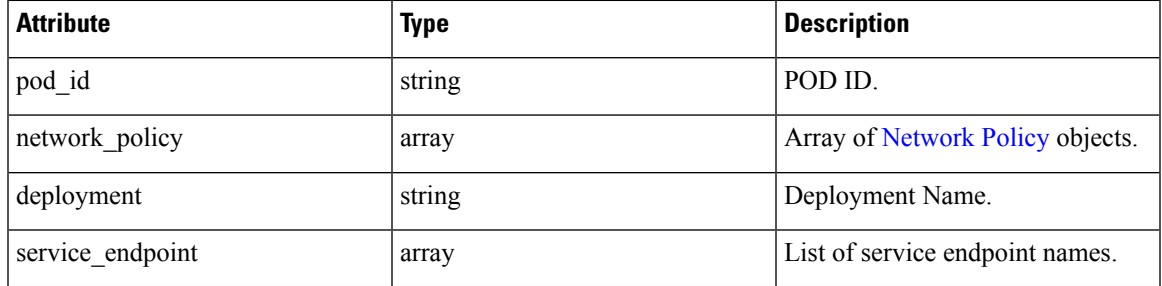

### **Match**

 $\mathbf I$ 

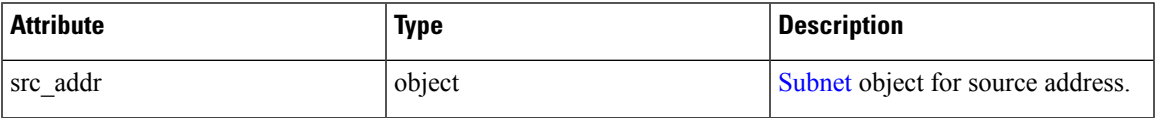

 $\mathbf I$ 

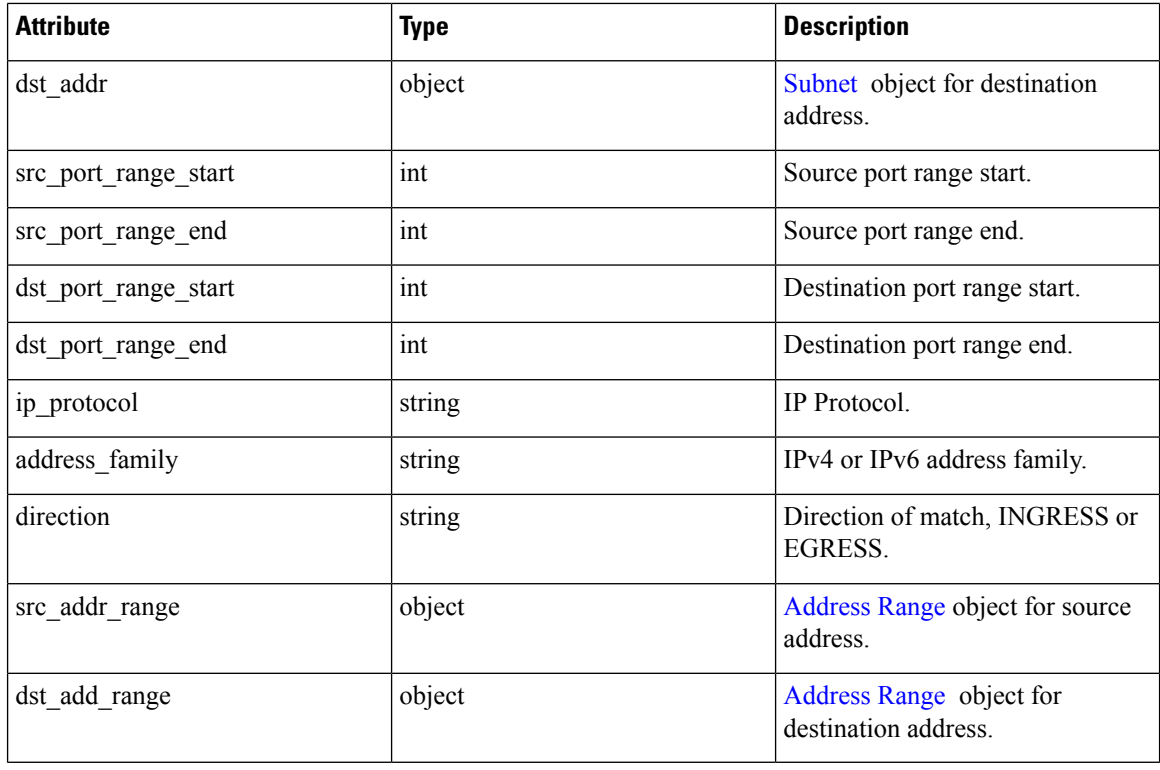

### <span id="page-105-0"></span>**Action**

<span id="page-105-1"></span>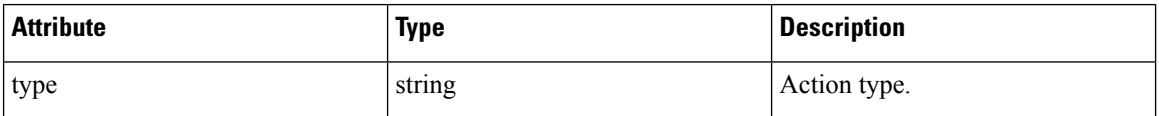

#### **Match Set**

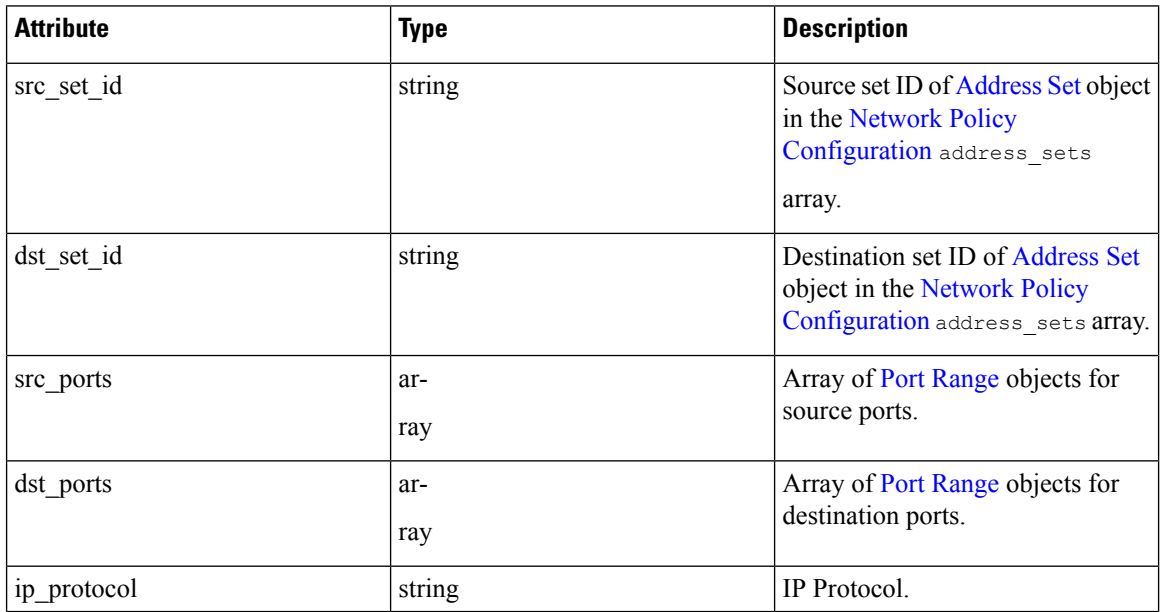

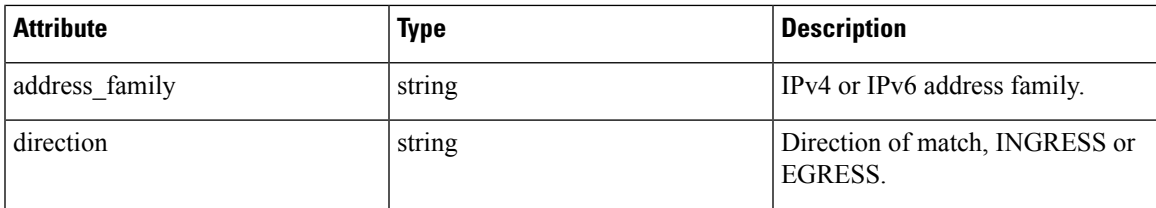

### <span id="page-106-1"></span>**Address Set**

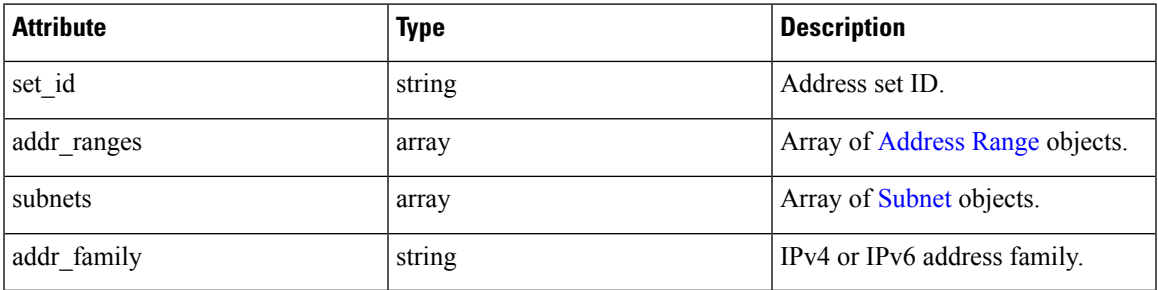

### <span id="page-106-2"></span>**Subnet**

<span id="page-106-3"></span>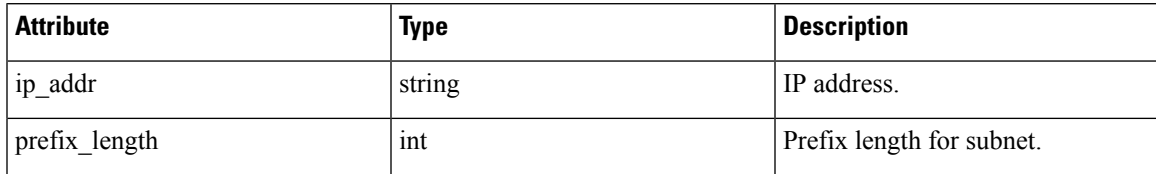

### **Address Range**

<span id="page-106-4"></span>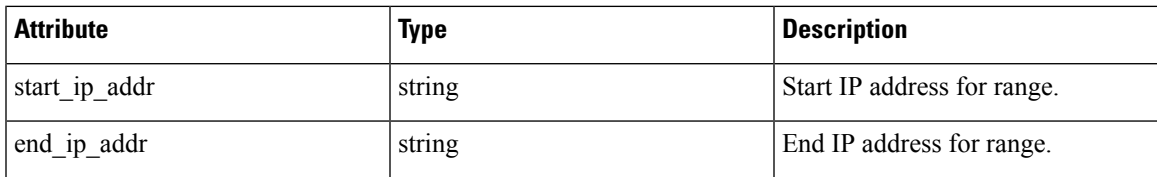

### **Port Range**

ı

<span id="page-106-0"></span>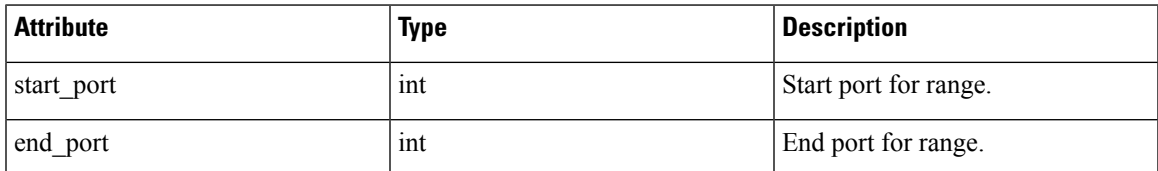

### **Agent Config Status**

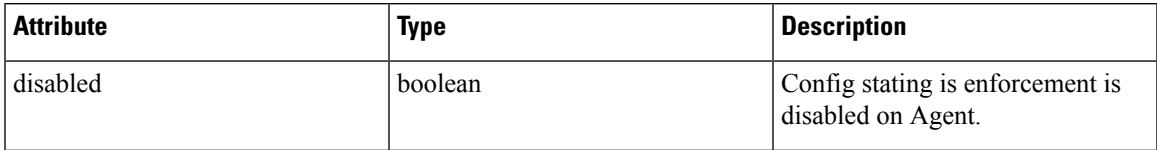

 $\mathbf I$ 

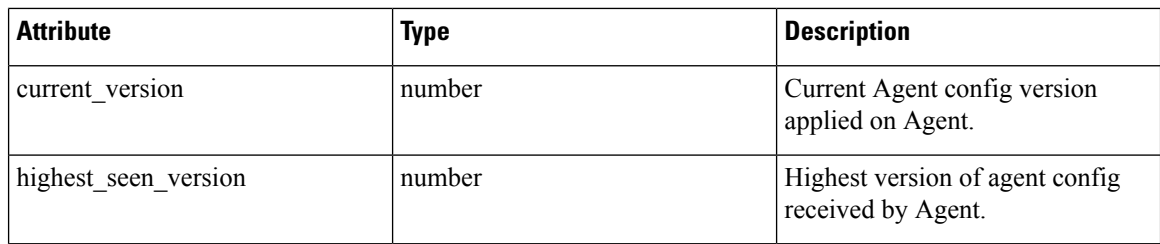

### <span id="page-107-0"></span>**Provisioned Network Policy Config**

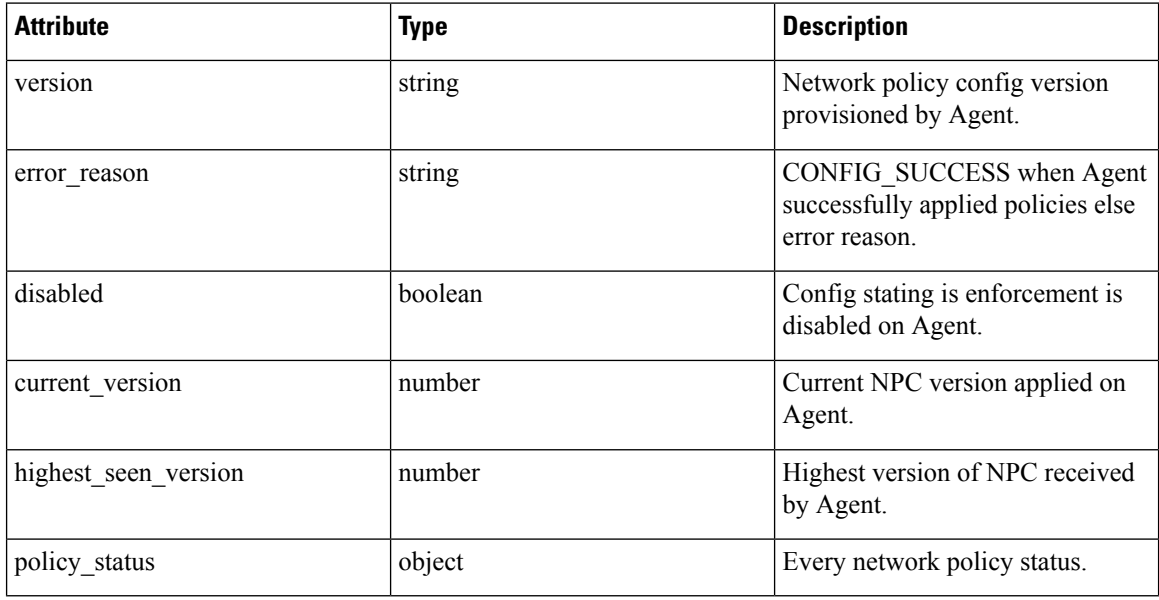

### <span id="page-107-1"></span>**Agent Info**

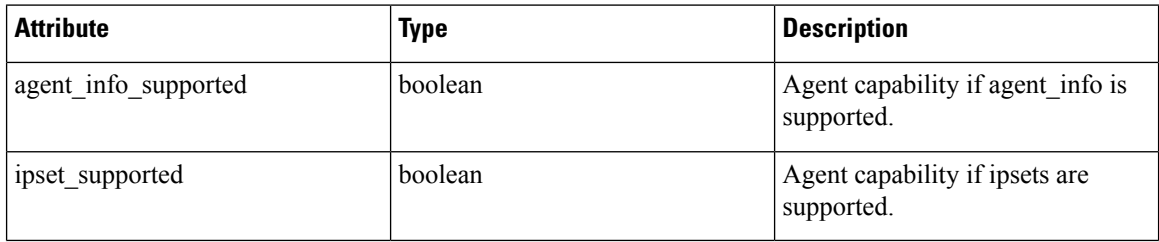

### **Concrete Policy Result**

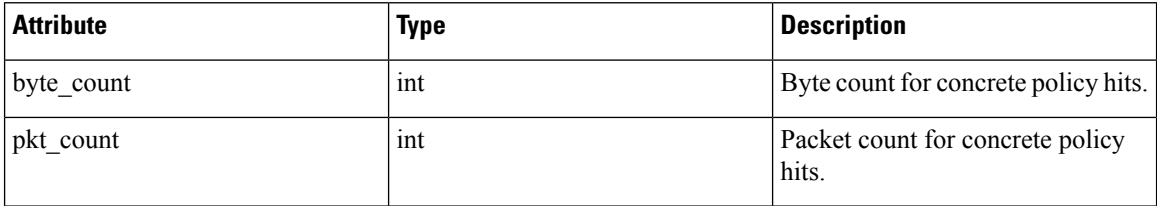
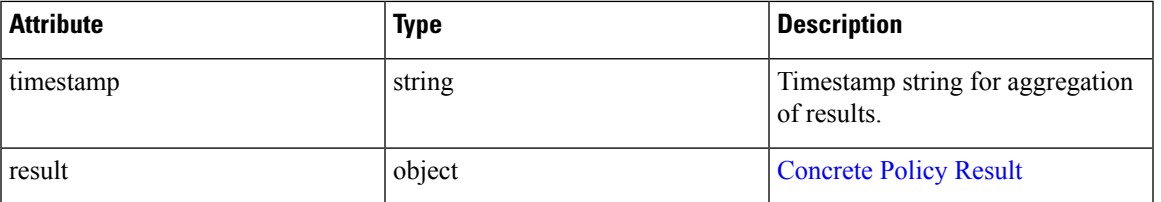

#### **Timeseries Concrete Policy Result**

## **Client Server configuration**

Detecting client and server relationships is central to various features in Secure Workload which is why we recommend using the Software Agent whenever possible as it can report the ground truth. Any telemetry monitoring point in the network cannot guarantee to observe every packet for a given flow - due to a wide range of circumstances, for example: two unidirectional halves of a TCP flow may take unique paths through the network - therefore will always unavoidably affected by a level of error.

Secure Workload attempts to detect and minimize these errors without any user interaction by applying machine learning algorithms to each flow, building a statistical model which provides a judgement when inconsistent telemetry is reported. For the majority of cases, users do not need to worry about this set of APIs. However, in some minority of cases the client server detection algorithm does not get the flow direction correct.Features which rely on flow direction, for example, automatic policy discovery may exhibit undesired behavior like opening unnecessary ports.

A set of APIs are provided that can be used to provide hints about known server ports to Secure Workload algorithms. This set of APIs is available to users with root scope ownership role and requires the app policy management capability associated with the API key for those users.

There are 2 options for Client Server configuration:

### **Host Config**

Configuration of known server ports that are applicable to a specific subset of IPaddresses within a root scope

#### **Add server port configuration**

This API can be used to provide hints to Secure Workload algorithms about known server ports for a given root scope. You can provide a list of known TCP/UDP server ports for a set of IP addresses belonging to a root scope to aid Secure Workload algorithms with figuring out client server direction correct in flows.

POST /openapi/v1/adm/{root\_scope\_id}/server\_ports

Parameters: The request URL contains the following parameters

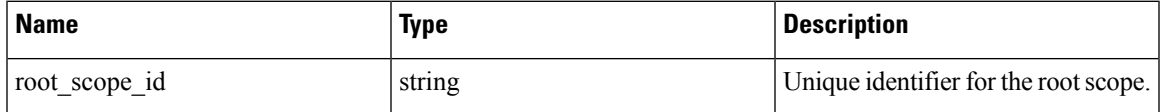

Additionally, a text file provided as input to this API contains the endpoint server port configuration in the following format:

#### <span id="page-109-0"></span>**Endpoint server port configuration**

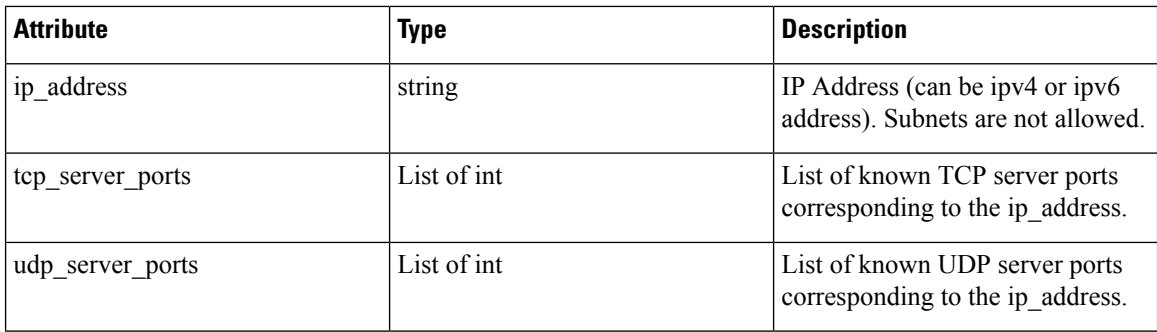

#### **Bulk server port configuration**

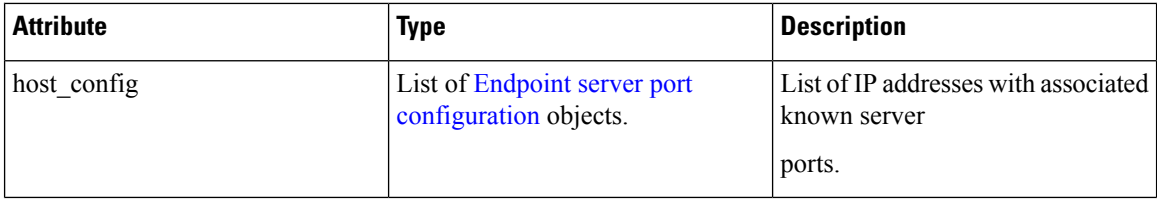

#### **Sample python code**

```
# contents of below file:
# {"host_config": [
     {\{ "ip$ address": "1.1.1.1"},"tcp_server_ports": [100, 101, 102],
      "udp_server_ports": [103]
     # },
     {''i} address": "1.1.1.2",
      "tcp_server_ports": [200, 201, 202]
# }
\# ]
# }
file_path = '/<path_to_file>/server_ports.txt'
root_scope_id = '<root-scope-id>'
restclient.upload(file_path,
                  '/adm/%s/server_ports' % root_scope_id,
                  timeout=200) # seconds
```
# **Note**

Above API overwrites the full state of known server port configuration in the backend. If you need to modify anything, they need re-upload the full configuration after modifications.

#### **Get server port configuration**

This API returns list of known uploaded server ports for endpoints in a root scope.

GET /openapi/v1/adm/{root\_scope\_id}/server\_ports

Parameters: The request URL contains the following parameters

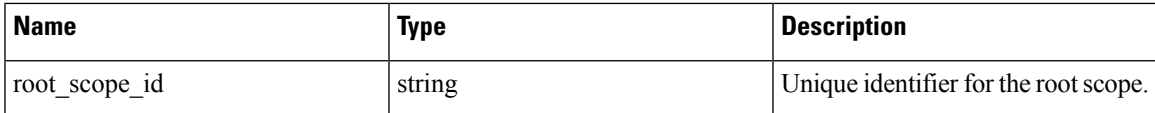

Response object: A list of ref:*ServerPortConfig* objects.

#### **Sample python code**

```
root_scope_id = '<root-scope-id>'
restclient.get('/adm/%s/server ports' % root scope id)
```
#### **Delete server port configuration**

This API deletes server port configuration for specified root scope.

DELETE /openapi/v1/adm/{root scope id}/server ports

Parameters: The request URL contains the following parameters

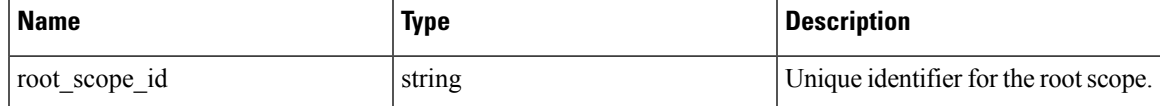

Response object: None.

#### **Sample python code**

```
root_scope_id = '<root-scope-id>'
restclient.delete('/adm/%s/server ports' % root scope id)
```
## **Port Config**

Configuration of known server ports that are applicable to all IP addresses that belong to a root scope

#### **Push server port configuration**

This API can be used to provide hints to Secure Workload algorithms about known server ports for a given root scope. Users can provide a list of known TCP/UDP server ports for a given root scope to aid Secure Workload algorithms with figuring out client server direction correct in flows. Users also have the option of specifying a service name associated with each server port.

There is also a default list of known services that are applicable to all root scopes(hereafter referred to as global services). This list can be overridden at any point by the user.

#### **Service configuration**

A service is defined to be a (port, name) pair.

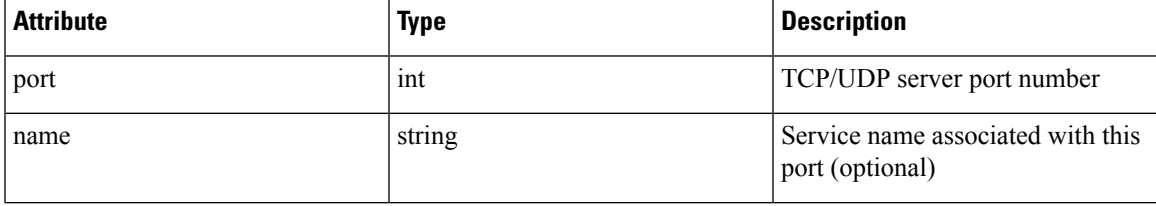

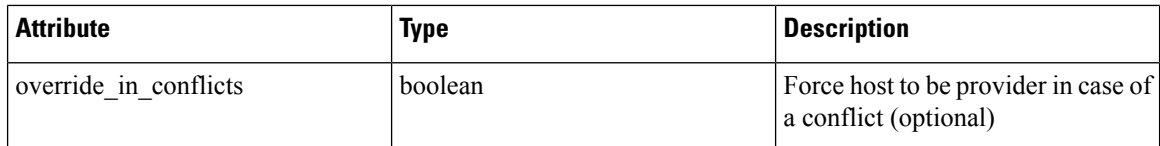

#### **Bulk service configuration**

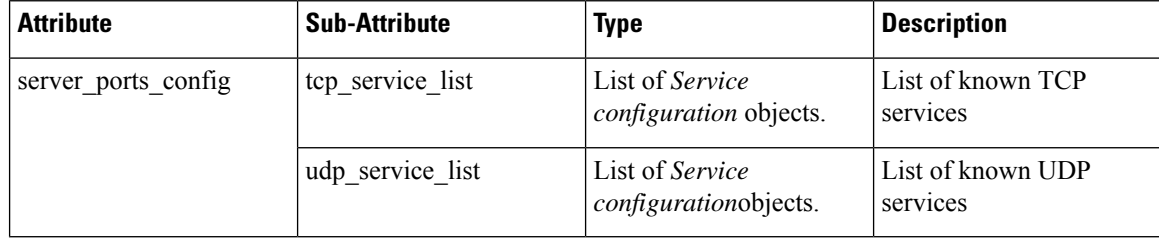

Push services per root scope:

POST /openapi/v1/adm/{root\_scope\_id}/server\_ports\_config

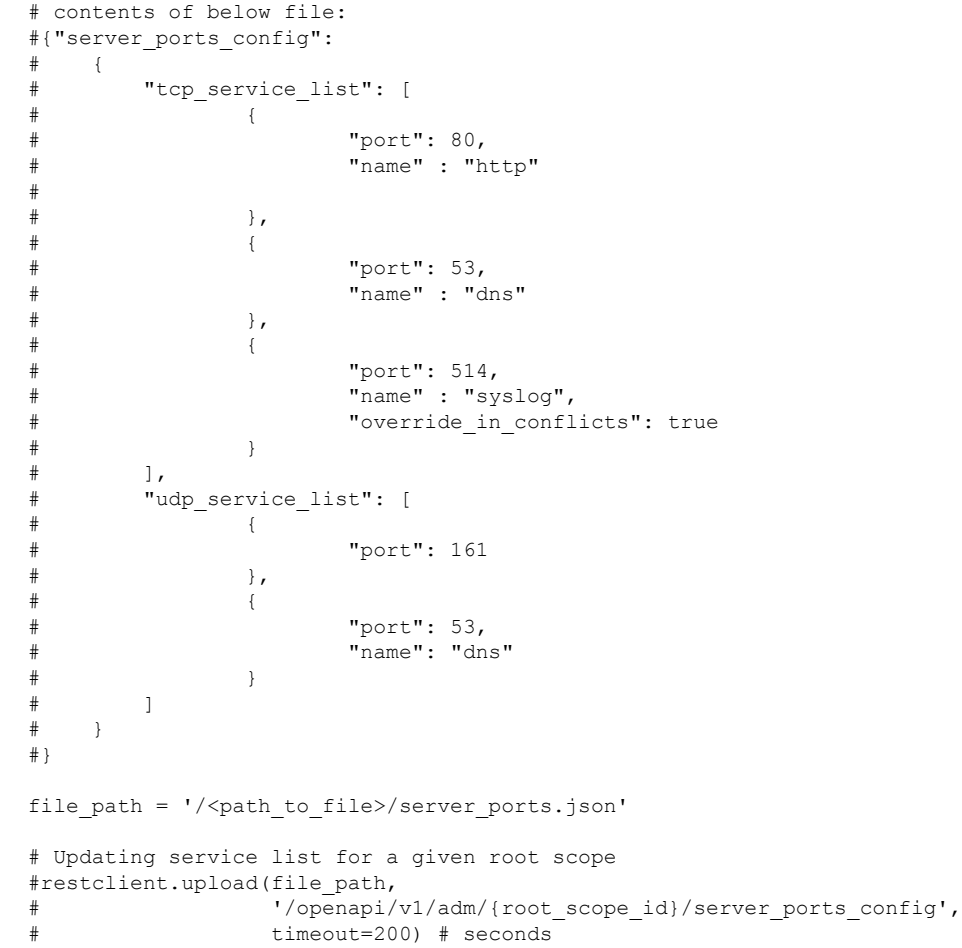

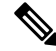

Above API overwrites the full state of known server port configuration in the backend. If user needs to modify anything, they need re-upload the full configuration after modifications. **Note**

#### **Retrieve server port configuration**

This API returns list of known server ports in a root scope uploaded by the user. Response is *Bulk service configuration.*

```
Retrieve configured services per root scope:
   GET /openapi/v1/adm/{root_scope_id}/server_ports_config
Retrieve configured global services:
   GET /openapi/v1/adm/server ports config
```
#### **Remove server port configuration**

This API deletes server port configuration for specified root scope.

```
Remove configured services per root scope:
    DELETE /openapi/v1/adm/{root scope id}/server ports config
```
## **Software Agents**

### **Agent APIs**

The software agents APIs are associated with managing Secure Workload software agents. These set of APIs require the sensor management capability associated with the API key. *GET* APIs below are also available with flow inventory query capability associated with the API key.

#### **Get software agents**

This endpoint returns a list of software agents. Each software agent has two fields to describe its agent type, agent\_type\_str is in plain text while agent\_type is an enum.

GET /openapi/v1/sensors

#### Parameters:

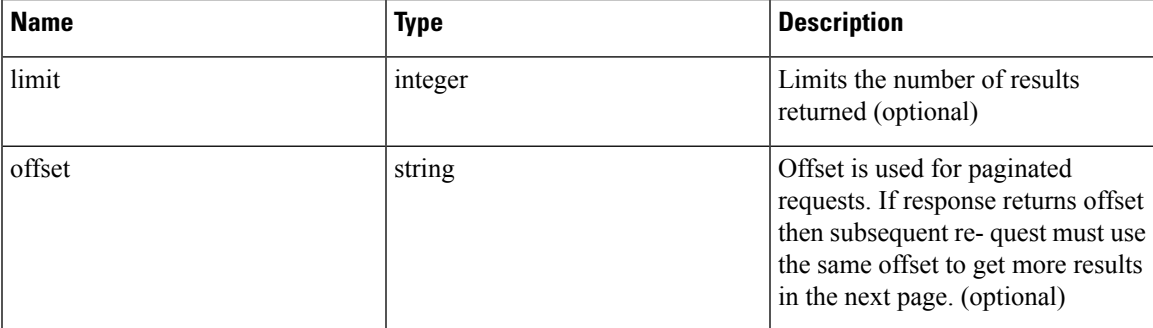

#### **Get specific software agent**

This endpoint returns attributes for the software agent agent whose UUID is part of the URI. Each software agent has two fields to describe its agent type, <agent\_type\_str> is in plain text while <agent\_type> is an enum.

```
GET /openapi/v1/sensors/{uuid}
```
#### **Deleting software agent**

This endpoint is used to decommission a software agent given its UUID.

Use the API with caution; once an agent is deleted, it is no longer available in the Secure Workload dashboard and if the agent is active, flow exports from the agent are not allowed in Secure Workload.

```
DELETE /openapi/v1/sensors/{uuid}
```
### **Software agent configuration using Intents**

This API workflow uses few REST endpoints defined below.

#### **Creating an inventory filter**

This endpoint is used to specify criteria that match agent hosts on which user wants to configure software agents.

```
POST /openapi/v1/filters/inventories
```
Parameters:

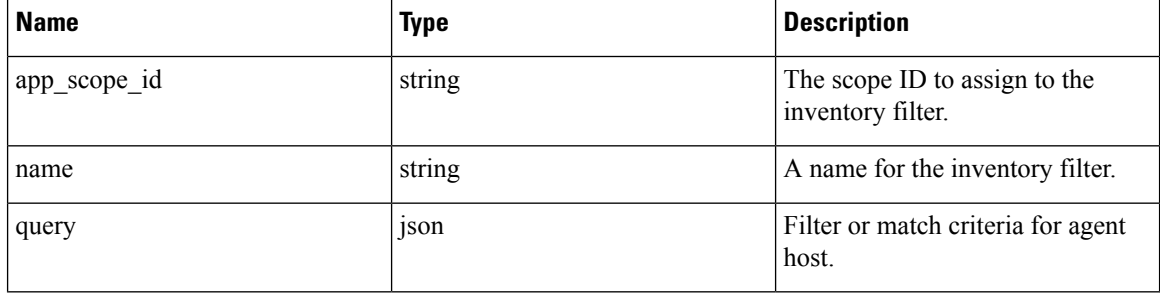

```
# app scope id can be retrieved by /app scopes API
req_payload = {
   --<br>"app_scope_id": <app_scope_id>,
   "name": "sensor config inventory filter",
   "query": {
      "type": "eq",
      "field": "ip",
      "value": <sensor_interface_ip>
   }
}
resp = restclient.post('/filters/inventories',
               json_body=json.dumps(req_payload)))
print resp.status_code
# returned response will contain the created filter and it's ID.
```
#### **Creating a software agent configuration profile**

This endpoint is used to specify the set of configuration options to apply to target set of software agents.

POST /openapi/v1/inventory\_config/profiles

Following configuration options can be specified as part of agent configuration profile:

- allow\_broadcast: option to allow/disallow broadcast traffic (default value of this option is True).
- allow\_multicast: option to allow/disallow multicast traffic (default value of this option is True).
- allow\_link\_local: option to allow/disallow link local traffic (default value of this option is True).
- auto upgrade opt out: if true, agents are not auto-upgraded during upgrade of Secure Workload cluster.
- cpu\_quota\_mode & cpu\_quota\_us: these options are used to police the amount of CPU quota to give to agent on the end host.
- data\_plane\_disabled: if true, agent stops reporting flows to Secure Workload.
- enable\_conversation\_flows: option to enable conversation mode on all agents.
- enable\_forensics: option to enable collection of forensic events on the workload (agent uses more CPU) as a result).
- enable meltdown: enables Meltdown Exploit detection on the workload (agent uses more CPU as a result).
- enable pid lookup: if true, agent tries to attach process information to flows. Note this config option uses more CPU on the end host.
- enforcement\_disabled: can be used to disable enforcement on hosts running enforcement agents.
- preserve existing rules: option to specify whether to preserve existing iptable rules.
- windows\_enforcement\_mode: option to use WAF (Windows Advanced Firewall) or WFP (Windows Filtering Platform) (default option is WAF).

For more details about the configuration options, refer to [Software](cisco-secure-workload-user-guide-v37_chapter2.pdf#nameddest=unique_126) Agent Config

#### **Sample python code**

```
# Define profile to disable data_plane on agent
req payload = {"root_app_scope_id": <root app scope id>,
   "data_plane_disabled": True,
   "name": "sensor_config_profile_1",
   "enable_pid_lookup": True,
   "enforcement_disabled": False
}
resp = restclient.post('/inventory_config/profiles',
               json_body=json.dumps(req_payload))
print resp.status_code
# returned response will contain the created profile and it's ID.
parsed_resp = json.loads(resp.content)
```
#### **Get software agent configuration profiles**

This endpoint returns a list of software agent configuration profiles visible to the user.

GET /openapi/v1/inventory config/profiles

Parameters: None

#### **Get specific software agent configuration profile**

This endpoint returns an instance of software agent configuration profile.

GET /openapi/v1/inventory config/profiles/{profile id}

Returns the software agent configuration profile object associated with the specified ID.

#### **Update a software agent configuration profile**

This endpoint updates a software agent configuration profile.

PUT /openapi/v1/inventory config/profiles/{profile id}

Following configuration options can be specified as part of agent configuration profile:

- allow\_broadcast: option to allow/disallow broadcast traffic (default value of this option is True).
- allow\_multicast: option to allow/disallow multicast traffic (default value of this option is True).
- allow\_link\_local: option to allow/disallow link local traffic (default value of this option is True).
- auto\_upgrade\_opt\_out: if true, agents are not auto-upgraded during upgrade of Secure Workload cluster.
- cpu\_quota\_mode & cpu\_quota\_us: these options are used to police the amount of CPU quota to give to agent on the end host.
- data\_plane\_disabled: if true, agent stops reporting flows to Secure Workload.
- enable\_conversation\_flows: option to enable conversation mode on all agents.
- enable\_forensics: option to enable collection of forensic events on the workload (agent uses more CPU) as a result).
- enable meltdown: enables Meltdown Exploit detection on the workload (agent uses more CPU as a result).
- enable\_pid\_lookup: if true, agent tries to attach process information to flows. Note this config option uses more CPU on the end host.
- enforcement\_disabled: can be used to disable enforcement on hosts running enforcement agents.
- preserve existing rules: option to specify whether to preserve existing iptable rules.
- windows\_enforcement\_mode: option to use WAF (Windows Advanced Firewall) or WFP (Windows Filtering Platform) (default option is WAF).

For more details about the configuration options, refer to [Software](cisco-secure-workload-user-guide-v37_chapter2.pdf#nameddest=unique_126) Agent Config

Returns the modified software agent configuration profile object associate with the specified ID.

#### **Delete a software agent configuration profile**

This endpoint deletes the specified software agent configuration profile.

DELETE /openapi/v1/inventory\_config/profiles/{profile\_id}

#### **Creating a software agent configuration intent**

This endpoint is used to specify the intent to apply set of configuration options to specified set of software agents. This will create the intent and updates the intent order by adding the newly created intent to the order.

```
POST /openapi/v1/inventory_config/intents
```
#### **Sample python code**

```
req payload = {
  "inventory config profile id": <>,
  "inventory_filter_id": <>
}
resp = restclient.post('/inventory_config/intents',
              json_body=json.dumps(req_payload))
print resp.status_code
# returned response will contain the created intent object and it's ID.
```
#### **Specifying order of intents**

This endpoint is used to specify the ordering of various software agent configuration intents. For example, there could be two intents – one to enable process ID lookup on development machines and second one to disable process ID lookup on windows machines. If the first intent has higher priority, then development windows machines will have process ID lookup enabled. NOTE: By default, when intent is created, it is added to the beginning of intent orders list. This endpoint is only to be used if end user needs to modify the existing order of intents.

```
POST /openapi/v1/inventory_config/orders
```
#### **Sample python code**

```
# Read the agent config intents ordered list
resp = restclient.get('/inventory_config/orders')
order_result_json = json.loads(resp.content)
# Modify the list by prepending the new intent in the list
order_rslt_json['intent_ids'].insert(0,<intent_id>)
# Post the new ordering back to the server
resp = restclient.post('/inventory_config/orders',
               json_body=json.dumps(order_rslt_json))
```
#### **Remove agent config intent**

This endpoint is used to remove a specific agent configuration intent.

DELETE /openapi/v1/inventory config/intents/{intent id}

#### **Sample python code**

```
intent_id = '588a51dcb5b30d0ee6da084a'
resp = restclient.delete('/inventory_config/intents/%s' % intent_id)
```
### **Interface Config Intents**

The recommended way to assign VRFs to agents is using Remote VRF configuration settings. In rare cases, when agent hosts may have multiple interfaces that need to be assigned different VRFs, users can choose to assign them VRFs using Interface Config Intents. Go to **Manage** > **Agents** and click the **Configure** tab.

#### **Inventory Config Intent Object**

The GET and POST methods return an array of inventory config intent JSON objects. The object's attributes are described below:

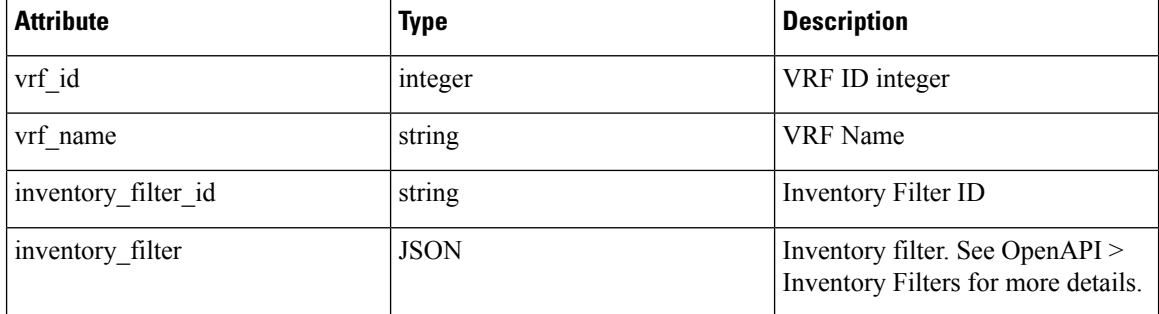

#### **Get Interface Config Intents**

This endpoint returns a list of inventory config intents to the user.

GET /openapi/v1/inventory\_config/interface\_intents

Parameters: None

#### **Create or Update list of Interface Config Intents**

This endpoint is used to create or modify list of interface config intents. The API takes an ordered list of intents. To remove an intent in this list, users would need to read the existing list of intents, modify the list and write the modified list back.

POST /openapi/v1/inventory config/interface intents

Parameters:

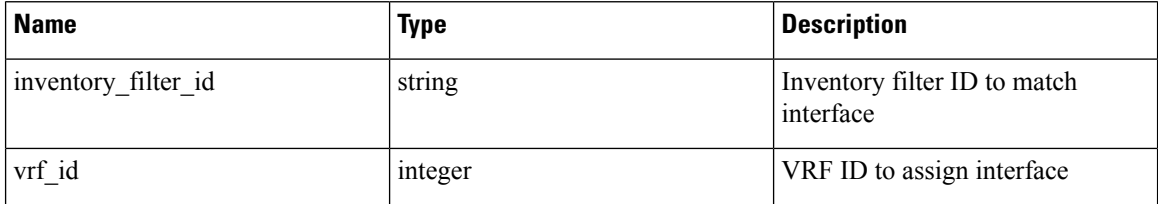

```
req payload = {
    "intents": [
     {"inventory_filter_id": <inventory_filter_id_1>, "vrf_id": <vrf_id_1>},
      {"inventory_filter_id": <inventory_filter_id_1>, "vrf_id": <vrf_id_2>}
    ]
  }
  resp = restclient.post('/inventory_config/interface_intents',
json_body=json.dumps(req_payload))
```
### **VRF configuration for agents behind NAT**

Following set of APIs are useful to specify policies to assign VRFs to agents behind NAT boxes. These set of APIs require the sensor management capability associated with the API key and are only available to site admin users.

#### **List VRF configuration rules for agents behind NAT**

This endpoint returns a list of VRF configuration rules applicable to agents behind NAT.

```
GET /openapi/v1/agentnatconfig
```
#### **Create a new VRF configuration applicable to agents behind NAT**

This endpoint is used to specify criteria for VRF labeling for hosts based on their source IP and source port as seen by Secure Workload appliance.

POST /openapi/v1/agentnatconfig

#### Parameters:

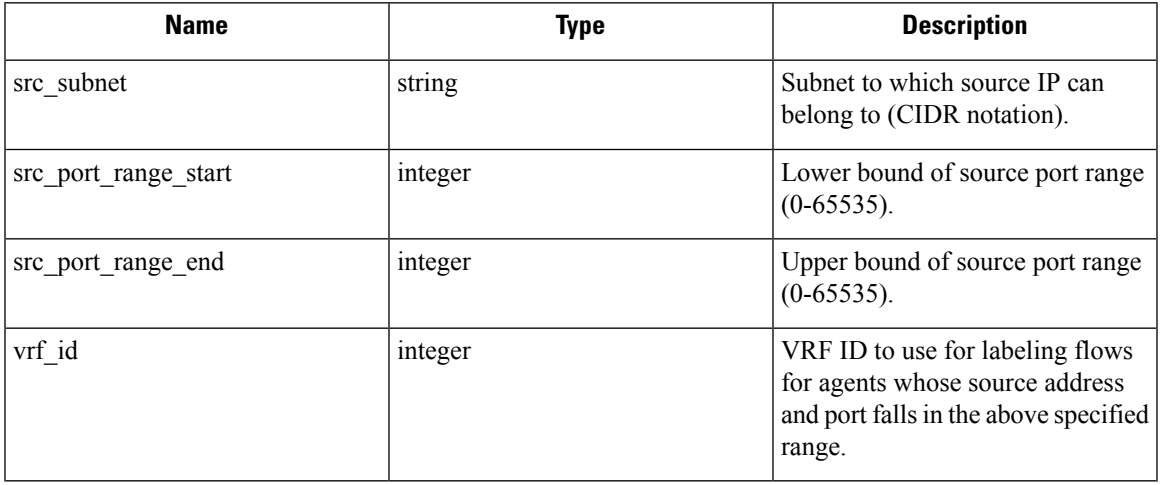

#### **Sample python code**

```
req_payload = {
   src_subnet: 10.1.1.0/24, # src IP range for sensors
   src_port_range_start: 0,
   src_port_range_end: 65535,
   vrf id: 676767 # VRF ID to assign
}
resp = rc.post('/agentnatconfig', json_body=json.dumps(req_payload))
print resp.status_code
```
#### **Delete existing VRF configuration**

DELETE /openapi/v1/agentnatconfig/{nat\_config\_id}

## **Secure Workload software download**

The Secure Workload software download feature provides a way to download software packages for Secure Workload agents. These set of APIs require the software download capability associated with the API key. This capability is only available to site admin users, root scope owners and users with agent installer roles.

### **API to get supported platforms**

This end point returns the list of supported platforms.

GET /openapi/v1/sw\_assets/platforms

Parameters: None

Reponse object: Returns the list of supported platforms.

#### **Sample python code**

The sample code below retrieves all the supported platforms.

```
resp = restclient.get('/sw_assets/platforms')
if resp.status code == 200:
   parsed_resp = json.loads(resp.content)
  print json.dumps(parsed_resp)
```
#### **Sample response**

```
{"results": [{"platform": "OracleServer-6.3", "agent_type": "enforcer", "arch": "x86_64"},
{"platform": "MSWindows8Enterprise", "agent_type": "legacy_sensor", "arch": "x86_64"}]}
```
## <span id="page-119-0"></span>**API to get supported software version**

This endpoint returns the list of supported software version for specified "agent type", "package type", "platform" and "architecture".

GET

/operapi/v1/swassets/dow1load?platform=platform>&gent\_type>&pdg\_type=<pdg\_type&ardr=<ardr&1ist\_version=<list\_version&installation\_id=\installer\_id>

where  $\leq$  agent\_type $\geq$ ,  $\leq$ platform $\geq$  and  $\leq$  arch $\geq$  can be any one of the results retrieved from the **API** to get **supported platforms**, and  $\leq$  pkg type $\geq$  can be either "sensor w cfg" or "sensor bin pkg". Both  $\leq$  pkg type $\geq$ and  $\alpha$  are optional but at least one of them should be specified.  $\alpha$  ist version> must be "True" to enable this API.

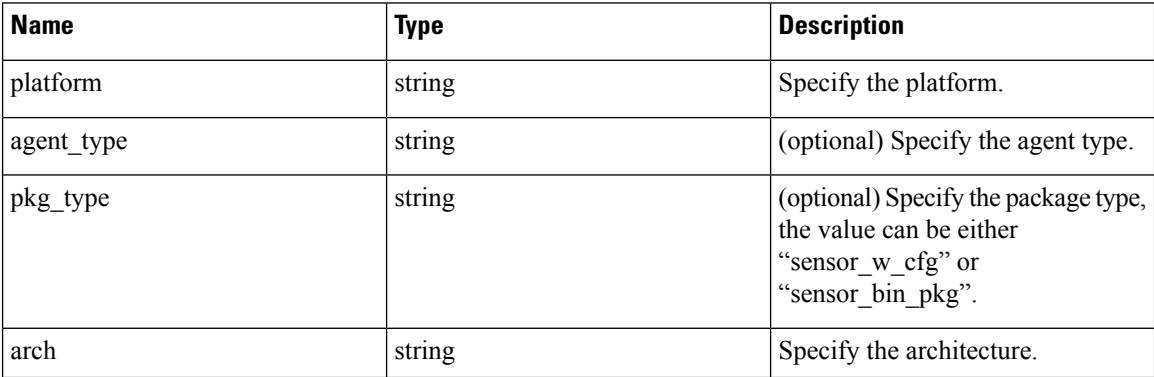

Parameters: The request URL contains the following parameters.

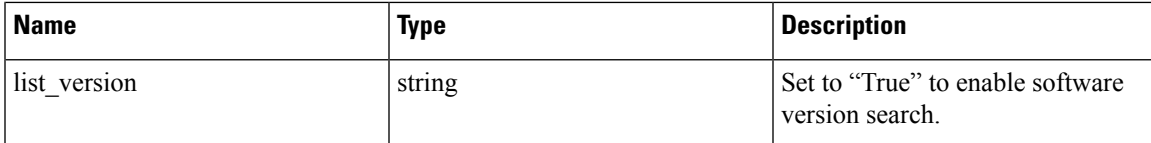

Response object: Returns a list of supported software version.

#### **Sample python code**

```
resp =
restclient.get('/sw_assets/download?platform=OracleServer-6.3&pkg_type=sensor_w_cfg&arch=x86_64&list_version=True')
if resp.status code == 200:
   print resp.content
resp =
```

```
restclient.get('/sw_assets/download?platform=OracleServer-6.3&pkg_type=sensor_w_cfg&arch=x86_64&list_version=True&installation_id=c1caf62038525fbcdf207e1c9a05d71595275147b50b45edc188604b75d9863f0c83ebe65c4890354bb0eb184eeb9bce5a98182e99cdafbada0b6bdb8c5bf5d17bf262ca20f9f010c3f9a81c0e8f6f6c0732f25e6c718b6b9042bba35457d3234b256693ba651a95d35e4434d630f5b031')
if resp.status code == 200:
       print resp.content
```
#### **Sample response**

3.3.1.30.devel 3.3.1.31.devel

### **API to create installer ID**

This endpoint creates an installer ID for API to download Secure Workload software.

```
GET /openapi/v1/sw_assets/installation_id
```
Response object: Returns an installer ID that can be used in API to download Secure Workload software.

#### **Sample python code**

```
resp = restclient.get('/sw_assets/installation_id')
if resp.status_code == 200:
  parsed_resp = json.loads(resp.content)
  print json.dumps(parsed_resp)
```
#### **Sample response**

"CARIBH&DEOCONSDIABMENHNDTHRACHEMANICHENESPRECHANMERTTIFRATMOTHARHEORIESTRETANETHRACHEMATHRA

### **API to download Secure Workload software**

This endpoint enables clients to download the software for specified "agent type", "package type", "platform", "ar- chitecture" and "sensor version".

```
GET
```
/gengi/v1/swassets/donloadplatform=platform&agent\_type=<pgg\_type>&pype>&ard=<arch&sensor\_verion=<sensor\_version&installation\_id=(id="id=

where  $\langle$  agent type $\rangle$ ,  $\langle$  platform> and  $\langle$  arch> can be any one of the results retrieved from the **API** to get **supported platforms**, and  $\leq$ pkg\_type $\geq$  can be either "sensor\_w\_cfg" or "sensor\_bin\_pkg". Both  $\leq$ pkg\_type $\geq$ and  $\leq$  agent type $\geq$  are optional but at least one of them should be specified.  $\leq$  sensor version $\geq$  can be any one of the results retrieved from the **API to get supportedsoftware version**. If "sensor\_version" is not specified, it will download the **latest** software.

Parameters: The request URL contains the following parameters.

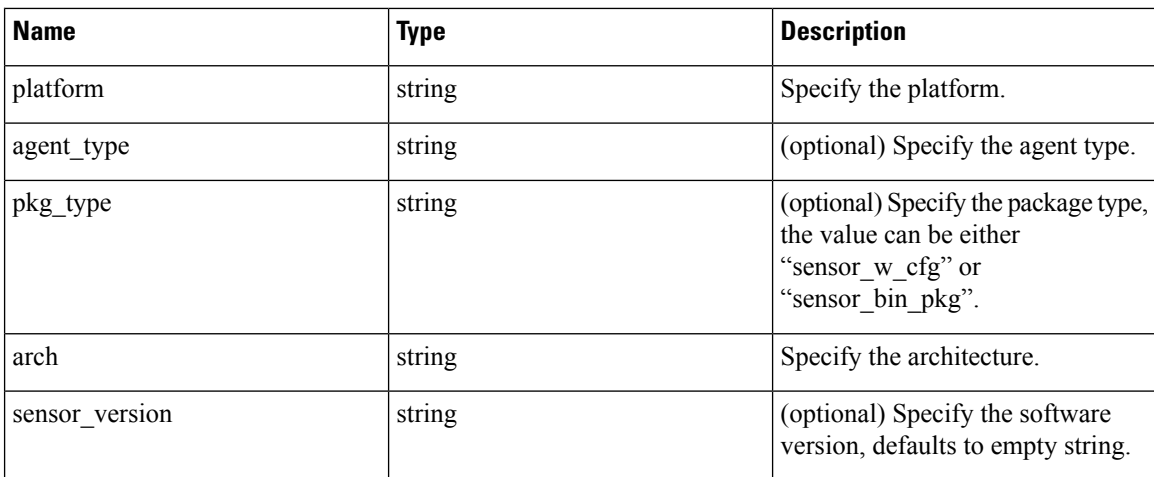

Response object: Returns the Secure Workload software for the given parameters.

#### **Sample python code**

resp =

rtitulatiliikko 1941. kuuliattuate Ahjem (tiekkmen Tubitiliuitetää Tubitiliitetää kautosa konto lantokontaa kuutosa if resp.status  $code == 200$ :

print 'file downloaded successfully'

## **Secure Workload Agents Upgrade**

The Secure Workload agents upgrade feature provides a way to upgrade installed Secure Workload agents to spe- cific version. It only updates the metadata, actual upgrade will happen during next check-in. The API requires the software\_download capability associated with the API key. This capability is only available to site admin users, root scope owners or users with agent installer roles.

### **API to upgrade an agent to specific version**

This end point triggers the agent given its "UUID" upgrade to specific "sensor\_version", the latest version will be applied if "sensor\_version" is not provided. This API won't proceed downgrade requests.

POST /openapi/v1/sensors/{UUID}/upgrade?sensor\_version=<sensor\_version>

where  $\le$ sensor\_version  $\ge$  can be any one of the results retrieved from the API to get [supported](#page-119-0) software version

Parameters: The request URL contains the following parameters

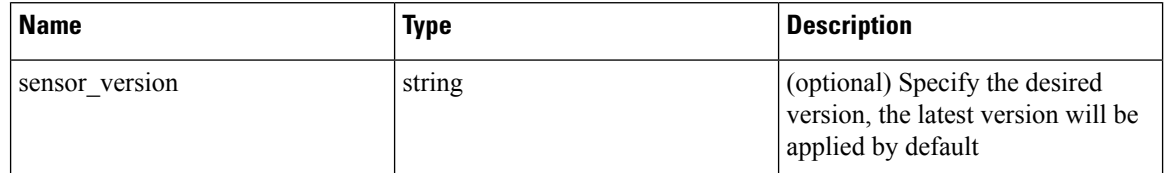

Returns the status for this upgrade request.

#### **Sample python code**

.

```
resp = restclient.post('/openapi/v1/sensors/{UUID}/upgrade?sensor_version=3.4.1.1.devel')
if resp.status code == 200:
 print 'agent upgrade was triggered successfully and in progress'
elif resp.status code == 304:
 print 'provided version is not newer than current version'
elif resp.status code == 400:
 print 'provided version is invalid'
elif resp.status_code == 403:
 print 'user does not have required capability'
elif resp.status code == 404:
 print 'agent with {UUID} does not exist'
```
## **User Uploaded Filehashes**

Users can upload a list of filehashes to Secure Workload and specify whether those hashes are benign or flagged. Secure Workload flags processes with the respective binary hashes accordingly.

This set of APIs can be used to upload or remove a list of filehashes to Secure Workload. To call these APIs, use an API key with the user data upload capability.

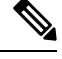

**Note** You can have up to 1 million file hashes per root scope. 500000 for both benign and flagged hashes each.

**The following APIs are available to scope owners and site admins and are used to upload/download/remove filehashes in a single root scope on the |product| appliance.**

### **User Filehash Upload**

This endpoint is used to upload a CSV file with filehash for a root scope on the Secure Workload appliance. The column headers HashType and FileHash must appear in the CSV file. HashType should be SHA-1 or SHA-256, FileHash must not be empty and must be in the format of 40-hex SHA1 or 64-hex SHA256.

FileName and Notes headers are optional. Given file name should not exceed maximum length of 150 characters and given notes should not exceed maximum length of 1024 characters.

POST /openapi/v1/assets/user\_filehash/upload/{rootAppScopeNameOrID}/{benignOrflagged}

Parameters: The request URL contains the following parameters

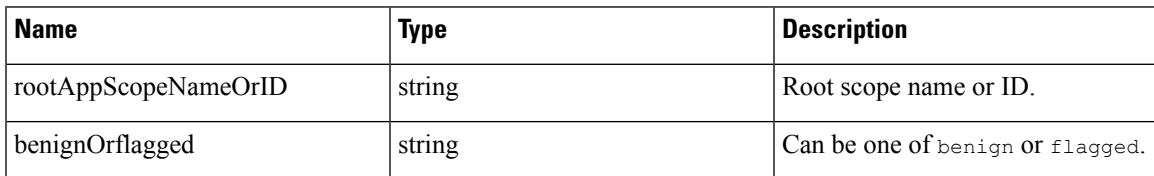

Response object: None

```
# Sample CSV File
# HashType,FileHash,FileName,Notes
# SHA-1,1AF17E73721DBE0C40011B82ED4BB1A7DBE3CE29,application 1.exe,Sample Notes
#
```

```
SHA-256,8F434346648F6B96DF89DDA901C5176B10A6D83961DD3C1AC88B59B2DC327AA4,application_2.exe,Sample
 Notes
   file_path = \sqrt{\pi} / \frac{t}{t} / \frac{t}{t} / \frac{t}{t} / \frac{t}{t} / \frac{t}{t} / \frac{t}{t} / \frac{t}{t} / \frac{t}{t} / \frac{t}{t} / \frac{t}{t} / \frac{t}{t} / \frac{t}{t} / \frac{t}{t} / \frac{t}{t} / \frac{t}{t} / \frac{t}{t} / \frac{t}{troot_app_scope_name = 'Tetration'
   restclient.upload(file_path, '/assets/user_filehash/upload/%s/benign' % root_app_scope_name)
```
### **User Filehash Delete**

This endpoint is used to upload a CSV file to delete filehashes from the root scope on the Secure Workload appliance. CSV file must have FileHash as a header.

POST /openapi/v1/assets/user\_filehash/delete/{rootAppScopeNameOrID}/{benignOrflagged}

Parameters: The request URL contains the following parameters

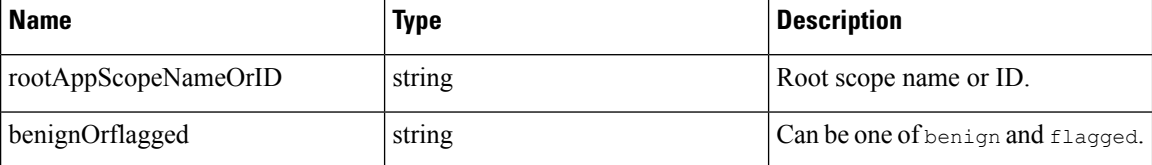

Response object: None

#### **Sample python code**

```
# Sample CSV File
 # FileHash
 # 1AF17E73721DBE0C40011B82ED4BB1A7DBE3CE29
 # 8F434346648F6B96DF89DDA901C5176B10A6D83961DD3C1AC88B59B2DC327AA4
  file path = '/<path to file>/user filehash.csv'
  root_app_scope_name = 'Tetration'
 restclient.upload(file path, '/assets/user_filehash/delete/' + root_app_scope_name +
'/benign')
```
### **User Filehash Download**

This endpoint returns the user file hash for the given root scope on the Secure Workload appliance as a CSV file. The CSV file has the headers HashType, FileHash, FileName and Notes in the respective order.

GET /openapi/v1/assets/user\_filehash/download/{rootAppScopeNameOrID}/{benignOrflagged}

Parameters: The request URL contains the following parameters

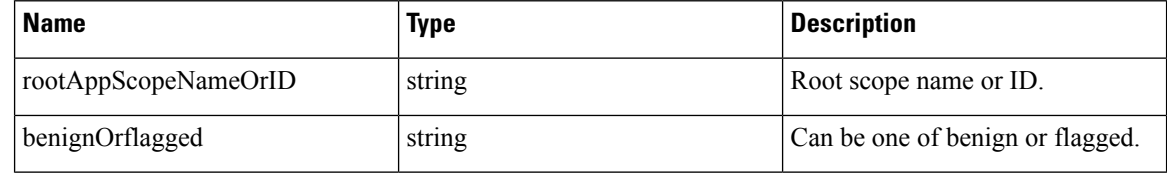

Response object: None

#### **Sample python code**

file path = '/<path to file>/output user filehash.csv'

Ш

```
root_app_scope_name = 'Tetration'
  restclient.download(file_path, '/assets/user_filehash/download/%s/benign' %
root_app_scope_name)
```
## **User-Defined Labels**

These APIs are used to add or remove user-defined labels that label flows and inventory items on the Secure Workload appliance. To call these APIs, use an API key with the user\_data\_upload capability. See the [Label](cisco-secure-workload-user-guide-v37_chapter5.pdf#nameddest=unique_450) [schema](cisco-secure-workload-user-guide-v37_chapter5.pdf#nameddest=unique_450) section of the UI user guide for guidelines governing keys and values that are used for labeling flows and inventory items.

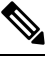

**Note** Refer to Importing Custom Labels for instructions on accessing this functionality via the UI.

**Note** Refer to Label [Limits](cisco-secure-workload-user-guide-v37_chapter17.pdf#nameddest=unique_448) for limits on the number of IPv4/IPv6 addresses or subnets that can be uploaded.

### **Scope-Dependent APIs**

The following APIs are used to get/set/delete labels in a root scope on the Secure Workload appliance. They are available to root **scope owners** and **site admins**. Also, the GET API calls are available to users with **read access** to the root scope.

#### **Get Inventory Label**

This endpoint returns labels for an IPv4/IPv6 address or subnet in root scope on the Secure Workload appliance. The address/subnet used to query this endpoint must exactly match the one used for uploading labels.

GET /openapi/v1/inventory/tags/{rootAppScopeName}?ip={IPorSubnet}

Parameters: The request URL contains the following parameters

| <b>Name</b>       | Type   | <b>Description</b>           |
|-------------------|--------|------------------------------|
| rootAppScopeName  | string | Root scope name.             |
| <b>IPorSubnet</b> | string | IPv4/IPv6 address or subnet. |

Response object:

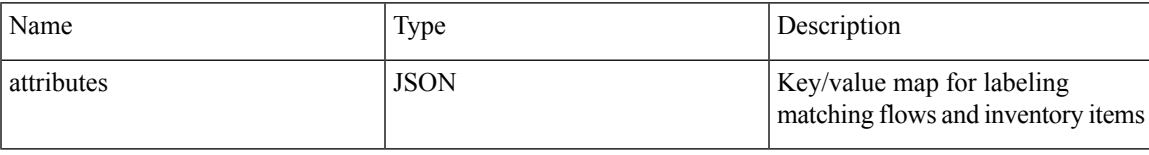

```
root_app_scope_name = 'Tetration'
restclient.get('/inventory/tags/%s' % root_app_scope_name, params={'ip': '10.1.1.1/24'})
```
#### **Search Inventory Label**

This endpoint allows for searching labels for an IPv4/IPv6 address or subnet in root scope on the Secure Workload appliance.

GET /openapi/v1/inventory/tags/{rootAppScopeName}/search?ip={IPorSubnet}

Parameters: The request URL contains the following parameters

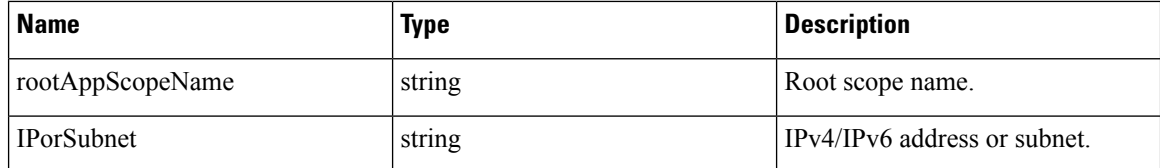

Response object: This API returns a list of objects of the following format

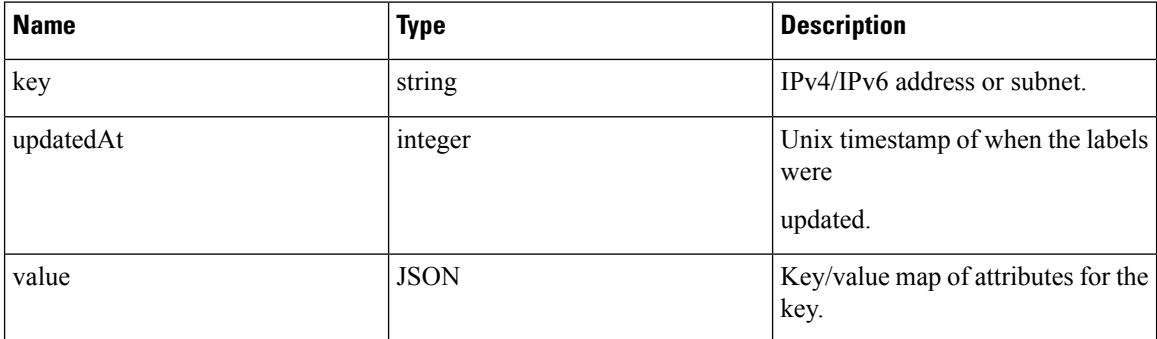

#### **Sample python code**

```
root_app_scope_name = 'Tetration Scope'
 encoded_root_app_scope_name = urllib.quote(root_app_scope_name, safe='')
 restclient.get('/inventory/tags/%s/search' % encoded_root_app_scope_name, params={'ip':
'10.1.1.1/24'})
```
#### **Set Inventory Label**

This endpoint is used to set labels for labeling flows and inventory items in root scope on the Secure Workload appliance.

POST /openapi/v1/inventory/tags/{rootAppScopeName}

Parameters: The request URL contains the following parameters

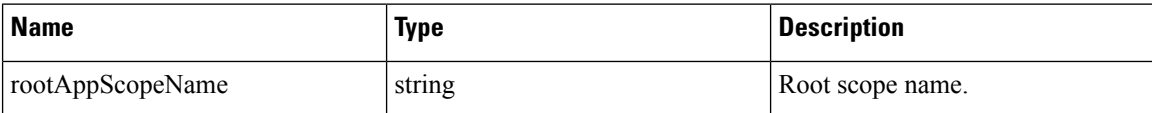

The JSON query body contains the following keys

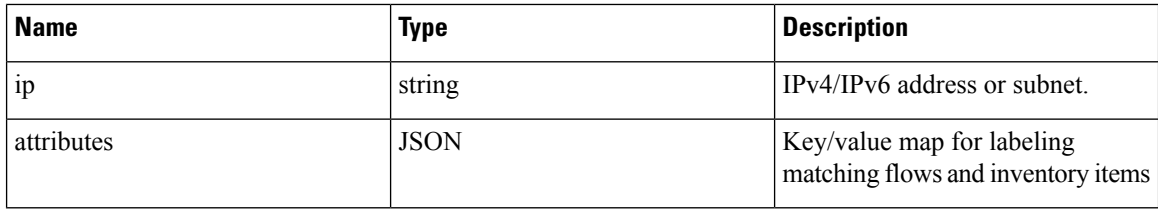

Response object:

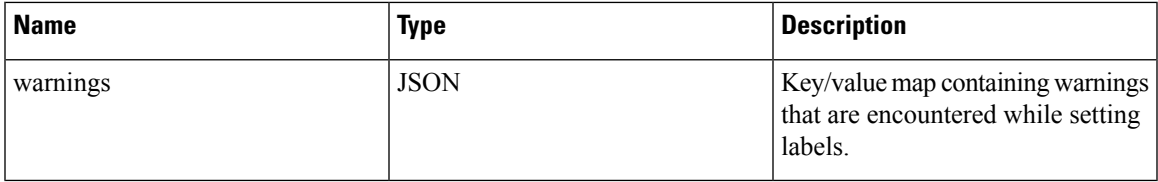

#### **Sample python code**

```
root_app_scope_name = 'Tetration'
 req payload = \{<sup>'ip'</sup>: '10.1.1.1/24', 'attributes': \{'datacenter': 'SJC', 'location': 'CA'}}
  restclient.post('/inventory/tags/%s' % root_app_scope_name,
json_body=json.dumps(req_payload))
```
#### **Delete Inventory Label**

This endpoint deletes labels for an IPv4/IPv6 address or subnet in a root scope on the Secure Workload appliance.

DELETE /openapi/v1/inventory/tags/{rootAppScopeName}

Parameters: The request URL contains the following parameters

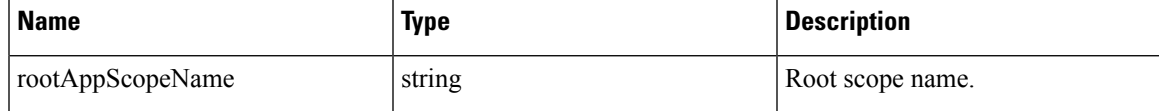

The JSON query body contains the following keys

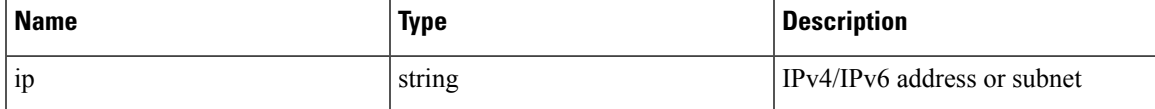

#### **Sample python code**

```
root_app_scope_name = 'Tetration'
 req payload = \{ 'ip': '10.1.1.1/24' \}restclient.delete('/inventory/tags/%s' % root app scope name,
json_body=json.dumps(req_payload))
```
#### **Upload Labels**

<span id="page-126-0"></span>This endpoint is used to upload a CSV file with labels for labeling flows and inventory items in a root scope on the Secure Workload appliance. A column header with name IP must appear in the CSV file. Of the remaining column headers, up to 32 can be used to annotate flows and inventory items. To use non-English characters in labels, the uploaded csv file must be in UTF-8 format.

POST /openapi/v1/assets/cmdb/upload/{rootAppScopeName}

Parameters:

User must provide an operation type (X-Tetration-Oper) as a parameter to this API. X-Tetration-Oper can be one of the following:

- add: Appends labels to new and existing addresses/subnets. Resolves conflicts by selecting new labels over existing ones. For example, if labels for an address in the database are *{"foo": "1", "bar": "2"}*, and the CSV file contains  $\{\text{``}z\text{''}: \text{``}1\text{''}, \text{``}bar\text{''}: \text{``}3\text{''}\}\$ , add sets labels for this address to  $\{\text{``}foo\text{''}: \text{``}1\text{''}, \text{``}z\text{''}:$ *"1", "bar": "3"}*.
- overwrite: inserts labels for new addresses/subnets and replaces labels for existing ones. For example, if labels for an address in the database are *{"foo": "1", "bar": "2"}* and the CSV file contains *{"z":* "1", "bar": "3"}, overwrite sets labels for this address to  $\binom{n}{2}$ ": "1", "bar": "3"}.
- merge: Merges labels to existing addresses/subnets. Resolves conflicts by selecting nonempty values over empty values. For example, if labels for an address in the database are *{"foo": "1", "bar": "2",* "qux": "", "corge": "4"), and the CSV file contains  $\binom{n}{2}$ : "1", "bar": "", "qux": "3", "corge": "4-updated"), merge sets that are labels for this address to  $f''foo''$ : "1", "z": "1", "bar": "2", "qux": *"3", "corge": "4-updated"}*.

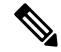

Value of "bar" in not reset to ""(empty), instead existing value of "bar"="2" is preserved. **Note**

• delete: removes labels for an address/subnet.

Response object:

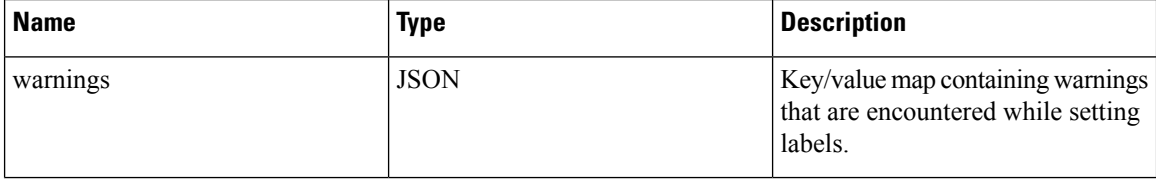

#### **Sample python code**

```
file_path = '/<path_to_file>/user_annotations.csv'
root_app_scope_name = 'Tetration'
req_payload = [tetpyclient.MultiPartOption(key='X-Tetration-Oper', val='add')]
restclient.upload(file_path, '/assets/cmdb/upload/%s' % root_app_scope_name, req_payload)
```
#### **Download User Labels**

This endpoint returns user-uploaded labels for a root scope on the Secure Workload appliance as a CSV file.

GET /openapi/v1/assets/cmdb/download/{rootAppScopeName}

Parameters: The request URL contains the following parameters

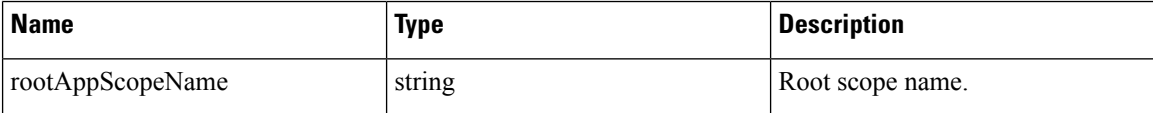

Response:

Content-Type: *text/csv*

CSV file containing user uploaded labels for the scope.

#### **Sample python code**

```
file_path = '/<path_to_file>/output.csv'
root_app_scope_name = 'Tetration'
restclient.download(file_path, '/assets/cmdb/download/%s' % root_app_scope_name)
```
#### **Get Column Headers**

This endpoint returns a list of column headers for a root scope on the Secure Workload appliance.

GET /openapi/v1/assets/cmdb/attributenames/{rootAppScopeName}

Parameters: The request URL contains the following parameters

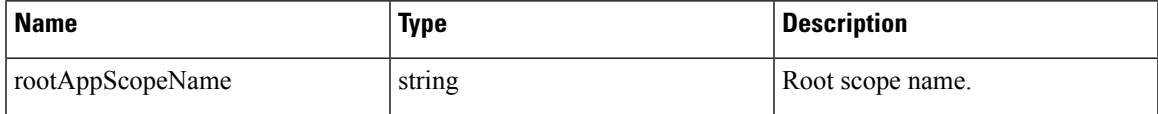

Response object: An array of facets available for a label.

#### **Sample python code**

```
root_app_scope_name = 'Tetration'
resp = restclient.get('/assets/cmdb/attributenames/%s' % root_app_scope_name)
```
#### **Delete Column Header**

This endpoint deletes a column header in a root scope on the Secure Workload appliance. Deleting a column header drops it from the list of labeled facets and removes it from existing labels.

DELETE /openapi/v1/assets/cmdb/attributenames/{rootAppScopeName}/{attributeName}

Parameters: The request URL contains the following parameters

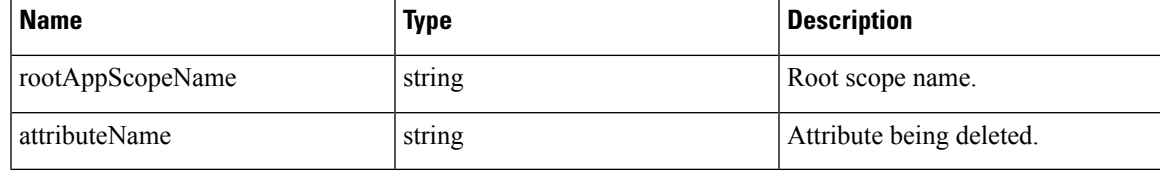

Response object: None

#### **Sample python code**

```
root_app_scope_name = 'Tetration'
  attribute_name = 'column1'
  resp = restclient.delete('/assets/cmdb/attributenames/%s/%s' % (root_app_scope_name,
attribute_name))
```
#### **Get List of Labeled Facets**

This endpoint returns a list of labeled facets for a root scope on the Secure Workload appliance. Labeled facets are a subset of column headers in the uploaded CSV file that is used for annotating flows and inventory items in that scope.

GET /openapi/v1/assets/cmdb/annotations/{rootAppScopeName}

Parameters: The request URL contains the following parameters

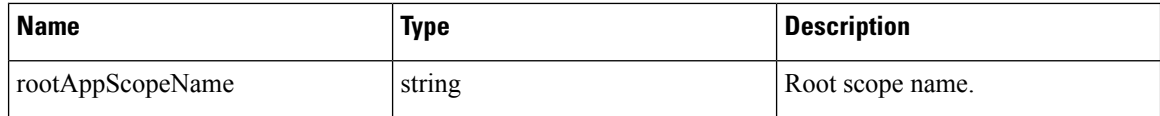

Response object: An array of labeled facets for the root scope.

#### **Sample python code**

```
root_app_scope_name = 'Tetration'
resp = restclient.get('/assets/cmdb/annotations/%s' % root_app_scope_name)
```
#### **Update List of Labeled Facets**

This endpoint updates list of facets that are used for annotating flows and inventory items in a root scope on the Secure Workload appliance.

PUT /openapi/v1/assets/cmdb/annotations/{rootAppScopeName}

Parameters: The request URL contains the following parameters

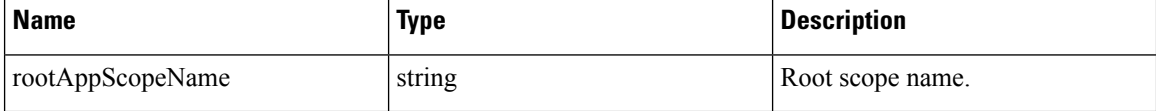

Response object: None

#### **Sample python code**

```
# the following list is a subset of column headers in the
# uploaded CSV file
req_payload = ['location', 'region', 'detail']
root_app_scope_name = 'Tetration'
restclient.put('/assets/cmdb/annotations/%s' % root app scope name,
               json_body=json.dumps(req_payload))
```
#### **Flush User Uploaded Labels**

This endpoint flushes labels for flows and inventory items in root scope on the Secure Workload appliance. The changes affect new data; older labeled data remains unaltered.

POST /openapi/v1/assets/cmdb/flush/{rootAppScopeName}

Parameters: The request URL contains the following parameters

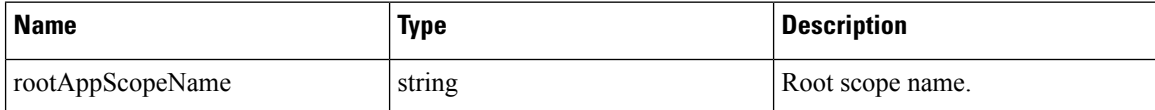

Response object: None

```
root_app_scope_name = 'Tetration'
restclient.post('/assets/cmdb/flush/%s' % root_app_scope_name)
```
### **Scope-Independent APIs**

The following APIs can span multiple scopes on the Secure Workload appliance.

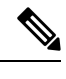

**Note** The number of scope independent and dependent annotated facets must not exceed 32 for any root scope.

#### **Upload Labels**

This endpoint is used to upload a CSV file with labels for labeling flows and inventory items on the Secure Workload appliance. Column headers with names  $I^p$  and  $V^p$  must appear in the CSV file and  $V^p$  must match the root scope for a label. Of the remaining column headers, up to 32 can be used to annotate flows and inventory items.

POST /openapi/v1/assets/cmdb/upload

Parameters:

User must provide an [operation](#page-126-0) type  $(X-Tetration-Oper)$  as a parameter to this API to specify the operation to be performed.

Response object:

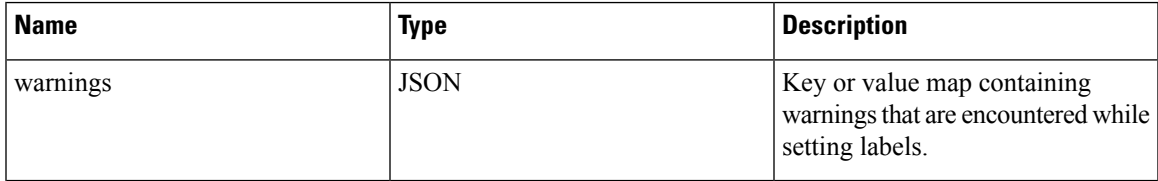

#### **Sample python code**

```
file path = '/<path to file>/user annotations.csv'
req_payload = [tetpyclient.MultiPartOption(key='X-Tetration-Oper', val='add')]
restclient.upload(file_path, '/assets/cmdb/upload', req_payload)
```
#### **Download User Labels**

This endpoint returns the user-uploaded labels for all scopes on the Secure Workload appliance as a CSV file.

GET /openapi/v1/assets/cmdb/download

Parameters: None

Response:

Content-Type: *text/csv*

CSV file containing user uploaded labels for the scope.

```
file path = '/<path to file>/output.csv'
restclient.download(file_path, '/assets/cmdb/download')
```
### **Scope-Independent Labels**

These labels are not tied to a particular root scope and apply to all scopes on the appliance.

#### **Get Inventory Label**

These endpoints return scope independent labels for an IPv4/IPv6 address or subnet on the Secure Workload appliance. The address or subnet that is used to query this endpoint must exactly match the one used for uploading labels.

GET /openapi/v1/si\_inventory/tags?ip={IPorSubnet}

Parameters: The request URL contains the following parameters.

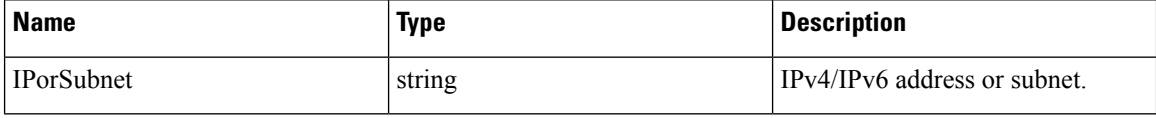

Response object:

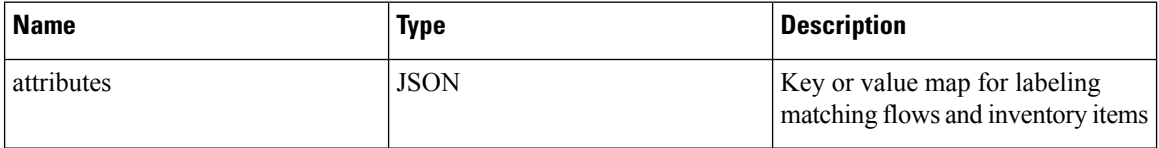

#### **Sample python code**

restclient.get('/si\_inventory/tags', params={'ip': '10.1.1.1/24'})

#### **Search Inventory Label**

This endpoint allows for searching labels for an IPv4/IPv6 address or subnet on the Secure Workload appliance.

GET /openapi/v1/si\_inventory/tags/search?ip={IPorSubnet}

Parameters: The request URL contains the following parameters

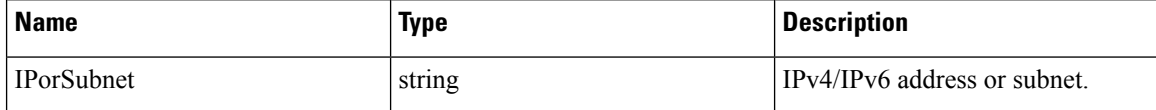

Response object: This API returns a list of objects of the following format

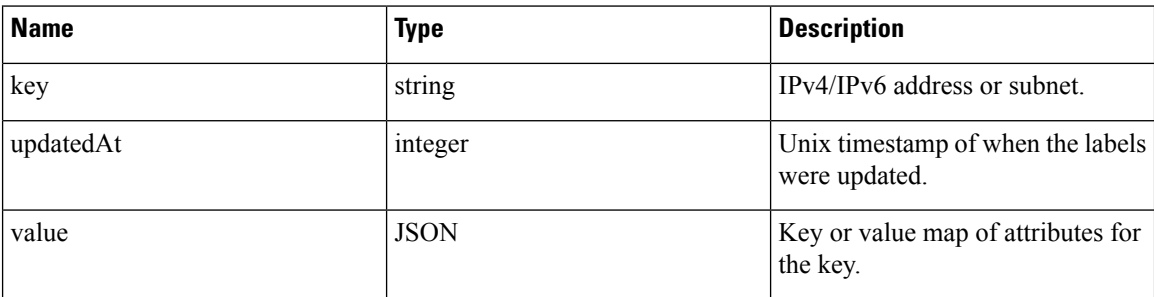

```
restclient.get('/si_inventory/tags/search', params={'ip': '10.1.1.1/24'})
```
#### **Set Inventory Label**

This endpoint is used to set labels for labeling flows and inventory items on the Secure Workload appliance.

POST /openapi/v1/si\_inventory/tags

Parameters: The JSON query body contains the following keys

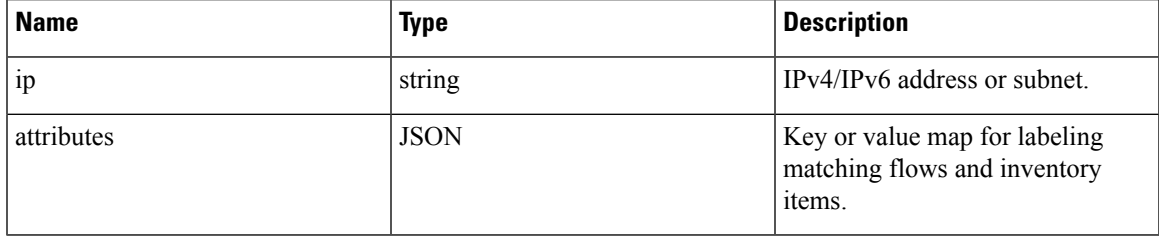

Response object:

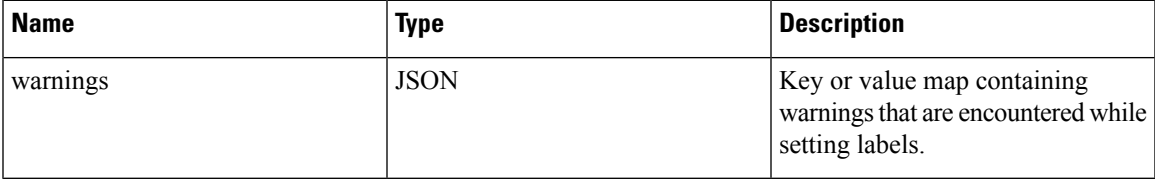

#### **Sample python code**

```
req payload = {'ip': '10.1.1.1/24', 'attributes': {'datacenter': 'SJC', 'location': 'CA'}}
restclient.post('/si_inventory/tags', json_body=json.dumps(req_payload))
```
#### **Delete Inventory Label**

This endpoint deletes labels for an IPv4/IPv6 address or subnet on the Secure Workload appliance.

DELETE /openapi/v1/si\_inventory/tags

Parameters: The JSON query body contains the following keys

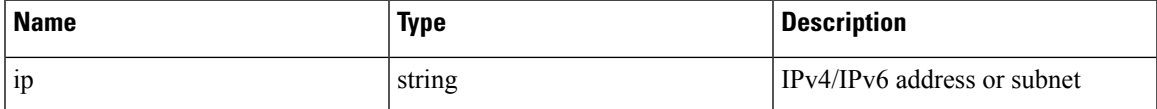

#### **Sample python code**

```
req payload = \{ 'ip': '10.1.1.1/24' \}restclient.delete('/si_inventory/tags, json_body=json.dumps(req_payload))
```
#### **Get List of Labeled Facets**

This endpoint returns a list of scope-independent labeled facets on the Secure Workload appliance. Labeled facets are a subset of column headers that are used for annotating flows and inventory items across all scopes.

**Note** Exclude the scope name from the request url to view and update the list of annotated scope-independent facets.

```
GET /openapi/v1/assets/cmdb/annotations
```
Response object: An array of scope-independent labeled facets.

**Sample python code**

resp = restclient.get('/assets/cmdb/annotations')

#### **Update List of Labeled Facets**

This endpoint updates list of scope-independent facets that are used for annotating flows and inventory items on the Secure Workload appliance.

PUT /openapi/v1/assets/cmdb/annotations

Response object: None

#### **Sample python code**

```
# the following list is a subset of column headers in the
# uploaded CSV file
req_payload = ['location', 'region', 'detail']
restclient.put('/assets/cmdb/annotations',
               json_body=json.dumps(req_payload))
```
## **Virtual Routing and Forwarding**

This set of APIs manages Virtual Routing and Forwarding (VRF).

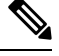

**Note** These APIs are only available to site admins.

### **VRF Object**

The VRF object attributes are described below:

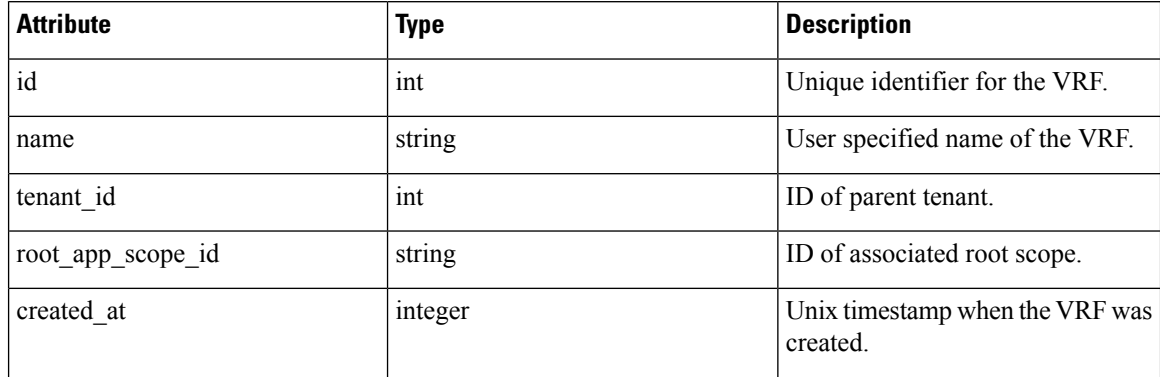

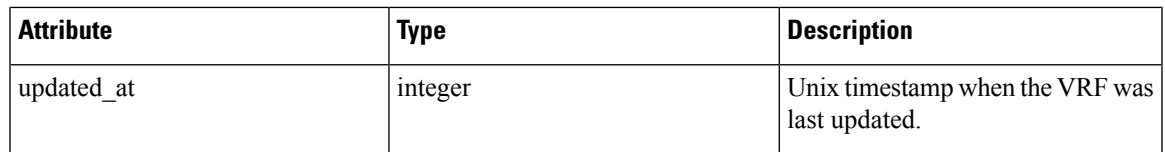

### **Get VRFs**

This endpoint returns a list of VRFs. This API is available to API keys with sensor\_management or flow\_inventory\_query capability.

GET /openapi/v1/vrfs

Parameters: None

Response object: Returns a list of VRF objects.

**Sample python code**

resp = restclient.get('/vrfs')

### **Create a VRF**

This endpoint is used to create new VRFs. An associated root scope will automatically be created with a query matching the VRF ID. This API is available to API keys with sensor\_management capability.

```
POST /openapi/v1/vrfs
```
Parameters:

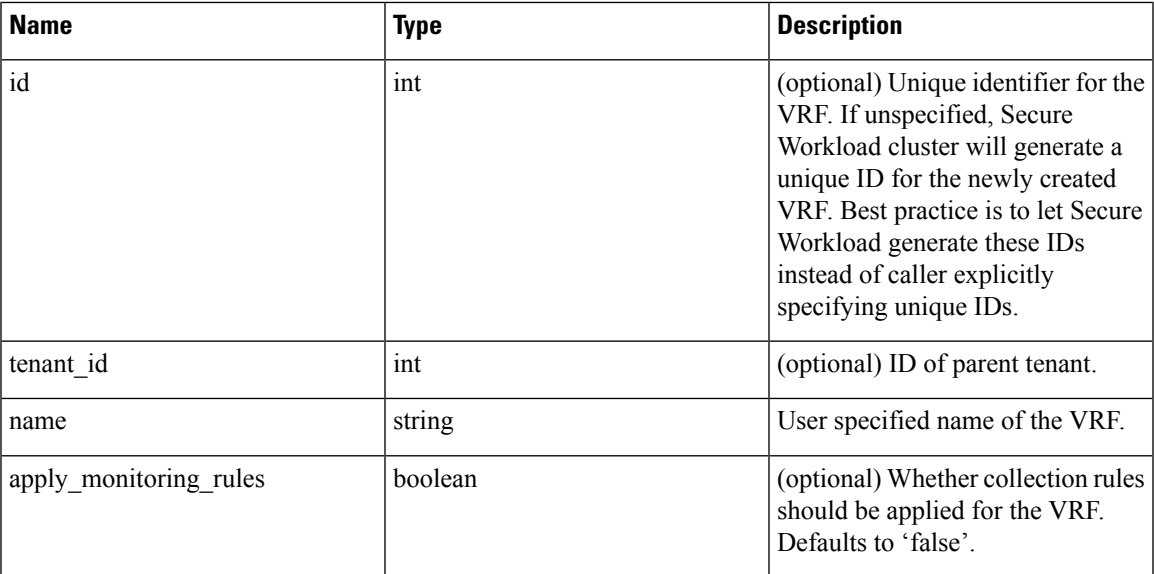

The tenant id is optional. If not provided, the VRF will be added to the tenant with the same id as the VRF, autocreating if necessary. If the tenant\_id is provided, the tenant will not be automatically created, and an error will be returned if the tenant does not exist.

Response object: Returns the newly created VRF object.

#### **Sample python code**

```
req_payload = {
    "tenant id": <tenant id>,
    "name": "Test",
    "apply_monitoring_rules": True
}
resp = restclient.post('/vrfs', json_body=json.dumps(req_payload))
```
### **Get Specific VRF**

This endpoint returns information for the specified VRF ID. This API is available to API keys with sensor\_management or flow\_inventory\_query capability.

```
GET /openapi/v1/vrfs/{vrf_id}
```
Parameters: The request URL contains the following parameters

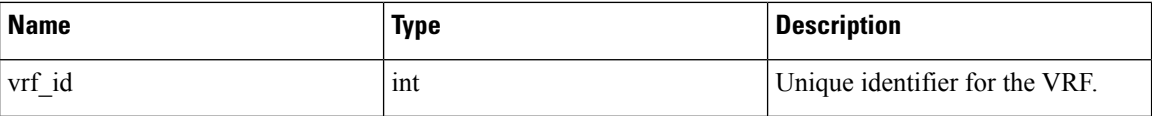

Response object: Returns a VRF object that is associated with the specified ID.

#### **Sample python code**

```
vrf_id = 676767
resp = restclient.get('/vrfs/%d'% vrf_id)
```
### **Update a VRF**

This endpoint updates a VRF. This API is available to API keys with sensor management capability.

PUT /openapi/v1/vrfs/{vrf\_id}

Parameters: The request URL contains the following parameters

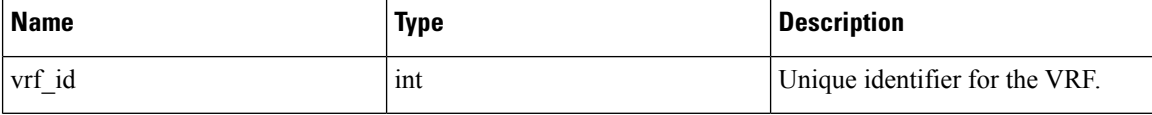

The JSON request body contains the following parameters

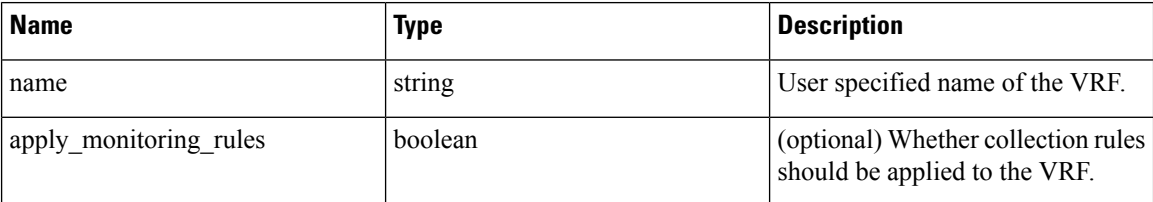

Response object: Returns the modified VRF object that is associated with the specified ID.

```
vrf id = 676767req_payload = {
```

```
"name": "Test",
    "apply_monitoring_rules": True
}
resp = restclient.put('/vrfs/%d'% vrf_id,
                      json_body=json.dumps(req_payload))
```
### **Delete Specific VRF**

This endpoint deletes a VRF. It fails if there is associated root scope. This API is available to API keys with sensor management capability.

DELETE /openapi/v1/vrfs/{vrf\_id}

Parameters: The following parameter is part of the URL.

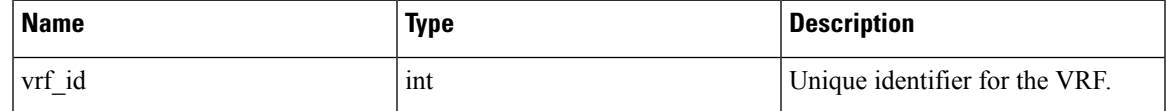

**Sample python code**

```
vrf_id = 676767
resp = restclient.delete('/vrfs/%d'% vrf_id)
```
## **Orchestrators**

This set of APIs can be used to manage external orchestrator inventory learning in Secure Workload cluster deployment. They require the external\_integration capability associated with the API key.

Currently supported Orchestrator types are 'vcenter' (vCenter 6.5 and later), 'kubernetes', 'dns', 'f5', 'netscaler', 'infoblox' and 'Cisco FMC'. Supported user interface located at External [Orchestrators](cisco-secure-workload-user-guide-v37_chapter3.pdf#nameddest=unique_34).

### **Orchestrator Object**

The orchestrator object attributes are described below - some of the fields are applicable only for specific orchestrator types; restrictions are mentioned in the table below.

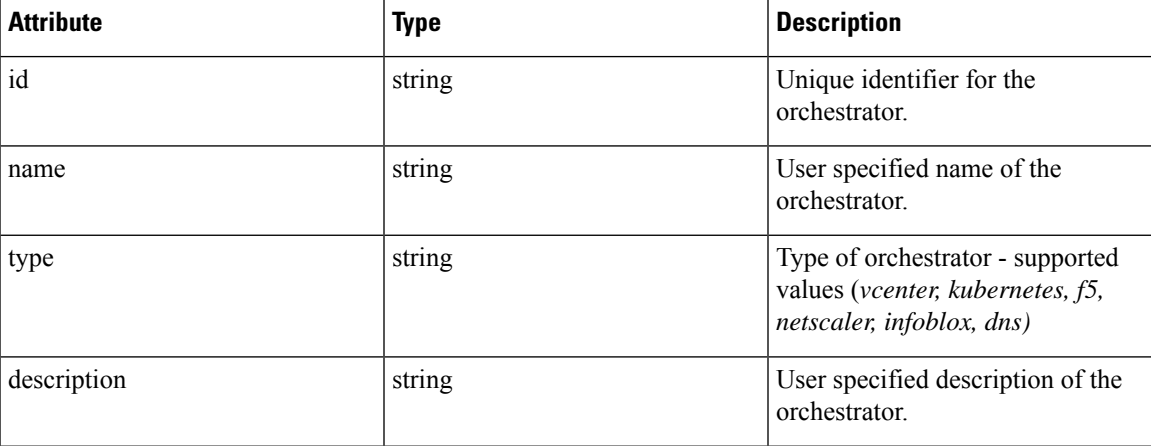

I

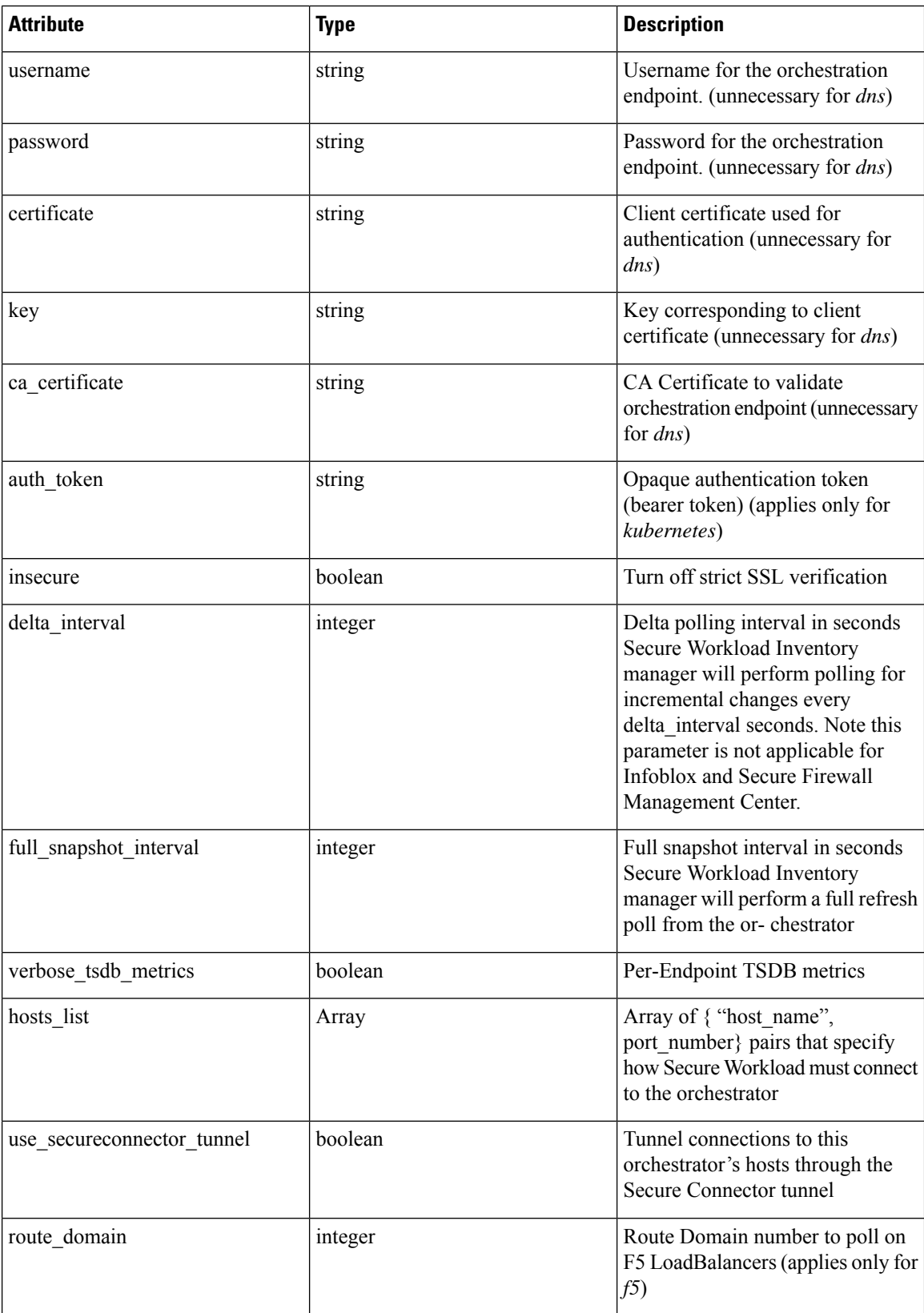

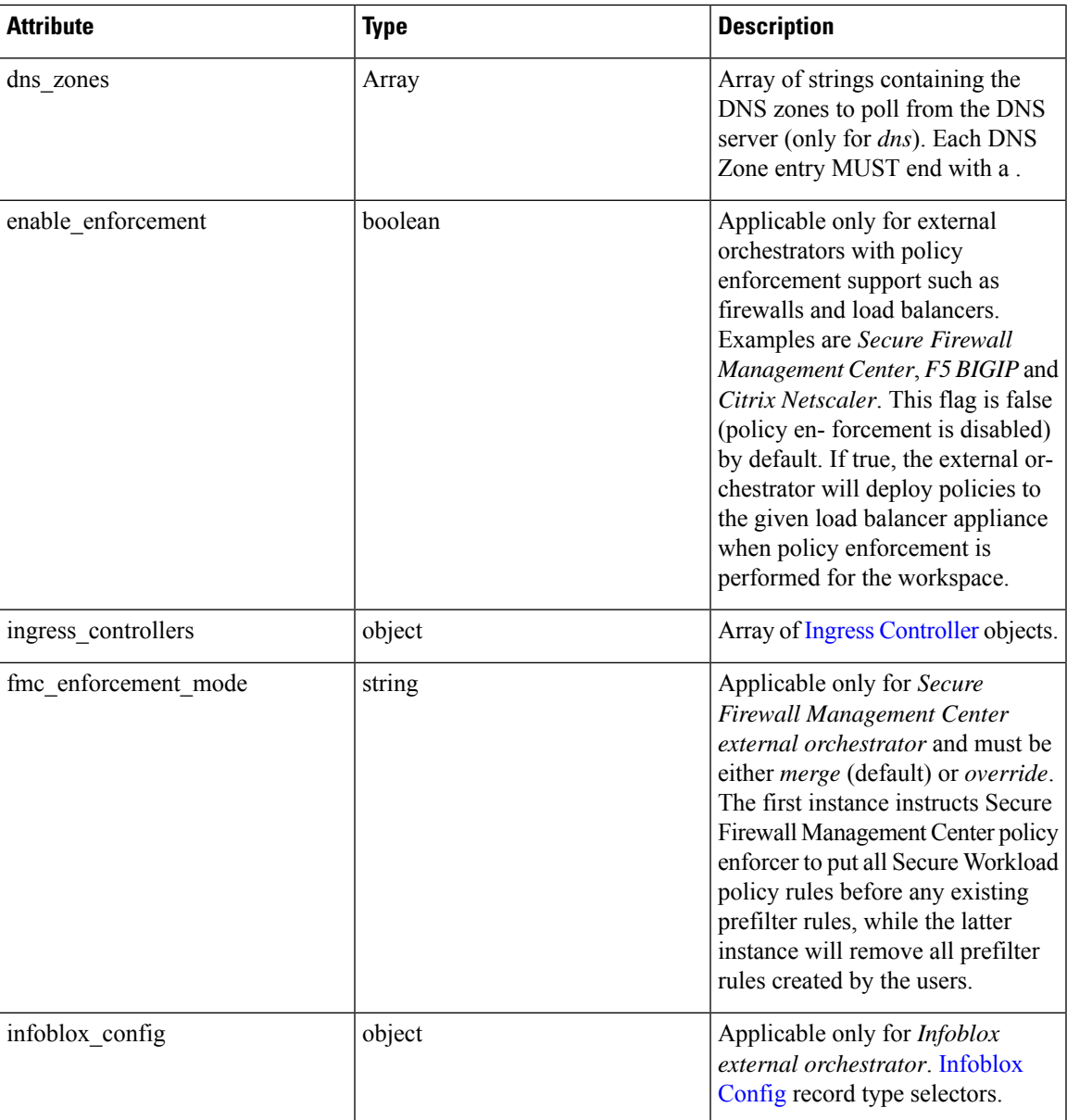

## <span id="page-138-0"></span>**Ingress Controller**

I

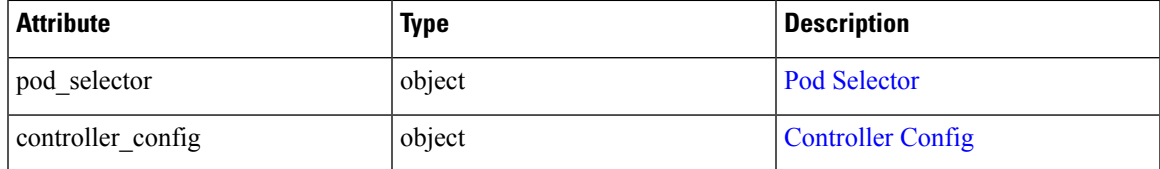

## <span id="page-139-1"></span>**Pod Selector**

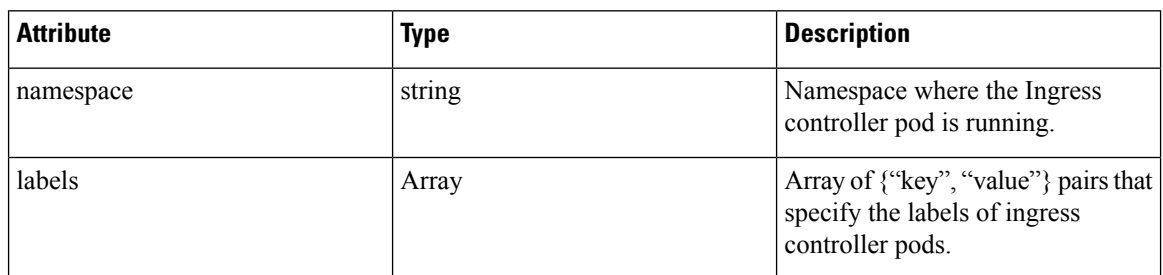

## <span id="page-139-2"></span>**Controller Config**

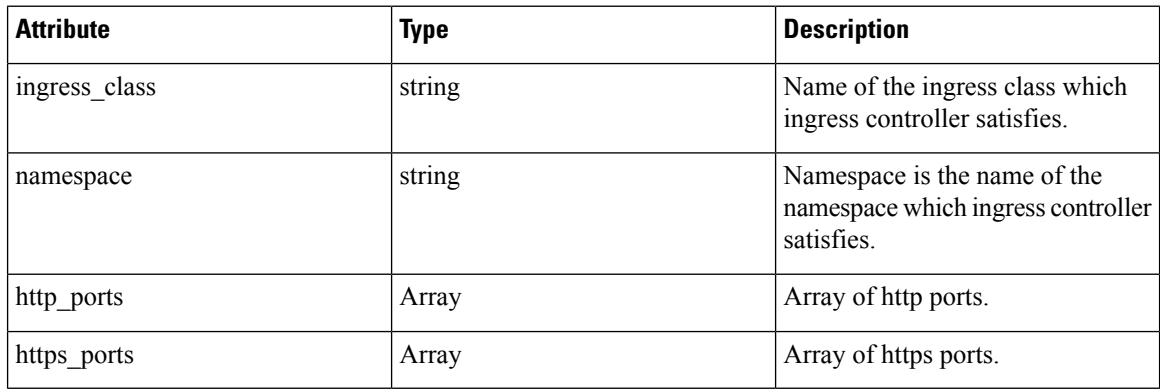

## <span id="page-139-0"></span>**Infoblox Config**

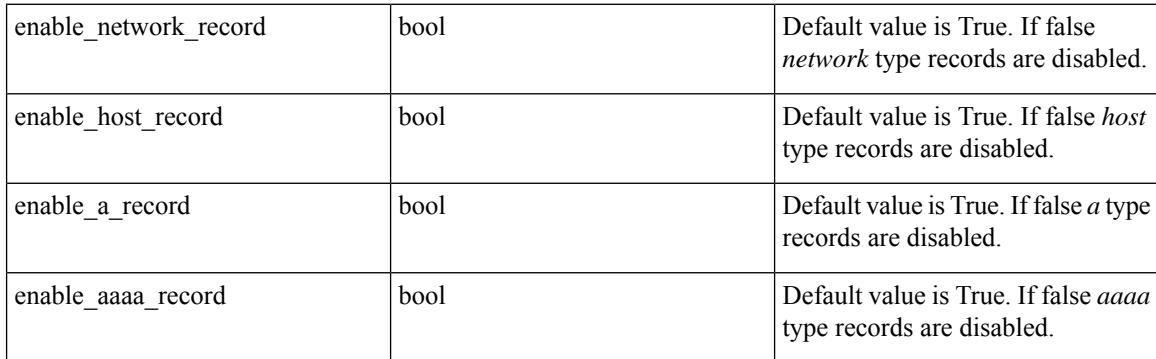

\*\* Read-only status fields in the Orchestrator object \*\*

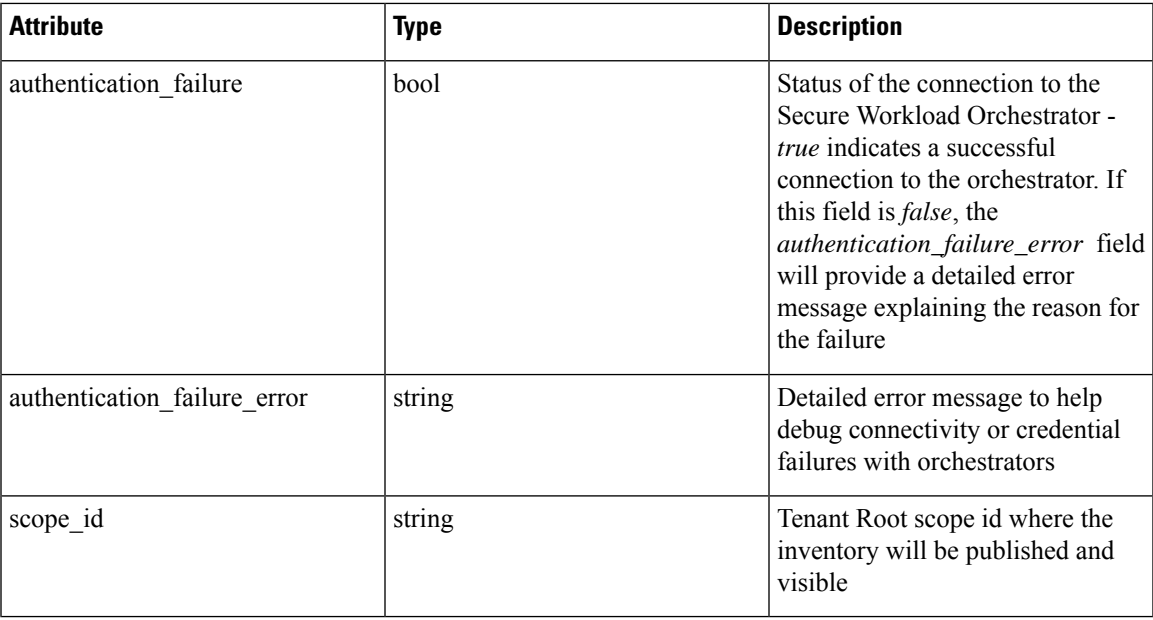

## **Get Orchestrators**

This endpoint returns a list of orchestrators that are known to Secure Workload appliance. This API is available to API keys with the external\_integration capability.

GET /openapi/v1/orchestrator/{scope}

Parameters: None

Returns a list of orchestrator objects for the provided root scope. The *scope* MUST be a root scope id.

### **Create Orchestrators**

This endpoint is used to create orchestrators.

```
POST /openapi/v1/orchestrator/{scope}
```
**Sample python code for vCenter orchestrators**

```
req_payload = {
    "name": "VCenter Orchestrator"
    "type": "vcenter",
    "hosts_list": [ { "host_name": "8.8.8.8", "port_number": 443}],
    "username":"admin",
    "password":"admin"
}
```
resp = restclient.post('/orchestrator/Default', json\_body=json.dumps(req\_payload))

**Sample python code for DNS orchestrators**

```
req_payload = {
   "name": "DNS Server"
   "type": "dns",
    "hosts list": [ { "host name": "8.8.8.8", "port number": 53}],
    "dns zones": [ "lab.corp.com.", "dev.corp.com." ]
```

```
}
resp = restclient.post('/orchestrator/Default', json_body=json.dumps(req_payload))
```
**Sample python code for Kubernetes orchestrators**

```
req_payload = {
    "name": "k8s"
   "type": "kubernetes",
   "hosts_list": [ { "host_name": "8.8.8.8", "port_number": 53}],
    "certificate": "",
    "key": "",
    "ca_certificate": "",
}
resp = restclient.post('/orchestrator/Default', json_body=json.dumps(req_payload))
```
#### **Sample python code for Kubernetes orchestrators with Ingress Controller**

See information about the Kubernetes/OpenShift external orchestrator for creating authentication details.

```
req_payload = {
    "name": "k8s",
   "type": "kubernetes",
   "hosts list": [ { "host name": "8.8.8.8", "port number": 53}],
   "certificate": "",
    "key": "",
    "ca_certificate": "",
    "ingress_controllers": [
        {
            "pod_selector": {
                "namespace": "ingress-nginx",
                "labels": [{ "key": "app", "value": "nginx-ingress"}],
            }
        }
   ]
}
resp = restclient.post('/orchestrator/Default', json body=json.dumps(req payload))
```
#### **Sample python code for Kubernetes orchestrators with Multiple Ingress Controllers**

See information about the Kubernetes/OpenShift external orchestrator for creating authentication details.

```
req_payload = {
    "name": "k8s",
    "type": "kubernetes",
    "hosts_list": [ { "host_name": "8.8.8.8", "port_number": 53}],
    "certificate": "",
    "key": "",
    "ca_certificate": "",
    "ingress_controllers": [
        {
            "pod_selector": {
                "namespace": "ingress-nginx",
                "labels": [{ "key": "app", "value": "nginx-ingress"}],
            },
            "controller_config": {
                "ingress_class": "nginx-class",
            }
        },
        {
            "pod_selector": {
                "namespace": "ingress-haproxy",
                "labels": [{ "key": "app", "value": "haproxy-ingress"}],
            },
```

```
"controller_config": {
                  "ingress_class": "haproxy-class",
                  "http ports": [8080],
                  "https ports": [8443],
                  "namespace": "haproxy-watching-namespace"
              }
          }
      ],
  }
  resp = restclient.post('/orchestrator/Default', json_body=json.dumps(req_payload))
  ** Type AWS and EKS are no longer supported in external orchestrators. They have been
ported to
     connectors.
```
### **Get Specific Orchestrator**

This endpoint returns an orchestrator instance.

GET /openapi/v1/orchestrator/{scope}/{orchestrator\_id}

Returns the orchestrator object that is associated with the specified ID.

### **Update an Orchestrator**

This endpoint updates an orchestrator.

PUT /openapi/v1/orchestrator/{scope}/{orchestrator\_id}

Parameters:

Same as POST parameters

### **Delete Specific Orchestrator**

This endpoint deletes the specified orchestrator.

DELETE /openapi/v1/orchestrator/{scope}/{orchestrator\_id}

## **Orchestrator Golden Rules**

This set of APIs can be used to manage Golden Rules for external Kubernetes Orchestrators. Golden Rules are necessary to ensure Kubernetes control plane connectivity in allow list enforcement mode. They require the external\_integration capability associated with the API key.

Currently supported Orchestrator type for Golden Rules is 'kubernetes' only. Requests to this endpoint for non- Kubernetes orchestrators will fail.

### **Orchestrator Golden Rules Object**

The orchestrator object attributes are described below:

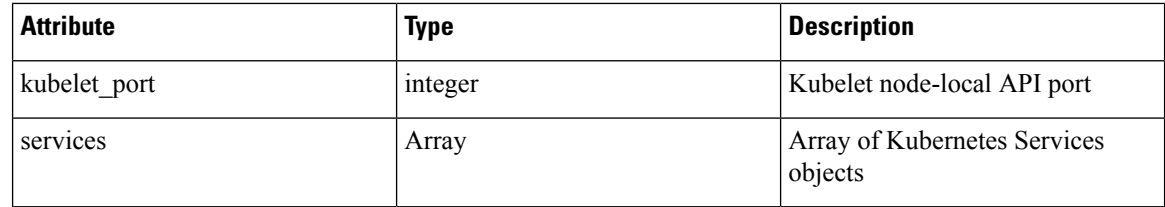

### **Get Orchestrator Golden Rules**

This endpoint returns the golden rules that are associated with an orchestrator. This API is available to API keys with the external\_integration capability.

```
GET /openapi/v1/orchestrator/{scope}/{id}/gr
```
Parameters: None

Returns a single Golden Rules object

### **Create or Update Golden Rules**

This endpoint is used to create or update golden rules for an existing orchestrator.

POST /openapi/v1/orchestrator/{scope}/{id}/gr

Parameters:

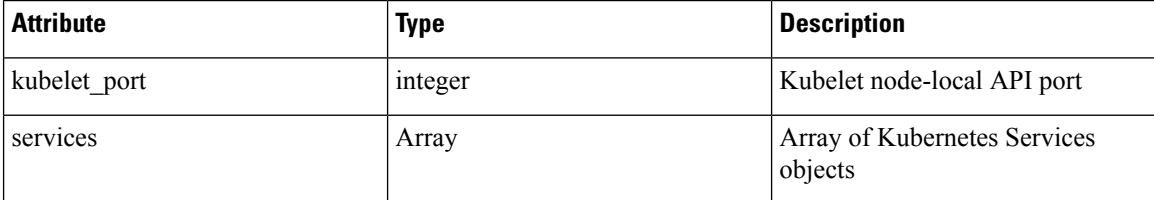

#### **Sample python code**

```
req_payload = {
              "kubelet_port":10255,
              "services": [
                        {
    "description": "kube-dns",
    "addresses": [ "10.0.1.1:53/TCP", "10.0.1.1:53/UDP" ],
    "consumed by": [ "NODES", "PODS"],
   }
             ]
  }
  resp = restclient.post('/orchestrator/{scope_id}/{orchestrator_id}/gr',
json_body=json.dumps(req_payload))
```
## **FMC Orchestrator Domains**

This set of APIs can be used to manage domains for external FMC Orchestrators. FMC Domains are required to enable enforcement on a given FMC Domain. They require the external integration capability associated with the API key.
Currently supported Orchestrator type for FMC Domains is 'fmc' only. Requests to this endpoint for non-FMC orchestrators will fail.

## **Orchestrator FMC Domains Object**

The orchestrator object attributes are described below:

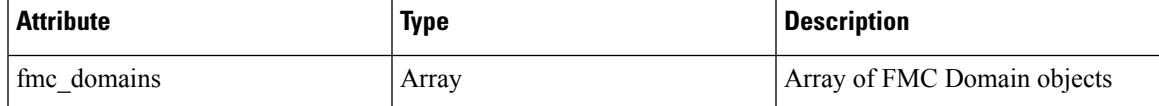

FMC Domain object attributes are described below:

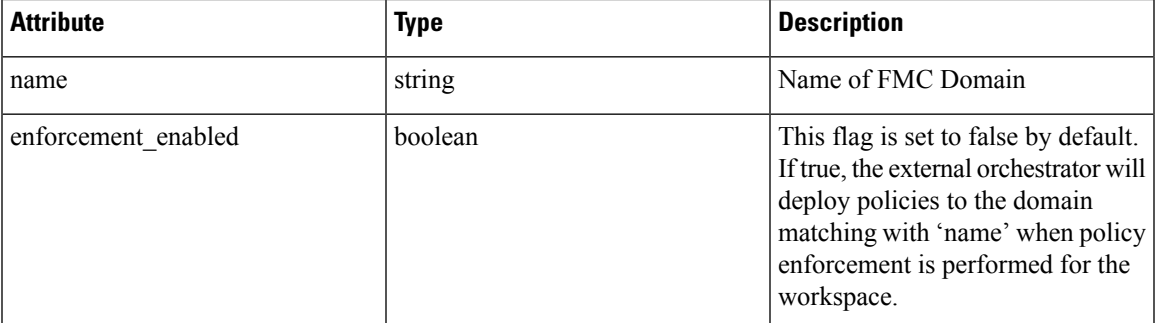

URL attributes are described below:

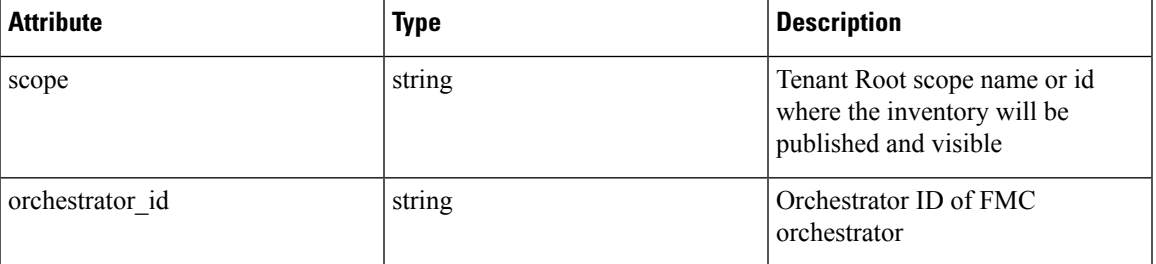

### **Get FMC Domains**

This endpoint returns the FMC domains that are configured on the FMC that is associated with an FMC orchestrator. This API is available to API keys with the external\_integration capability.

GET /openapi/v1/orchestrator/{scope}/{orchestrator\_id}/fmcdomains

Parameters: None

Returns a JSON object with a list of FMC Domain object attributes.

### **Update FMC Domain Configuration for FMC External Orchestrator**

This endpoint updates the FMC domain attributes for an existing FMC external orchestrator.

PUT /openapi/v1/orchestrator/{scope}/{orchestrator\_id}/fmcdomains

Parameters:

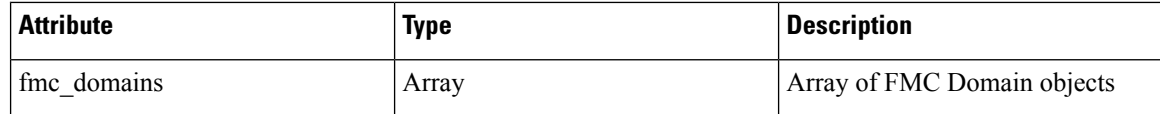

FMC Domain object attributes are described below:

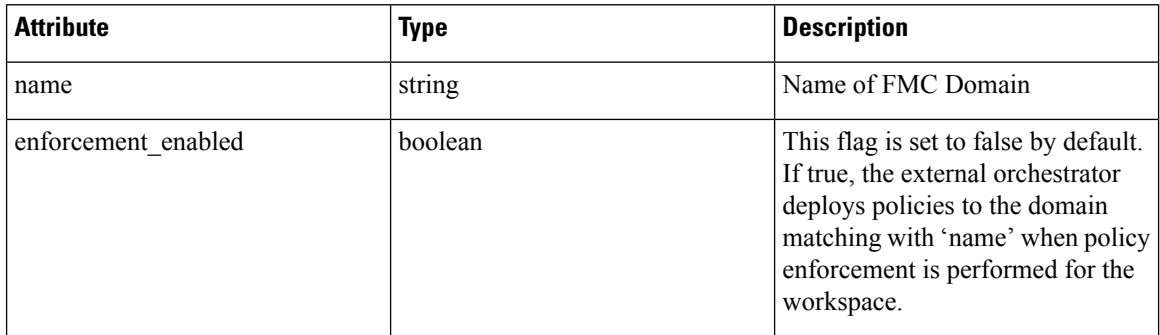

URL attributes are described below:

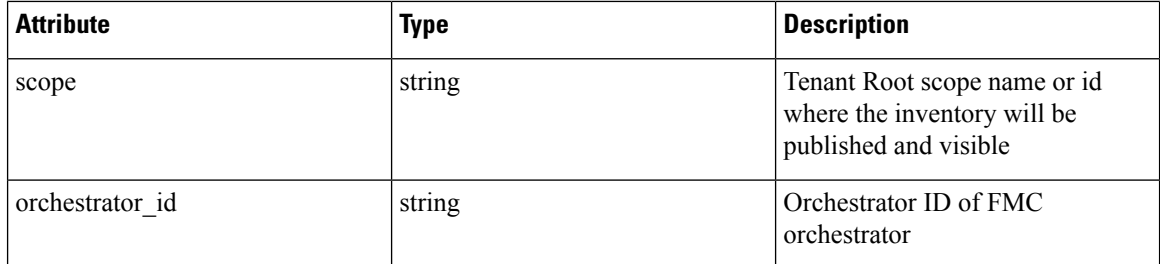

#### **Sample python code**

```
req_payload = {
        "fmc_domains": [
        {
            "enforcement_enabled": False,
            "name": "Global/Eng"
        },
        {
            "enforcement_enabled": True,
            "name": "Global/Prod"
        }
    ]
  }
  resp = restclient.put('/orchestrator/{scope}/{orchestrator_id}/fmcdomains',
json_body=json.dumps(req_payload))
```
# **RBAC (Role-Based Access Control) Considerations**

Access to orchestrators under a root scope requires that the API Key that is used for the request has the requisite privileges. All orchestrator API calls are scoped and always require the root scope id as part of the URL. Orchestrators always reside at the root scope level and cannot be created under subscopes. Orchestrators created (and inventory that is learned by these orchestrators) under a specific tenant root scope are invisible to other tenants.

Ш

In case of F5 load balancers that may have multiple route domains (vrfs) configured, the F5 Route Domain filtering logic scans all entities on the F5 across all partitions but discard entities (services, snat pools, pools, and backends) that do not evaluate to the route domain specified in the F5 orchestrator *route\_domain* field.

# **High Availability and Failover Considerations**

The hosts list parameter allows configuration of multiple server addresses for an orchestrator. Secure Workload server selection logic in the case of multiple server addresses varies for each orchestrator type.

For *vCenter, Kubernetes, DNS, F5, Netscaler, Infoblox*, the selection is on a first healthy endpoint basis. Connections are not persistent (except for *kubernetes*) and thus, every poll period, Secure Connector Orchestrator Manager will scan the hosts and poll the first healthy endpoint encountered in the hosts\_list. For *kubernetes*, a persistent event channel is maintained and upon connection failure, a scan of all hosts and subsequent full poll will be performed using the next healthy endpoint.

# **Kubernetes RBAC Resource Considerations**

The Kubernetes client attempts to GET/LIST/WATCH the following resources.

The provided Kubernetes authentication credentials should have a minimum set of privileges to the following resources:

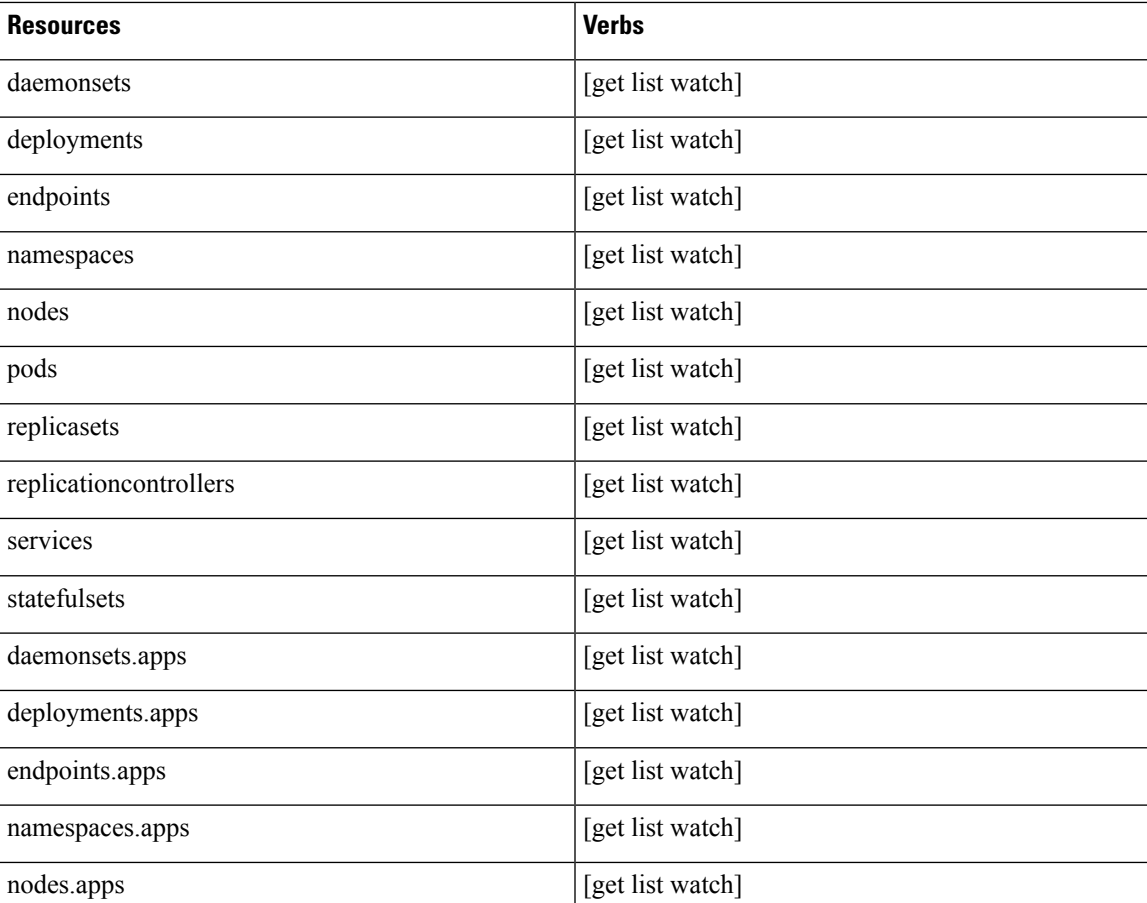

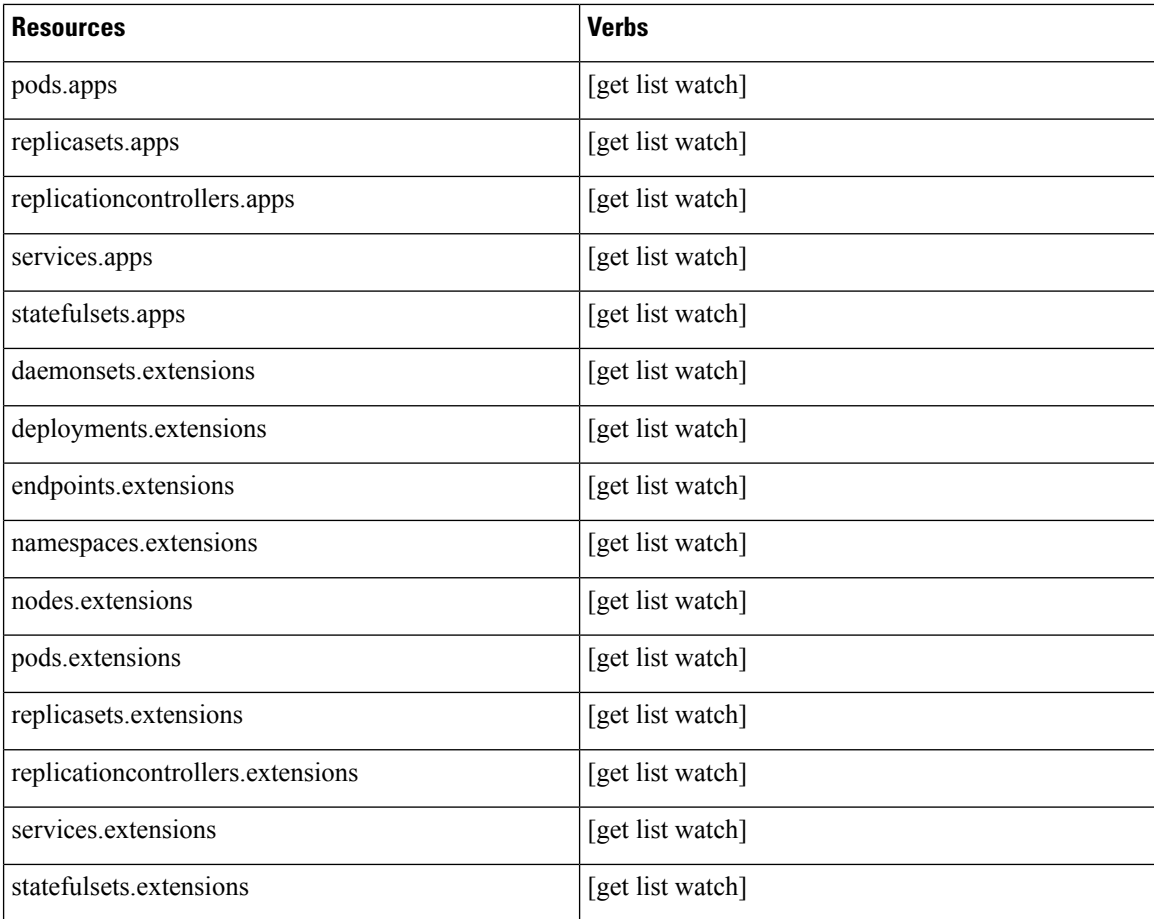

# **Service Health**

This API can be used to get the health of all services that are used in the Secure Workload cluster along with their dependencies.

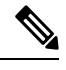

**Note** This API is only available to site admin users.

## **Get Service Health**

This endpoint returns a JSON object with service health information.

GET /openapi/v1/service\_status

Parameters: None

Response object: JSON object with service health information

**Sample Python code**

resp = restclient.get('/service\_status')

# **Secure Connector**

OpenAPI exposes the endpoints to manage the functions of the Secure Connector. These endpoints require the external\_integration capability to be associated with the API key.

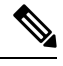

**Note** The Secure Connector APIs cannot be used at site level. They can only be used at the root scope level.

## **Get Status**

This endpoint returns the current status of the Secure Connector Tunnel for the specified root scope.

GET /openapi/v1/secureconnector/name/{ROOT\_SCOPE\_NAME}/status

GET /openapi/v1/secureconnector/{ROOT\_SCOPE\_ID}/status

READ permission to the specified root scope is required.

The returned status is a json object with the following schema:

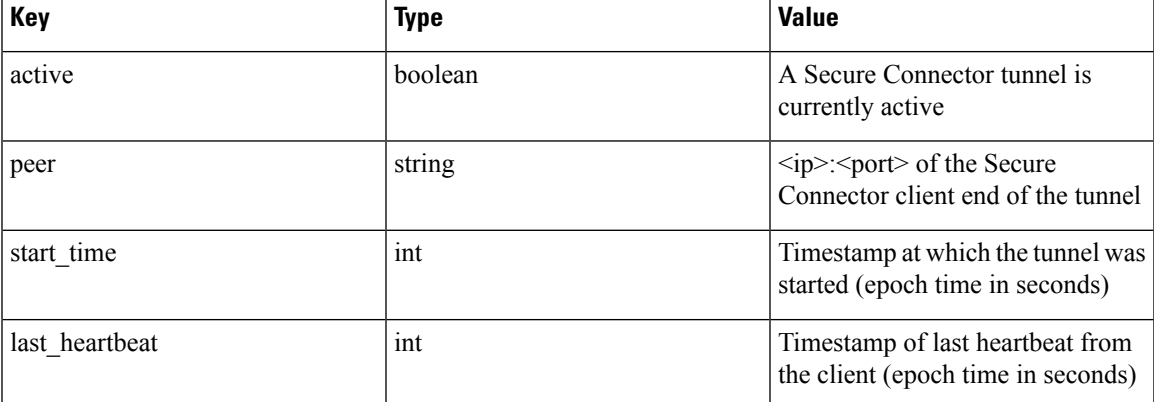

### **Get Token**

This endpoint returns a new single-use limited-time token to be used for bootstrapping a Secure Connector client for the specified root scope.

GET /openapi/v1/secureconnector/name/{ROOT\_SCOPE\_NAME}/token

GET /openapi/v1/secureconnector/{ROOT\_SCOPE\_ID}/token

OWNER permission to the specified root scope is required.

The returned token is a string which contains a cryptographically signed token that is valid for one hour. A valid token can be used only once to bootstrap a Secure Connector client.

### **Rotate Certificates**

This endpoint forces the creation of a new certificate for the specified root scope. The new certificate will be used by the Secure Connector server and will be used to sign the certificate signing requests from clients for this root scope.

```
POST /openapi/v1/secureconnector/name/{ROOT_SCOPE_NAME}/rotate_certs?invalidate_old=
˓→{true|false}
```
POST /openapi/v1/secureconnector/{ROOT SCOPE ID}/rotate certs?invalidate old=  $\rightarrow$ {true|false}

OWNER permission to the specified root scope is required.

Once this endpoint is called, communication between the client and server for thisrootscope will immediately transition to using the new certificate.

If *invalidate\_old* is set to false, any existing clients will automatically create a new public/private key pair and use their existing certificates to sign a new certificate for the new public key.

If *invalidate\_old* is set to true, the existing certificate will be immediately invalidated. Any existing clients will not be able to connect to the server and will have to be bootstrapped once again using a new token. See Secure Connector Deployment for more information.

# **Policy Enforcement Status for External Orchestrators**

This set of APIs is used to provide policy enforcement status for load balancer external orchestrators such as *F5 BIG-IP* or *Citrix Netscaler*.

**Note** To use these APIs, you must have access to the scope attached to the VRF.

## **Get Policy Enforcement Status for All External Orchestrators**

This endpoint returns policy enforcement status for all external orchestrators belonging to the given VRF. This API is available to API keys with external\_integration capability.

```
GET /openapi/v1/tnp_policy_status/{vrfID}
```
Parameters: The request URL contains the following parameters

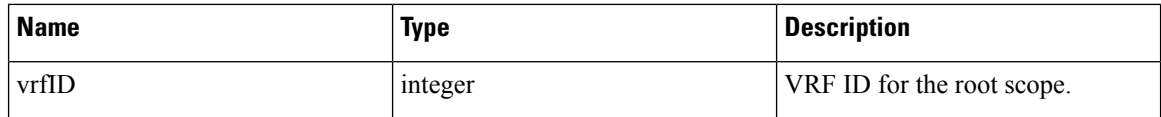

Response object: Returns a list of network policies with the Status as ENFORCED or FAILED or IGNORED.

#### **Sample python code**

```
vrf id = 676767restclient.get('/tnp_policy_status/%d' % vrf_id)
```
## **Get Policy Enforcement Status for an External Orchestrator**

This endpoint returns policy enforcement status for an external orchestrator belonging to the given VRF. This API is available to API keys with external integration capability.

GET /openapi/v1/tnp\_policy\_status/{vrfID}/{orchestratorID}

Parameters: The request URL contains the following parameters

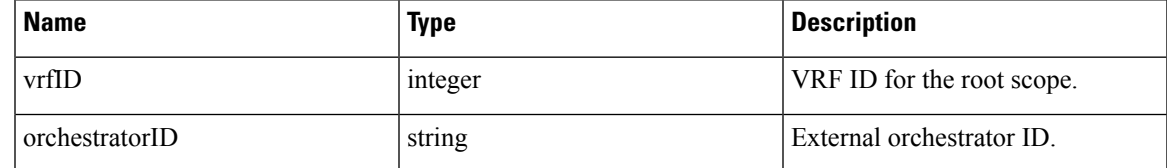

Response object: Returns a list of network policies with the Status as ENFORCED OF FAILED OF IGNORED.

**Sample python code**

```
vrf id = 676767orchestrator_id = '5ee3c991497d4f3b00f1ee07'
restclient.get('/tnp_policy_status/%d/%s' % (vrf_id, orchestrator_id))
```
# **Download Certificates for Managed Data Taps and Datasinks**

This set of APIs is used to download the certificates for the Managed Data Taps and Datasinks.

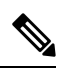

**Note** To use these APIs, you must have access to the scope attached to the VRF.

### **Get List of Managed Data Taps for a Given VRF ID.**

This endpoint returns a list of Managed Data Taps in a given VRF. This API is available to API keys with external integration capability.

```
GET /openapi/v1/mdt/{vrfID}
```
Parameters: None

Returns a list of Managed Data Taps with attributes like Managed Data Tap ID.

### **Download Managed Data Tap Certificates for a Given MDT ID**

This endpoint is used to download the certificates for a given Managed Data Tap ID. The MDT ID can be obtained by using **/openapi/v1/mdt/{vrfID}** endpoint as explained in the above documentation. This API is available to API keys with external\_integration capability.

```
GET /openapi/v1/mdt/{vrfID}/{mdtID}/certs
```
Parameters:

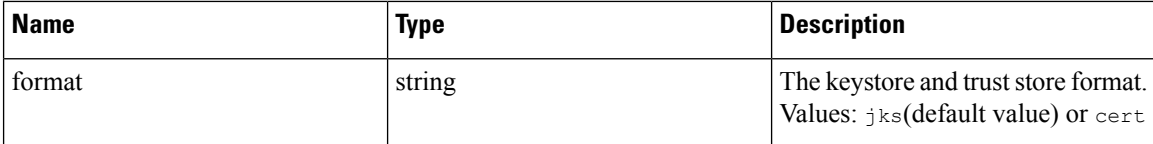

Returns a tar.gz file which contains the following files:-

For jks format: **truststore.jks, topic.txt, passphrase.txt, keystone.jks, kafkaBrokerIps.txt, consumer\_name.txt, consumer\_group\_id.txt.**.

For jks format: **KafkaConsumerCA.cert, KafkaConsumerPrivateKey.key, kafkaCA.cert, kafkaBrokerIps.txt, topic.txt**

**KafkaConsumerCA.cert** is the Public certificate file and **KafkaConsumerPrivateKey.key** file has the private key. **kafkaCA.cert** has the CA certificate and **kafkaBrokerIps.txt** has the list of the Kafka brokers IP Addresses and Ports. topic.txt file has the name of the topic which should be used to fetch data from MDT. **truststore.jks** and **keystone.jks** are Java keystore files.

### **Get List of DataSinks for a Given VRF ID**

This endpoint returns a list of DataSinks in a given VRF. This API is available to API keys with external integration capability.

```
GET /openapi/v1/datasinks/{vrfID}
```
Parameters: None

Returns a list of DataSinks with attributes like DataSink ID.

### **Download DataSink Certificates for a Given DataSink ID**

This endpoint is used to download the certificates for a given DataSink ID. The DataSink ID can be obtained by using **/openapi/v1/datasinks/{vrfID}** endpoint as explained in the above documentation. This API is available to API keys with external\_integration capability.

GET /openapi/v1/datasinks/{vrfID}/{dsID}/certs

Parameters: None

Returns a tar.gz file which contains the following files:- **userCA.cert, userPrivateKey.key, intermediateCA.cert, kafkaCA.cert, kafkaBrokerIps.txt, topic.txt**.

**userCA.cert** is the Public certificate file and **KafkaConsumerPrivateKey.key** file has the private key. **intermediateCA. cert** and **kafkaCA.cert** has the CA certificate for intermediate and root CA respectively. **kafkaBrokerIps.txt** has the list of the Kafka brokers IP Addresses and Ports. **topic.txt** file has the name of the topic which should be used to fetch data from datasink.

## **Change Logs**

This API provides read access to change log items. This API requires the user role scope management capability associated with the API key.

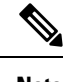

**Note** This API is only available to site admins and owners of root scopes.

# **Change Log Object**

The descriptions of the change log object attributes are as follows:

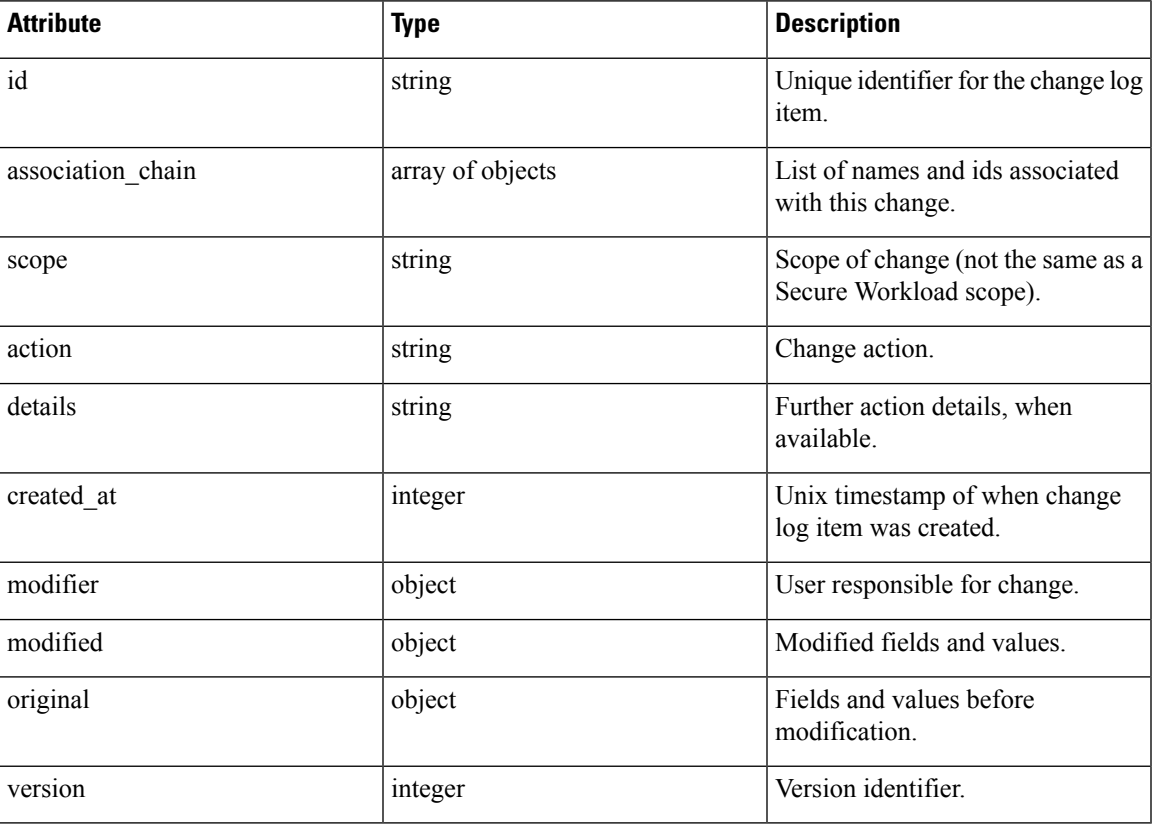

# **Search**

This endpoint returns the list of change log items matching the specified criteria.

GET /openapi/v1/change\_logs

Parameters: The request URL contains the following parameters

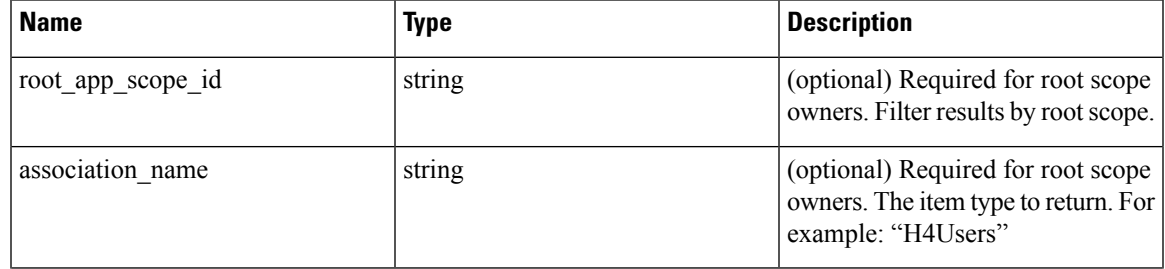

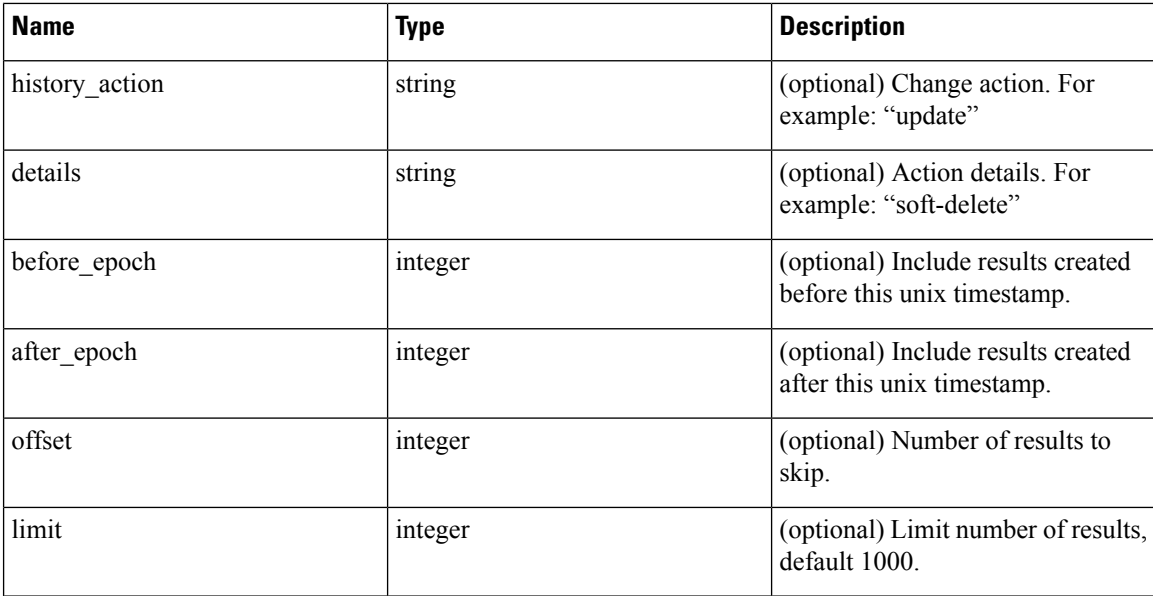

Response object: Returns a list of change log objects.

#### **Response**

The response is a JSON object in the body with the following properties.

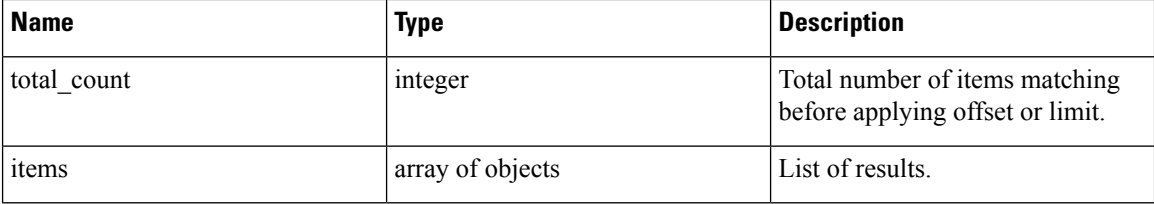

#### **Sample python code**

Fetch last 100 scope object changes within a given root scope within the last day.

```
root_app_scope_id = '5ce480db497d4f1ca1fc2b2b'
one_day_ago = int(time.time() - 24*60*60)resp = restclient.get('/change_logs', params={'root_app_scope_id': root_app_scope_id,
                                               'association name': 'AppScope',
                                               'after_epoch': one_day_ago,
                                               'limit': 100})
```
#### Fetch the second thousand scope object changes.

```
root_app_scope_id = '5ce480db497d4f1ca1fc2b2b'
resp = restclient.get('/change_logs', params={'root_app_scope_id': root_app_scope_id,
                                               'association name': 'AppScope',
                                               'offset': 1000})
```
Further refine these results to only show new scope creations.

```
root_app_scope_id = '5ce480db497d4f1ca1fc2b2b'
one_day_ago = \overline{int}(time.time() - 24 * 60 * 60)
resp = restclient.get('/change_logs', params={'root_app_scope_id': root_app_scope_id,
                                                 'association_name': 'AppScope',
                                                'history action': 'create',
                                                 'after epoch': one day ago,
                                                 'limit': 100})
```
A site admin could use limit and offset to iteratively fetch all changes across all scopes.

```
resp = restclient.get('/change_logs', params={'offset': 100, 'limit': 100})
```
# **Non-Routable Endpoints**

The following APIs are used to manage nonroutable endpoints, to mark an IP or subnet as nonroutable or get a list of nonroutable endpoints that are marked by a user or to unmark an IP or subnet as nonroutable endpoint. The user\_data\_upload capability that is associated with the API key is required.

# **Non-Routable Endpoint Object**

The descriptions of the Non-Routable Endpoint Object attributes are as follows:

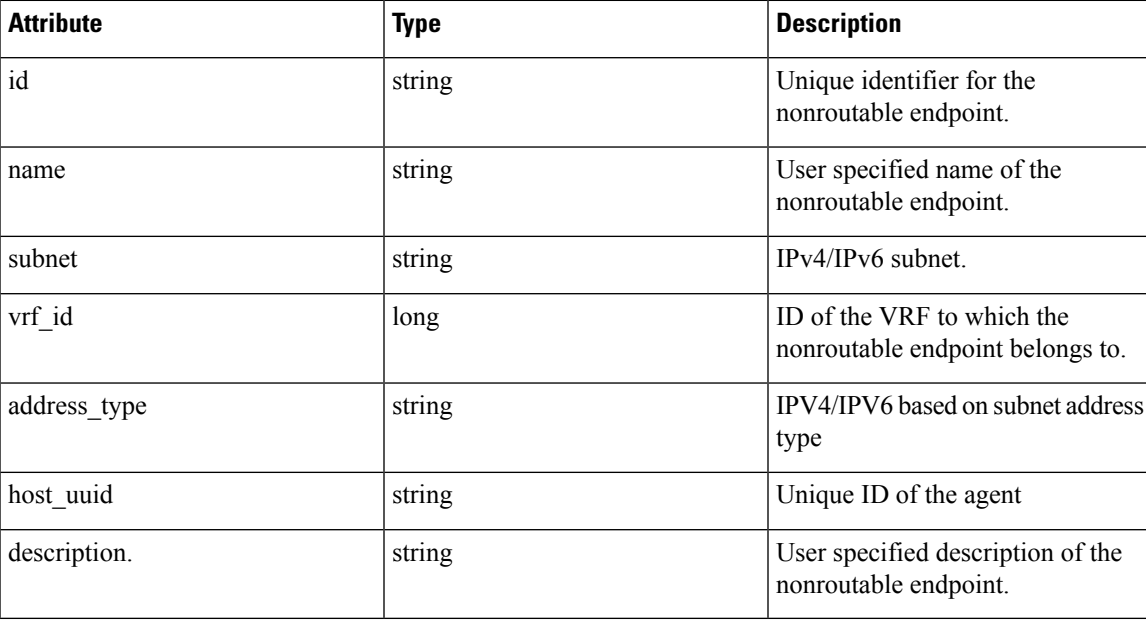

#### **GET Non-Routable Endpoints**

This endpoint returns a list of nonroutable endpoints in the given tenant.

GET /openapi/v1/non\_routable\_endpoints/{rootScopeName}

Parameters: None

#### **Create a Non-Routable Endpoint**

This endpoint is used to create a nonroutable endpoint.

POST /openapi/v1/non\_routable\_endpoints/{rootScopeName} Parameters:

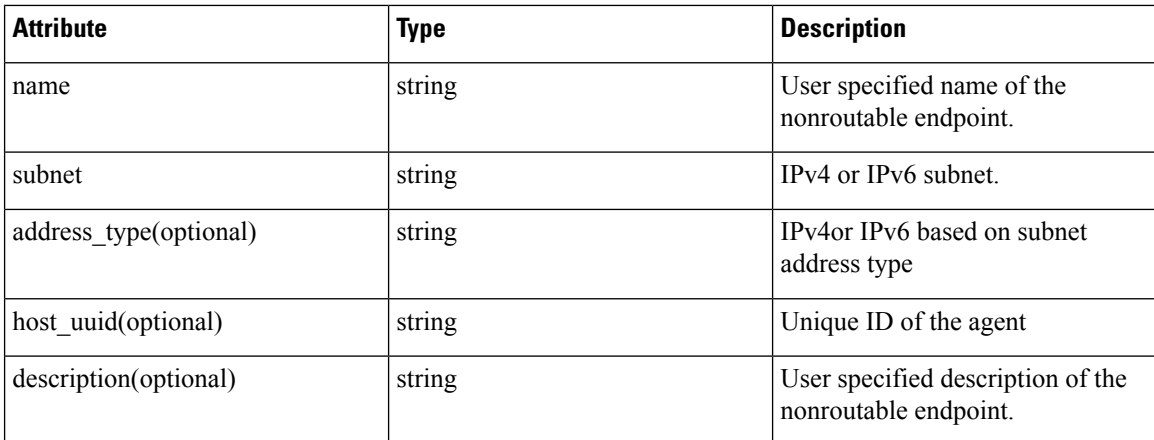

\*if optional fields are not specified, null values are populated.

#### **Sample python code**

```
req_payload = {
    "name": "nre-1",
    "subnet": "1.1.1.1/30",
    "address_type": IPV4,
    "description": "sample parameters test"
  }
  resp = restclient.post('/openapi/v1/non_routable_endpoints/Default',
json_body=json.dumps(req_payload))
```
#### **GET Specific Non-Routable Endpoints with Name**

This endpoint returns a nonroutable endpoint for the specified name.

```
GET /openapi/v1/non routable endpoints/{rootScopeName}/name/{name}
Parameters: None
```
## **GET Specific Non-Routable Endpoints with ID**

This endpoint returns a nonroutable endpoint for the specified ID.

GET /openapi/v1/non\_routable\_endpoints/{rootScopeName}/id/{id}

Parameters: None

## **Update Specific Non-Routable Endpoint Name**

This endpoint is used to update a nonroutable endpoint. It uses either an ID or a name of the existing nonroutable endpoint to update its name.

PUT /openapi/v1/non routable endpoints/{rootScopeName}

Parameters:

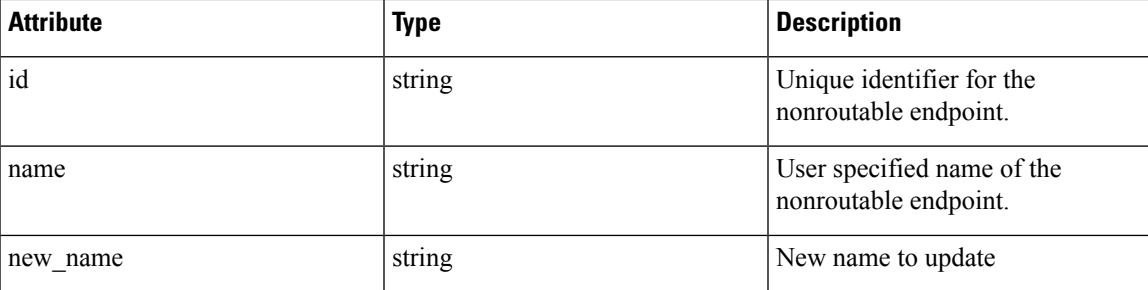

#### **Sample python code**

```
req_payload = {
    "name": "nre-1",
    "new name": "nre-updated",
  }
 resp = restclient.put('/openapi/v1/non_routable_endpoints/Default',
json_body=json.dumps(req_payload))
 req_payload = {
    "id": "5f706964a5b5f16ed4b0aacb",
    "new_name": "nre-updated",
  }
 resp = restclient.put('/openapi/v1/non_routable_endpoints/Default',
json_body=json.dumps(req_payload))
```
#### **Delete Specific Non-Routable Endpoint with Name**

This endpoint deletes the specific nonroutable endpoint.

DELETE /openapi/v1/non\_routable\_endpoints/{rootScopeName}/name/{name}

## **Delete Specific Non-Routable Endpoint with ID**

This endpoint deletes the specific nonroutable endpoint.

DELETE /openapi/v1/non\_routable\_endpoints/{rootScopeName}/id/{id}

L